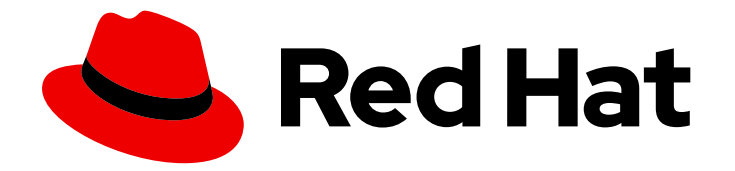

# OpenShift Container Platform 4.15

# 机器管理

添加和维护集群机器

Last Updated: 2024-07-17

添加和维护集群机器

# 法律通告

Copyright © 2024 Red Hat, Inc.

The text of and illustrations in this document are licensed by Red Hat under a Creative Commons Attribution–Share Alike 3.0 Unported license ("CC-BY-SA"). An explanation of CC-BY-SA is available at

http://creativecommons.org/licenses/by-sa/3.0/

. In accordance with CC-BY-SA, if you distribute this document or an adaptation of it, you must provide the URL for the original version.

Red Hat, as the licensor of this document, waives the right to enforce, and agrees not to assert, Section 4d of CC-BY-SA to the fullest extent permitted by applicable law.

Red Hat, Red Hat Enterprise Linux, the Shadowman logo, the Red Hat logo, JBoss, OpenShift, Fedora, the Infinity logo, and RHCE are trademarks of Red Hat, Inc., registered in the United States and other countries.

Linux ® is the registered trademark of Linus Torvalds in the United States and other countries.

Java ® is a registered trademark of Oracle and/or its affiliates.

XFS ® is a trademark of Silicon Graphics International Corp. or its subsidiaries in the United States and/or other countries.

MySQL<sup>®</sup> is a registered trademark of MySQL AB in the United States, the European Union and other countries.

Node.js ® is an official trademark of Joyent. Red Hat is not formally related to or endorsed by the official Joyent Node.js open source or commercial project.

The OpenStack ® Word Mark and OpenStack logo are either registered trademarks/service marks or trademarks/service marks of the OpenStack Foundation, in the United States and other countries and are used with the OpenStack Foundation's permission. We are not affiliated with, endorsed or sponsored by the OpenStack Foundation, or the OpenStack community.

All other trademarks are the property of their respective owners.

# 摘要

本文说明如何管理构成 OpenShift Container Platform 集群的机器。某些任务利用 OpenShift Container Platform 集群的增强型自动机器管理功能,另一些任务则要手动完成。本文所述的任务并 非对所有安装类型都适用。

# 目录

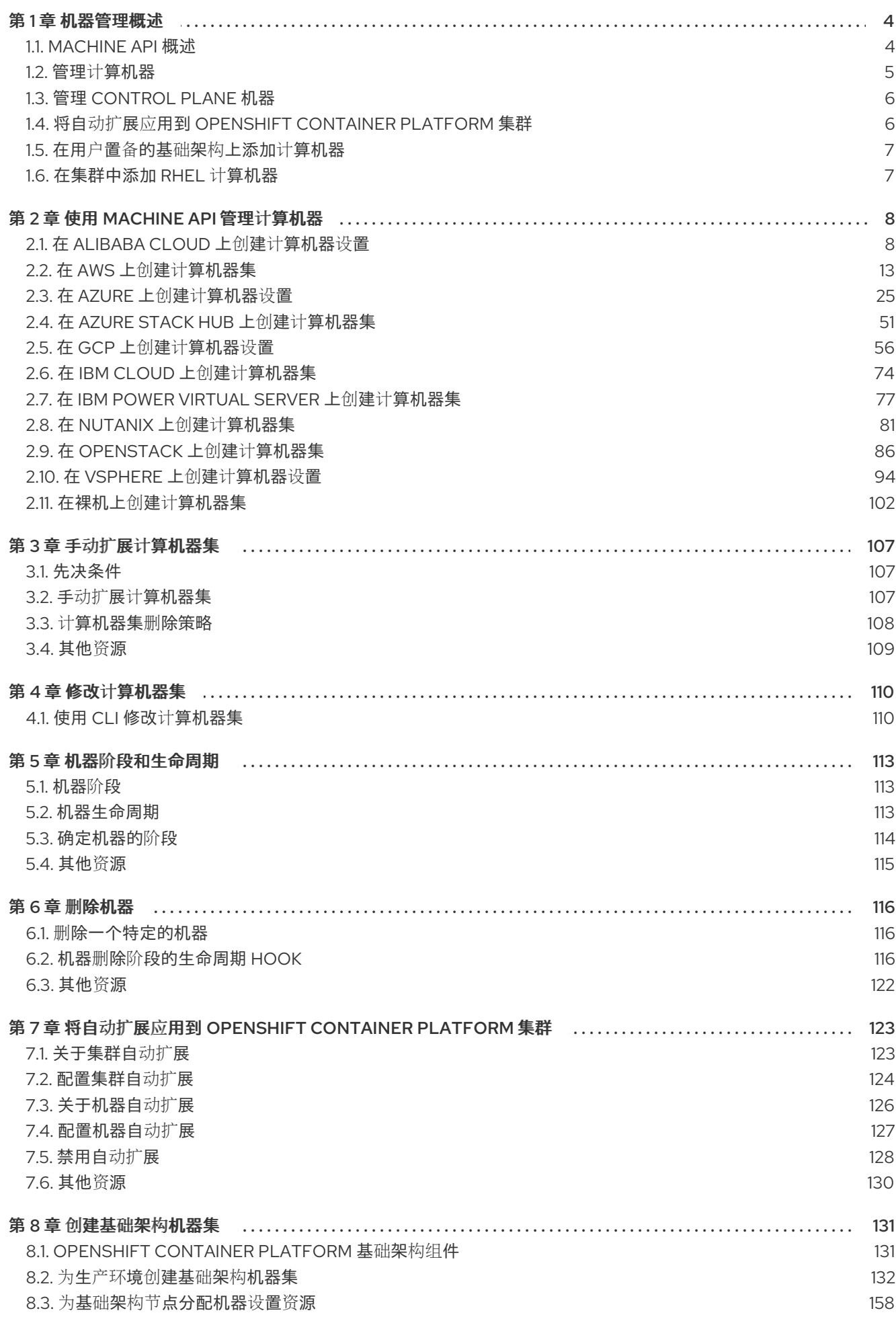

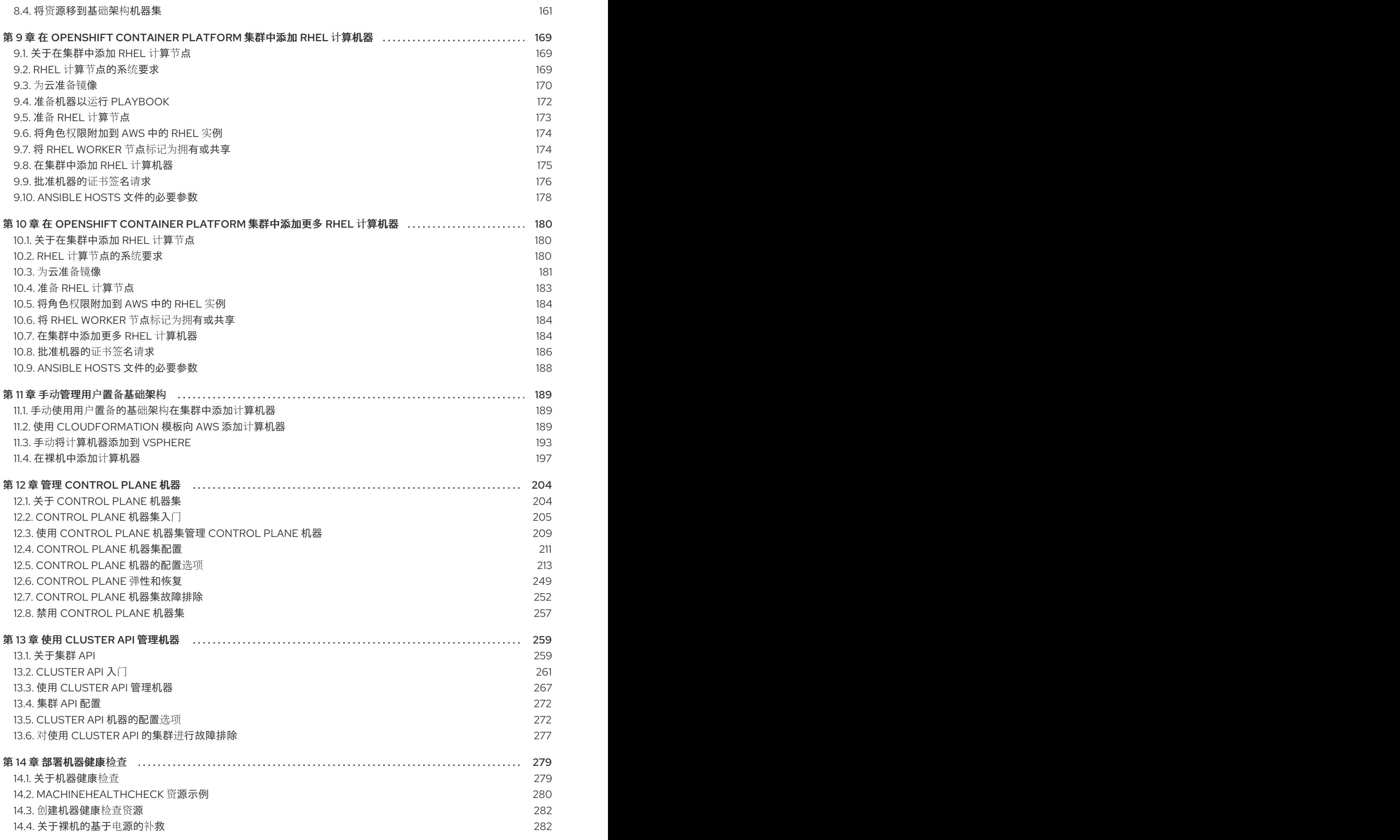

# 第1章 机器管理概述

<span id="page-7-0"></span>您可以使用机器管理来灵活地处理底层基础架构,如 Amazon Web Services (AWS)、Microsoft Azure、 Google Cloud Platform (GCP)、Red Hat OpenStack Platform (RHOSP)和 VMware vSphere 来管理 OpenShift Container Platform 集群。您可以控制集群并执行自动扩展,如根据特定工作负载策略扩展和 缩减集群。

务必要让集群适应不断变化的工作负载。当负载增加或减少时,OpenShift Container Platform 集群可以 水平扩展和缩减。

机器管理作为 [自定](https://docs.redhat.com/en/documentation/openshift_container_platform/4.15/html-single/operators/#crd-extending-api-with-crds)义资源定义 (CRD)实施。CRD 对象在集群中定义了一个新的唯一对象 Kind, 并允许 Kubernetes API 服务器处理对象的整个生命周期。

Machine API Operator 置备以下资源:

- **MachineSet**
- 机器
- **ClusterAutoscaler**
- **MachineAutoscaler**
- **MachineHealthCheck**

#### <span id="page-7-1"></span>1.1. MACHINE API 概述

Machine API 将基于上游 Cluster API 项目的主要资源与自定义 OpenShift Container Platform 资源相结 合。

对于 OpenShift Container Platform 4.15 集群, Machine API 在集群安装完成后执行所有节点主机置备管 理操作。由于此系统的缘故,OpenShift Container Platform 4.15 在公有或私有云基础架构之上提供了一 种弹性动态置备方法。

两种主要资源分别是:

#### Machines

描述节点主机的基本单元。机器具有 **providerSpec** 规格,用于描述为不同云平台提供的计算节点的 类型。例如,计算节点的机器类型可能会定义特定的机器类型和所需的元数据。

#### 机器集

**MachineSet** 资源是计算机器组。计算机器集适用于计算机器,因为副本集是针对 pod。如果需要更多 计算机器或必须缩减规模,您可以更改 **MachineSet** 资源的 **replicas** 字段来满足您的计算需求。

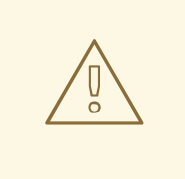

### 警告

control plane 机器不能由计算机器集管理。

control plane 机器集为 control plane 机器提供管理功能,与为计算机器提供的计 算机器集类似。

如需更多信息,请参阅"管理 control plane 机器"。

以下自定义资源可为集群添加更多功能:

#### 机器自动扩展

**MachineAutoscaler** 资源自动扩展云中的计算机器。您可以为指定计算机器集中的节点设置最小和最 大扩展界限,机器自动扩展则维护该范围内的节点。

**ClusterAutoscaler** 对象存在后,**MachineAutoscaler** 对象生效。**ClusterAutoscaler** 和 **MachineAutoscaler** 资源都由 **ClusterAutoscalerOperator** 对象提供。

#### 集群自动扩展

此资源基于上游集群自动扩展项目。在 OpenShift Container Platform 实现中,它通过扩展计算机器 设置 API 来与 Machine API 集成。您可以使用以下方法使用集群自动扩展来管理集群:

- 为内核、节点、内存和 GPU 等资源设置集群范围的扩展限制
- 设置优先级,以便集群对 pod 和新节点进行优先排序,而在不太重要的 pod 时不会上线
- 设置扩展策略,以便您可以扩展节点,但不会缩减节点

#### 机器健康检查

MachineHealthCheck 资源可检测机器何时处于不健康状态并将其删除,然后在支持的平台上生成新 的机器。

在 OpenShift Container Platform 版本 3.11 中,您无法轻松地推出多区架构,因为集群不负责管理机器置 备。自 OpenShift Container Platform 版本 4.1 起, 此过程变得更加容易。每个计算机器集限定在一个 区,因此安装程序可以代表您的可用区向计算机器集发送。然后,由于您的计算是动态的,因此在面对区 域故障时,您始终都有一个区域来应对必须重新平衡机器的情况。在没有多个可用区的全局 Azure 区域, 您可以使用可用性集来确保高可用性。自动扩展器在集群生命周期内尽可能提供平衡。

#### 其他资源

机器阶[段和生命周期](#page-117-1)

#### <span id="page-8-0"></span>1.2. 管理计算机器

作为集群管理员,您可以执行以下操作:

- 为以下云供应商创建计算机器集:
	- [Alibaba](#page-13-0) Cloud
- [AWS](#page-22-0)
- **o** [Azure](#page-41-0)
- [Azure](#page-56-0) Stack Hub
- o [GCP](#page-68-0)
- **o** IBM [Cloud](#page-79-0)
- **o** IBM Power Virtual [Server](#page-82-0)
- [Nutanix](#page-86-0)
- **o** [RHOSP](#page-93-0)
- [vSphere](#page-101-0)
- 为裸机部署创建机器集:在裸机上创建计[算机器集](#page-107-0)
- 通过从计算机器集中添加或删除机器,手动扩展计[算机器。](#page-111-1)
- 通过 **MachineSet** YAML 配置文件修改计[算机器](#page-114-0)设置。
- 删[除机](#page-122-0)器。
- 创建基础架构计[算机器集。](#page-152-0)
- 配置和部[署机器健康](#page-285-2)检查,以自动修复机器池中损坏的机器。

# <span id="page-9-0"></span>1.3. 管理 CONTROL PLANE 机器

作为集群管理员,您可以执行以下操作:

- 使用以下云供应商的 [control](#page-212-1) plane 机器集更新 control plane 配置:
	- Amazon Web [Services](#page-219-0)
	- Google Cloud [Platform](#page-241-0)
	- [Microsoft](#page-230-0) Azure
	- [Nutanix](#page-245-0)
	- Red Hat OpenStack [Platform\(RHOSP\)](#page-247-0)
	- VMware [vSphere](#page-250-0)
- 配置和部署 [机器健康](#page-285-2)检查,以自动恢复不健康的 control plane 机器。

# <span id="page-9-1"></span>1.4. 将自动扩展应用到 OPENSHIFT CONTAINER PLATFORM 集群

您可以自动扩展 OpenShift Container Platform 集群,以确保更改工作负载的灵活性。要 自[动扩](#page-129-1)展 您的 集群,必须首先部署集群自动扩展,然后为每个计算机器集部署机器自动扩展。

● *[集群自](#page-126-1)动扩展*会根据部署需求增加和缩小集群的大小。

[机器自](#page-129-0)动扩展会调整您在 OpenShift Container Platform 集群中部署的计算机器集中的机器数  $\bullet$ 量。

# <span id="page-10-0"></span>1.5. 在用户置备的基础架构上添加计算机器

用户置备的基础架构是一个环境,您可以在其中部署托管 OpenShift Container Platform 的计算、网络和 存储资源等基础架构。您可以在安装过程中或安装后,将计[算机器添加到](#page-192-1)用户置备的基础架构上的集群。

### <span id="page-10-1"></span>1.6. 在集群中添加 RHEL 计算机器

作为集群管理员,您可以执行以下操作:

- 将 Red Hat Enterprise Linux(RHEL)计[算机器\(也称](#page-177-2)为 worker 机器)添加到用户置备的基础架构 集群或安装置备的基础架构集群中。
- 将更多 Red Hat Enterprise Linux(RHEL)计[算机器添加到](#page-187-3) 现有集群中。

# 第 2 章 使用 MACHINE API 管理计算机器

# <span id="page-11-1"></span><span id="page-11-0"></span>2.1. 在 ALIBABA CLOUD 上创建计算机器设置

您可以在 Alibaba Cloud 上的 OpenShift Container Platform 集群中创建不同的计算机器集来满足特定目 的。例如,您可以创建基础架构机器集和相关的机器,以便将支持型工作负载转移到新机器上。

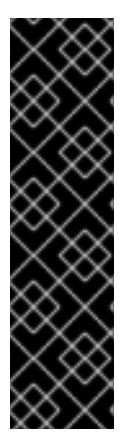

#### 重要

您只能在 Machine API 操作的集群中使用高级机器管理和扩展功能。具有用户置备的基础 架构的集群需要额外的验证和配置才能使用 Machine API。

具有基础架构平台类型 **none** 的集群无法使用 Machine API。即使附加到集群的计算机器安 装在支持该功能的平台上,也会应用这个限制。在安装后无法更改此参数。

要查看集群的平台类型,请运行以下命令:

\$ oc get infrastructure cluster -o jsonpath='{.status.platform}'

#### 2.1.1. Alibaba Cloud 上计算机器设置自定义资源的 YAML 示例

此 YAML 示例定义了一个在区域中指定的 Alibaba Cloud 区域中运行的计算机器集,并创建通过 **noderole.kubernetes.io/<role>: ""** 标记的节点。

在本例中,**<infrastructure\_id>** 是基础架构 ID 标签,该标签基于您在置备集群时设定的集群 ID,而 **<role>** 则是要添加的节点标签。

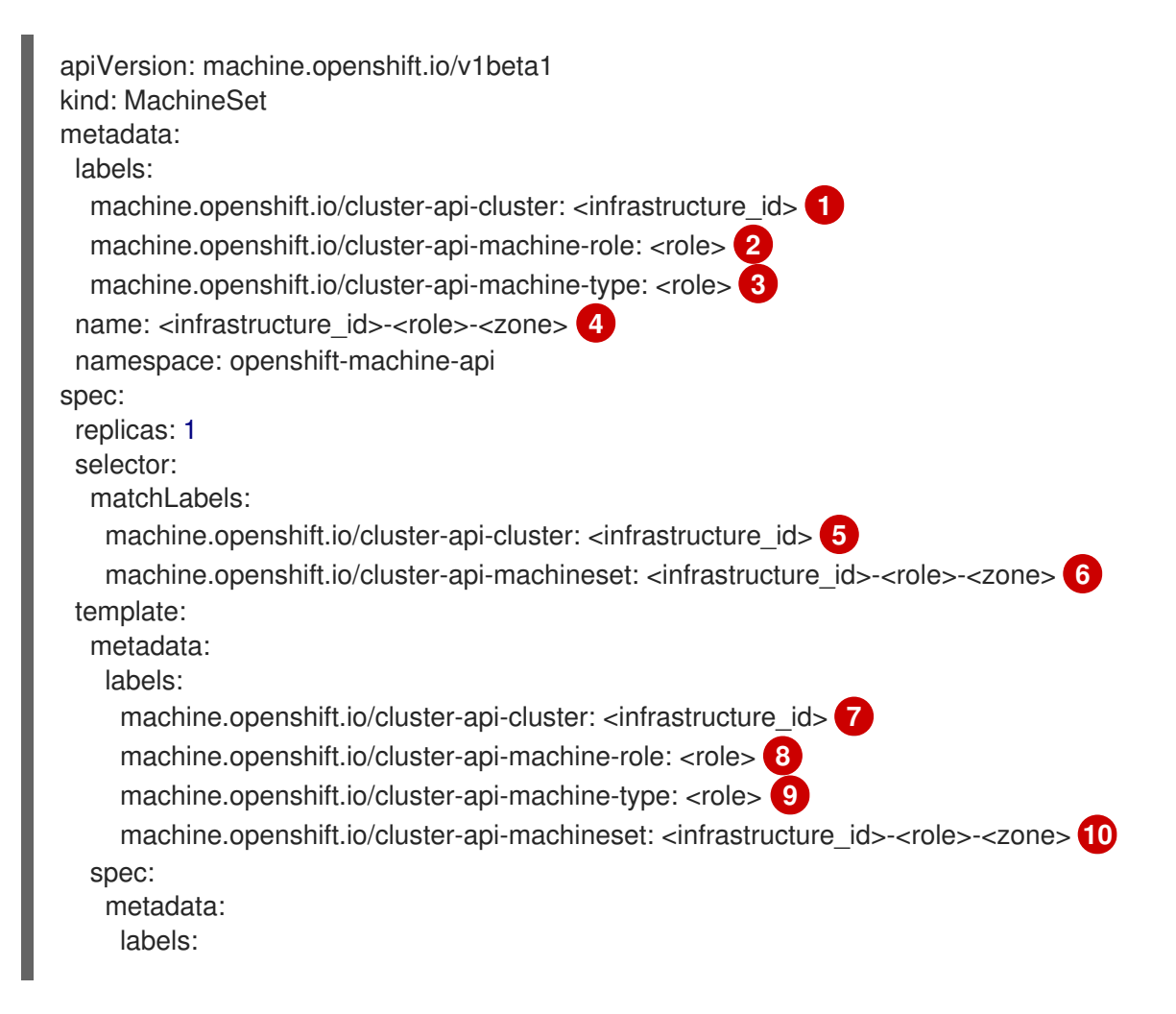

```
node-role.kubernetes.io/<role>: ""
providerSpec:
 value:
  apiVersion: machine.openshift.io/v1
  credentialsSecret:
   name: alibabacloud-credentials
  imageId: <image_id> 11
  instanceType: <instance_type> 12
  kind: AlibabaCloudMachineProviderConfig
  ramRoleName: <infrastructure_id>-role-worker 13
  regionId: <region> 14
  resourceGroup: 15
   id: <resource_group_id>
   type: ID
  securityGroups:
  - tags: 16
   - Key: Name
    Value: <infrastructure_id>-sg-<role>
   type: Tags
  systemDisk: 17
   category: cloud_essd
   size: < disk_size>
  tag: 18
  - Key: kubernetes.io/cluster/<infrastructure_id>
   Value: owned
  userDataSecret:
   name: <user_data_secret> 19
  vSwitch:
   tags: 20
   - Key: Name
    Value: <infrastructure_id>-vswitch-<zone>
   type: Tags
  vpcId: ""
  zoneId: <zone> 21
```
<span id="page-12-19"></span><span id="page-12-18"></span><span id="page-12-17"></span><span id="page-12-16"></span>[1](#page-12-0) [5](#page-12-1) 分指定基于置备集群时所设置的集群 ID 的基础架构 ID。如果已安装 OpenShift CLI(oc)软件 包,您可以通过运行以下命令来获取基础架构 ID:

<span id="page-12-20"></span>\$ oc get -o jsonpath='{.status.infrastructureName}{"\n"}' infrastructure cluster

- [2](#page-12-3) [3](#page-12-4) [8](#page-12-5) [9](#page-12-6) 指定要添加的节点标签。
- [4](#page-12-7) [6](#page-12-8) [10](#page-12-9)<sup>指定基础架构 ID、节点标签和区域。</sup>
- [11](#page-12-10) 指定要使用的镜像。使用集群的现有默认计算机器集中的镜像。
- [12](#page-12-11)) 指定用于计算机器集的实例类型。
- [13](#page-12-12) 指定要用于计算机器设置的 RAM 角色的名称。使用安装程序在默认计算机器集中填充的值。
- [14](#page-12-13) 指定要放置机器的区域。
- [15](#page-12-14) 指定集群的资源组和类型。您可以使用安装程序在默认计算机器集中填充的值,或者指定不同的值。

<span id="page-13-0"></span><mark>[16](#page-12-15) [18](#page-12-16) [20](#page-12-17)</mark>指定要用于计算机器设置的标签。最少,您必须包含本例中显示的标签,以及适当的集群值。您 可以包括额外的标签,包括安装程序根据需要在默认的计算机器集中填充的标签。

[17](#page-12-18)

指定根磁盘的类型和大小。使用安装程序在其创建的默认计算机器集中填充的 **category** 值。如果需 要, 以 GB 为单位指定大小的不同值。

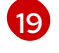

指定 **openshift-machine-api** 命名空间中的用户数据 YAML 文件中的 secret 名称。使用安装程序在 默认计算机器集中填充的值。

[21](#page-12-20) 指定您所在地区(region)内要放置机器的区域 (zone) 。确保您的地区支持您指定的区域。

#### 2.1.1.1. Alibaba Cloud 使用统计的机器集参数

安装程序为 Alibaba Cloud 集群创建的默认计算机器集包括 Alibaba Cloud 用来跟踪用量统计的 nonessential 标签值。这些标签在 **spec.template.spec.providerSpec.value** 列表的 **securityGroups**、**tag** 和 **vSwitch** 参数中填充。

在创建部署额外机器的计算机器集时,必须包含所需的 Kubernetes 标签。使用统计标签默认应用,即使 它们没有在您创建的计算机器集中指定。您还可以根据需要包含其他标签。

以下 YAML 片段表示默认计算机器集中哪些标签是可选的,且需要哪些标签。

#### **spec.template.spec.providerSpec.value.securityGroups** 中的标签

<span id="page-13-2"></span><span id="page-13-1"></span>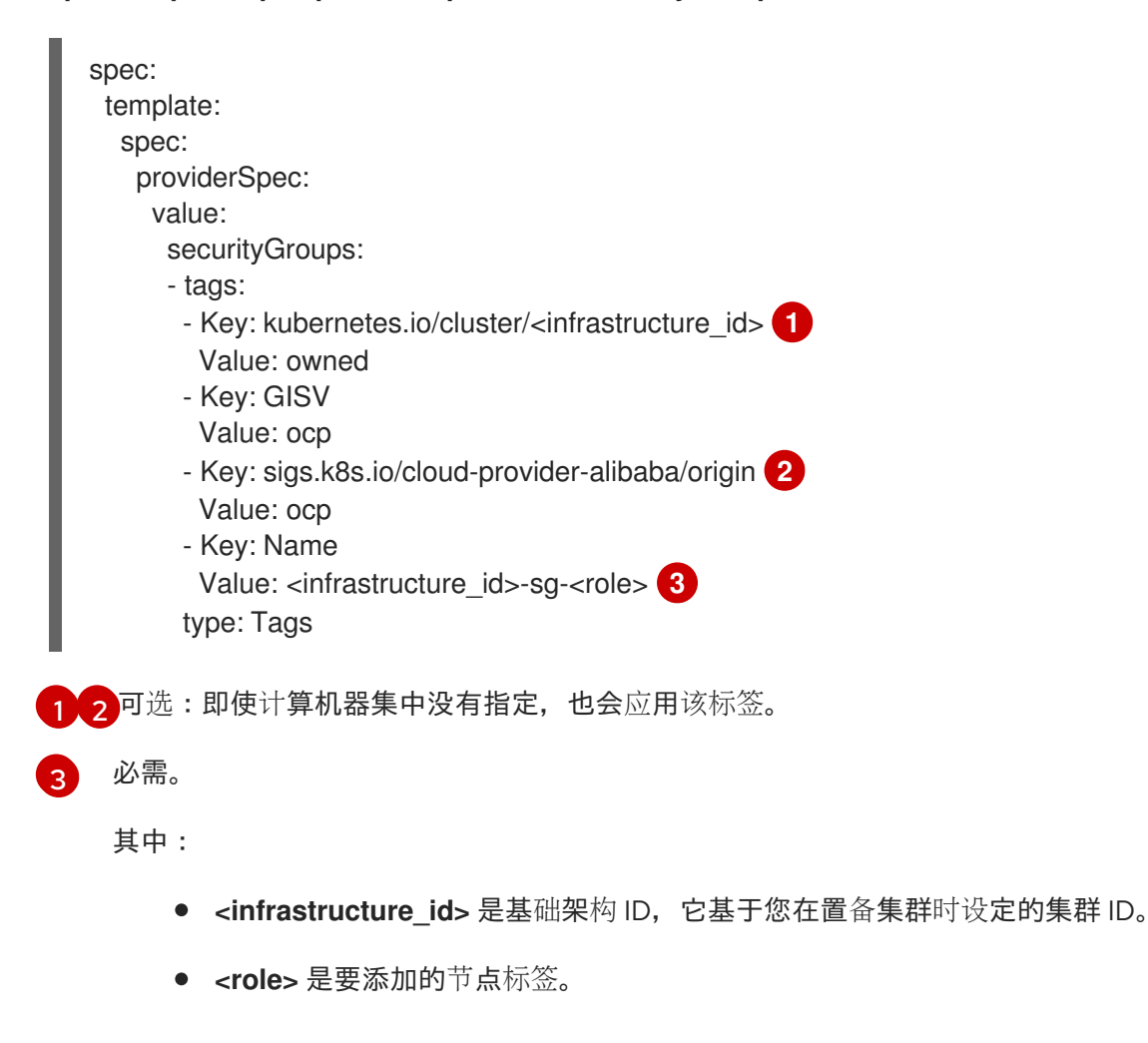

<span id="page-13-3"></span>**spec.template.spec.providerSpec.value.tag** 中的标签

<span id="page-14-2"></span><span id="page-14-0"></span>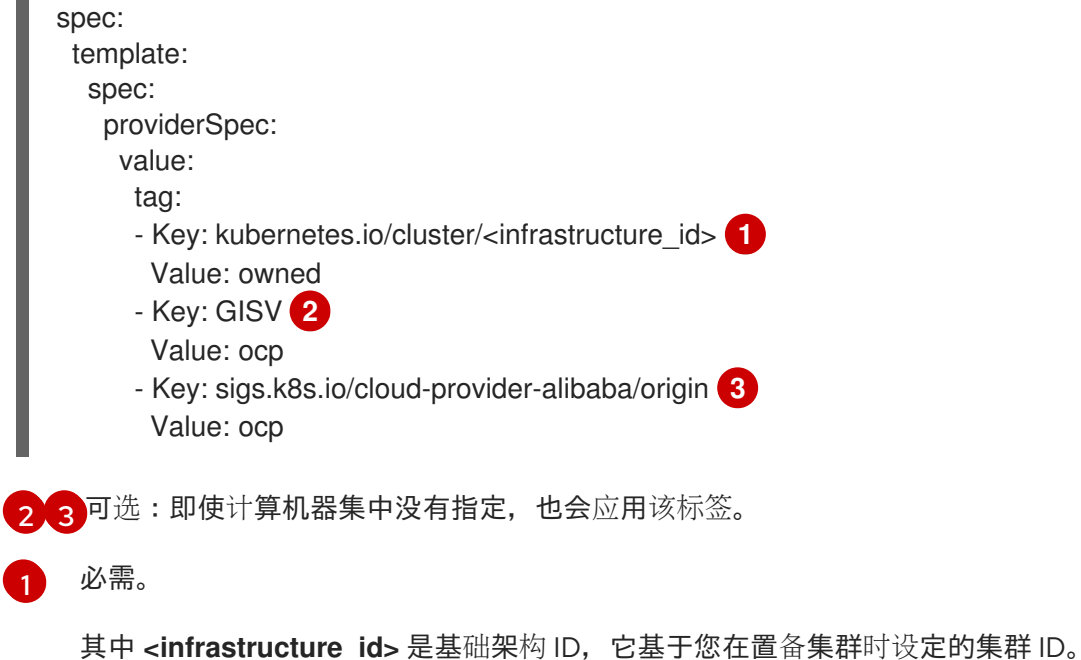

m.

<span id="page-14-1"></span>

<span id="page-14-5"></span><span id="page-14-4"></span><span id="page-14-3"></span>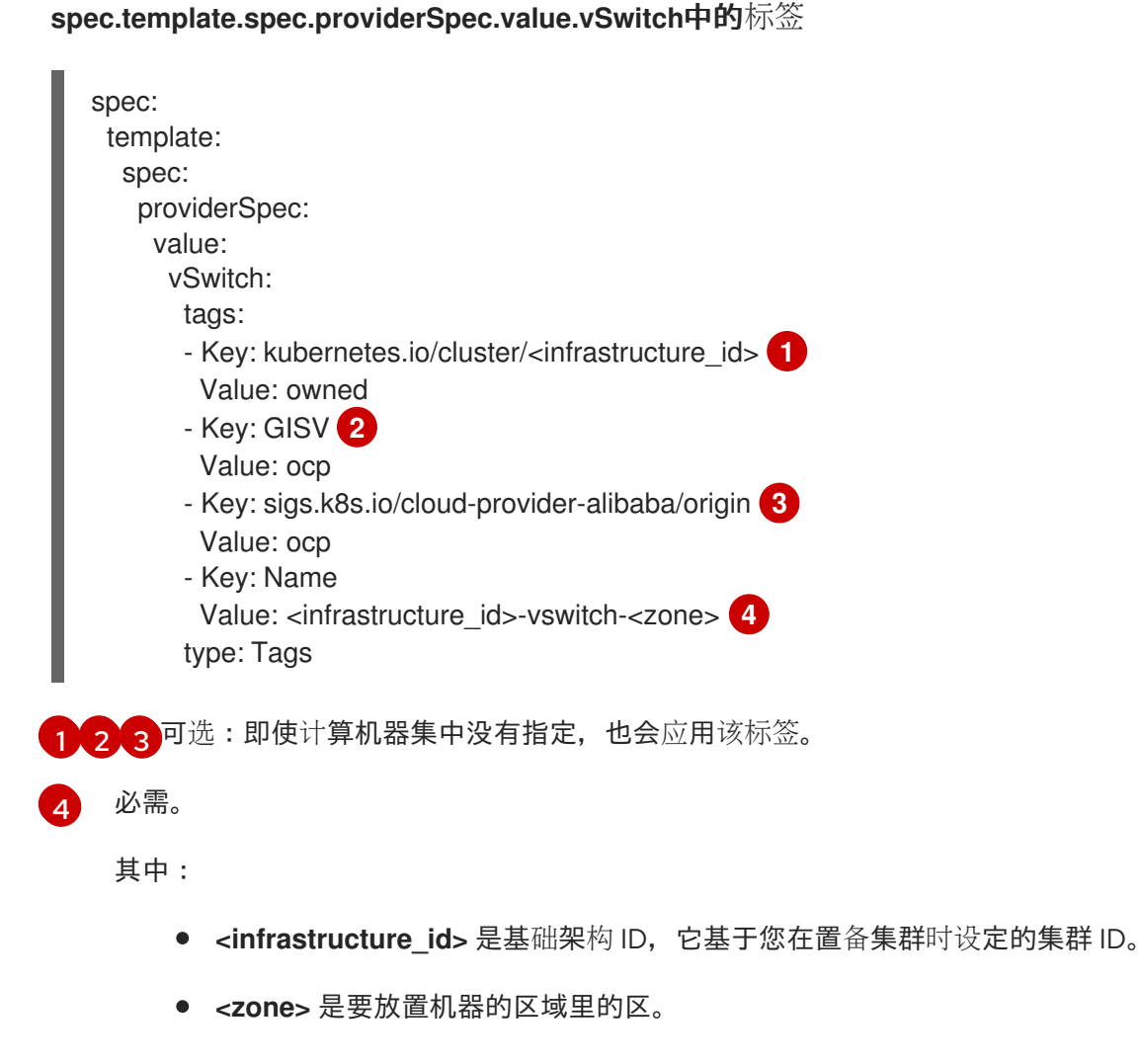

<span id="page-14-6"></span>2.1.2. 创建计算机器集

除了安装程序创建的计算机器集外,您还可以创建自己的来动态管理您选择的特定工作负载的机器计算资 源。

#### 先决条件

- 部署一个 OpenShift Container Platform 集群。
- 安装 OpenShift CLI(**oc**)。
- 以具有 **cluster-admin** 权限的用户身份登录 **oc**。

#### 流程

- 1. 创建一个包含计算机器集自定义资源 (CR) 示例的新 YAML 文件, 并将其命名为 **<file\_name>.yaml**。 确保设置 **<clusterID>** 和 **<role>** 参数值。
- 2. 可选:如果您不确定要为特定字段设置哪个值,您可以从集群中检查现有计算机器集:
	- a. 要列出集群中的计算机器集,请运行以下命令:

\$ oc get machinesets -n openshift-machine-api

输出示例

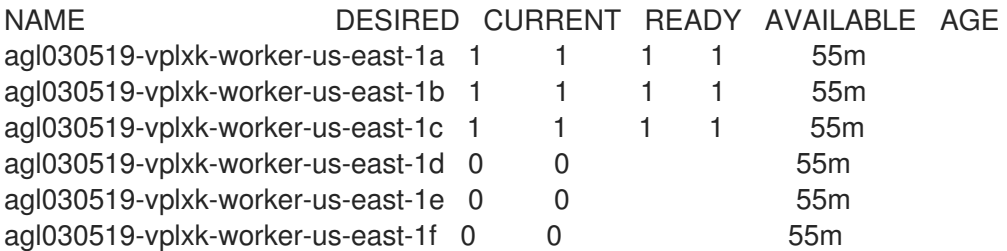

b. 要查看特定计算机器集自定义资源 (CR) 的值, 请运行以下命令:

\$ oc get machineset <machineset\_name> \ -n openshift-machine-api -o yaml

#### 输出示例

<span id="page-15-1"></span><span id="page-15-0"></span>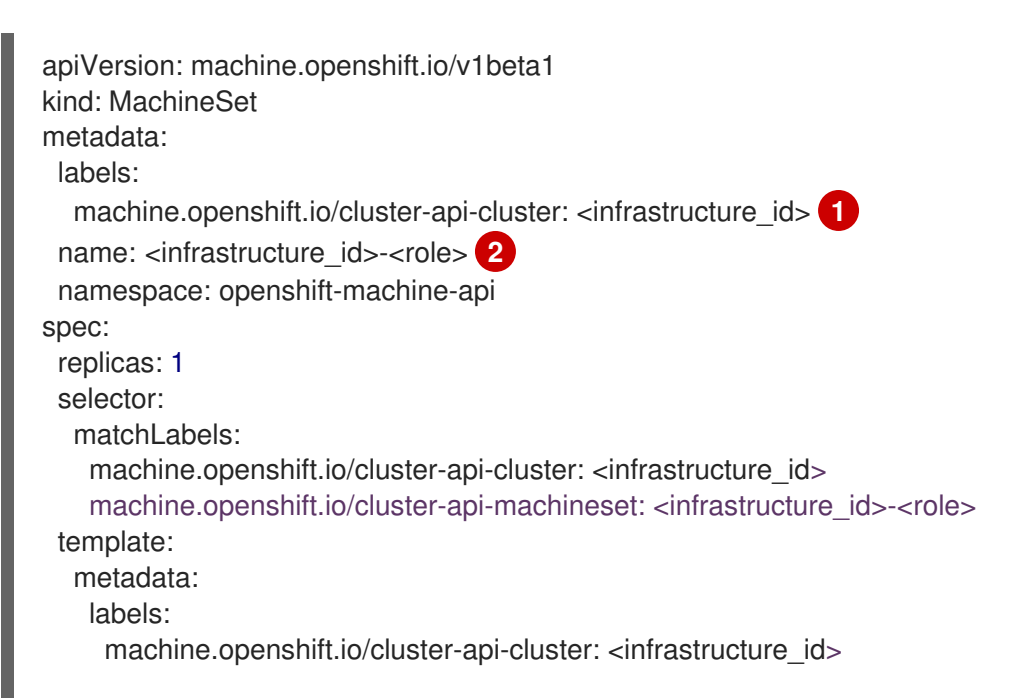

集群基础架构 ID。 默认节点标签。 注意 machine.openshift.io/cluster-api-machine-role: <role> machine.openshift.io/cluster-api-machine-type: <role> machine.openshift.io/cluster-api-machineset: <infrastructure\_id>-<role> spec: providerSpec: **3** ...

对于具有用户置备的基础架构的集群,计算机器集只能创建 **worker** 和 **infra** 类型机器。

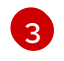

<span id="page-16-1"></span>[1](#page-15-0)

[2](#page-15-1)

计算机器设置 CR 的 **<providerSpec>** 部分中的值是特定于平台的。有关 CR 中的 **<providerSpec>** 参数的更多信息,请参阅您的供应商计算机器设置 CR 配置示例。

3. 运行以下命令来创建 **MachineSet** CR:

\$ oc create -f <file\_name>.yaml

#### 验证

 $\bullet$ 运行以下命令,查看计算机器集列表:

\$ oc get machineset -n openshift-machine-api

输出示例

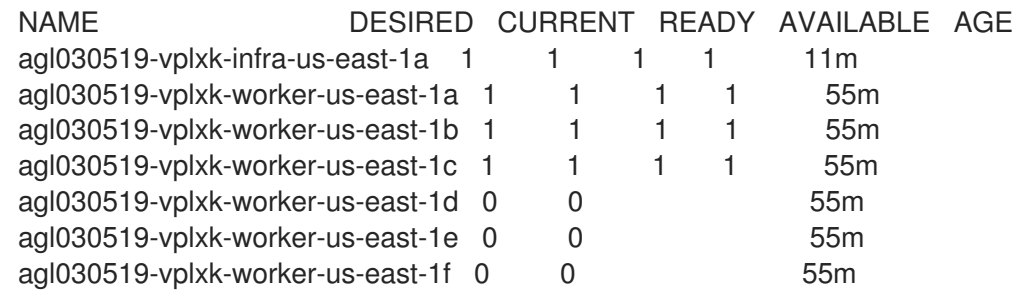

当新的计算机器集可用时,**DESIRED** 和 **CURRENT** 的值会匹配。如果 compute 机器集不可 用,请等待几分钟,然后再次运行命令。

# <span id="page-16-0"></span>2.2. 在 AWS 上创建计算机器集

您可以在 Amazon Web Services (AWS)上的 OpenShift Container Platform 集群中创建不同的计算机器集 来满足特定目的。例如,您可以创建基础架构机器集和相关的机器,以便将支持型工作负载转移到新机器 上。

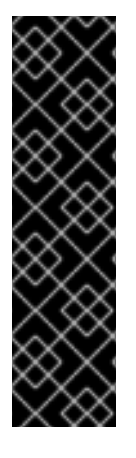

#### 重要

您只能在 Machine API 操作的集群中使用高级机器管理和扩展功能。具有用户置备的基础 架构的集群需要额外的验证和配置才能使用 Machine API。

具有基础架构平台类型 **none** 的集群无法使用 Machine API。即使附加到集群的计算机器安 装在支持该功能的平台上,也会应用这个限制。在安装后无法更改此参数。

要查看集群的平台类型,请运行以下命令:

\$ oc get infrastructure cluster -o jsonpath='{.status.platform}'

#### 2.2.1. AWS 上计算机器设置自定义资源的 YAML 示例

YAML 示例定义了一个在 **us-east-1a** Amazon Web Services (AWS) Local Zone 中运行的计算机器集,并 创建通过 **node-role.kubernetes.io/<role>: ""** 标记的节点。

在本例中,**<infrastructure\_id>** 是基础架构 ID 标签,该标签基于您在置备集群时设定的集群 ID,而 **<role>** 则是要添加的节点标签。

```
apiVersion: machine.openshift.io/v1beta1
kind: MachineSet
metadata:
 labels:
  machine.openshift.io/cluster-api-cluster: <infrastructure_id> 1
 name: <infrastructure_id>-<role>-<zone> 2
 namespace: openshift-machine-api
spec:
 replicas: 1
 selector:
  matchLabels:
   machine.openshift.io/cluster-api-cluster: <infrastructure_id> 3
   machine.openshift.io/cluster-api-machineset: <infrastructure_id>-<role>-<zone> 4
 template:
  metadata:
   labels:
     machine.openshift.io/cluster-api-cluster: <infrastructure_id> 5
     machine.openshift.io/cluster-api-machine-role: <role> 6
     machine.openshift.io/cluster-api-machine-type: <role> 7
     machine.openshift.io/cluster-api-machineset: <infrastructure_id>-<role>-<zone> 8
  spec:
   metadata:
    labels:
      node-role.kubernetes.io/<role>: "" 9
   providerSpec:
     value:
      ami:
       id: ami-046fe691f52a953f9 10
      apiVersion: machine.openshift.io/v1beta1
      blockDevices:
       - ebs:
         iops: 0
         volumeSize: 120
         volumeType: gp2
```
<span id="page-18-14"></span><span id="page-18-13"></span><span id="page-18-10"></span><span id="page-18-9"></span><span id="page-18-8"></span><span id="page-18-7"></span><span id="page-18-6"></span><span id="page-18-5"></span><span id="page-18-3"></span><span id="page-18-2"></span><span id="page-18-1"></span><span id="page-18-0"></span>credentialsSecret: name: aws-cloud-credentials deviceIndex: 0 iamInstanceProfile: id: <infrastructure\_id>-worker-profile **11** instanceType: m6i.large kind: AWSMachineProviderConfig placement: availabilityZone: <zone> **12** region: <region> **13** securityGroups: - filters: - name: tag:Name values: - <infrastructure\_id>-worker-sg **14** subnet: filters: - name: tag:Name values: - <infrastructure\_id>-private-<zone> **15** tags: - name: kubernetes.io/cluster/<infrastructure\_id> **16** value: owned - name: <custom\_tag\_name> **17** value: <custom\_tag\_value> **18** userDataSecret: name: worker-user-data

<span id="page-18-15"></span><span id="page-18-12"></span><span id="page-18-11"></span><span id="page-18-4"></span>[1](#page-17-0)86[5](#page-18-1) 12 [16](#page-18-4)指定基于置备集群时所设置的集群 ID 的基础架构 ID。如果已安装 OpenShift CLI,您 可以通过运行以下命令来获取基础架构 ID:

- \$ oc get -o jsonpath='{.status.infrastructureName}{"\n"}' infrastructure cluster
- [2](#page-17-1) [4](#page-18-5) [8](#page-18-6)指定基础架构 ID、角色节点标签和区域。
- [6](#page-18-7) [7](#page-18-8) [9](#page-18-9) 指定要添加的角色节点标签。
- [10](#page-18-10) 为 OpenShift Container Platform 节点的 AWS 区域指定有效的 Red Hat Enterprise Linux CoreOS (RHCOS) Amazon Machine Image (AMI)。如果要使用 AWS Marketplace 镜像, 则必须从 AWS Marketplace 完成 OpenShift Container Platform 订阅来获[取您所在地区的](https://aws.amazon.com/marketplace/fulfillment?productId=59ead7de-2540-4653-a8b0-fa7926d5c845) AMI ID。

\$ oc -n openshift-machine-api \ -o jsonpath='{.spec.template.spec.providerSpec.value.ami.id}{"\n"}' \ get machineset/<infrastructure\_id>-<role>-<zone>

[17](#page-18-11) [18](#page-18-12) 可选:为集群指定自定义标签数据。例如,您可以通过指定 **Email:admin-email@example.com** 的 **name:value** 对来添加管理员的电子邮件地址。

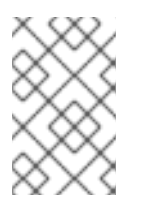

#### 注意

也可以在 **install-config.yml** 文件中在安装过程中指定自定义标签。如果 **installconfig.yml** 文件和机器集包含具有相同 **name** 数据的标签,则机器集的标签值优先于 **install-config.yml** 文件中的标签值。

[12](#page-18-13) 指定区域,如 **us-east-1a**。

- [13](#page-18-14) 指定区域,如 **us-east-1**。
- [15](#page-18-15) 指定基础架构 ID 和区域。

#### 2.2.2. 创建计算机器集

除了安装程序创建的计算机器集外,您还可以创建自己的来动态管理您选择的特定工作负载的机器计算资 源。

#### 先决条件

- 部署一个 OpenShift Container Platform 集群。
- 安装 OpenShift CLI (oc)。
- 以具有 **cluster-admin** 权限的用户身份登录 **oc**。

#### 流程

- 1. 创建一个包含计算机器集自定义资源 (CR) 示例的新 YAML 文件, 并将其命名为 **<file\_name>.yaml**。 确保设置 **<clusterID>** 和 **<role>** 参数值。
- 2. 可选:如果您不确定要为特定字段设置哪个值,您可以从集群中检查现有计算机器集:

a. 要列出集群中的计算机器集,请运行以下命令:

\$ oc get machinesets -n openshift-machine-api

输出示例

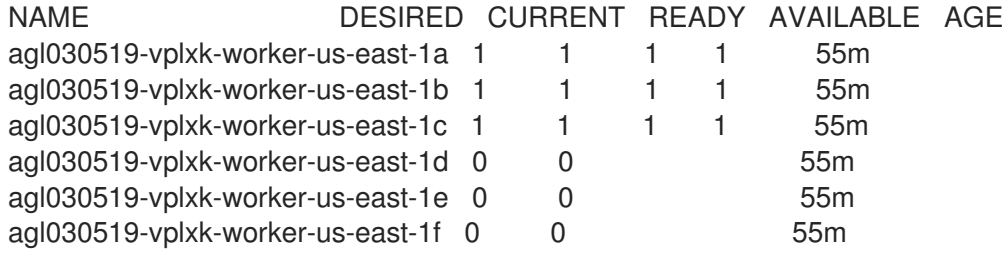

- b. 要查看特定计算机器集自定义资源 (CR) 的值, 请运行以下命令:
	- \$ oc get machineset <machineset\_name> \ -n openshift-machine-api -o yaml

#### 输出示例

apiVersion: machine.openshift.io/v1beta1 kind: MachineSet metadata: labels: machine.openshift.io/cluster-api-cluster: <infrastructure\_id> **1**

<span id="page-20-1"></span><span id="page-20-0"></span>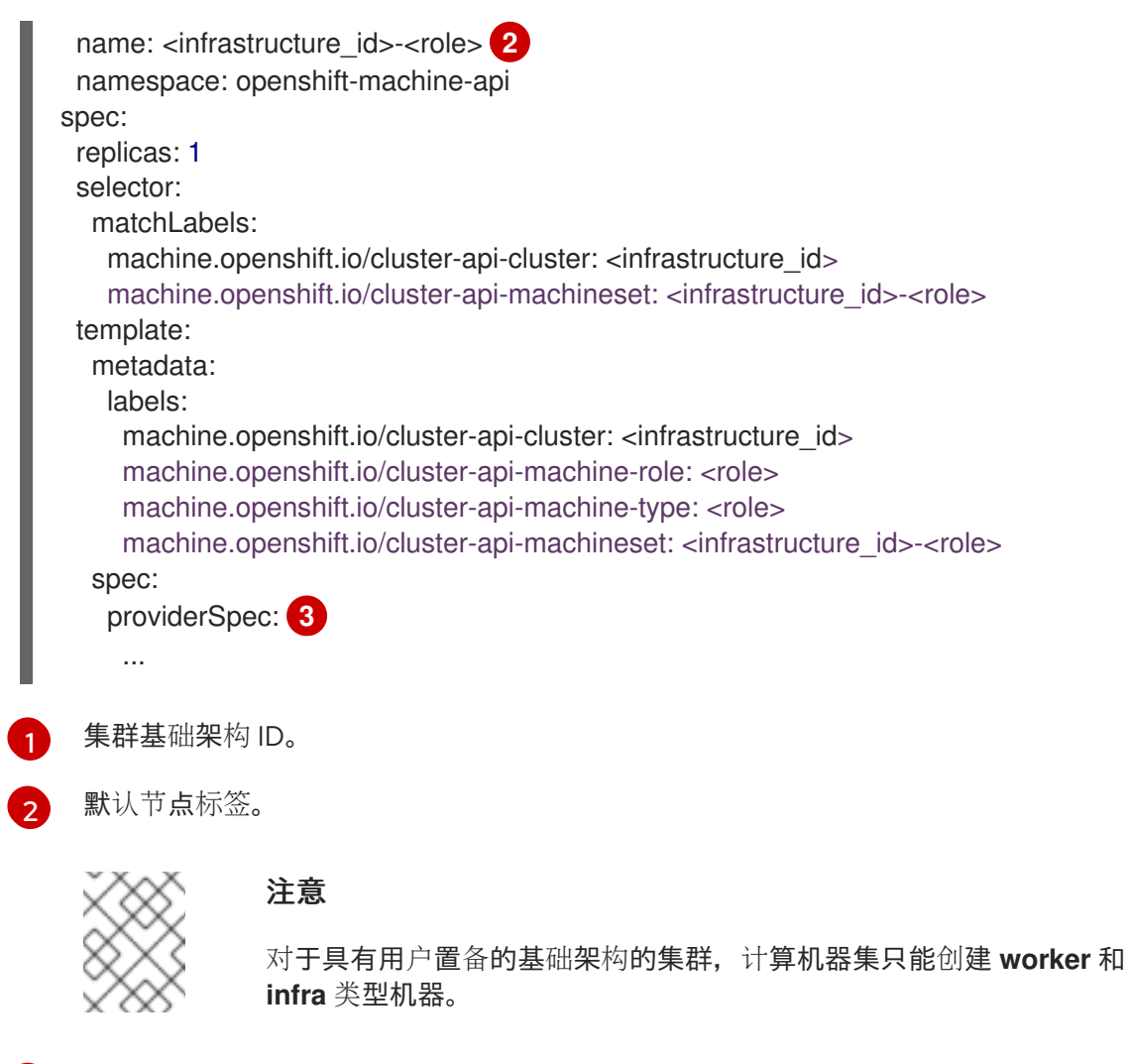

- <span id="page-20-2"></span>[3](#page-20-2) 计算机器设置 CR 的 **<providerSpec>** 部分中的值是特定于平台的。有关 CR 中的 **<providerSpec>** 参数的更多信息,请参阅您的供应商计算机器设置 CR 配置示例。
- 3. 运行以下命令来创建 **MachineSet** CR:

\$ oc create -f <file\_name>.yaml

4. 如果需要其他可用区中的计算机器集,请重复此过程来创建更多计算机器集。

#### 验证

运行以下命令,查看计算机器集列表:  $\bullet$ 

\$ oc get machineset -n openshift-machine-api

#### 输出示例

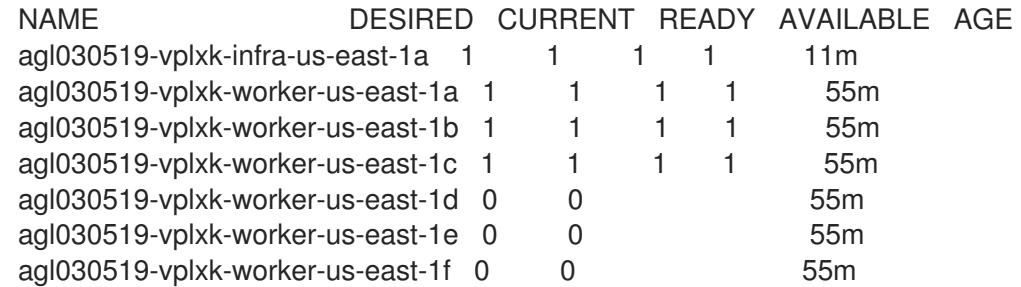

 $\overline{a}$ 

当新的计算机器集可用时,**DESIRED** 和 **CURRENT** 的值会匹配。如果 compute 机器集不可 用,请等待几分钟,然后再次运行命令。

#### 2.2.3. 使用机器集, 为 Elastic Fabric Adapter 实例分配机器到放置组

您可以配置机器集,在现有 AWS PG 中的 Elastic Fabric [Adapter](https://docs.aws.amazon.com/AWSEC2/latest/UserGuide/efa.html) (EFA) 实例上部署机器。

EFA 实例不需要放置组,您可以使用放置组作为配置 EFA 以外的目的。本例使用这两者来演示能够提高 指定放置组内机器的网络性能的配置。

#### 先决条件

您在 AWS 控制台中创建了放置组。

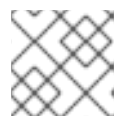

注意 确保您创建的放置组类型的规则[和限制](https://docs.aws.amazon.com/AWSEC2/latest/UserGuide/placement-groups.html#limitations-placement-groups)与预期的用例兼容。

#### 流程

- 1. 在文本编辑器中,为现有机器集打开 YAML 文件或创建新机器。
- 2. 编辑 **providerSpec** 字段中的以下行:

<span id="page-21-4"></span><span id="page-21-3"></span><span id="page-21-2"></span><span id="page-21-1"></span><span id="page-21-0"></span>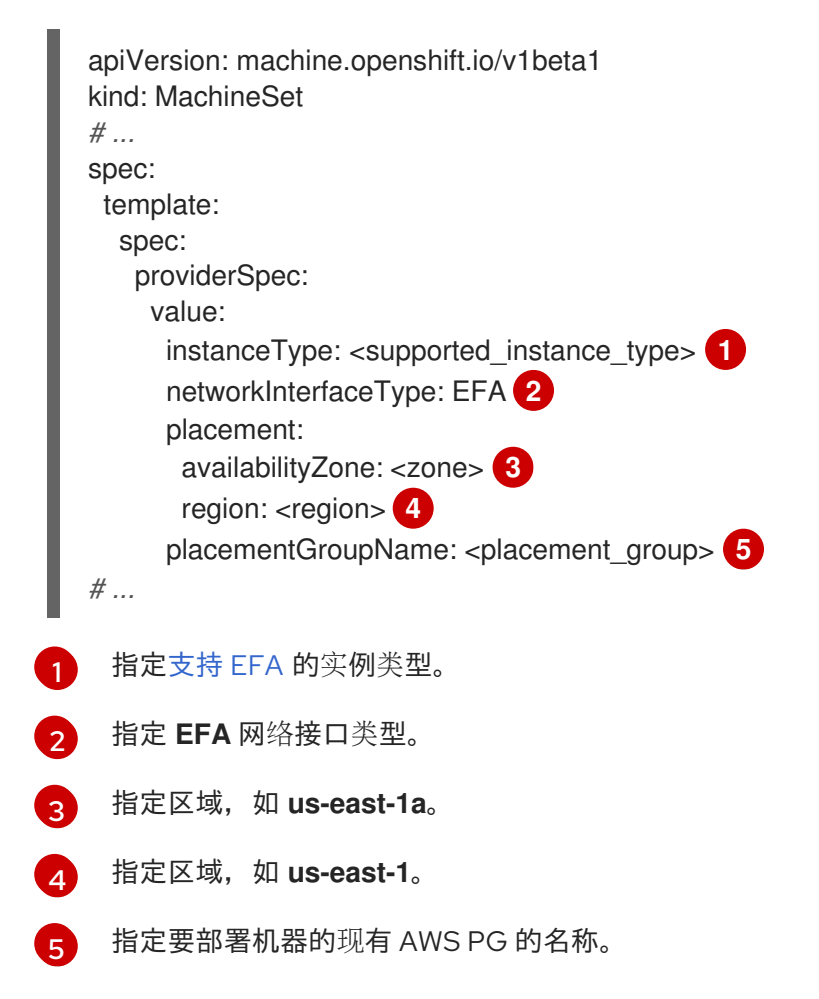

验证

- <span id="page-22-0"></span>● 在 AWS 控制台中,找到机器集创建的机器,并在机器属性中验证以下内容:
	- placement group 字段具有您为机器集中的 **placementGroupName** 参数指定的值。
	- 接口类型字段表示它使用 EFA。

#### 2.2.4. Amazon EC2 实例元数据服务的机器集选项

您可以使用机器集创建使用 Amazon EC2 实例元数据服务 (IMDS) 的特定版本的机器。机器集可以创建允 许使用 IMDSv1 和 [IMDSv2](https://docs.aws.amazon.com/AWSEC2/latest/UserGuide/configuring-instance-metadata-service.html) 的机器或需要使用 IMDSv2 的机器。

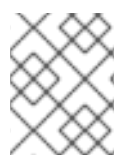

### 注意

只有在 OpenShift Container Platform 版本 4.7 或更高版本中创建的 AWS 集群上才支持使 用 IMDSv2。

要使用您首选的 IMDS 配置部署新计算机器,请使用适当的值创建计算机器设置 YAML 文件。在扩展机器 集时,您还可以编辑现有的机器集,以使用首选 IMDS 配置创建新机器。

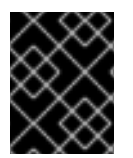

#### 重要

在配置机器集来创建需要 IMDSv2 的机器前,请确保与 AWS 元数据服务交互的工作负载都 支持 IMDSv2。

#### 2.2.4.1. 使用机器集配置 IMDS

您可以通过在机器集 YAML 文件中添加或编辑 **metadataServiceOptions.authentication**,来指定是否 需要使用 IMDSv2。

#### 先决条件

要使用 IMDSv2, 您的 AWS 集群必须使用 OpenShift Container Platform 版本 4.7 或更高版本创 建。

#### 流程

在 **providerSpec** 字段中添加或编辑以下行:

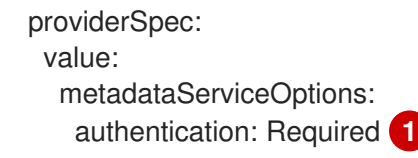

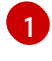

<span id="page-22-1"></span>为了要求 IMDSv2,请将参数值设置为 **Required**。要允许使用 IMDSv1 和 IMDSv2,请将参 数值设置为 **Optional**。如果没有指定值,则允许 IMDSv1 和 IMDSv2。

#### 2.2.5. 将机器部署为 Dedicated 实例的机器集

您可以创建在 AWS 上运行的机器集,该机器将机器部署为 Dedicated 实例。专用实例在专用于单一客户 的硬件上运行虚拟私有云(VPC)。这些 Amazon EC2 实例在主机硬件级别被物理隔离。Dedicated 实例 的隔离也会存在,即使实例属于链接到一个 Forer 帐户的不同 AWS 帐户。但是,其他未专用实例如果属 于同一 AWS 帐户, 则可以与 Dedicated 实例共享硬件。

Machine API 支持具有公共或专用租期的实例。具有公共租期的实例在共享硬件上运行。公共租期是默认 租期。具有专用租期的实例在单租户硬件上运行。

#### 2.2.5.1. 使用机器集创建 Dedicated 实例

您可以使用 Machine API 集成来运行由 Dedicated 实例支持的机器。设置机器设置 YAML 文件中的 **tenancy** 字段, 以便在 AWS 上启动 Dedicated 实例。

#### 流程

● 在 providerSpec 字段中指定专用租户:

providerSpec: placement: tenancy: dedicated

#### 2.2.6. 将机器部署为 Spot 实例的机器集

您可以通过创建一个在 AWS 上运行的计算机器集来节约成本,该机器集将机器部署为非保障的 Spot 实 例。Spo 实例使用未使用的 AWS EC2 容量,且比按需(On-Demand)实例的成本要低。您可以将 Spot 实例用于可容许中断的工作负载,如批处理或无状态工作负载、横向可扩展工作负载。

AWS EC2 可随时终止 Spot 实例。当发生中断时,AWS 会向用户发出两分钟警告信息。当 AWS 发出终 止警告时, OpenShift Container Platform 开始从受影响的实例中删除工作负载。

使用 Spot 实例时可能会因为以下原因造成中断:

- 实例价格超过您的最大价格
- Spot 实例的需求增加
- Spot 实例的提供减少

当 AWS 终止实例时, Spot 实例节点上运行的终止处理器会删除机器资源。为了满足计算机器设置 副 本数量,计算机器会创建一个请求 Spot 实例的机器。

#### 2.2.6.1. 使用计算机器集创建 Spot 实例

您可以通过在计算机器设置 YAML 文件中添加 SpotMarketOptions, 在 AWS 上启动 Spot 实例。

#### 流程

在 **providerSpec** 字段中添加以下行:

providerSpec: value: spotMarketOptions: {}

您可以选择设置 **spotMarketOptions.maxPrice** 字段来限制 Spot 实例的成本。例如,您可以设 置 **maxPrice: '2.50'**。

如果设置了 maxPrice, 则将此值用作每小时最大即时价格。如果没有设置, 则默认使用最大价 格收费,以达到按需处理的实例价格。

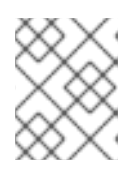

#### 注意

强烈建议您使用默认的 On-Demand 价格作为 maxPrice 值, 不要为 Spot 实例设 置最大价格。

#### 2.2.7. 将 GPU 节点添加到现有 OpenShift Container Platform 集群中

您可以复制并修改默认计算机器集配置,以便为 AWS EC2 云供应商创建启用了 GPU 的机器集和机器。

有关支持的实例类型的更多信息,请参阅以下 NVIDIA 文档:

- NVIDIA GPU Operator [社区支持列表](https://docs.nvidia.com/datacenter/cloud-native/gpu-operator/latest/platform-support.html)
- NVIDIA AI [Enterprise](https://docs.nvidia.com/ai-enterprise/latest/product-support-matrix/index.html) 支持列表

#### 流程

1. 运行以下命令,查看现有节点、机器和机器集。请注意,每个节点都是带有特定 AWS 区域和 OpenShift Container Platform 角色的机器定义实例。

\$ oc get nodes

#### 输出示例

NAME STATUS ROLES AGE VERSION ip-10-0-52-50.us-east-2.compute.internal Ready worker 3d17h v1.28.5 ip-10-0-58-24.us-east-2.compute.internal Ready control-plane,master 3d17h v1.28.5 ip-10-0-68-148.us-east-2.compute.internal Ready worker 3d17h v1.28.5 ip-10-0-68-68.us-east-2.compute.internal Ready control-plane,master 3d17h v1.28.5 ip-10-0-72-170.us-east-2.compute.internal Ready control-plane,master 3d17h v1.28.5 ip-10-0-74-50.us-east-2.compute.internal Ready worker 3d17h v1.28.5

2. 运行以下命令,查看 **openshift-machine-api** 命名空间中存在的机器和机器集。每个计算机器集 都与 AWS 区域的不同可用区关联。安装程序会在可用区之间自动负载平衡计算机器。

\$ oc get machinesets -n openshift-machine-api

#### 输出示例

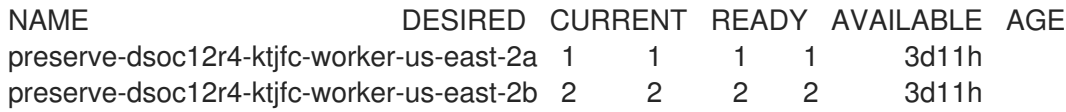

3. 运行以下命令,查看 **openshift-machine-api** 命名空间中存在的机器。目前,每个机器集只有一 个计算机器,但可以扩展计算机器集,以便在特定地区和区域中添加节点。

\$ oc get machines -n openshift-machine-api | grep worker

#### 输出示例

preserve-dsoc12r4-ktjfc-worker-us-east-2a-dts8r Running m5.xlarge us-east-2 us-east-2a 3d11h

preserve-dsoc12r4-ktjfc-worker-us-east-2b-dkv7w Running m5.xlarge us-east-2 us-

east-2b 3d11h preserve-dsoc12r4-ktjfc-worker-us-east-2b-k58cw Running m5.xlarge us-east-2 useast-2b 3d11h

4. 运行以下命令,复制现有计算 **MachineSet** 定义并将结果输出到 JSON 文件。这将是启用了 GPU 的计算机器集定义的基础。

\$ oc get machineset preserve-dsoc12r4-ktjfc-worker-us-east-2a -n openshift-machine-api -o json > <output\_file.json>

- 5. 编辑 JSON 文件,并对新 **MachineSet** 定义进行以下更改:
	- 将 **worker** 替换为 **gpu**。这将是新计算机集的名称。
	- 将新 MachineSet 定义的实例类型更改为 g4dn, 其中包括 NVIDIA Tesla T4 GPU。要了解更 多有关 AWS **g4dn** 实例类型的信息,请参阅[加速](https://aws.amazon.com/ec2/instance-types/#Accelerated_Computing)计算。

\$ jq .spec.template.spec.providerSpec.value.instanceType preserve-dsoc12r4-ktjfcworker-gpu-us-east-2a.json

"g4dn.xlarge"

**<output\_file.json>** 文件被保持为 **preserve-dsoc12r4-ktjfc-worker-gpu-us-east-2a.json**。

- 6. 更新 **preserve-dsoc12r4-ktjfc-worker-gpu-us-east-2a.json** 中的以下字段:
	- 将 **.metadata.name** 替换为一个包括 **gpu** 的名称。
	- **.spec.selector.matchLabels["machine.openshift.io/cluster-api-machineset"]** 匹配新的 **.metadata.name**。
	- **.spec.template.metadata.labels["machine.openshift.io/cluster-api-machineset"]** 以匹配 新的 **.metadata.name**。
	- 将 **.spec.template.spec.providerSpec.value.instanceType** 替换为 **g4dn.xlarge**。

7. 要验证您的更改,请运行以下命令对原始计算定义和新的 GPU 节点定义执行 **diff** :

\$ oc -n openshift-machine-api get preserve-dsoc12r4-ktjfc-worker-us-east-2a -o json | diff preserve-dsoc12r4-ktjfc-worker-gpu-us-east-2a.json -

#### 输出示例

10c10

< "name": "preserve-dsoc12r4-ktjfc-worker-gpu-us-east-2a",

--- > "name": "preserve-dsoc12r4-ktjfc-worker-us-east-2a",

21c21

---

< "machine.openshift.io/cluster-api-machineset": "preserve-dsoc12r4-ktjfc-worker-gpu-useast-2a"

> "machine.openshift.io/cluster-api-machineset": "preserve-dsoc12r4-ktjfc-worker-us-east-2a"

#### 31c31

< "machine.openshift.io/cluster-api-machineset": "preserve-dsoc12r4-ktjfc-worker-gpu-useast-2a"

> "machine.openshift.io/cluster-api-machineset": "preserve-dsoc12r4-ktjfc-worker-us-east-2a"

60c60

---

< "instanceType": "g4dn.xlarge",

--- > "instanceType": "m5.xlarge",

8. 运行以下命令,从定义创建启用了 GPU 的计算机器集:

\$ oc create -f preserve-dsoc12r4-ktjfc-worker-gpu-us-east-2a.json

输出示例

machineset.machine.openshift.io/preserve-dsoc12r4-ktjfc-worker-gpu-us-east-2a created

#### 验证

1. 运行以下命令,查看您创建的机器集:

\$ oc -n openshift-machine-api get machinesets | grep gpu

MachineSet 副本数被设置为 **1**,以便自动创建新的 **Machine** 对象。

#### 输出示例

```
preserve-dsoc12r4-ktjfc-worker-gpu-us-east-2a 1 1 1 1 4m21s
```
2. 运行以下命令,查看创建机器集的 **Machine** 对象:

\$ oc -n openshift-machine-api get machines | grep gpu

输出示例

preserve-dsoc12r4-ktjfc-worker-gpu-us-east-2a running g4dn.xlarge us-east-2 us-east-2a 4m36s

请注意,不需要为节点指定命名空间。节点定义是在集群范围之内。

#### 2.2.8. 部署 Node Feature Discovery Operator

创建启用了 GPU 的节点后,您需要发现启用了 GPU 的节点,以便调度它。为此,请安装 Node Feature Discovery (NFD) Operator。NFD Operator 识别节点中的硬件设备功能。它解决了在基础架构节点中识 别和目录硬件资源的一般问题,以便 OpenShift Container Platform 可以使用它们。

#### 流程

- 1. 在 OpenShift Container Platform 控制台中, 从 OperatorHub 安装 Node Feature Discovery Operator。
- 2. 将 NFD Operator 安装到 OperatorHub 后, 从已安装的 Operator 列表中选择 Node Feature Discovery,然后选择 Create instance。这会在 **openshift-nfd** 命名空间中安装 **nfd-master** 和 **nfd-worker** pod,每个计算节点一个 **nfd-worker** pod。
- 3. 运行以下命令验证 Operator 是否已安装并正在运行:

\$ oc get pods -n openshift-nfd

输出示例

NAME READY STATUS RESTARTS AGE

nfd-controller-manager-8646fcbb65-x5qgk 2/2 Running 7 (8h ago) 1d

- 4. 浏览到控制台中的已安装的 Oerator, 再选择 Create Node Feature Discovery。
- 5. 选择 Create 以构建 NFD 自定义资源。这会在 openshift-nfd 命名空间中创建 NFD pod, 为硬件 资源和目录轮询 OpenShift Container Platform 节点。

#### 验证

1. 构建成功后, 运行以下命令来验证 NFD pod 是否在每个节点上运行:

\$ oc get pods -n openshift-nfd

#### 输出示例

NAME READY STATUS RESTARTS AGE nfd-controller-manager-8646fcbb65-x5qgk 2/2 Running 7 (8h ago) 12d nfd-master-769656c4cb-w9vrv 1/1 Running 0 12d nfd-worker-qjxb2 1/1 Running 3 (3d14h ago) 12d nfd-worker-xtz9b 1/1 Running 5 (3d14h ago) 12d

NFD Operator 使用厂商 PCI ID 来识别节点的硬件。NVIDIA 使用 PCI ID **10de**。

2. 运行以下命令,查看 NFD Operator 发现的 NVIDIA GPU:

\$ oc describe node ip-10-0-132-138.us-east-2.compute.internal | egrep 'Roles|pci'

**10de** 会出现在启用了 GPU 的节点的节点功能列表中。这意味着 NFD Operator 可以正确地识别

#### 输出示例

Roles: worker

feature.node.kubernetes.io/pci-1013.present=true

feature.node.kubernetes.io/pci-10de.present=true

feature.node.kubernetes.io/pci-1d0f.present=true

**10de** 会出现在启用了 GPU 的节点的节点功能列表中。这意味着 NFD Operator 可以正确地识别 启用了 GPU 的 MachineSet 的节点。

# <span id="page-28-0"></span>2.3. 在 AZURE 上创建计算机器设置

您可以在 Microsoft Azure 上的 OpenShift Container Platform 集群中创建不同的计算机器集来满足特定 目的。例如,您可以创建基础架构机器集和相关的机器,以便将支持型工作负载转移到新机器上。

#### 重要

您只能在 Machine API 操作的集群中使用高级机器管理和扩展功能。具有用户置备的基础 架构的集群需要额外的验证和配置才能使用 Machine API。

具有基础架构平台类型 **none** 的集群无法使用 Machine API。即使附加到集群的计算机器安 装在支持该功能的平台上,也会应用这个限制。在安装后无法更改此参数。

要查看集群的平台类型,请运行以下命令:

\$ oc get infrastructure cluster -o jsonpath='{.status.platform}'

#### 2.3.1. Azure 上计算机器设置自定义资源的 YAML 示例

此 YAML 示例定义了一个在区域(region)的 **1** Microsoft Azure 区域(zone)中运行的计算机器集,并创建通 过 **node-role.kubernetes.io/<role>: ""** 标记的节点。

在本例中,**<infrastructure\_id>** 是基础架构 ID 标签,该标签基于您在置备集群时设定的集群 ID,而 **<role>** 则是要添加的节点标签。

```
apiVersion: machine.openshift.io/v1beta1
kind: MachineSet
metadata:
 labels:
  machine.openshift.io/cluster-api-cluster: <infrastructure_id> 1
  machine.openshift.io/cluster-api-machine-role: <role> 2
  machine.openshift.io/cluster-api-machine-type: <role>
 name: <infrastructure_id>-<role>-<region> 3
 namespace: openshift-machine-api
spec:
 replicas: 1
 selector:
  matchLabels:
   machine.openshift.io/cluster-api-cluster: <infrastructure_id>
   machine.openshift.io/cluster-api-machineset: <infrastructure_id>-<role>-<region>
 template:
  metadata:
   creationTimestamp: null
   labels:
     machine.openshift.io/cluster-api-cluster: <infrastructure_id>
     machine.openshift.io/cluster-api-machine-role: <role>
     machine.openshift.io/cluster-api-machine-type: <role>
     machine.openshift.io/cluster-api-machineset: <infrastructure_id>-<role>-<region>
  spec:
   metadata:
     creationTimestamp: null
```
<span id="page-29-5"></span><span id="page-29-4"></span><span id="page-29-3"></span><span id="page-29-2"></span><span id="page-29-1"></span><span id="page-29-0"></span>labels: machine.openshift.io/cluster-api-machineset: <machineset\_name> node-role.kubernetes.io/<role>: "" providerSpec: value: apiVersion: azureproviderconfig.openshift.io/v1beta1 credentialsSecret: name: azure-cloud-credentials namespace: openshift-machine-api image: **4** offer: "" publisher: "" resourceID: /resourceGroups/<infrastructure\_id> rg/providers/Microsoft.Compute/galleries/gallery\_<infrastructure\_id>/images/<infrastructure\_id> gen2/versions/latest **5** sku: "" version: "" internalLoadBalancer: "" kind: AzureMachineProviderSpec location: <region> **6** managedIdentity: <infrastructure\_id>-identity metadata: creationTimestamp: null natRule: null networkResourceGroup: "" osDisk: diskSizeGB: 128 managedDisk: storageAccountType: Premium\_LRS osType: Linux publicIP: false publicLoadBalancer: "" resourceGroup: <infrastructure\_id>-rg sshPrivateKey: "" sshPublicKey: "" tags: - name: <custom\_tag\_name> **7** value: < custom\_tag\_value> subnet: <infrastructure\_id>-<role>-subnet userDataSecret: name: worker-user-data vmSize: Standard\_D4s\_v3 vnet: <infrastructure\_id>-vnet zone: "1" **8**

<span id="page-29-7"></span><span id="page-29-6"></span>指定基于置备集群时所设置的集群 ID 的基础架构 ID。如果已安装 OpenShift CLI,您可以通过运行 以下命令来获取基础架构 ID:

\$ oc get -o jsonpath='{.status.infrastructureName}{"\n"}' infrastructure cluster

您可以运行以下命令来获取子网:

```
$ oc -n openshift-machine-api \
  -o jsonpath='{.spec.template.spec.providerSpec.value.subnet}{"\n"}' \
  get machineset/<infrastructure_id>-worker-centralus1
```
您可以运行以下命令来获取 vnet:

\$ oc -n openshift-machine-api \ -o jsonpath='{.spec.template.spec.providerSpec.value.vnet}{"\n"}' \ get machineset/<infrastructure\_id>-worker-centralus1

- [2](#page-29-1) 指定要添加的节点标签。
- $\mathbf{R}^{\mathsf{S}}$ 指定基础架构 ID、节点标签和地区。
- $\mathbf{A}^{\prime}$ 指定计算机器设置的镜像详情。如果要使用 Azure Marketplace 镜像, 请参阅"选择 Azure Marketplace 镜像"。
- [5](#page-29-4) 指定与实例类型兼容的镜像。安装程序创建的 Hyper-V 生成 V2 镜像具有 -gen2 后缀, 而 V1 镜像则 与没有后缀的名称相同。
- $\epsilon$ 指定要放置机器的区域。
- [7](#page-29-6) 可选:在机器集中指定自定义标签。在 **<custom\_tag\_name>** 字段中提供标签名称,并在 **<custom\_tag\_value>** 字段中提供对应的标签值。
- $\mathbf{g}$ 指定您所在地区(region)内要放置机器的区域 (zone) 。确保您的地区支持您指定的区域。

#### 2.3.2. 创建计算机器集

除了安装程序创建的计算机器集外,您还可以创建自己的来动态管理您选择的特定工作负载的机器计算资 源。

#### 先决条件

- 部署一个 OpenShift Container Platform 集群。
- 安装 OpenShift CLI(**oc**)。
- 以具有 **cluster-admin** 权限的用户身份登录 **oc**。

#### 流程

- 1. 创建一个包含计算机器集自定义资源(CR)示例的新 YAML 文件,并将其命名为 **<file\_name>.yaml**。 确保设置 **<clusterID>** 和 **<role>** 参数值。
- 2. 可选:如果您不确定要为特定字段设置哪个值,您可以从集群中检查现有计算机器集:
	- a. 要列出集群中的计算机器集,请运行以下命令:

\$ oc get machinesets -n openshift-machine-api

输出示例

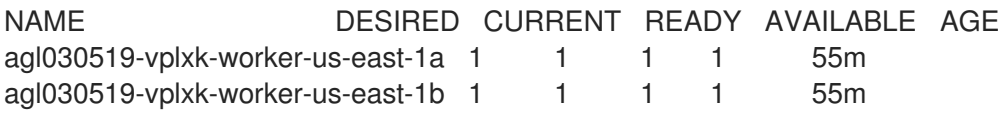

<span id="page-31-1"></span><span id="page-31-0"></span>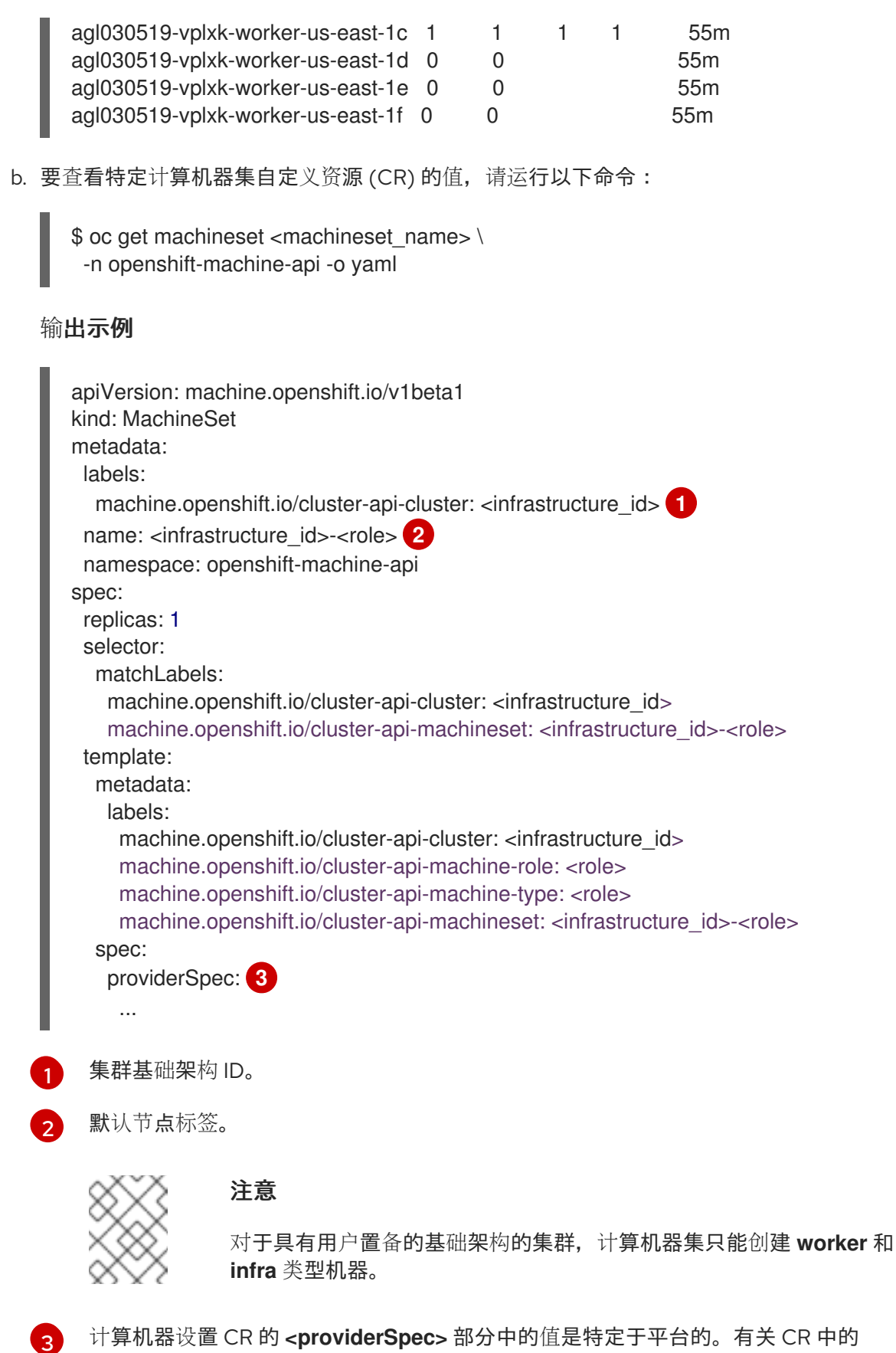

- <span id="page-31-2"></span>**<providerSpec>** 参数的更多信息,请参阅您的供应商计算机器设置 CR 配置示例。
- 3. 运行以下命令来创建 **MachineSet** CR:
	- \$ oc create -f <file\_name>.yaml

验证

运行以下命令,查看计算机器集列表:  $\bullet$ 

\$ oc get machineset -n openshift-machine-api

#### 输出示例

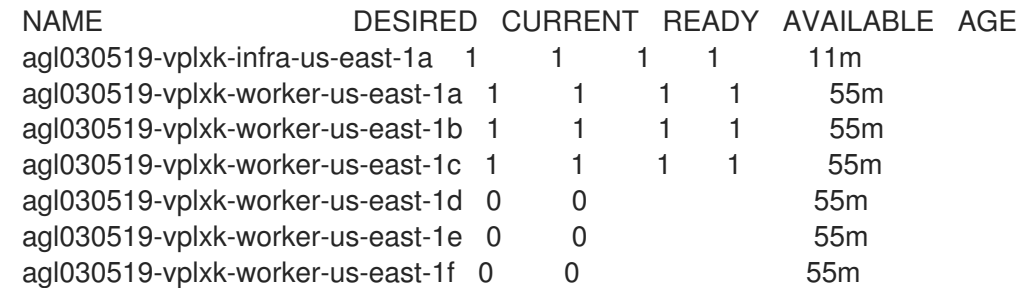

当新的计算机器集可用时,**DESIRED** 和 **CURRENT** 的值会匹配。如果 compute 机器集不可 用,请等待几分钟,然后再次运行命令。

#### 2.3.3. 使用 Azure Marketplace 产品

您可以创建在 Azure 上运行的机器集, 以部署使用 Azure Marketplace 产品的机器。要使用此产品, 您必 须首先获取 Azure Marketplace 镜像。在获取您的镜像时,请考虑以下事项:

- 虽然镜像相同,但 Azure Marketplace publisher 根据您的区域。如果您位于北美,请将 **redhat** 指定为发布者。如果您位于 EMEA,请将 **redhat-limited** 指定为发布者。
- 此项优惠包括 **rh-ocp-worker** SKU 和 **rh-ocp-worker-gen1** SKU。**rh-ocp-worker** SKU 代表 Hyper-V 生成版本 2 虚拟机镜像。OpenShift Container Platform 中使用的默认实例类型与版本 2 兼容。如果您计划使用与版本 1 兼容的实例类型,请使用与 **rh-ocp-worker-gen1** SKU 关联的 镜像。**rh-ocp-worker-gen1** SKU 代表 Hyper-V 版本 1 虚拟机镜像。

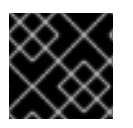

#### 重要

在使用 64 位 ARM 实例的集群上不支持使用 Azure marketplace 安装镜像。

#### 先决条件

- 已安装 Azure CLI 客户端 **(az)**。
- 您的 Azure 帐户为产品授权,您使用 Azure CLI 客户端登录到此帐户。

#### 流程

- 1. 运行以下命令之一, 显示所有可用的 OpenShift Container Platform 镜像:
	- 北美:

Ī.

\$ az vm image list --all --offer rh-ocp-worker --publisher redhat -o table

输出示例

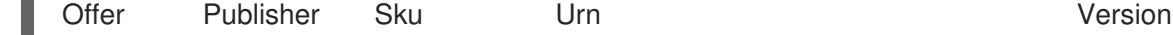

------------- -------------- ------------------ ---------------------------------------------------------- ---- ---------------- rh-ocp-worker RedHat rh-ocp-worker RedHat:rh-ocp-worker:rh-ocpworker:413.92.2023101700 413.92.2023101700 rh-ocp-worker RedHat rh-ocp-worker-gen1 RedHat:rh-ocp-worker:rh-ocp-workergen1:413.92.2023101700 413.92.2023101700

欧洲、中东和非洲地区:

\$ az vm image list --all --offer rh-ocp-worker --publisher redhat-limited -o table

#### 输出示例

Offer Publisher Sku Urn Version  $-$ ---- -----------------

rh-ocp-worker redhat-limited rh-ocp-worker redhat-limited:rh-ocp-worker:rh-ocpworker:413.92.2023101700 413.92.2023101700 rh-ocp-worker redhat-limited rh-ocp-worker-gen1 redhat-limited:rh-ocp-worker:rh-ocpworker-gen1:413.92.2023101700 413.92.2023101700

#### 注意

无论您安装的 OpenShift Container Platform 版本是什么, 要使用的 Azure Marketplace 镜像的正确版本都是 4.13。如果需要, 您的虚拟机会在安装过程中自 动升级。

- 2. 运行以下命令之一检查您的所提供的镜像:
	- 北美:

\$ az vm image show --urn redhat:rh-ocp-worker:rh-ocp-worker:<version>

欧洲、中东和非洲地区:

\$ az vm image show --urn redhat-limited:rh-ocp-worker:rh-ocp-worker:<version>

- 3. 运行以下命令之一查看提供的术语:
	- 北美:

\$ az vm image terms show --urn redhat:rh-ocp-worker:rh-ocp-worker:<version>

欧洲、中东和非洲地区:

\$ az vm image terms show --urn redhat-limited:rh-ocp-worker:rh-ocp-worker:<version>

- 4. 运行以下命令之一接受产品条款:
	- 北美:

\$ az vm image terms accept --urn redhat:rh-ocp-worker:rh-ocp-worker:<version>

欧洲、中东和非洲地区:  $\bullet$ 

\$ az vm image terms accept --urn redhat-limited:rh-ocp-worker:rh-ocp-worker:<version>

- 5. 记录您所提供的镜像详情,特别是 **publisher**, **offer**, **sku**, 和 **version** 的值。
- 6. 使用您提供的镜像详情, 在机器集 YAML 文件的 providerSpec 部分添加以下参数:

#### Azure Marketplace 机器的 **providerSpec** 镜像值示例

providerSpec: value: image: offer: rh-ocp-worker publisher: redhat resourceID: "" sku: rh-ocp-worker type: MarketplaceWithPlan version: 413.92.2023101700

#### 2.3.4. 启用 Azure 引导诊断

您可以在机器集创建的 Azure 机器上启用引导诊断。

#### 先决条件

● 已有 Microsoft Azure 集群。

#### 流程

- 将适用于您的存储类型的 **diagnostics** 配置添加到机器集 YAML 文件中的 **providerSpec** 字段 中:
	- 对于 Azure Managed 存储帐户:

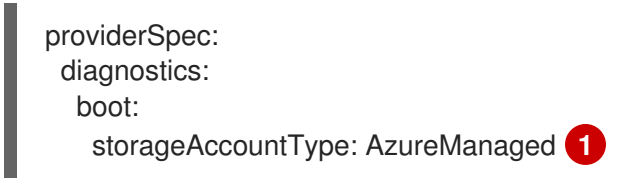

[1](#page-34-0)

<span id="page-34-0"></span>指定 Azure Managed 存储帐户。

对于 Azure Unmanaged 存储帐户:

<span id="page-34-2"></span><span id="page-34-1"></span>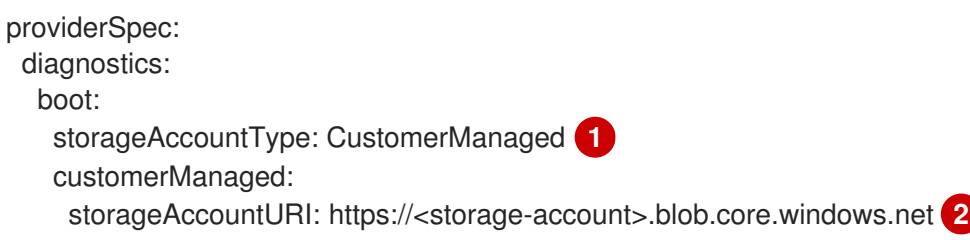

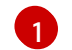

指定 Azure Unmanaged 存储帐户。

注意

[2](#page-34-2)

将 **<storage-account>** 替换为存储帐户的名称。

$$
\bigotimes_{\infty}^{\infty}
$$

仅支持 Azure Blob Storage 数据服务。

验证

 $\bullet$ 在 Microsoft Azure 门户上,查看机器集部署的机器的 Boot diagnostics 页面,并验证您可以看 到机器的串行日志。

#### 2.3.5. 将机器部署为 Spot 虚拟机的机器

您可以通过创建一个在 Azure 上运行的计算机器集来节约成本,该机器集将机器部署为非保障的 Spot 虚 拟机。Spot VM 使用未使用的 Azure 容量, 且比标准虚拟机的成本要低。您可以将 Spot 虚拟机用于可容 许中断的工作负载,如批处理或无状态工作负载、横向可扩展工作负载。

Azure 可随时终止 Spot 虚拟机。Azure 在发生中断时向用户发出 30 秒警告。当 Azure 发出终止警告 时, OpenShift Container Platform 开始从受影响的实例中删除工作负载。

使用 Spot 虚拟机时可能会因为以下原因造成中断:

- 实例价格超过您的最大价格
- Spot 虚拟机的提供减少
- Azure 需要容量退回

当 Azure 终止实例时,在 Spot VM 节点上运行的终止处理器会删除机器资源。为了满足计算机器设置副 本数量,计算机器会创建一个请求 Spot 虚拟机的机器。

#### 2.3.5.1. 使用计算机器集创建 Spot 虚拟机

您可以通过在计算机器设置 YAML 文件中添加 **spotVMOptions**,在 Azure 上启动 Spot 虚拟机。

#### 流程

在 **providerSpec** 字段中添加以下行:

providerSpec: value: spotVMOptions: {}

您可以选择设置 **spotVMOptions.maxPrice** 字段来限制 Spot 虚拟机的成本。例如,您可以设置 **maxPrice: '0.98765'**。如果设置了 **maxPrice**,则将此值用作每小时最大即时价格。如果没有设 置,则最大价格默认为 **-1** 且不超过标准虚拟机价格。

Azure 封顶 Spot VM 价格以标准价格为基础。如果实例使用默认的 maxPrice 设置, Azure 不会 因为定价而驱除实例。但是,一个实例仍然可能会因为容量限制而被驱除。
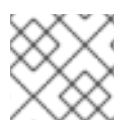

# 注意

强烈建议您使用默认标准 VM 价格作为 maxPrice 值, 而不为 Spot 虚拟机设置最大价格。

# 2.3.6. 在临时操作系统磁盘中部署机器的机器集

您可以创建在 Azure 上运行的计算机器,用于在 Ephemeral OS 磁盘上部署机器。临时 OS 磁盘使用本地 虚拟机容量,而不是远程 Azure 存储。因此,此配置不会产生额外费用,并提供了较低的读、写和重新处 理延迟。

### 其他资源

● 如需更多信息,请参阅 Microsoft Azure 文档中有关 Azure 虚拟机的 [Ephemeral](https://docs.microsoft.com/en-us/azure/virtual-machines/ephemeral-os-disks) OS 磁盘 的内 容。

### 2.3.6.1. 使用计算机器在临时磁盘上创建机器

您可以通过编辑计算机器设置 YAML 文件在 Azure 上的 Ephemeral OS 磁盘上启动机器。

### 先决条件

● 已有 Microsoft Azure 集群。

### 流程

1. 运行以下命令来编辑自定义资源(CR):

\$ oc edit machineset <machine-set-name>

其中 **<machine-set-name>** 是您希望在 Ephemeral OS 磁盘上置备机器的计算机器集。

2. 在 **providerSpec** 字段中添加以下内容:

<span id="page-36-1"></span><span id="page-36-0"></span>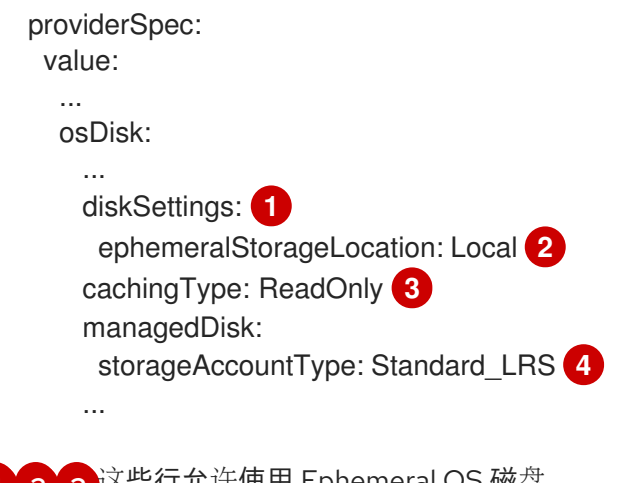

<span id="page-36-3"></span><span id="page-36-2"></span>[1](#page-36-0) [2](#page-36-1) [3](#page-36-2) 这些行允许使用 Ephemeral OS 磁盘。

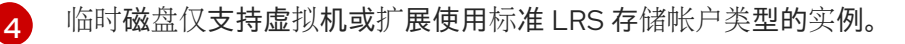

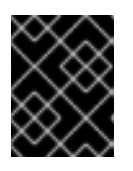

# 重要

OpenShift Container Platform 中支持 Ephemeral OS 磁盘实现只支持 **CacheDisk** 放置类型。不要更改 **placement** 配置设置。

3. 使用更新的配置创建计算机器集:

\$ oc create -f <machine-set-config>.yaml

验证

在 Microsoft Azure 门户上, 查看由计算机器设置部署的机器的 Overview 页面, 并验证  $\bullet$ **Ephemeral OS** 磁盘 字段是否已设置为 **OS** 缓存放置。

# 2.3.7. 使用计算磁盘部署机器的机器集作为数据磁盘

您可以创建在 Azure 上运行的机器集,该机器集用来部署带有巨型磁盘的机器。ultra 磁盘是高性能存 储,用于要求最苛刻的数据工作负载。

您还可以创建一个持久性卷声明(PVC)来动态绑定到 Azureultra 磁盘支持的存储类,并将它们挂载到 pod。

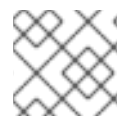

# 注意

数据磁盘不支持指定磁盘吞吐量或磁盘 IOPS。您可以使用 PVC 配置这些属性。

### 其他资源

- [Microsoft](https://docs.microsoft.com/en-us/azure/virtual-machines/disks-types#ultra-disks) Azure ultra 磁盘文档
- 使用 CSI PVC 在强制磁盘[上部署机器的机器集](https://docs.redhat.com/en/documentation/openshift_container_platform/4.15/html-single/storage/#machineset-azure-ultra-disk_persistent-storage-csi-azure)
- 使用树内 PVC [部署机器的机器集](https://docs.redhat.com/en/documentation/openshift_container_platform/4.15/html-single/storage/#machineset-azure-ultra-disk_persistent-storage-azure)

# 2.3.7.1. 使用机器集创建带有巨型磁盘的机器

您可以通过编辑机器集 YAML 文件在 Azure 上部署带有巨型磁盘的机器。

# 先决条件

● 已有 Microsoft Azure 集群。

# 流程

1. 运行以下命令,使用 **worker** 数据 secret 在 **openshift-machine-api** 命名空间中创建自定义 secret:

<span id="page-37-1"></span><span id="page-37-0"></span>\$ oc -n openshift-machine-api \ get secret <role>-user-data \ **1** --template='{{index .data.userData | base64decode}}' | jq > userData.txt **2**

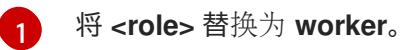

 $\mathcal{L}$ 

指定 **userData.txt** 作为新自定义 secret 的名称。

- 2. 在文本编辑器中,打开 **userData.txt** 文件,并在文件中找到最后的 **}** 字符。
	- a. 在紧接下来的行中,添加一个 **,**

b. 在 **,** 之后创建一个新行并添加以下配置详情:

<span id="page-38-7"></span><span id="page-38-6"></span><span id="page-38-5"></span><span id="page-38-4"></span><span id="page-38-3"></span><span id="page-38-2"></span><span id="page-38-1"></span><span id="page-38-0"></span>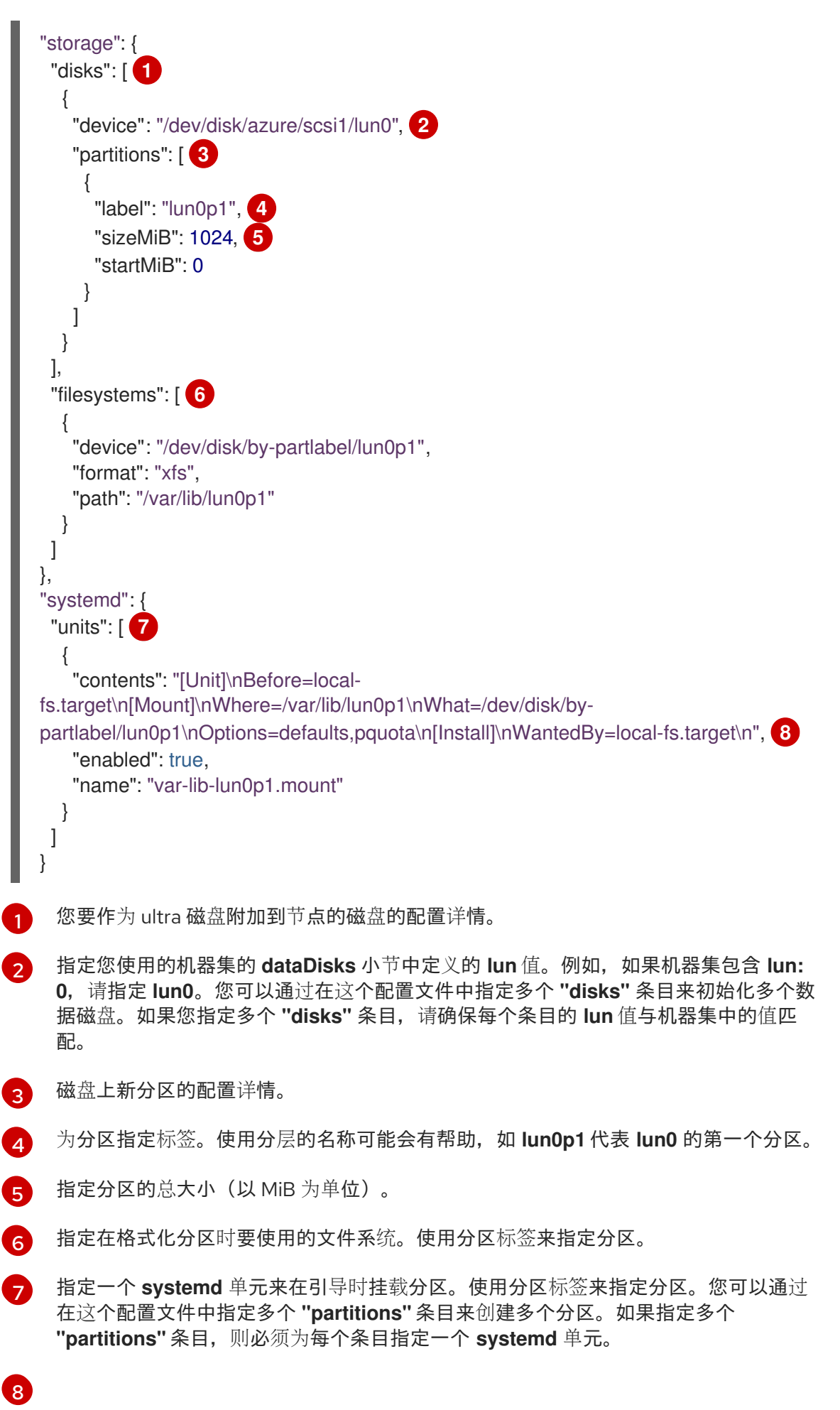

对于 where, 指定 storage.filesystems.path 的值。对于 What, 指定 **storage.filesystems.device** 的值。

3. 运行以下命令,将禁用模板值提取到名为 disableTemplating.txt 的文件:

\$ oc -n openshift-machine-api get secret <role>-user-data \ **1**

<span id="page-39-0"></span>--template='{{index .data.disableTemplating | base64decode}}' | jq > disableTemplating.txt

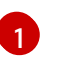

[1](#page-39-1)

将 **<role>** 替换为 **worker**。

4. 运行以下命令组合 **userData.txt** 文件和 **disableTemplating.txt** 文件来创建数据 secret 文件:

<span id="page-39-1"></span>\$ oc -n openshift-machine-api create secret generic <role>-user-data-x5 \ **1** --from-file=userData=userData.txt \

--from-file=disableTemplating=disableTemplating.txt

对于 **<role>-user-data-x5**,请指定 secret 的名称。将 **<role>** 替换为 **worker**。

5. 运行以下命令,复制现有的 Azure **MachineSet** 自定义资源(CR)并编辑它:

\$ oc edit machineset <machine-set-name>

其中 **<machine-set-name>** 是您要使用巨型磁盘置备机器的机器集。

6. 在指示的位置中添加以下行:

<span id="page-39-5"></span><span id="page-39-4"></span><span id="page-39-3"></span><span id="page-39-2"></span>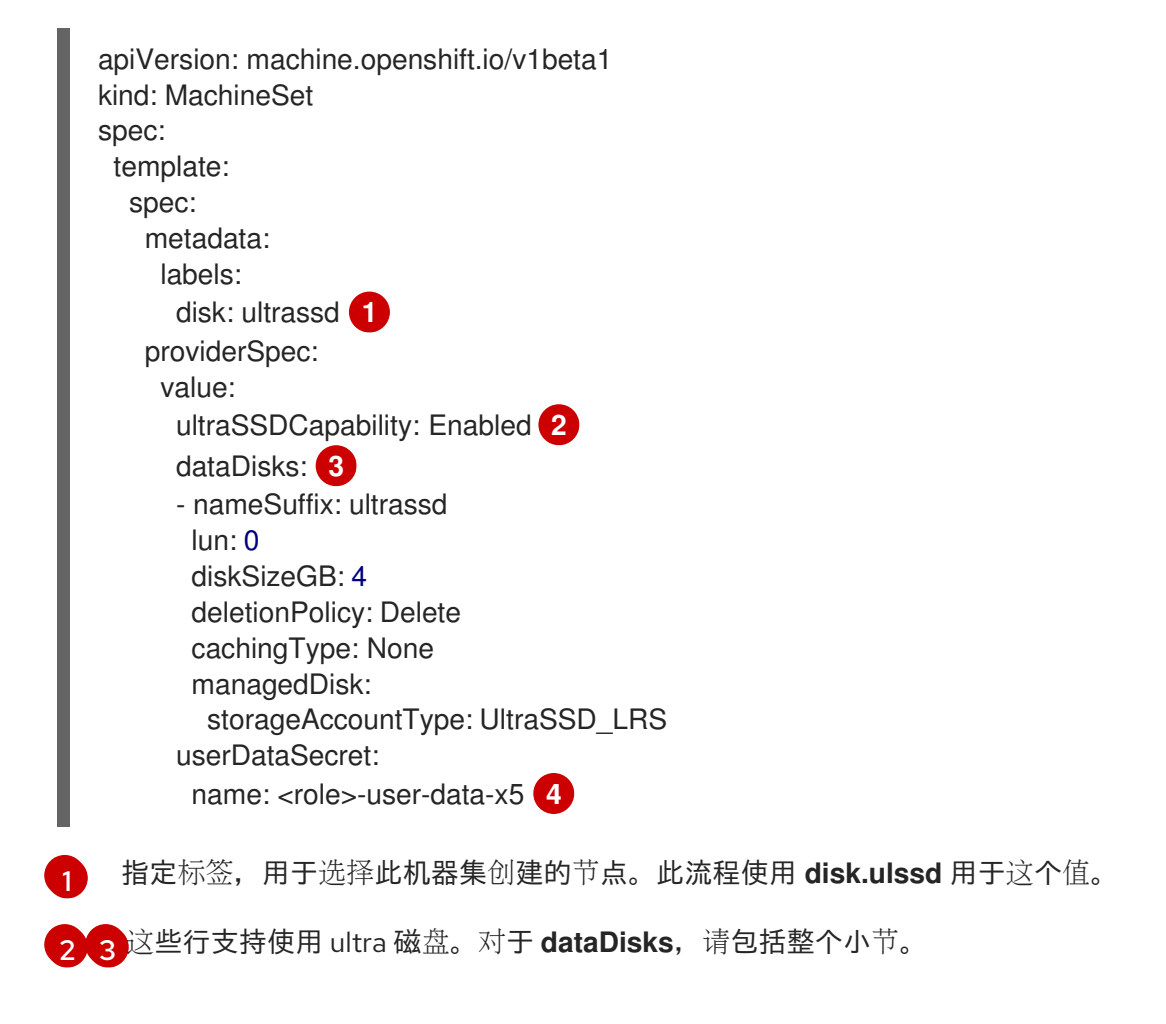

[4](#page-39-5) 指定之前创建的用户数据 secret。将 **<role>** 替换为 **worker**。

7. 运行以下命令,使用更新的配置创建机器集:

\$ oc create -f <machine-set-name>.yaml

### 验证

1. 运行以下命令验证机器是否已创建:

\$ oc get machines

机器应处于 **Running** 状态。

2. 对于正在运行并附加节点的机器,请运行以下命令验证分区:

\$ oc debug node/<node-name> -- chroot /host lsblk

在这个命令中,**oc debug node/<node-name>** 会在节点 **<node-name>** 上启动一个 debugging shell,并传递一个带有 **--** 的命令。传递的命令 **chroot /host** 提供对底层主机操作系统二进制文件 的访问,**lsblk** 显示连接至主机操作系统计算机的块设备。

# 后续步骤

● 要在 pod 中使用大量磁盘, 请创建使用挂载点的工作负载。创建一个类似以下示例的 YAML 文 件:

apiVersion: v1 kind: Pod metadata: name: ssd-benchmark1 spec: containers: - name: ssd-benchmark1 image: nginx ports: - containerPort: 80 name: "http-server" volumeMounts: - name: lun0p1 mountPath: "/tmp" volumes: - name: lun0p1 hostPath: path: /var/lib/lun0p1 type: DirectoryOrCreate nodeSelector: disktype: ultrassd

# 2.3.7.2. 启用 ultra 磁盘的机器集的故障排除资源

使用本节中的信息从您可能会遇到的问题了解和恢复。

# 2.3.7.2.1. 不正确的 ultra 磁盘配置

如果在机器集中指定 **ultraSSDCapability** 参数的配置不正确,则机器置备会失败。

例如,如果 **ultraSSDCapability** 参数设置为 **Disabled**,但在 **dataDisks** 参数中指定了 ultra 磁盘,则会 出现以下出错信息:

StorageAccountType UltraSSD\_LRS can be used only when additionalCapabilities.ultraSSDEnabled is set.

要解决这个问题,请验证机器集配置是否正确。

#### 2.3.7.2.2. 不支持的磁盘参数

如果在机器集中指定与 ultra 磁盘不兼容的区域、可用性区域或实例大小, 则机器置备会失败。检查日志 中的以下出错信息:

failed to create vm <machine\_name>: failure sending request for machine <machine\_name>: cannot create vm: compute.VirtualMachinesClient#CreateOrUpdate: Failure sending request: StatusCode=400 -- Original Error: Code="BadRequest" Message="Storage Account type 'UltraSSD\_LRS' is not supported <more\_information\_about\_why>."

要解决这个问题,请验证您是否在受支持的环境中使用此功能,以及机器设置配置是否正确。

#### 2.3.7.2.3. 无法删除磁盘

如果因为数据磁盘无法按预期工作,则会删除大量磁盘,则机器会被删除,数据磁盘会孤立。如果需要, 您必须手动删除孤立的磁盘。

# 2.3.8. 为机器集启用客户管理的加密密钥

您可以为 Azure 提供加密密钥,以便加密受管磁盘上的数据。您可以使用 Machine API 使用客户管理的密 钥启用服务器端加密。

使用客户管理的密钥需要 Azure Key Vault、磁盘加密集和加密密钥。磁盘加密集必须在 Cloud Credential Operator(CCO)授予权限的资源组中。如果没有,则需要在磁盘加密集中授予额外的 reader 角色。

### 先决条件

- 创建 [Azure](https://docs.microsoft.com/en-us/azure/aks/azure-disk-customer-managed-keys#create-an-azure-key-vault-instance) Key Vault 实例。
- 创建磁盘[加密集的](https://docs.microsoft.com/en-us/azure/aks/azure-disk-customer-managed-keys#create-an-instance-of-a-diskencryptionset)实例。
- 授予磁盘[加密集](https://docs.microsoft.com/en-us/azure/aks/azure-disk-customer-managed-keys#grant-the-diskencryptionset-access-to-key-vault)对密钥 vault 的访问权限。

# 流程

在机器集 YAML 文件中的 **providerSpec** 字段中配置磁盘加密集。例如:  $\bullet$ 

providerSpec: value: osDisk: diskSizeGB: 128 managedDisk:

diskEncryptionSet: id:

/subscriptions/<subscription\_id>/resourceGroups/<resource\_group\_name>/providers/Microsoft. Compute/diskEncryptionSets/<disk\_encryption\_set\_name> storageAccountType: Premium\_LRS

# 其他资源

Azure [文档中有关客](https://docs.microsoft.com/en-us/azure/virtual-machines/disk-encryption#customer-managed-keys)户管理的密钥

2.3.9. 使用机器集为 Azure 虚拟机配置可信启动

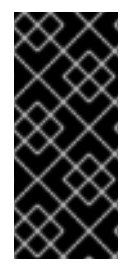

# 重要

为 Azure 虚拟机使用可信启动只是一个技术预览功能。技术预览功能不受红帽产品服务等 级协议(SLA)支持,且功能可能并不完整。红帽不推荐在生产环境中使用它们。这些技 术预览功能可以使用户提早试用新的功能,并有机会在开发阶段提供反馈意见。

有关红帽技术预览功能支持范围的更多信息,请参阅技术预览[功能支持范](https://access.redhat.com/support/offerings/techpreview/)围。

OpenShift Container Platform 4.15 支持 Azure 虚拟机(VM) 的可信启动。通过编辑机器集 YAML 文件, 您可以配置机器集用于部署的机器的可信启动选项。例如,您可以将这些机器配置为使用 UEFI 安全功 能,如安全引导或专用虚拟信任平台模块 (vTPM) 实例。

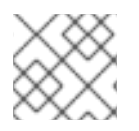

# 注意

有些功能组合会导致配置无效。

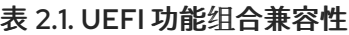

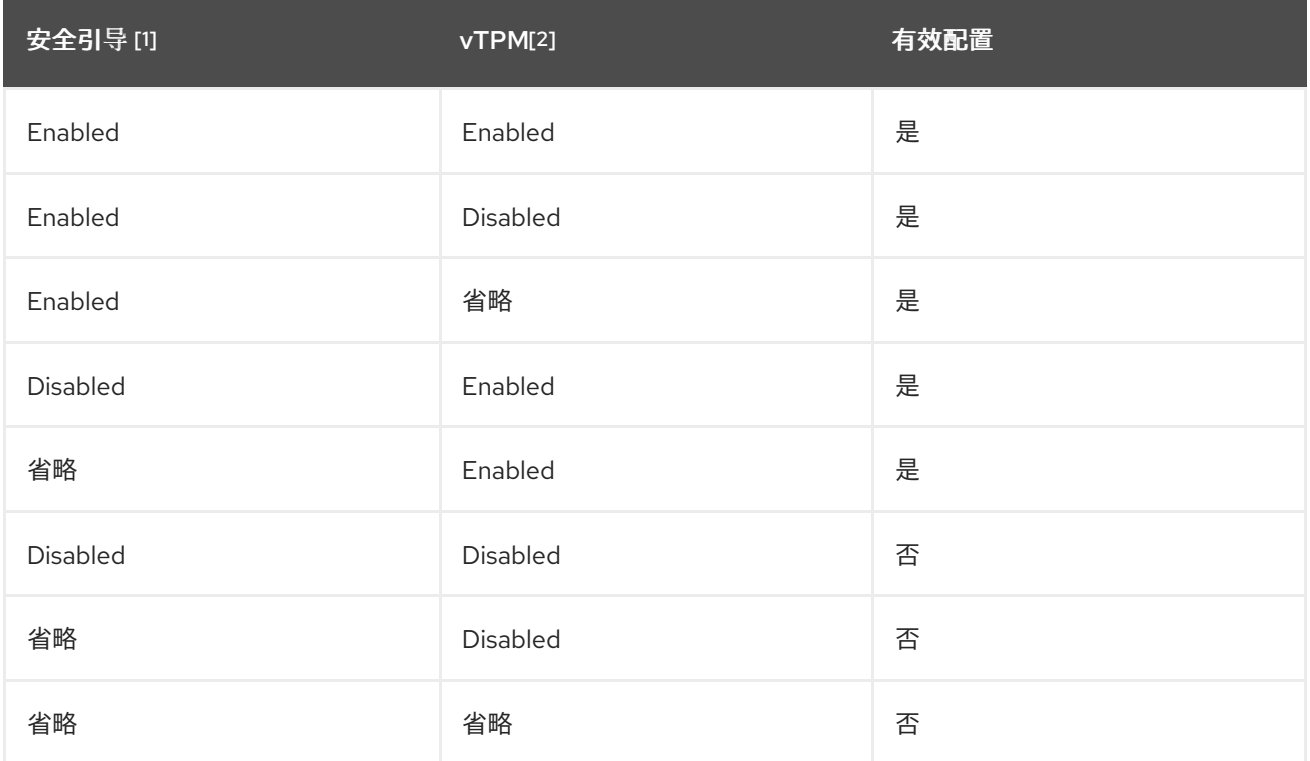

1. 使用 **secureBoot** 字段。

# 2. 使用 **virtualizedTrustedPlatformModule** 字段。

有关相关特性和功能的更多信息,请参阅 Microsoft Azure 文档中有关 Azure 虚拟[机的受信任的](https://learn.microsoft.com/en-us/azure/virtual-machines/trusted-launch)启动 文 档。

# 流程

- 1. 在文本编辑器中,为现有机器集打开 YAML 文件或创建新机器。
- 2. 编辑 **providerSpec** 字段下的以下部分以提供有效的配置:

```
启用 UEFI 安全引导和 vTPM 的有效配置示例
```
<span id="page-43-2"></span><span id="page-43-1"></span><span id="page-43-0"></span>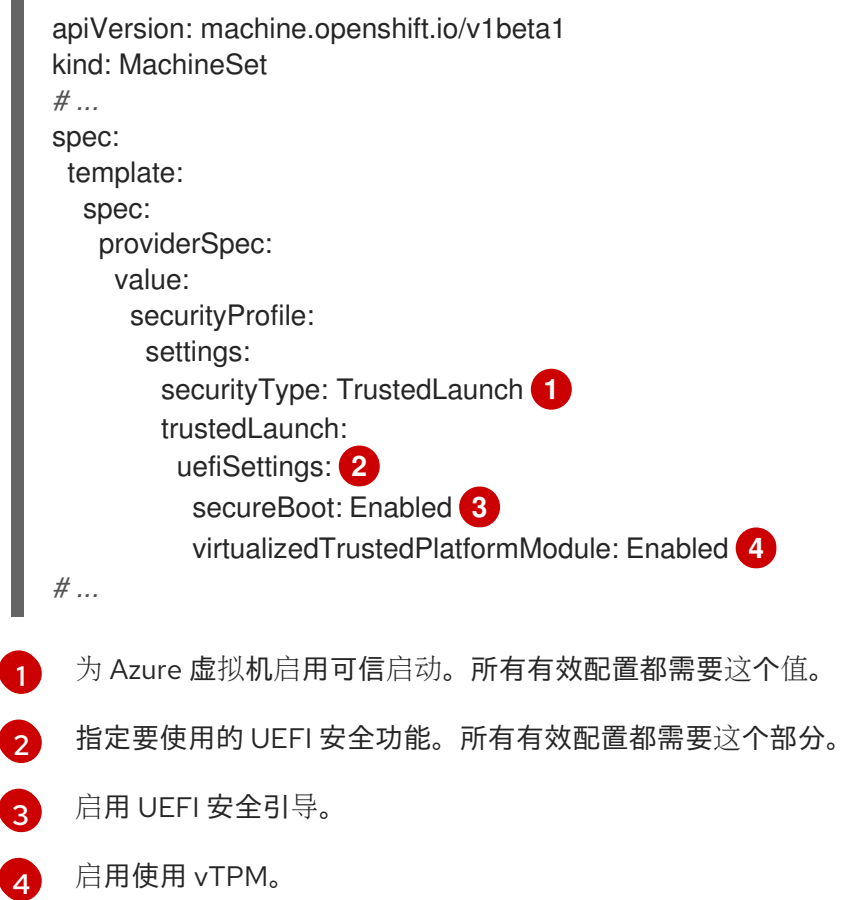

# <span id="page-43-3"></span>验证

● 在 Azure 门户中, 查看机器集部署的机器的详情, 并验证可信启动选项是否与您配置的值匹配。

2.3.10. 使用机器集配置 Azure 机密虚拟机

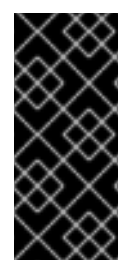

# 重要

使用 Azure 机密虚拟机只是一个技术预览功能。技术预览功能不受红帽产品服务等级协议 (SLA)支持,且功能可能并不完整。红帽不推荐在生产环境中使用它们。这些技术预览 功能可以使用户提早试用新的功能,并有机会在开发阶段提供反馈意见。

有关红帽技术预览功能支持范围的更多信息,请参阅技术预览[功能支持范](https://access.redhat.com/support/offerings/techpreview/)围。

OpenShift Container Platform 4.15 支持 Azure 机密虚拟机(VM)。

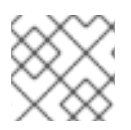

# 注意

64 位 ARM 架构目前不支持机密虚拟机。

通过编辑机器集 YAML 文件,您可以配置机器集用于部署的机器的机密虚拟机选项。例如,您可以将这些 机器配置为使用 UEFI 安全功能, 如安全引导或专用虚拟信任平台模块 (vTPM) 实例。

有关相关特性和功能的更多信息,请参阅 Microsoft Azure 文档中有关机密虚拟[机的信息](https://learn.microsoft.com/en-us/azure/confidential-computing/confidential-vm-overview)。

# 流程

- 1. 在文本编辑器中, 为现有机器集打开 YAML 文件或创建新机器。
- 2. 在 **providerSpec** 字段中编辑以下部分:

# 配置示例

<span id="page-44-7"></span><span id="page-44-6"></span><span id="page-44-5"></span><span id="page-44-4"></span><span id="page-44-3"></span><span id="page-44-2"></span><span id="page-44-1"></span><span id="page-44-0"></span>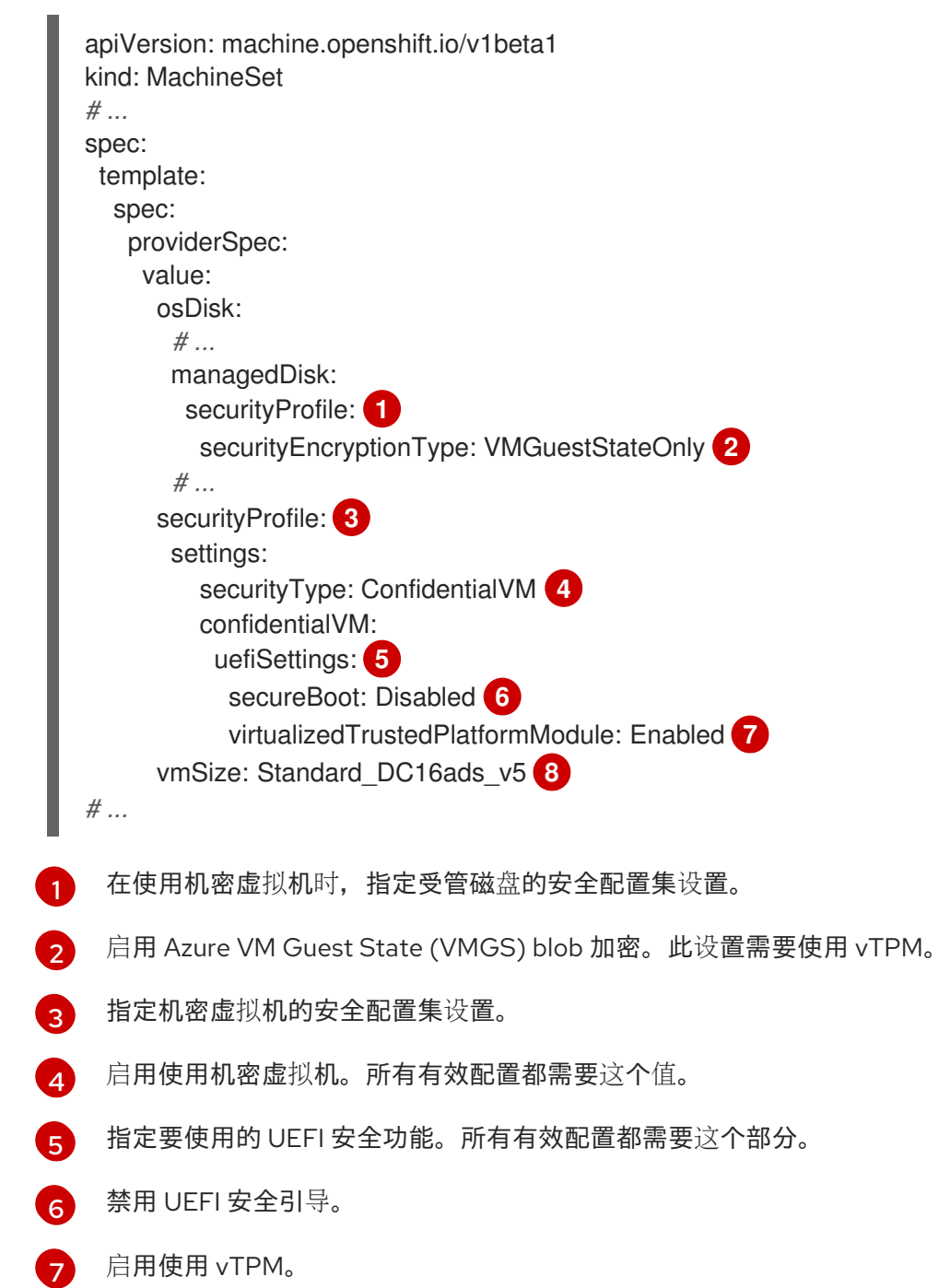

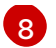

[8](#page-44-7) 指定支持机密虚拟机的实例类型。

#### 验证

● 在 Azure 门户中,查看机器集部署的机器的详情,并验证机密虚拟机选项是否与您配置的值匹 配。

# 2.3.11. Microsoft Azure 虚拟机的加速网络

加速网络使用单一根 I/O 虚拟化(SR-IOV)为 Microsoft Azure 虚拟机提供更直接的路径到交换机。这提高 了网络性能。此功能可在安装过程中或安装后启用。

### 2.3.11.1. 限制

在决定是否使用加速网络时,请考虑以下限制:

- 只有在 Machine API 操作的集群中支持加速网络。
- 虽然 Azure worker 节点的最低要求是两个 vCPU, 但 Accelerated Networking 需要包含至少四个 vCPU 的 Azure 虚拟机大小。为了满足此要求,您可以在机器集中更改 **vmSize** 的值。有关 Azure VM 大小的信息, 请参阅 [Microsoft](https://docs.microsoft.com/en-us/azure/virtual-machines/sizes) Azure 文档。
- 当在现有 Azure 集群上启用这个功能时,只有新置备的节点会受到影响。当前运行的节点不会被 协调。要在所有节点上启用这个功能,必须替换每个现有机器。这可以为每个机器单独完成,或 者将副本缩减为零,然后备份到所需的副本数。

# 2.3.12. 将 GPU 节点添加到现有 OpenShift Container Platform 集群中

您可以复制并修改默认计算机器集配置,以便为 Azure 云供应商创建启用了 GPU 的机器集和机器。

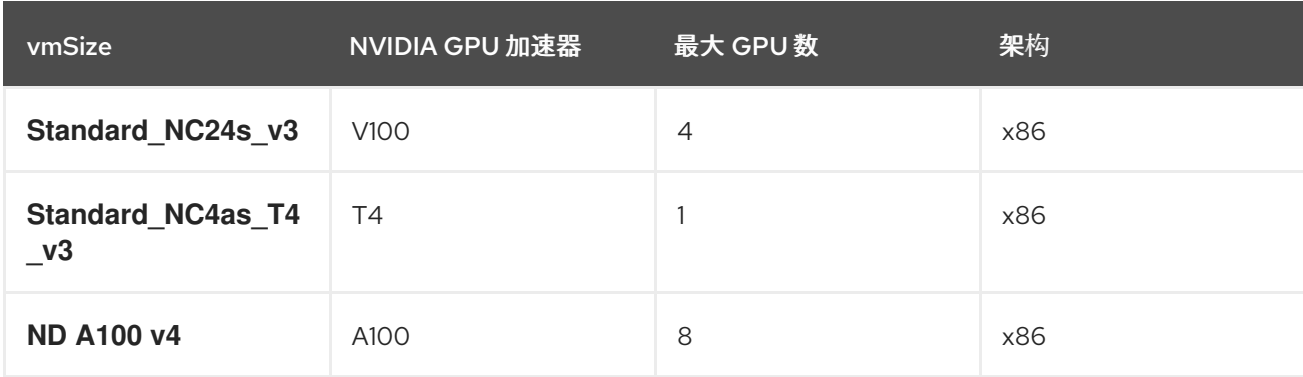

下表列出了经过验证的实例类型:

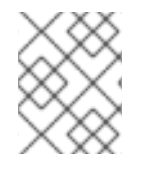

#### 注意

默认情况下, Azure 订阅没有 GPU 的 Azure 实例类型的配额。客户必须为上面列出的 Azure 实例系列请求配额增加。

#### 流程

1. 运行以下命令,查看 **openshift-machine-api** 命名空间中存在的机器和机器集。每个计算机器集 都与 Azure 区域的不同可用区关联。安装程序会在可用区之间自动负载平衡计算机器。

\$ oc get machineset -n openshift-machine-api

# 输出示例

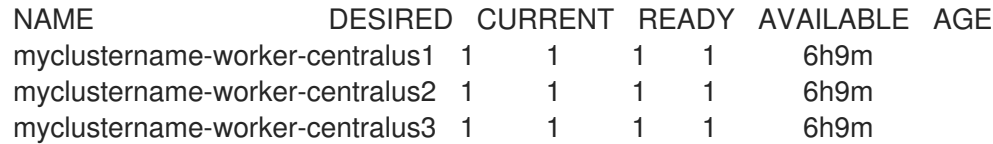

2. 运行以下命令,复制现有计算 **MachineSet** 定义并将结果输出到 YAML 文件。这将是启用了 GPU 的计算机器集定义的基础。

\$ oc get machineset -n openshift-machine-api myclustername-worker-centralus1 -o yaml > machineset-azure.yaml

3. 查看 machineset 的内容:

\$ cat machineset-azure.yaml

# **machineset-azure.yaml** 文件示例

```
apiVersion: machine.openshift.io/v1beta1
kind: MachineSet
metadata:
 annotations:
  machine.openshift.io/GPU: "0"
  machine.openshift.io/memoryMb: "16384"
  machine.openshift.io/vCPU: "4"
 creationTimestamp: "2023-02-06T14:08:19Z"
 generation: 1
 labels:
  machine.openshift.io/cluster-api-cluster: myclustername
  machine.openshift.io/cluster-api-machine-role: worker
  machine.openshift.io/cluster-api-machine-type: worker
 name: myclustername-worker-centralus1
 namespace: openshift-machine-api
 resourceVersion: "23601"
 uid: acd56e0c-7612-473a-ae37-8704f34b80de
spec:
 replicas: 1
 selector:
  matchLabels:
   machine.openshift.io/cluster-api-cluster: myclustername
   machine.openshift.io/cluster-api-machineset: myclustername-worker-centralus1
 template:
  metadata:
   labels:
     machine.openshift.io/cluster-api-cluster: myclustername
     machine.openshift.io/cluster-api-machine-role: worker
     machine.openshift.io/cluster-api-machine-type: worker
     machine.openshift.io/cluster-api-machineset: myclustername-worker-centralus1
  spec:
   lifecycleHooks: {}
   metadata: {}
```
providerSpec: value: acceleratedNetworking: true apiVersion: machine.openshift.io/v1beta1 credentialsSecret: name: azure-cloud-credentials namespace: openshift-machine-api diagnostics: {} image: offer: "" publisher: "" resourceID: /resourceGroups/myclusternamerg/providers/Microsoft.Compute/galleries/gallery\_myclustername\_n6n4r/images/myclustername -gen2/versions/latest sku: "" version: "" kind: AzureMachineProviderSpec location: centralus managedIdentity: myclustername-identity metadata: creationTimestamp: null networkResourceGroup: myclustername-rg osDisk: diskSettings: {} diskSizeGB: 128 managedDisk: storageAccountType: Premium\_LRS osType: Linux publicIP: false publicLoadBalancer: myclustername resourceGroup: myclustername-rg spotVMOptions: {} subnet: myclustername-worker-subnet userDataSecret: name: worker-user-data vmSize: Standard\_D4s\_v3 vnet: myclustername-vnet zone: "1" status: availableReplicas: 1 fullyLabeledReplicas: 1 observedGeneration: 1 readyReplicas: 1 replicas: 1

4. 运行以下命令,生成 **machineset-azure.yaml** 文件的副本:

\$ cp machineset-azure.yaml machineset-azure-gpu.yaml

- 5. 更新 **machineset-azure-gpu.yaml** 中的以下字段:
	- 将 **.metadata.name** 更改为包含 **gpu** 的名称。
	- 更改 .spec.selector.matchLabels["machine.openshift.io/cluster-api-machineset"], 以 匹配新的 .metadata.name。
- 更改 **.spec.template.metadata.labels["machine.openshift.io/cluster-api-machineset"]**, 以匹配新的 **.metadata.name**。
- 将 **.spec.template.spec.providerSpec.value.vmSize** 更改为 **Standard\_NC4as\_T4\_v3**。

### **machineset-azure-gpu.yaml** 文件示例

```
apiVersion: machine.openshift.io/v1beta1
kind: MachineSet
metadata:
 annotations:
  machine.openshift.io/GPU: "1"
  machine.openshift.io/memoryMb: "28672"
  machine.openshift.io/vCPU: "4"
 creationTimestamp: "2023-02-06T20:27:12Z"
 generation: 1
 labels:
  machine.openshift.io/cluster-api-cluster: myclustername
  machine.openshift.io/cluster-api-machine-role: worker
  machine.openshift.io/cluster-api-machine-type: worker
 name: myclustername-nc4ast4-gpu-worker-centralus1
 namespace: openshift-machine-api
 resourceVersion: "166285"
 uid: 4eedce7f-6a57-4abe-b529-031140f02ffa
spec:
 replicas: 1
 selector:
  matchLabels:
   machine.openshift.io/cluster-api-cluster: myclustername
   machine.openshift.io/cluster-api-machineset: myclustername-nc4ast4-gpu-worker-
centralus1
 template:
  metadata:
   labels:
     machine.openshift.io/cluster-api-cluster: myclustername
    machine.openshift.io/cluster-api-machine-role: worker
    machine.openshift.io/cluster-api-machine-type: worker
    machine.openshift.io/cluster-api-machineset: myclustername-nc4ast4-gpu-worker-
centralus1
  spec:
   lifecycleHooks: {}
   metadata: {}
   providerSpec:
    value:
      acceleratedNetworking: true
      apiVersion: machine.openshift.io/v1beta1
      credentialsSecret:
       name: azure-cloud-credentials
       namespace: openshift-machine-api
      diagnostics: {}
      image:
       offer: ""
       publisher: ""
       resourceID: /resourceGroups/myclustername-
rg/providers/Microsoft.Compute/galleries/gallery_myclustername_n6n4r/images/myclustern
ame-gen2/versions/latest
```
sku: "" version: "" kind: AzureMachineProviderSpec location: centralus managedIdentity: myclustername-identity metadata: creationTimestamp: null networkResourceGroup: myclustername-rg osDisk: diskSettings: {} diskSizeGB: 128 managedDisk: storageAccountType: Premium\_LRS osType: Linux publicIP: false publicLoadBalancer: myclustername resourceGroup: myclustername-rg spotVMOptions: {} subnet: myclustername-worker-subnet userDataSecret: name: worker-user-data vmSize: Standard\_NC4as\_T4\_v3 vnet: myclustername-vnet zone: "1" status: availableReplicas: 1 fullyLabeledReplicas: 1 observedGeneration: 1 readyReplicas: 1 replicas: 1

6. 要验证您的更改,请运行以下命令对原始计算定义和新的 GPU 节点定义执行 **diff** :

\$ diff machineset-azure.yaml machineset-azure-gpu.yaml

# 输出示例

```
14c14
< name: myclustername-worker-centralus1
---
> name: myclustername-nc4ast4-gpu-worker-centralus1
23c23
< machine.openshift.io/cluster-api-machineset: myclustername-worker-centralus1
---
> machine.openshift.io/cluster-api-machineset: myclustername-nc4ast4-gpu-worker-
centralus1
30c30
< machine.openshift.io/cluster-api-machineset: myclustername-worker-centralus1
---
> machine.openshift.io/cluster-api-machineset: myclustername-nc4ast4-gpu-worker-
centralus1
67c67
< vmSize: Standard_D4s_v3
---
> vmSize: Standard_NC4as_T4_v3
```
7. 运行以下命令,从定义文件创建启用了 GPU 的计算机器集:

\$ oc create -f machineset-azure-gpu.yaml

#### 输出示例

machineset.machine.openshift.io/myclustername-nc4ast4-gpu-worker-centralus1 created

8. 运行以下命令,查看 **openshift-machine-api** 命名空间中存在的机器和机器集。每个计算机器集 都与 Azure 区域的不同可用区关联。安装程序会在可用区之间自动负载平衡计算机器。

\$ oc get machineset -n openshift-machine-api

输出示例

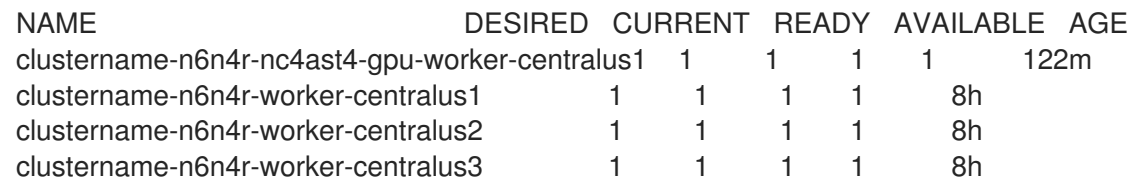

9. 运行以下命令,查看 **openshift-machine-api** 命名空间中存在的机器。您只能为每个集合配置一 个计算机器,但您可以扩展计算机器集,以便在特定地区和区中添加节点。

\$ oc get machines -n openshift-machine-api

# 输出示例

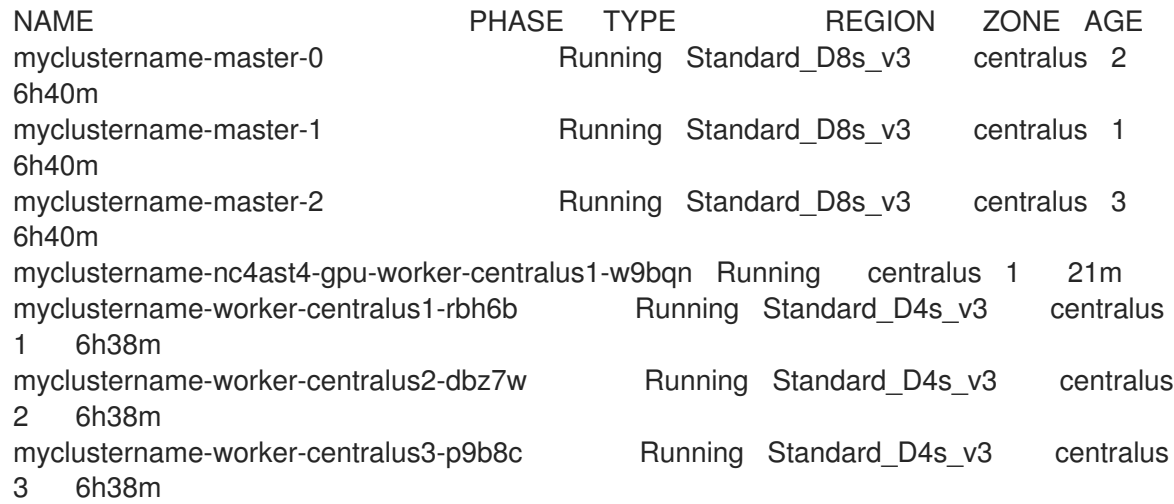

10. 运行以下命令,查看现有节点、机器和机器集。请注意,每个节点都是带有特定 Azure 区域和 OpenShift Container Platform 角色的机器定义实例。

\$ oc get nodes

输出示例

NAME STATUS ROLES AGE VERSION myclustername-master-0 Ready control-plane, master 6h39m v1.28.5

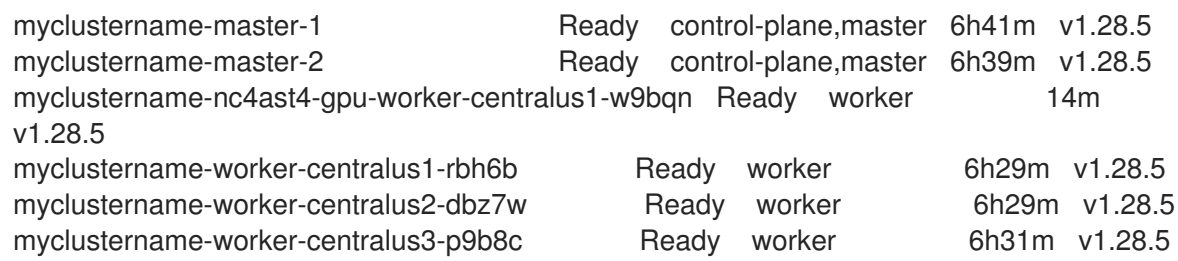

11. 查看计算机器集的列表:

\$ oc get machineset -n openshift-machine-api

# 输出示例

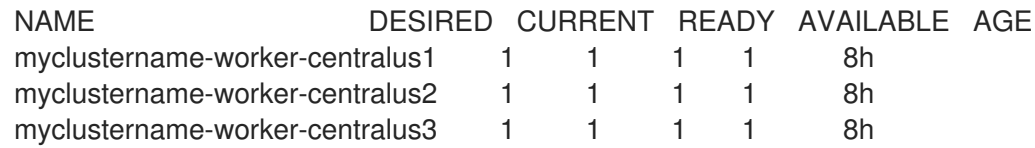

12. 运行以下命令,从定义文件创建启用了 GPU 的计算机器集:

\$ oc create -f machineset-azure-gpu.yaml

### 13. 查看计算机器集的列表:

oc get machineset -n openshift-machine-api

# 输出示例

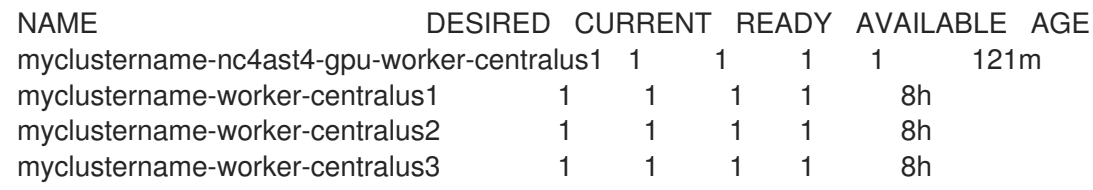

# 验证

1. 运行以下命令,查看您创建的机器集:

\$ oc get machineset -n openshift-machine-api | grep gpu

MachineSet 副本数被设置为 **1**,以便自动创建新的 **Machine** 对象。

### 输出示例

myclustername-nc4ast4-gpu-worker-centralus1 1 1 1 1 121m

2. 运行以下命令,查看创建机器集的 **Machine** 对象:

\$ oc -n openshift-machine-api get machines | grep gpu

# 输出示例

myclustername-nc4ast4-gpu-worker-centralus1-w9bqn Running Standard\_NC4as\_T4\_v3 centralus 1 21m

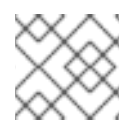

# 注意

不需要为节点指定命名空间。节点定义是在集群范围之内。

# 2.3.13. 部署 Node Feature Discovery Operator

创建启用了 GPU 的节点后,您需要发现启用了 GPU 的节点,以便调度它。为此,请安装 Node Feature Discovery (NFD) Operator。NFD Operator 识别节点中的硬件设备功能。它解决了在基础架构节点中识 别和目录硬件资源的一般问题,以便 OpenShift Container Platform 可以使用它们。

# 流程

- 1. 在 OpenShift Container Platform 控制台中, 从 OperatorHub 安装 Node Feature Discovery Operator。
- 2. 将 NFD Operator 安装到 OperatorHub 后, 从已安装的 Operator 列表中选择 Node Feature Discovery,然后选择 Create instance。这会在 **openshift-nfd** 命名空间中安装 **nfd-master** 和 **nfd-worker** pod,每个计算节点一个 **nfd-worker** pod。
- 3. 运行以下命令验证 Operator 是否已安装并正在运行:

\$ oc get pods -n openshift-nfd

### 输出示例

NAME READY STATUS RESTARTS AGE

nfd-controller-manager-8646fcbb65-x5qgk 2/2 Running 7 (8h ago) 1d

- 4. 浏览到控制台中的已安装的 Oerator, 再选择 Create Node Feature Discovery。
- 5. 选择 Create 以构建 NFD 自定义资源。这会在 openshift-nfd 命名空间中创建 NFD pod, 为硬件 资源和目录轮询 OpenShift Container Platform 节点。

# 验证

1. 构建成功后, 运行以下命令来验证 NFD pod 是否在每个节点上运行:

\$ oc get pods -n openshift-nfd

# 输出示例

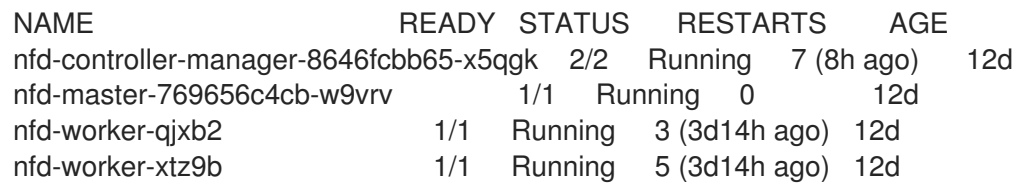

NFD Operator 使用厂商 PCI ID 来识别节点的硬件。NVIDIA 使用 PCI ID **10de**。

2. 运行以下命令,查看 NFD Operator 发现的 NVIDIA GPU:

\$ oc describe node ip-10-0-132-138.us-east-2.compute.internal | egrep 'Roles|pci'

#### 输出示例

# Roles: worker

feature.node.kubernetes.io/pci-1013.present=true

feature.node.kubernetes.io/pci-10de.present=true

feature.node.kubernetes.io/pci-1d0f.present=true

**10de** 会出现在启用了 GPU 的节点的节点功能列表中。这意味着 NFD Operator 可以正确地识别 启用了 GPU 的 MachineSet 的节点。

#### 其他资源

● 在安装过程中启[用加速网](https://docs.redhat.com/en/documentation/openshift_container_platform/4.15/html-single/installing/#machineset-azure-enabling-accelerated-networking-new-install_installing-azure-customizations)络

2.3.13.1. 在现有 Microsoft Azure 集群上启用加速网络

您可以通过在机器集 YAML 文件中添加 **acceleratedNetworking**, 在 Azure 上启用加速网络。

#### 先决条件

● 有一个现有的 Microsoft Azure 集群, 其中的 Machine API 正常运行。

#### 流程

在 **providerSpec** 字段中添加以下内容:  $\bullet$ 

> <span id="page-53-1"></span><span id="page-53-0"></span>providerSpec: value: acceleratedNetworking: true **1** vmSize: <azure-vm-size> **2**

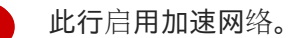

[指定包含至少四个](https://docs.microsoft.com/en-us/azure/virtual-machines/sizes) vCPU 的 Azure VM 大小。有关 VM 大小的信息, 请参阅 Microsoft Azure 文档。

#### 后续步骤

[1](#page-53-0)

[2](#page-53-1)

● 要在当前运行的节点上启用这个功能, 必须替换每个现有机器。这可以为每个机器单独完成, 或 者将副本缩减为零,然后备份到所需的副本数。

#### 验证

● 在 Microsoft Azure 门户上, 查看机器集调配的机器的 Networking 设置页面, 并验证 **Accelerated networking** 字段设置为 **Enabled**。

其他资源

手动扩展计[算机器集](#page-111-0)

# 2.4. 在 AZURE STACK HUB 上创建计算机器集

您可以在 Microsoft Azure Stack Hub 上的 OpenShift Container Platform 集群中创建不同的计算机器集 来满足特定目的。例如,您可以创建基础架构机器集和相关的机器,以便将支持型工作负载转移到新机器 上。

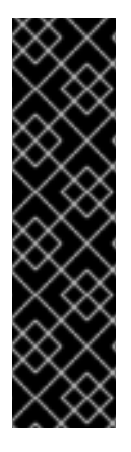

# 重要

您只能在 Machine API 操作的集群中使用高级机器管理和扩展功能。具有用户置备的基础 架构的集群需要额外的验证和配置才能使用 Machine API。

具有基础架构平台类型 **none** 的集群无法使用 Machine API。即使附加到集群的计算机器安 装在支持该功能的平台上,也会应用这个限制。在安装后无法更改此参数。

要查看集群的平台类型,请运行以下命令:

\$ oc get infrastructure cluster -o jsonpath='{.status.platform}'

# 2.4.1. Azure Stack Hub 上计算机器设置自定义资源的 YAML 示例

此 YAML 示例定义了一个在区域(region)的 **1** Microsoft Azure 区域(zone)中运行的计算机器集,并创建通 过 **node-role.kubernetes.io/<role>: ""** 标记的节点。

在本例中,**<infrastructure\_id>** 是基础架构 ID 标签,该标签基于您在置备集群时设定的集群 ID,而 **<role>** 则是要添加的节点标签。

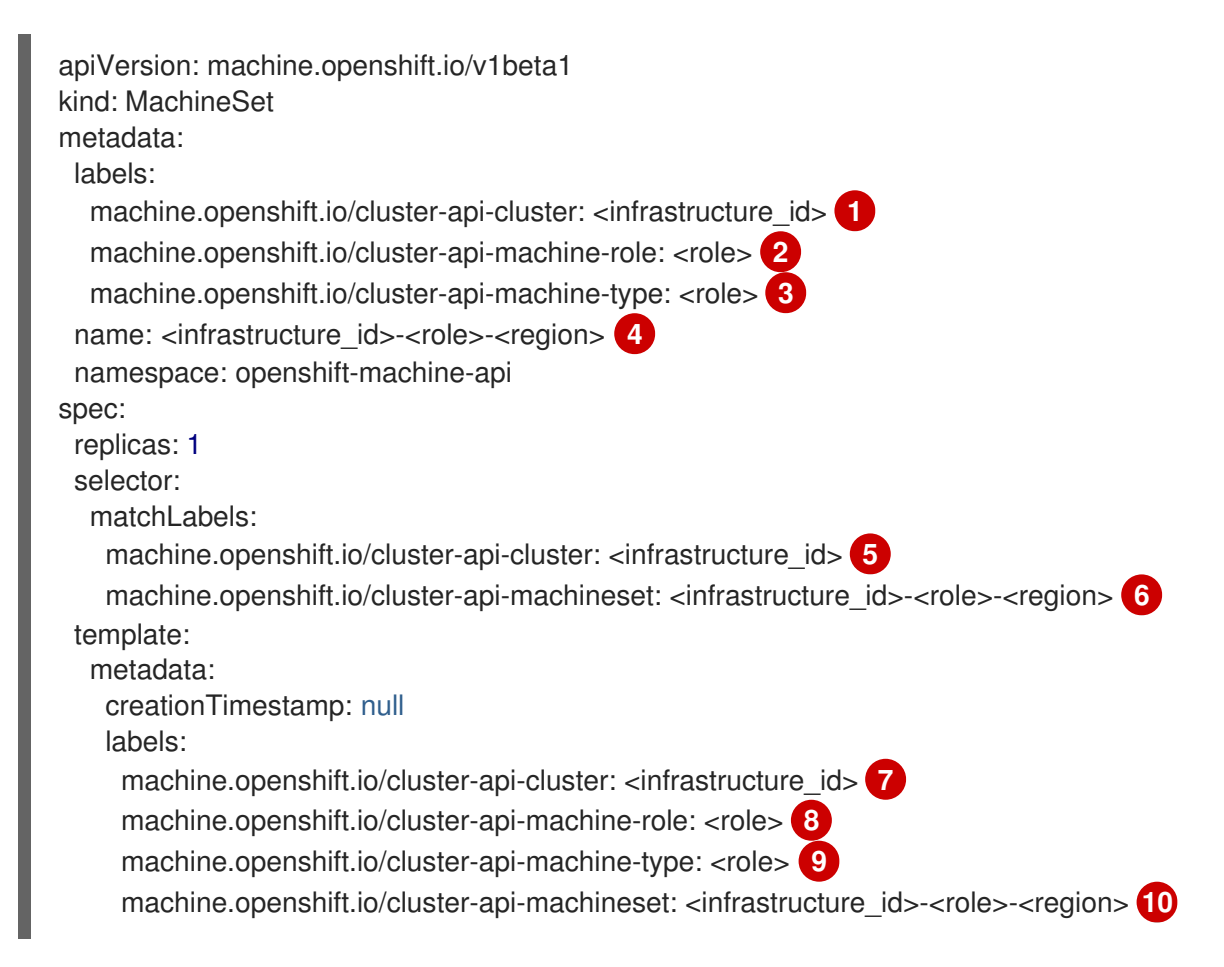

<span id="page-55-19"></span><span id="page-55-17"></span><span id="page-55-16"></span><span id="page-55-15"></span><span id="page-55-14"></span><span id="page-55-12"></span><span id="page-55-11"></span><span id="page-55-10"></span><span id="page-55-9"></span><span id="page-55-8"></span><span id="page-55-4"></span><span id="page-55-3"></span><span id="page-55-2"></span><span id="page-55-1"></span><span id="page-55-0"></span>spec: metadata: creationTimestamp: null labels: node-role.kubernetes.io/<role>: "" **11** providerSpec: value: apiVersion: machine.openshift.io/v1beta1 availabilitySet: <availability\_set> **12** credentialsSecret: name: azure-cloud-credentials namespace: openshift-machine-api image: offer: "" publisher: "" resourceID: /resourceGroups/<infrastructure\_id>rg/providers/Microsoft.Compute/images/<infrastructure\_id> **13** sku: "" version: "" internalLoadBalancer: "" kind: AzureMachineProviderSpec location: <region> **14** managedIdentity: <infrastructure\_id>-identity **15** metadata: creationTimestamp: null natRule: null networkResourceGroup: "" osDisk: diskSizeGB: 128 managedDisk: storageAccountType: Premium\_LRS osType: Linux publicIP: false publicLoadBalancer: "" resourceGroup: <infrastructure\_id>-rg **16** sshPrivateKey: "" sshPublicKey: "" subnet: <infrastructure\_id>-<role>-subnet **17 18** userDataSecret: name: worker-user-data **19** vmSize: Standard\_DS4\_v2 vnet: <infrastructure\_id>-vnet **20** zone: "1" **21**

<span id="page-55-13"></span><span id="page-55-7"></span><span id="page-55-6"></span><span id="page-55-5"></span>**[1](#page-55-0) [5](#page-55-1) [7](#page-55-2) 8 16 17 20 [15](#page-55-4) 15 15 15 15 15 [16](#page-55-5) 15 [17](#page-55-6) 17 18 16 17 17 18 17 17 17 18 17 17 18 17 18 17 18 17 18 17 18 17** CLI,您可以通过运行以下命令来获取基础架构 ID:

<span id="page-55-18"></span>\$ oc get -o jsonpath='{.status.infrastructureName}{"\n"}' infrastructure cluster

您可以运行以下命令来获取子网:

\$ oc -n openshift-machine-api \ -o jsonpath='{.spec.template.spec.providerSpec.value.subnet}{"\n"}' \ get machineset/<infrastructure\_id>-worker-centralus1

您可以运行以下命令来获取 vnet:

\$ oc -n openshift-machine-api \ -o jsonpath='{.spec.template.spec.providerSpec.value.vnet}{"\n"}' \ get machineset/<infrastructure\_id>-worker-centralus1

[2](#page-55-8) [3](#page-55-9) 3 9 11 [8](#page-55-10) [9](#page-55-11) 指定要添加的节点标签。

- [4](#page-55-14) [6](#page-55-15) [10](#page-55-16) 指定基础架构 ID、节点标签和地区。
- [14](#page-55-17)) 指定要放置机器的区域。
- [21](#page-55-18) 指定您所在地区(region)内要放置机器的区域 (zone) 。确保您的地区支持您指定的区域。
- $12<sup>1</sup>$  $12<sup>1</sup>$ 指定集群的可用性集。

# 2.4.2. 创建计算机器集

除了安装程序创建的计算机器集外,您还可以创建自己的来动态管理您选择的特定工作负载的机器计算资 源。

#### 先决条件

- 部署一个 OpenShift Container Platform 集群。
- 安装 OpenShift CLI(**oc**)。  $\bullet$
- 以具有 **cluster-admin** 权限的用户身份登录 **oc**。  $\bullet$
- 创建一个可用性集,在其中部署 Azure Stack Hub 计算机器。

#### 流程

- 1. 创建一个包含计算机器集自定义资源(CR)示例的新 YAML 文件,并将其命名为 **<file\_name>.yaml**。 确保设置了 **<availabilitySet>**, **<clusterID>**, 和 **<role>** 参数值。
- 2. 可选:如果您不确定要为特定字段设置哪个值, 您可以从集群中检查现有计算机器集;
	- a. 要列出集群中的计算机器集,请运行以下命令:

\$ oc get machinesets -n openshift-machine-api

输出示例

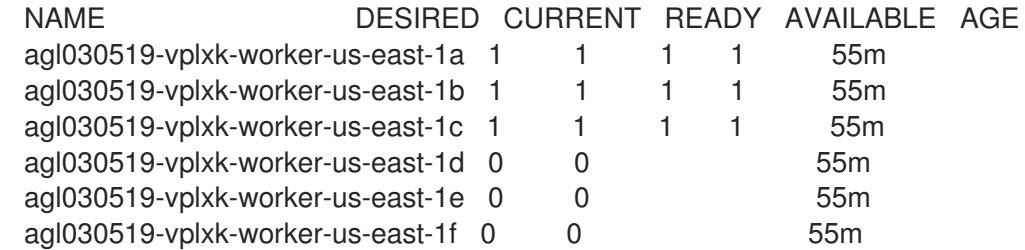

b. 要查看特定计算机器集自定义资源 (CR) 的值, 请运行以下命令:

<span id="page-57-1"></span><span id="page-57-0"></span>[1](#page-57-0) [2](#page-57-1) [3](#page-57-2) 输出示例 集群基础架构 ID。 默认节点标签。 注意 对于具有用户置备的基础架构的集群,计算机器集只能创建 **worker** 和 **infra** 类型机器。 计算机器设置 CR 的 **<providerSpec>** 部分中的值是特定于平台的。有关 CR 中的 **<providerSpec>** 参数的更多信息,请参阅您的供应商计算机器设置 CR 配置示例。 \$ oc get machineset <machineset\_name> \ -n openshift-machine-api -o yaml apiVersion: machine.openshift.io/v1beta1 kind: MachineSet metadata: labels: machine.openshift.io/cluster-api-cluster: <infrastructure\_id> 1 name: <infrastructure\_id>-<role> 2 namespace: openshift-machine-api spec: replicas: 1 selector: matchLabels: machine.openshift.io/cluster-api-cluster: <infrastructure\_id> machine.openshift.io/cluster-api-machineset: <infrastructure\_id>-<role> template: metadata: labels: machine.openshift.io/cluster-api-cluster: <infrastructure\_id> machine.openshift.io/cluster-api-machine-role: <role> machine.openshift.io/cluster-api-machine-type: <role> machine.openshift.io/cluster-api-machineset: <infrastructure\_id>-<role> spec: providerSpec: **3** ...

<span id="page-57-2"></span>3. 运行以下命令来创建 **MachineSet** CR:

\$ oc create -f <file\_name>.yaml

验证

运行以下命令,查看计算机器集列表:  $\bullet$ 

\$ oc get machineset -n openshift-machine-api

输出示例

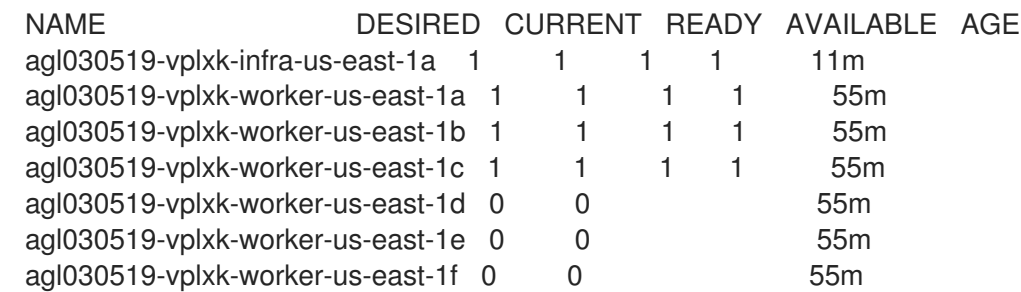

当新的计算机器集可用时,**DESIRED** 和 **CURRENT** 的值会匹配。如果 compute 机器集不可 用,请等待几分钟,然后再次运行命令。

# 2.4.3. 启用 Azure 引导诊断

您可以在机器集创建的 Azure 机器上启用引导诊断。

# 先决条件

● 有一个现有的 Microsoft Azure Stack Hub 集群。

# 流程

- 将适用于您的存储类型的 **diagnostics** 配置添加到机器集 YAML 文件中的 **providerSpec** 字段  $\bullet$ 中:
	- 对于 Azure Managed 存储帐户:

providerSpec: diagnostics: boot: storageAccountType: AzureManaged **1**

[1](#page-58-0)

<span id="page-58-0"></span>指定 Azure Managed 存储帐户。

对于 Azure Unmanaged 存储帐户:

<span id="page-58-1"></span>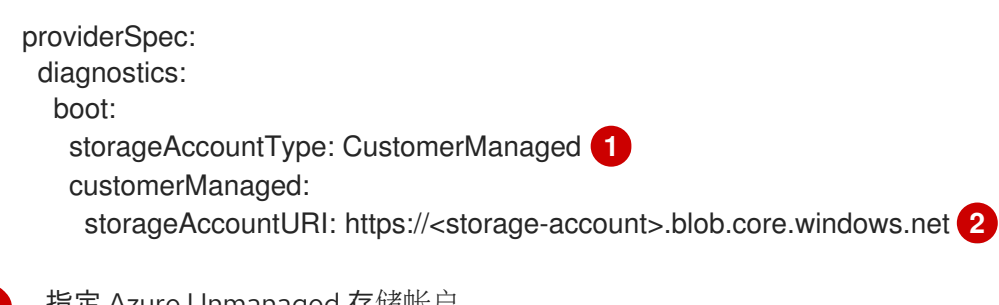

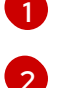

指定 Azure Unmanaged 存储帐户。

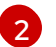

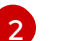

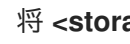

将 **<storage-account>** 替换为存储帐户的名称。

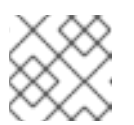

# <span id="page-58-2"></span>注意

仅支持 Azure Blob Storage 数据服务。

验证

● 在 Microsoft Azure 门户上, 查看机器集部署的机器的 Boot diagnostics 页面, 并验证您可以看 到机器的串行日志。

# 2.4.4. 为机器集启用客户管理的加密密钥

您可以为 Azure 提供加密密钥,以便加密受管磁盘上的数据。您可以使用 Machine API 使用客户管理的密 钥启用服务器端加密。

使用客户管理的密钥需要 Azure Key Vault、磁盘加密集和加密密钥。磁盘加密集必须在 Cloud Credential Operator(CCO)授予权限的资源组中。如果没有,则需要在磁盘加密集中授予额外的 reader 角色。

# 先决条件

- 创建 [Azure](https://docs.microsoft.com/en-us/azure/aks/azure-disk-customer-managed-keys#create-an-azure-key-vault-instance) Key Vault 实例。
- 创建磁盘[加密集的](https://docs.microsoft.com/en-us/azure/aks/azure-disk-customer-managed-keys#create-an-instance-of-a-diskencryptionset)实例。
- 授予磁盘[加密集](https://docs.microsoft.com/en-us/azure/aks/azure-disk-customer-managed-keys#grant-the-diskencryptionset-access-to-key-vault)对密钥 vault 的访问权限。

# 流程

在机器集 YAML 文件中的 **providerSpec** 字段中配置磁盘加密集。例如:  $\bullet$ 

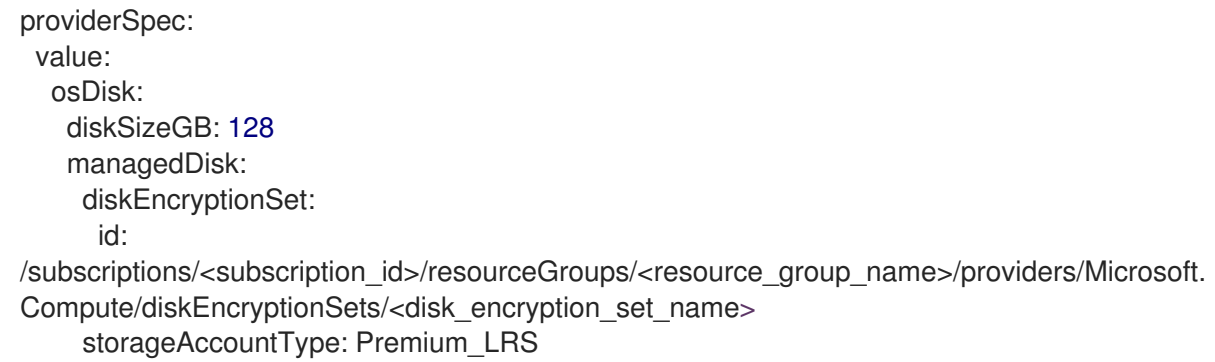

# 其他资源

● Azure [文档中有关客](https://docs.microsoft.com/en-us/azure/virtual-machines/disk-encryption#customer-managed-keys)户管理的密钥

# 2.5. 在 GCP 上创建计算机器设置

您可以在 Google Cloud Platform (GCP)上的 OpenShift Container Platform 集群中创建不同的计算机器 集来满足特定目的。例如,您可以创建基础架构机器集和相关的机器,以便将支持型工作负载转移到新机 器上。

# 重要

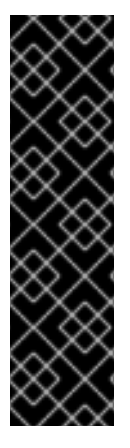

您只能在 Machine API 操作的集群中使用高级机器管理和扩展功能。具有用户置备的基础 架构的集群需要额外的验证和配置才能使用 Machine API。

具有基础架构平台类型 **none** 的集群无法使用 Machine API。即使附加到集群的计算机器安 装在支持该功能的平台上,也会应用这个限制。在安装后无法更改此参数。

要查看集群的平台类型,请运行以下命令:

\$ oc get infrastructure cluster -o jsonpath='{.status.platform}'

# 2.5.1. GCP 上计算机器设置自定义资源的 YAML 示例

此 YAML 示例定义了一个在 Google Cloud Platform (GCP)中运行的计算机器集,并创建通过 **noderole.kubernetes.io/<role>: ""** 标记的节点,其中 **<role>** 是要添加的节点标签。

# 使用 OpenShift CLI 获取的值

在以下示例中,您可以使用 OpenShift CLI 获取集群的一些值。

#### 基础架构 ID

**<infrastructure\_id>** 字符串是基础架构 ID,它基于您在置备集群时设定的集群 ID。如果已安装 OpenShift CLI,您可以通过运行以下命令来获取基础架构 ID:

\$ oc get -o jsonpath='{.status.infrastructureName}{"\n"}' infrastructure cluster

#### 镜像路径

**<path\_to\_image>** 字符串是用于创建磁盘的镜像的路径。如果已安装 OpenShift CLI,您可以通过运 行以下命令来获取镜像的路径:

\$ oc -n openshift-machine-api \ -o jsonpath='{.spec.template.spec.providerSpec.value.disks[0].image}{"\n"}' \ get machineset/<infrastructure\_id>-worker-a

# GCP **MachineSet** 值示例

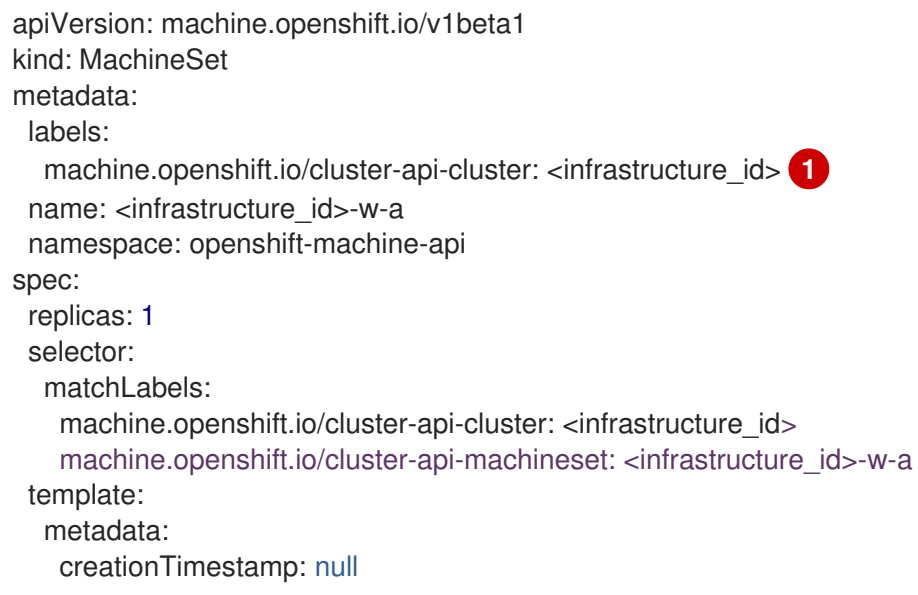

<span id="page-61-2"></span><span id="page-61-1"></span><span id="page-61-0"></span> $\mathbf{c}$ [3](#page-61-2) 其中 <infrastructure id> 是基础架构 ID, 它基于您在置备集群时设定的集群 ID。 对于 <node>, 指定要添加的节点标签。 指定当前计算机器集中使用的镜像的路径。 要使用 GCP Marketplace 镜像, 请指定要使用的功能: labels: machine.openshift.io/cluster-api-cluster: <infrastructure\_id> machine.openshift.io/cluster-api-machine-role: <role> **2** machine.openshift.io/cluster-api-machine-type: <role> machine.openshift.io/cluster-api-machineset: <infrastructure\_id>-w-a spec: metadata: labels: node-role.kubernetes.io/<role>: "" providerSpec: value: apiVersion: gcpprovider.openshift.io/v1beta1 canIPForward: false credentialsSecret: name: gcp-cloud-credentials deletionProtection: false disks: - autoDelete: true boot: true image:  $\lt$  path to image>  $\boxed{3}$ labels: null sizeGb: 128 type: pd-ssd gcpMetadata: **4** - key: <custom\_metadata\_key> value: < custom\_metadata\_value> kind: GCPMachineProviderSpec machineType: n1-standard-4 metadata: creationTimestamp: null networkInterfaces: - network: <infrastructure\_id>-network subnetwork: <infrastructure\_id>-worker-subnet projectID: <project\_name> 5 region: us-central1 serviceAccounts: - email: <infrastructure\_id>-w@<project\_name>.iam.gserviceaccount.com scopes: - https://www.googleapis.com/auth/cloud-platform tags: - <infrastructure\_id>-worker userDataSecret: name: worker-user-data zone: us-central1-a

> OpenShift Container Platform: **https://www.googleapis.com/compute/v1/projects/redhat-marketplacepublic/global/images/redhat-coreos-ocp-413-x86-64-202305021736**

<span id="page-61-4"></span><span id="page-61-3"></span>[1](#page-61-0)

- OpenShift Platform Plus: **https://www.googleapis.com/compute/v1/projects/redhatmarketplace-public/global/images/redhat-coreos-opp-413-x86-64-202305021736**
- OpenShift Kubernetes Engine: **https://www.googleapis.com/compute/v1/projects/redhat-marketplacepublic/global/images/redhat-coreos-oke-413-x86-64-202305021736**

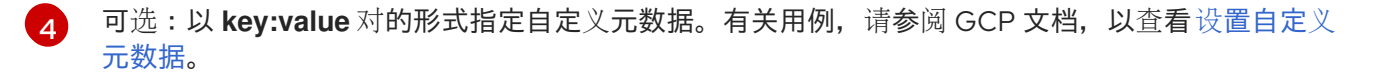

对于 **<project\_name>**,请指定用于集群的 GCP 项目的名称。

# 2.5.2. 创建计算机器集

除了安装程序创建的计算机器集外,您还可以创建自己的来动态管理您选择的特定工作负载的机器计算资 源。

### 先决条件

[5](#page-61-4)

- 部署一个 OpenShift Container Platform 集群。
- 安装 OpenShift CLI (oc)。
- 以具有 **cluster-admin** 权限的用户身份登录 **oc**。

#### 流程

- 1. 创建一个包含计算机器集自定义资源 (CR) 示例的新 YAML 文件, 并将其命名为 **<file\_name>.yaml**。 确保设置 **<clusterID>** 和 **<role>** 参数值。
- 2. 可选:如果您不确定要为特定字段设置哪个值,您可以从集群中检查现有计算机器集:
	- a. 要列出集群中的计算机器集,请运行以下命令:

\$ oc get machinesets -n openshift-machine-api

### 输出示例

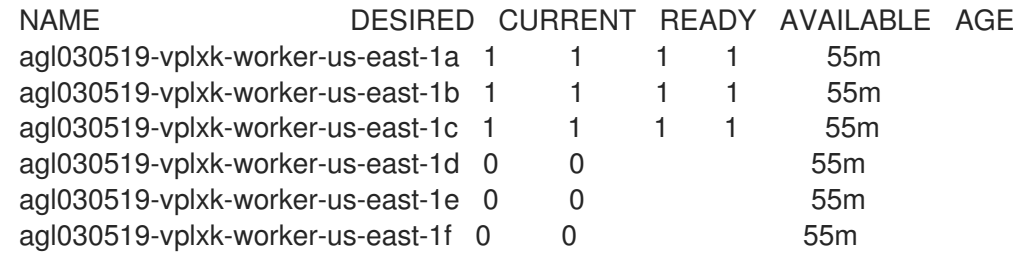

b. 要查看特定计算机器集自定义资源 (CR) 的值, 请运行以下命令:

\$ oc get machineset <machineset\_name> \ -n openshift-machine-api -o yaml

输出示例

<span id="page-63-1"></span><span id="page-63-0"></span>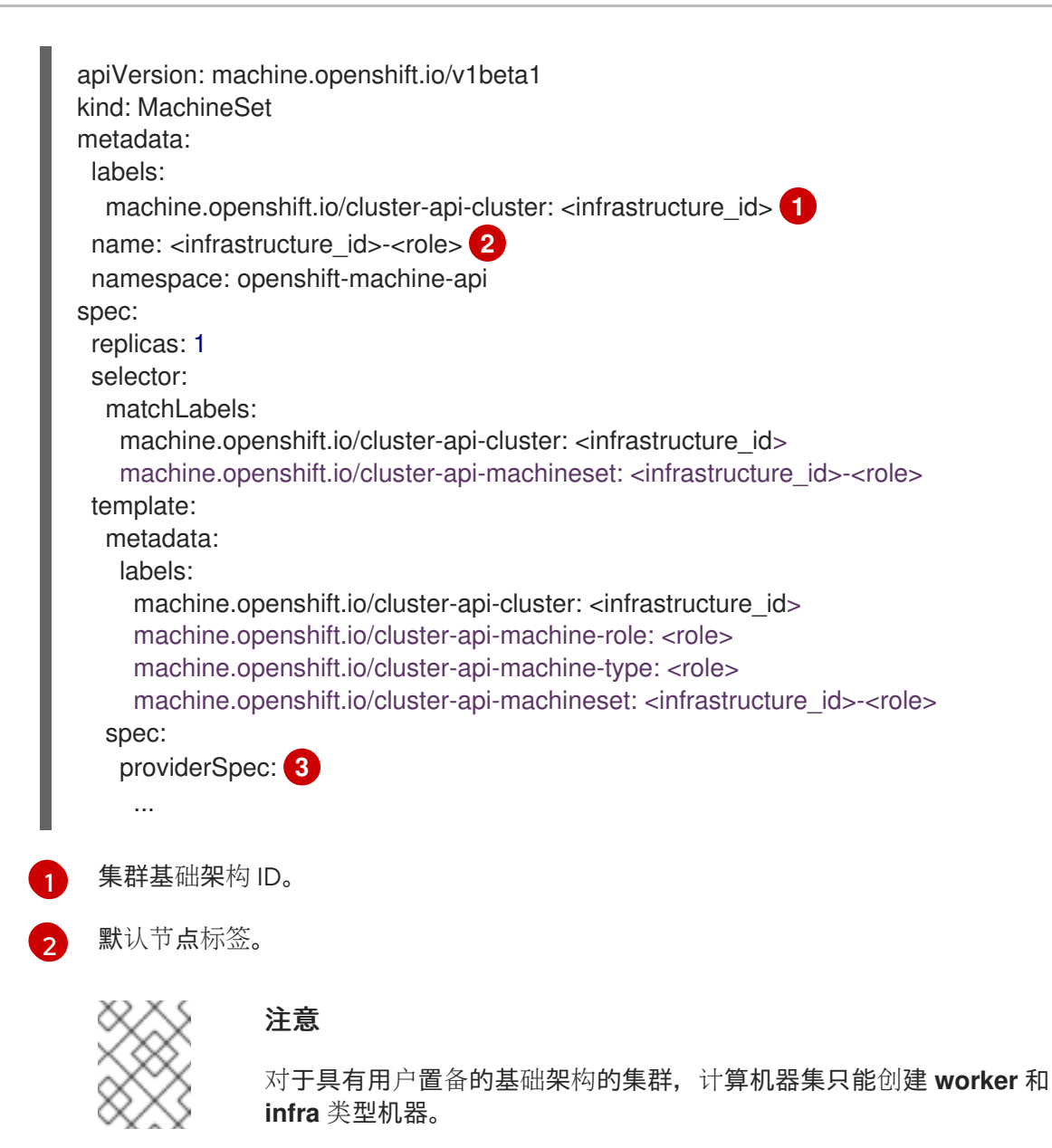

<span id="page-63-2"></span>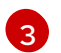

计算机器设置 CR 的 **<providerSpec>** 部分中的值是特定于平台的。有关 CR 中的 **<providerSpec>** 参数的更多信息,请参阅您的供应商计算机器设置 CR 配置示例。

3. 运行以下命令来创建 **MachineSet** CR:

\$ oc create -f <file\_name>.yaml

# 验证

运行以下命令, 查看计算机器集列表:  $\bullet$ 

\$ oc get machineset -n openshift-machine-api

# 输出示例

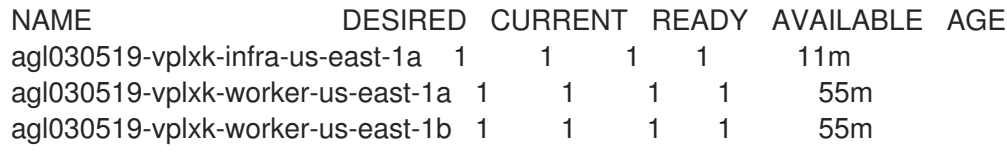

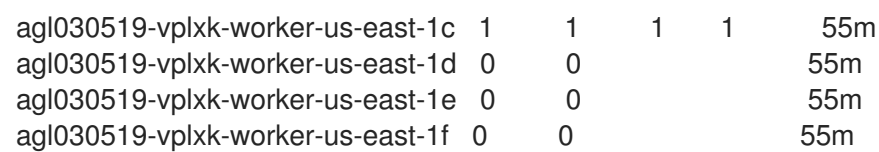

当新的计算机器集可用时,**DESIRED** 和 **CURRENT** 的值会匹配。如果 compute 机器集不可 用,请等待几分钟,然后再次运行命令。

2.5.3. 使用机器集配置持久性磁盘类型

您可以通过编辑机器集 YAML 文件,配置机器集在其中部署机器的持久性磁盘类型。

有关持久性磁盘类型、兼容性、区域可用性和限制的更多信息,请参阅 GCP Compute Engine 文档有 关[持久性磁](https://cloud.google.com/compute/docs/disks#pdspecs)盘的信息。

### 流程

- 1. 在文本编辑器中,为现有机器集打开 YAML 文件或创建新机器。
- 2. 编辑 **providerSpec** 字段中的以下行:

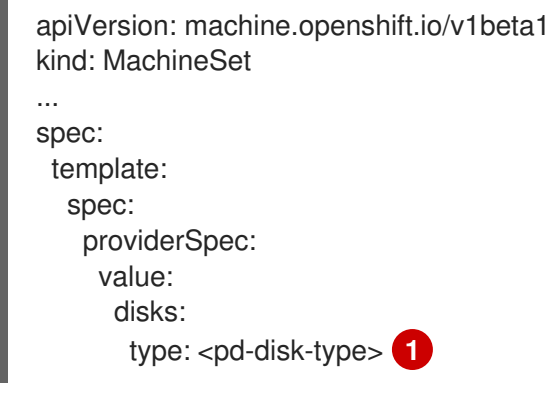

验证

[1](#page-64-0)

● 在 Google Cloud 控制台中, 查看机器集部署的机器的详情, 并验证 Type 字段是否与配置的磁盘 类型匹配。

2.5.4. 使用机器集配置机密虚拟机

通过编辑机器集 YAML 文件,您可以配置机器集用于部署的机器的机密虚拟机选项。

有关机密虚拟机功能、功能和兼容性的更多信息,请参阅 GCP Compute Engine 文档有关 [机密虚](https://cloud.google.com/confidential-computing/confidential-vm/docs/about-cvm#confidential-vm)拟机 的 信息。

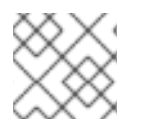

# 注意

64 位 ARM 架构目前不支持机密虚拟机。

<span id="page-64-0"></span>指定持久性磁盘类型。有效值为 **pd-ssd**、**pd-standard** 和 **pd-balanced**。默认值为 **pdstandard**。

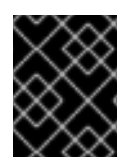

# 重要

OpenShift Container Platform 4.15 不支持一些机密计算功能,如使用 AMD Secure Encrypted Virtualization Secure Nested Paging (SEV-SNP) 的机密虚拟机。

# 流程

- 1. 在文本编辑器中,为现有机器集打开 YAML 文件或创建新机器。
- 2. 在 **providerSpec** 字段中编辑以下部分:

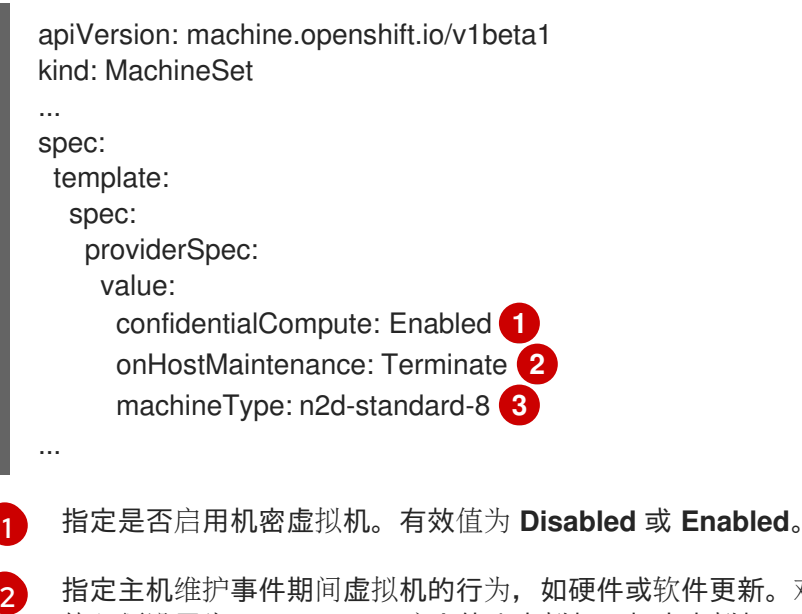

<span id="page-65-2"></span><span id="page-65-1"></span><span id="page-65-0"></span>硬件或软件更新。对于使用机密虚拟机的机器,此 值必须设置为 Terminate,这会停止虚拟机。机密虚拟机不支持实时迁移。

指定支持机密虚拟机的机器类型。机密虚拟机支持 N2D 和 C2D 系列机器类型。

# 验证

 $\mathbf{R}$ 

在 Google Cloud 控制台中,查看机器集部署的机器的详情,并验证 Confidential VM 选项是否与 您配置的值匹配。

# 2.5.5. 将机器部署为可抢占虚拟机实例的机器集

您可以通过创建一个在 GCP 上运行的计算机器集来节约成本,该 MachineSet 将机器部署为非保障的虚 拟机实例。抢占虚拟机实例使用了超额的 Compute Engine 容量,且比一般实例的成本要低。您可以将抢 占虚拟机实例用于可容许中断的工作负载,如批处理或无状态工作负载、横向可扩展工作负载。

GCP Compute Engine 可随时终止可抢占的虚拟机实例。Compute Engine 向用户发送抢占通知,表示会 在 30 秒内发生中断。当 Compute Engine 发出抢占通知时,OpenShift Container Platform 开始从受影 响的实例中删除工作负载。如果实例没有停止,则 ACPI G3 Mechanical Off 信号会在 30 秒后发送到操作 系统。然后,抢占虚拟机实例由 Compute Engine 转换为 **TERMINATED** 状态。

使用抢占虚拟机实例时可能会出现中断,理由如下:

- 有系统或维护事件
- 提供的抢占虚拟机实例减少
- 该实例为抢占虚拟机实例到达分配的 24 小时期限的结束

当 GCP 终止一个实例时,在可抢占虚拟机实例节点上运行的终止处理器会删除机器资源。为了满足计算 机器集副本数量,计算机器会创建一个请求抢占虚拟机实例的机器。

# 2.5.5.1. 使用计算机器集创建抢占虚拟机实例

您可以通过在计算机器设置 YAML 文件中添加 preemptible, 在 GCP 上启动抢占虚拟机实例。

# 流程

在 **providerSpec** 字段中添加以下行:

providerSpec: value: preemptible: true

如果 preemptible 被设置为 true, 则在实例启动后, 机器将被标记为 interruptable-instance。

2.5.6. 使用机器集配置 Shielded VM 选项

通过编辑机器集 YAML 文件,您可以配置机器集用于部署的机器的 Shielded VM 选项。

有关 [Shielded](https://cloud.google.com/compute/shielded-vm/docs/shielded-vm) VM 特性和功能的更多信息,请参阅有关 Shielded VM 的 GCP Compute Engine 文档。

# 流程

[3](#page-66-2)

- 1. 在文本编辑器中,为现有机器集打开 YAML 文件或创建新机器。
- 2. 在 **providerSpec** 字段中编辑以下部分:

<span id="page-66-3"></span><span id="page-66-2"></span><span id="page-66-1"></span><span id="page-66-0"></span>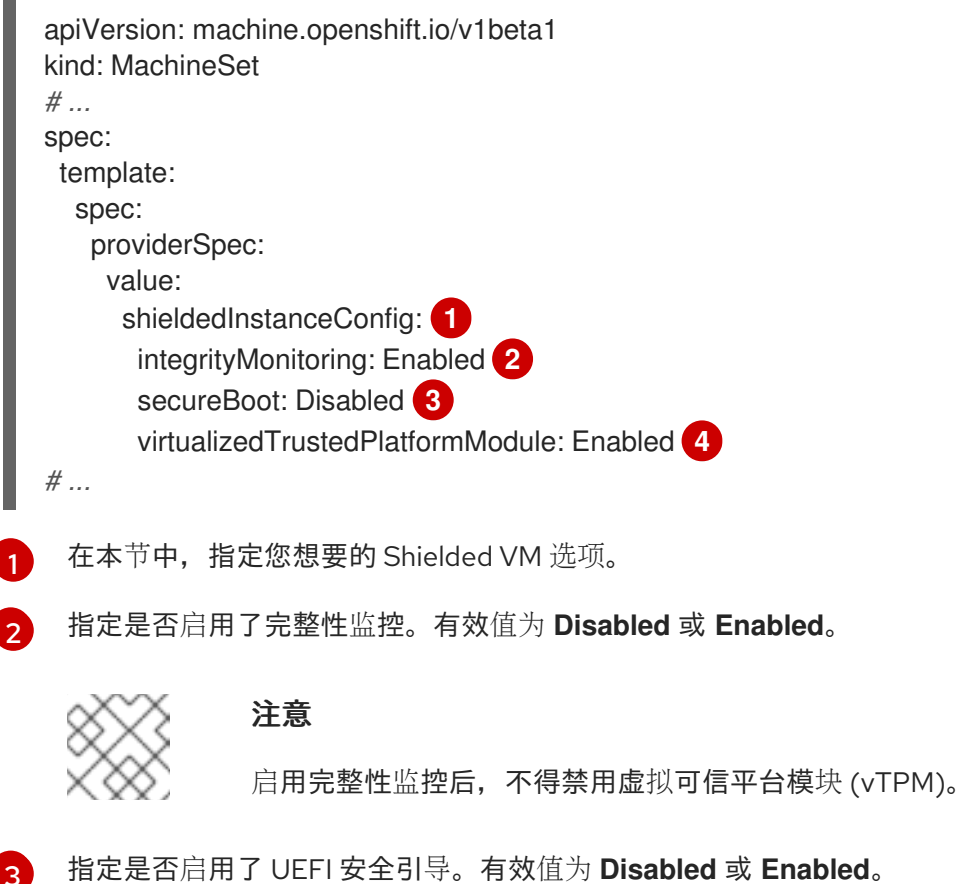

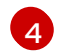

[4](#page-66-3) 指定是否启用了 vTPM。有效值为 **Disabled** 或 **Enabled**。

#### 验证

● 使用 Google Cloud 控制台, 查看机器集部署的机器的详情, 并验证 Shielded VM 选项是否与您 配置的值匹配。

# 其他资源

- 什么是 [Shielded](https://cloud.google.com/compute/shielded-vm/docs/shielded-vm) VM?
	- [安全引](https://cloud.google.com/compute/shielded-vm/docs/shielded-vm#secure-boot)导
	- 虚拟[受信任的平台模](https://cloud.google.com/compute/shielded-vm/docs/shielded-vm#vtpm)块 (vTPM)
	- [完整性](https://cloud.google.com/compute/shielded-vm/docs/shielded-vm#integrity-monitoring)监控

# 2.5.7. 为机器集启用客户管理的加密密钥

Google Cloud Platform (GCP) Compute Engine 允许用户提供加密密钥来加密磁盘上的数据。密钥用 于对数据加密密钥进行加密,而不是加密客户的数据。默认情况下,Compute Engine 使用 Compute Engine 密钥加密这些数据。

您可以使用 Machine API 的集群中使用客户管理的密钥启用加密。您必须首先创建 [KMS](https://cloud.google.com/compute/docs/disks/customer-managed-encryption#before_you_begin) 密钥并为服务帐 户分配正确的权限。需要 KMS 密钥名称、密钥环名称和位置来允许服务帐户使用您的密钥。

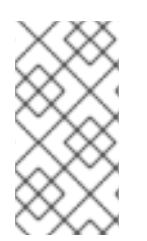

# 注意

如果您不想将专用服务帐户用于 KMS 加密, 则使用 Compute Engine 默认服务帐户。如果 没有使用专用服务帐户,则必须授予默认服务帐户权限来访问密钥。Compute Engine 默认 服务帐户名称遵循 service-<project\_number>@compute**system.iam.gserviceaccount.com** 模式。

# 流程

1. 要允许特定服务帐户使用 KMS 密钥, 并为服务帐户授予正确的 IAM 角色, 请使用您的 KMS 密钥 名称、密钥环名称和位置运行以下命令:

\$ gcloud kms keys add-iam-policy-binding <key\_name> \

--keyring <key\_ring\_name> \

--location <key\_ring\_location> \

--member "serviceAccount:service-<project\_number>@compute-

system.iam.gserviceaccount.com" \

- --role roles/cloudkms.cryptoKeyEncrypterDecrypter
- 2. 在机器集 YAML 文件中的 **providerSpec** 字段中配置加密密钥。例如:

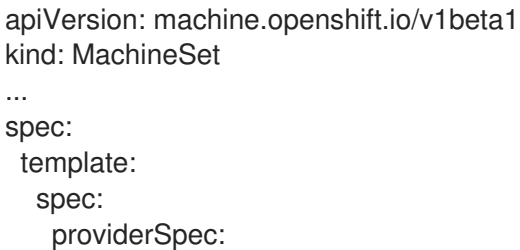

<span id="page-68-4"></span><span id="page-68-3"></span><span id="page-68-2"></span><span id="page-68-1"></span><span id="page-68-0"></span>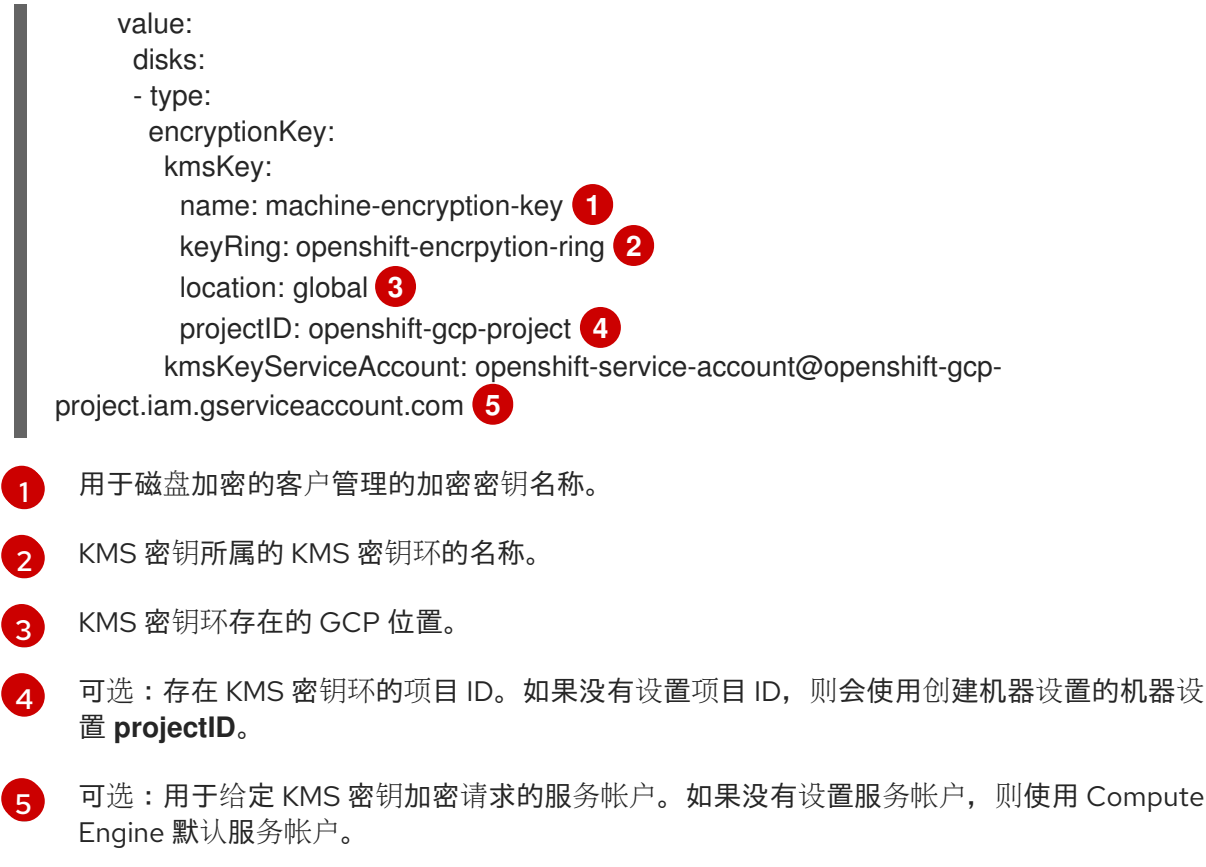

当使用更新的 **providerSpec** 对象配置创建新机器后,磁盘加密密钥就会使用 KMS 密钥加密。

# 2.5.8. 为计算机器设置启用 GPU 支持

Google Cloud Platform(GCP)Compute Engine 允许用户在虚拟机实例中添加 GPU。得益于访问 GPU 资 源的工作负载可在启用了此功能的计算机器上更好地执行。GCP 上的 OpenShift Container Platform 支 持 A2 和 N1 机器集中的 NVIDIA GPU 模型。

# 表 2.2. 支持的 GPU 配置

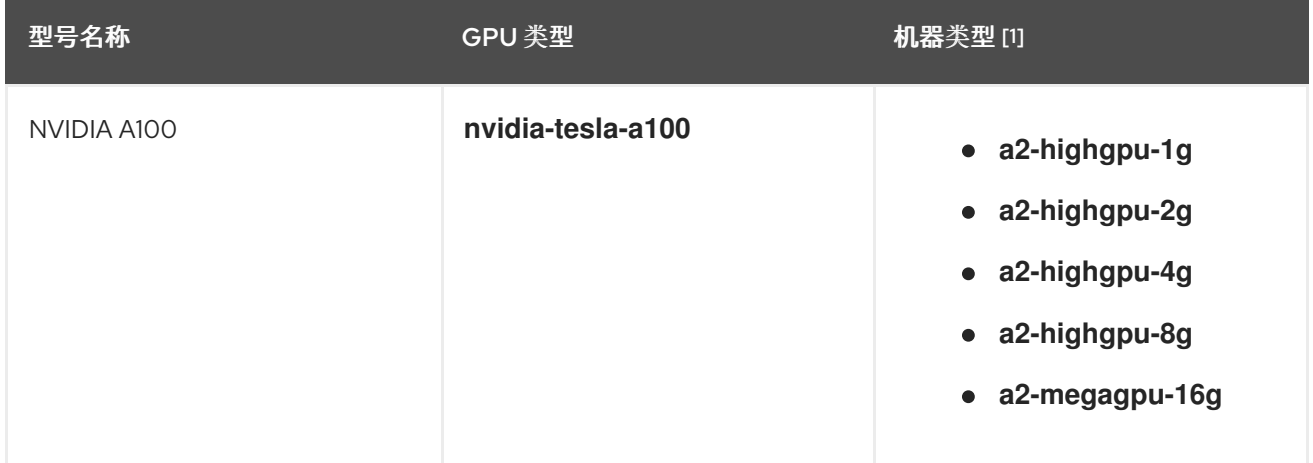

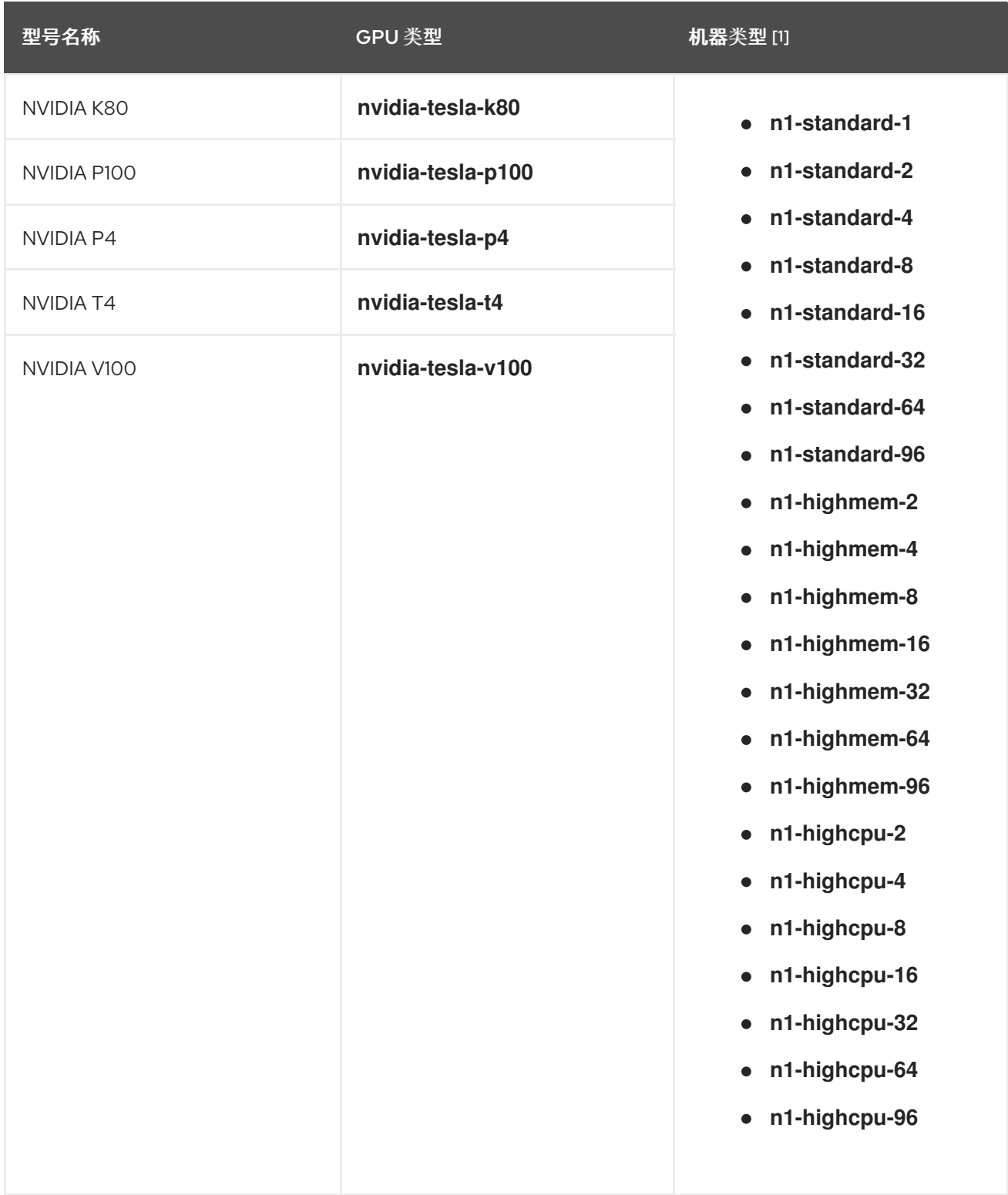

1. 有关机器类型的更多信息,包括规格、兼容性、区域可用性和限制,请参阅 GCP Compute Engine 文档,有关 N1 [机器集、](https://cloud.google.com/compute/docs/general-purpose-machines#n1_machines)A2 计[算机系列和](https://cloud.google.com/compute/docs/accelerator-optimized-machines#a2_vms) GPU [区域以及区域可用性。](https://cloud.google.com/compute/docs/gpus/gpu-regions-zones#gpu_regions_and_zones)

您可以使用 Machine API 定义要用于实例的 GPU。

您可以在 N1 计算机序列中配置机器,以使用其中一个支持的 GPU 类型进行部署。A2 计算机系列中的机 器附带关联的 GPU,无法使用客户机加速器。

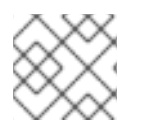

# 注意

不支持用于图形工作负载的 GPU。

流程

- 1. 在文本编辑器中,打开现有计算机器集的 YAML 文件,或创建新的计算机器。
- 2. 在计算机器设置 YAML 文件中的 **providerSpec** 字段中指定 GPU 配置。请参见以下有效配置示 例:

# A2 机器集配置示例:

<span id="page-70-2"></span><span id="page-70-1"></span><span id="page-70-0"></span>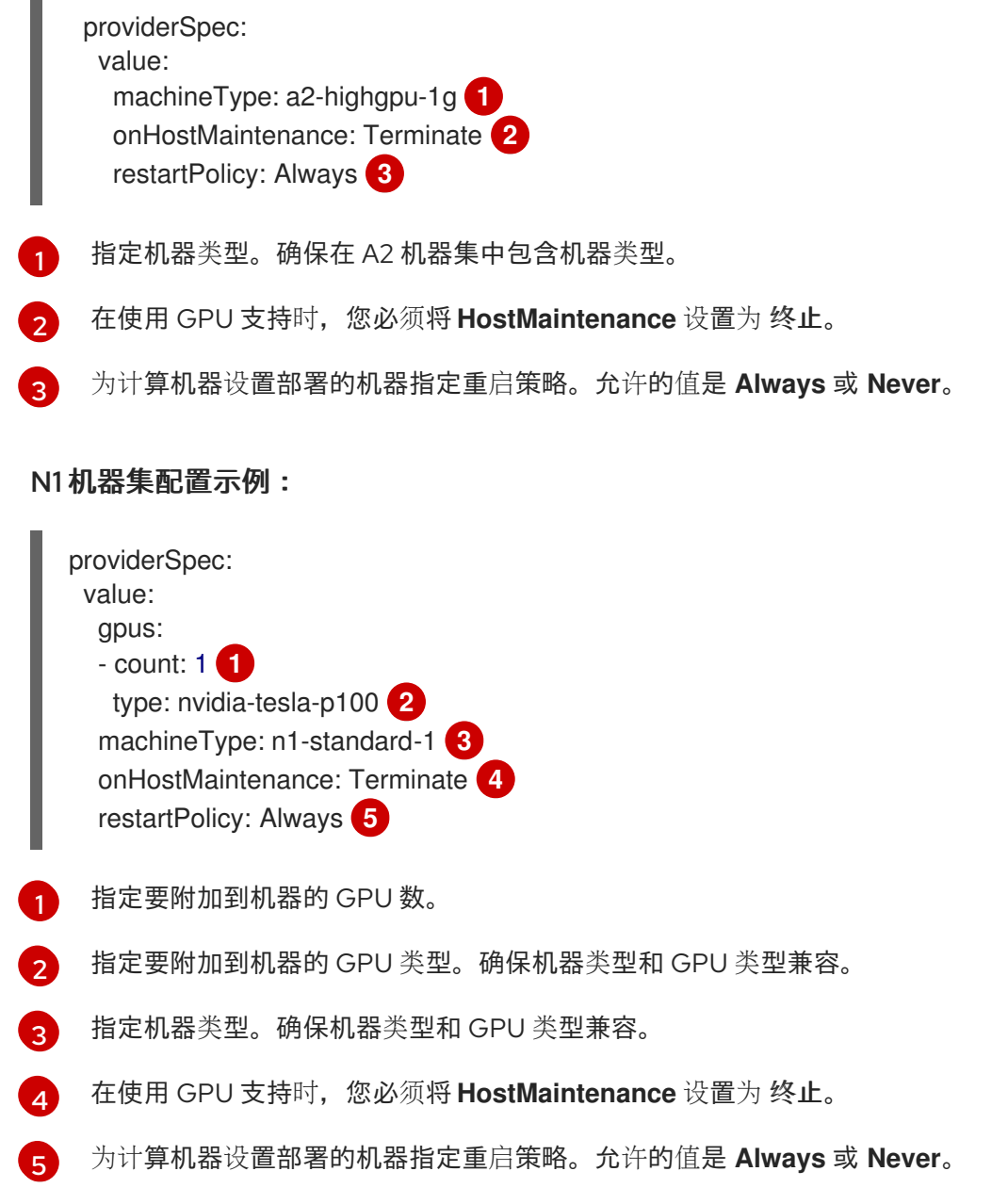

# <span id="page-70-7"></span><span id="page-70-6"></span><span id="page-70-5"></span><span id="page-70-4"></span><span id="page-70-3"></span>2.5.9. 将 GPU 节点添加到现有 OpenShift Container Platform 集群中

您可以复制并修改默认计算机器集配置,以便为 GPU 云供应商创建启用了 GPU 的机器集和机器。

下表列出了经过验证的实例类型:

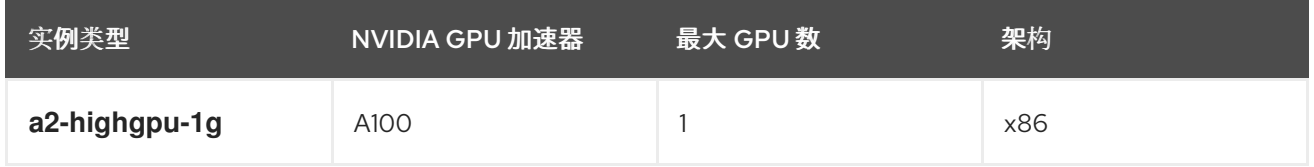

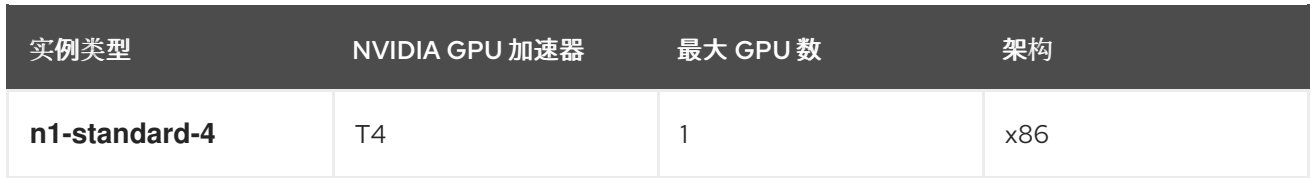

# 流程

- 1. 制作现有 **MachineSet** 的副本。
- 2. 在新副本中,在 **metadata.name** 中更改机器集名称,并在 **machine.openshift.io/cluster-apimachineset** 的两个实例中更改机器集名称。
- 3. 更改实例类型,将以下两行添加到新复制的 MachineSet :

machineType: a2-highgpu-1g onHostMaintenance: Terminate

# **a2-highgpu-1g.json** 文件示例

```
{
  "apiVersion": "machine.openshift.io/v1beta1",
  "kind": "MachineSet",
  "metadata": {
     "annotations": {
       "machine.openshift.io/GPU": "0",
       "machine.openshift.io/memoryMb": "16384",
       "machine.openshift.io/vCPU": "4"
     },
     "creationTimestamp": "2023-01-13T17:11:02Z",
     "generation": 1,
     "labels": {
       "machine.openshift.io/cluster-api-cluster": "myclustername-2pt9p"
     },
     "name": "myclustername-2pt9p-worker-gpu-a",
     "namespace": "openshift-machine-api",
     "resourceVersion": "20185",
     "uid": "2daf4712-733e-4399-b4b4-d43cb1ed32bd"
  },
  "spec": {
     "replicas": 1,
     "selector": {
       "matchLabels": {
          "machine.openshift.io/cluster-api-cluster": "myclustername-2pt9p",
          "machine.openshift.io/cluster-api-machineset": "myclustername-2pt9p-worker-gpu-
a"
       }
     },
     "template": {
       "metadata": {
          "labels": {
            "machine.openshift.io/cluster-api-cluster": "myclustername-2pt9p",
            "machine.openshift.io/cluster-api-machine-role": "worker",
            "machine.openshift.io/cluster-api-machine-type": "worker",
            "machine.openshift.io/cluster-api-machineset": "myclustername-2pt9p-worker-
```
```
gpu-a"
          }
       },
        "spec": {
          "lifecycleHooks": {},
          "metadata": {},
          "providerSpec": {
            "value": {
               "apiVersion": "machine.openshift.io/v1beta1",
               "canIPForward": false,
               "credentialsSecret": {
                 "name": "gcp-cloud-credentials"
               },
               "deletionProtection": false,
               "disks": [
                 {
                    "autoDelete": true,
                    "boot": true,
                    "image": "projects/rhcos-cloud/global/images/rhcos-412-86-
202212081411-0-gcp-x86-64",
                    "labels": null,
                    "sizeGb": 128,
                    "type": "pd-ssd"
                 }
               ],
               "kind": "GCPMachineProviderSpec",
               "machineType": "a2-highgpu-1g",
               "onHostMaintenance": "Terminate",
               "metadata": {
                 "creationTimestamp": null
               },
               "networkInterfaces": [
                 {
                    "network": "myclustername-2pt9p-network",
                    "subnetwork": "myclustername-2pt9p-worker-subnet"
                 }
               ],
               "preemptible": true,
               "projectID": "myteam",
               "region": "us-central1",
               "serviceAccounts": [
                 {
                    "email": "myclustername-2pt9p-w@myteam.iam.gserviceaccount.com",
                    "scopes": [
                       "https://www.googleapis.com/auth/cloud-platform"
                    ]
                 }
               ],
               "tags": [
                 "myclustername-2pt9p-worker"
               ],
               "userDataSecret": {
                 "name": "worker-user-data"
               },
               "zone": "us-central1-a"
            }
```
} } } }, "status": { "availableReplicas": 1, "fullyLabeledReplicas": 1, "observedGeneration": 1, "readyReplicas": 1, "replicas": 1 } }

4. 运行以下命令,查看现有节点、机器和机器集。请注意,每个节点都是带有特定 GCP 区域和 OpenShift Container Platform 角色的机器定义实例。

\$ oc get nodes

## 输出示例

NAME STATUS ROLES AGE VERSION myclustername-2pt9p-master-0.c.openshift-qe.internal Ready control-plane,master 8h v1.28.5 myclustername-2pt9p-master-1.c.openshift-qe.internal Ready control-plane,master 8h v1.28.5 myclustername-2pt9p-master-2.c.openshift-qe.internal Ready control-plane,master 8h v1.28.5 myclustername-2pt9p-worker-a-mxtnz.c.openshift-qe.internal Ready worker 8h v1.28.5 myclustername-2pt9p-worker-b-9pzzn.c.openshift-qe.internal Ready worker 8h v1.28.5 myclustername-2pt9p-worker-c-6pbg6.c.openshift-qe.internal Ready worker 8h v1.28.5 myclustername-2pt9p-worker-gpu-a-wxcr6.c.openshift-qe.internal Ready worker 4h35m v1.28.5

5. 运行以下命令,查看 **openshift-machine-api** 命名空间中存在的机器和机器集。每个计算机器集 都与 GCP 区域的不同可用区关联。安装程序会在可用区之间自动负载平衡计算机器。

\$ oc get machinesets -n openshift-machine-api

#### 输出示例

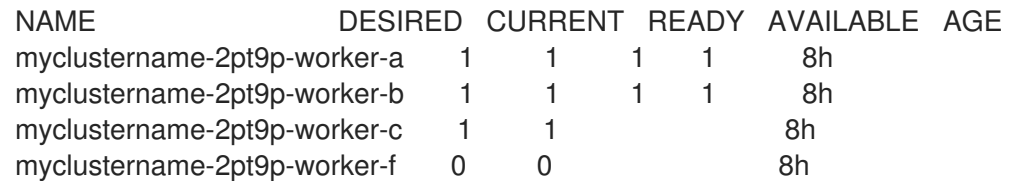

6. 运行以下命令,查看 **openshift-machine-api** 命名空间中存在的机器。您只能为每个集合配置一 个计算机器,但您可以扩展计算机器集,以便在特定地区和区中添加节点。

\$ oc get machines -n openshift-machine-api | grep worker

# 输出示例

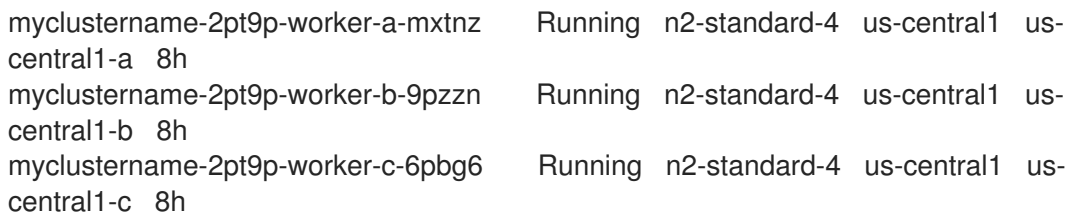

7. 运行以下命令,复制现有计算 **MachineSet** 定义并将结果输出到 JSON 文件。这将是启用了 GPU 的计算机器集定义的基础。

\$ oc get machineset myclustername-2pt9p-worker-a -n openshift-machine-api -o json > <output\_file.json>

- 8. 编辑 JSON 文件,对新 **MachineSet** 定义进行以下更改:
	- 通过在 **metadata.name** 中以及在两个 **machine.openshift.io/cluster-api-machineset** 实例 中插入子字符串 **gpu** 来重新命名集群集名称。
	- 将新 MachineSet 定义的 machineType 更改为 a2-highgpu-1g, 其中包括 NVIDIA A100 GPU。

jq .spec.template.spec.providerSpec.value.machineType ocp\_4.15\_machineset-a2 highgpu-1g.json

"a2-highgpu-1g"

**<output\_file.json>** 文件被保持为 **ocp\_4.15\_machineset-a2-highgpu-1g.json**。

- 9. 更新 **ocp\_4.15\_machineset-a2-highgpu-1g.json** 中的以下字段:
	- 将 **.metadata.name** 更改为包含 **gpu** 的名称。
	- 更改 .spec.selector.matchLabels["machine.openshift.io/cluster-api-machineset"], 以 匹配新的 **.metadata.name**。
	- 更改 **.spec.template.metadata.labels["machine.openshift.io/cluster-api-machineset"]**, 以匹配新的 **.metadata.name**。
	- 将 **.spec.template.spec.providerSpec.value.MachineType** 更改为 **a2-highgpu-1g**。
	- 在 **machineType** 下添加以下行: `"onHostMaintenance": "Terminate".例如:  $\bullet$

"machineType": "a2-highgpu-1g", "onHostMaintenance": "Terminate",

10. 要验证您的更改,请运行以下命令对原始计算定义和新的 GPU 节点定义执行 **diff** :

\$ oc get machineset/myclustername-2pt9p-worker-a -n openshift-machine-api -o json | diff ocp\_4.15\_machineset-a2-highgpu-1g.json -

输出示例

- 15c15 < "name": "myclustername-2pt9p-worker-gpu-a", --- > "name": "myclustername-2pt9p-worker-a", 25c25 < "machine.openshift.io/cluster-api-machineset": "myclustername-2pt9p-workergpu-a" --- > "machine.openshift.io/cluster-api-machineset": "myclustername-2pt9p-worker-a" 34c34 < "machine.openshift.io/cluster-api-machineset": "myclustername-2pt9p-workergpu-a" --- > "machine.openshift.io/cluster-api-machineset": "myclustername-2pt9p-workera" 59,60c59 < "machineType": "a2-highgpu-1g", < "onHostMaintenance": "Terminate", --- > "machineType": "n2-standard-4",
- 11. 运行以下命令,从定义文件创建启用了 GPU 的计算机器集:

\$ oc create -f ocp\_4.15\_machineset-a2-highgpu-1g.json

## 输出示例

machineset.machine.openshift.io/myclustername-2pt9p-worker-gpu-a created

# 验证

1. 运行以下命令,查看您创建的机器集:

\$ oc -n openshift-machine-api get machinesets | grep gpu

MachineSet 副本数被设置为 **1**,以便自动创建新的 **Machine** 对象。

输出示例

myclustername-2pt9p-worker-gpu-a 1 1 1 1 5h24m

2. 运行以下命令,查看创建机器集的 **Machine** 对象:

\$ oc -n openshift-machine-api get machines | grep gpu

#### 输出示例

myclustername-2pt9p-worker-gpu-a-wxcr6 Running a2-highgpu-1g us-central1 uscentral1-a 5h25m

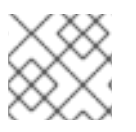

# 注意

请注意,不需要为节点指定命名空间。节点定义是在集群范围之内。

## 2.5.10. 部署 Node Feature Discovery Operator

创建启用了 GPU 的节点后,您需要发现启用了 GPU 的节点,以便调度它。为此,请安装 Node Feature Discovery (NFD) Operator。NFD Operator 识别节点中的硬件设备功能。它解决了在基础架构节点中识 别和目录硬件资源的一般问题,以便 OpenShift Container Platform 可以使用它们。

## 流程

- 1. 在 OpenShift Container Platform 控制台中, 从 OperatorHub 安装 Node Feature Discovery Operator。
- 2. 将 NFD Operator 安装到 OperatorHub 后, 从已安装的 Operator 列表中选择 Node Feature Discovery,然后选择 Create instance。这会在 **openshift-nfd** 命名空间中安装 **nfd-master** 和 **nfd-worker** pod,每个计算节点一个 **nfd-worker** pod。
- 3. 运行以下命令验证 Operator 是否已安装并正在运行:

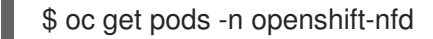

#### 输出示例

NAME READY STATUS RESTARTS AGE

nfd-controller-manager-8646fcbb65-x5qgk 2/2 Running 7 (8h ago) 1d

- 4. 浏览到控制台中的已安装的 Oerator, 再选择 Create Node Feature Discovery。
- 5. 选择 Create 以构建 NFD 自定义资源。这会在 openshift-nfd 命名空间中创建 NFD pod, 为硬件 资源和目录轮询 OpenShift Container Platform 节点。

#### 验证

1. 构建成功后, 运行以下命令来验证 NFD pod 是否在每个节点上运行:

```
$ oc get pods -n openshift-nfd
```
#### 输出示例

NAME READY STATUS RESTARTS AGE nfd-controller-manager-8646fcbb65-x5qgk 2/2 Running 7 (8h ago) 12d nfd-master-769656c4cb-w9vrv 1/1 Running 0 12d nfd-worker-qjxb2 1/1 Running 3 (3d14h ago) 12d nfd-worker-xtz9b 1/1 Running 5 (3d14h ago) 12d

NFD Operator 使用厂商 PCI ID 来识别节点的硬件。NVIDIA 使用 PCI ID **10de**。

2. 运行以下命令, 查看 NFD Operator 发现的 NVIDIA GPU:

\$ oc describe node ip-10-0-132-138.us-east-2.compute.internal | egrep 'Roles|pci'

输出示例

Roles: worker

feature.node.kubernetes.io/pci-1013.present=true

feature.node.kubernetes.io/pci-10de.present=true

feature.node.kubernetes.io/pci-1d0f.present=true

**10de** 会出现在启用了 GPU 的节点的节点功能列表中。这意味着 NFD Operator 可以正确地识别 启用了 GPU 的 MachineSet 的节点。

# 2.6. 在 IBM CLOUD 上创建计算机器集

您可以在 IBM Cloud® 上的 OpenShift Container Platform 集群中创建不同的计算机器集来满足特定目 的。例如,您可以创建基础架构机器集和相关的机器,以便将支持型工作负载转移到新机器上。

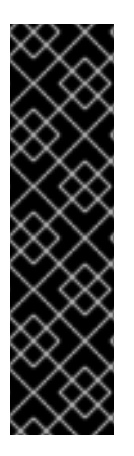

# 重要

您只能在 Machine API 操作的集群中使用高级机器管理和扩展功能。具有用户置备的基础 架构的集群需要额外的验证和配置才能使用 Machine API。

具有基础架构平台类型 **none** 的集群无法使用 Machine API。即使附加到集群的计算机器安 装在支持该功能的平台上,也会应用这个限制。在安装后无法更改此参数。

要查看集群的平台类型,请运行以下命令:

\$ oc get infrastructure cluster -o jsonpath='{.status.platform}'

# 2.6.1. IBM Cloud 上计算机器设置自定义资源的 YAML 示例

此 YAML 示例定义了一个在地区中指定的 IBM Cloud® 区域中运行的计算机器集,并创建通过 **noderole.kubernetes.io/<role>: ""** 标记的节点。

在本例中,**<infrastructure\_id>** 是基础架构 ID 标签,该标签基于您在置备集群时设定的集群 ID,而 **<role>** 则是要添加的节点标签。

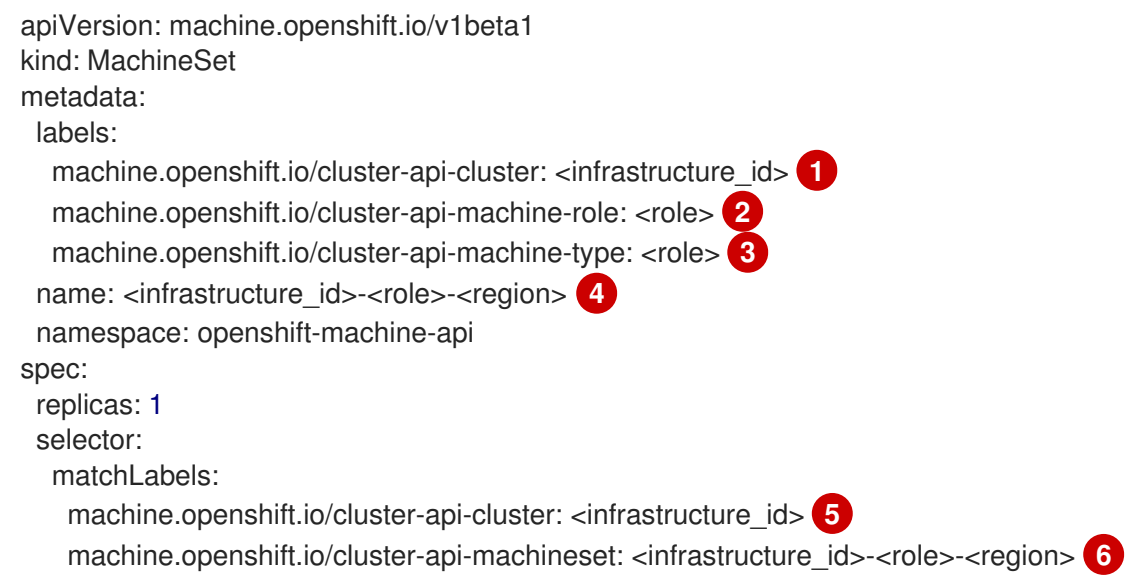

<span id="page-78-17"></span><span id="page-78-16"></span><span id="page-78-15"></span><span id="page-78-14"></span><span id="page-78-13"></span><span id="page-78-12"></span><span id="page-78-11"></span><span id="page-78-10"></span><span id="page-78-9"></span><span id="page-78-8"></span><span id="page-78-7"></span><span id="page-78-6"></span><span id="page-78-5"></span><span id="page-78-4"></span><span id="page-78-3"></span><span id="page-78-2"></span><span id="page-78-1"></span><span id="page-78-0"></span>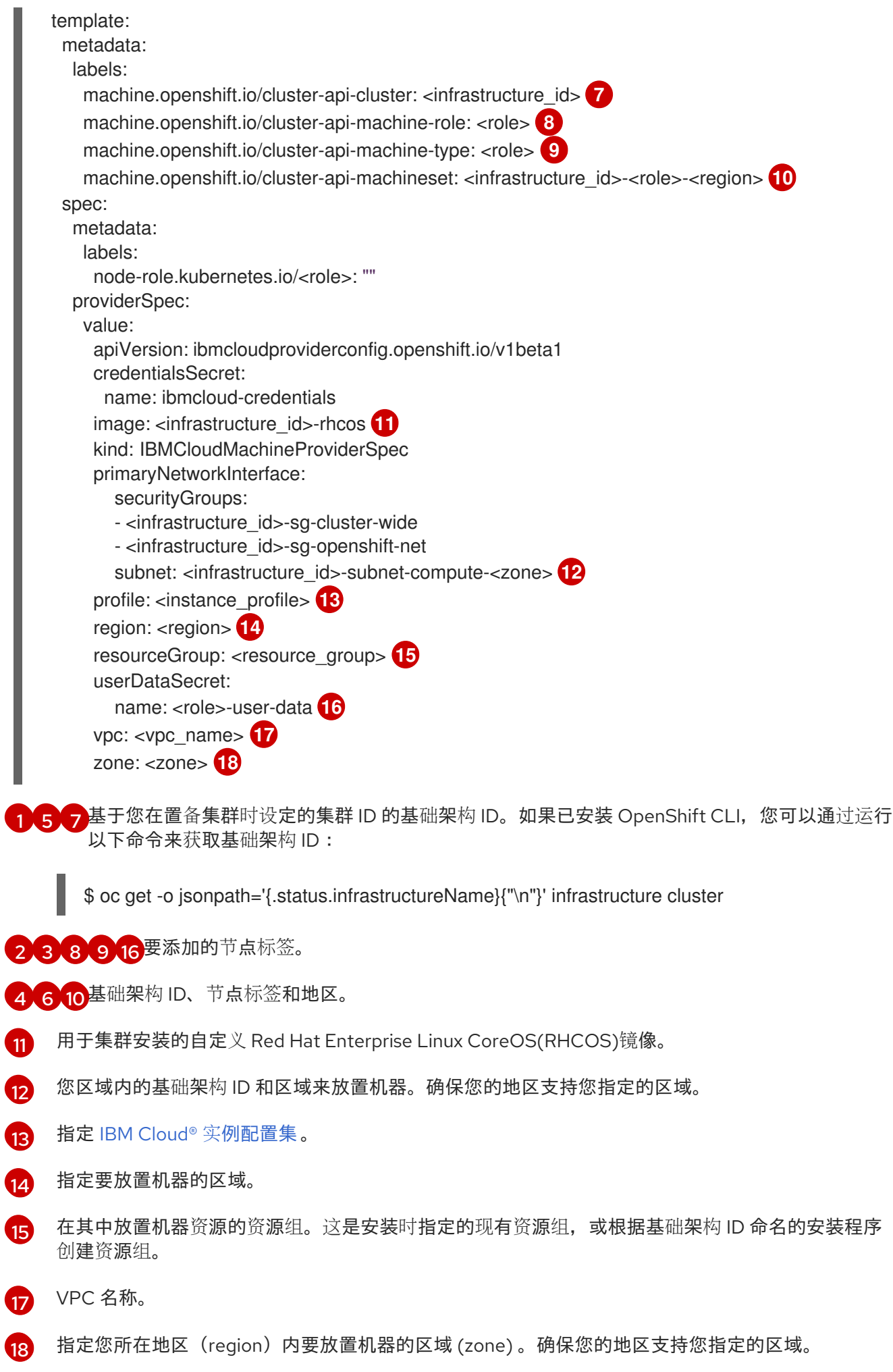

# 2.6.2. 创建计算机器集

除了安装程序创建的计算机器集外,您还可以创建自己的来动态管理您选择的特定工作负载的机器计算资 源。

#### 先决条件

- 部署一个 OpenShift Container Platform 集群。
- 安装 OpenShift CLI (oc)。
- 以具有 **cluster-admin** 权限的用户身份登录 **oc**。

#### 流程

- 1. 创建一个包含计算机器集自定义资源(CR)示例的新 YAML 文件,并将其命名为 **<file\_name>.yaml**。 确保设置 **<clusterID>** 和 **<role>** 参数值。
- 2. 可选:如果您不确定要为特定字段设置哪个值,您可以从集群中检查现有计算机器集:
	- a. 要列出集群中的计算机器集,请运行以下命令:

\$ oc get machinesets -n openshift-machine-api

#### 输出示例

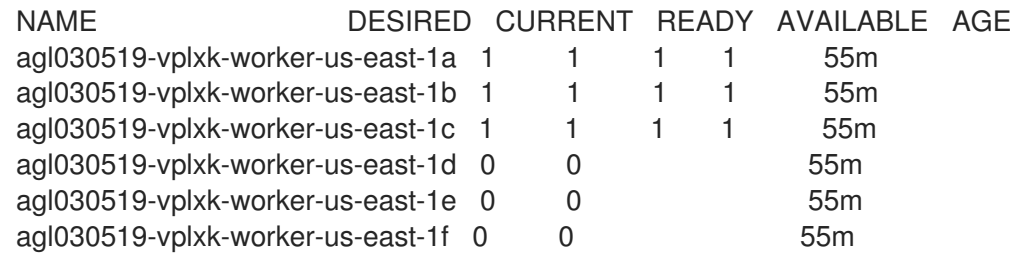

b. 要查看特定计算机器集自定义资源 (CR) 的值, 请运行以下命令:

\$ oc get machineset <machineset\_name> \ -n openshift-machine-api -o yaml

#### 输出示例

```
apiVersion: machine.openshift.io/v1beta1
kind: MachineSet
metadata:
 labels:
  machine.openshift.io/cluster-api-cluster: <infrastructure_id> 1
 name: <infrastructure_id>-<role> 2
 namespace: openshift-machine-api
spec:
 replicas: 1
 selector:
  matchLabels:
   machine.openshift.io/cluster-api-cluster: <infrastructure_id>
```
<span id="page-80-2"></span><span id="page-80-1"></span><span id="page-80-0"></span>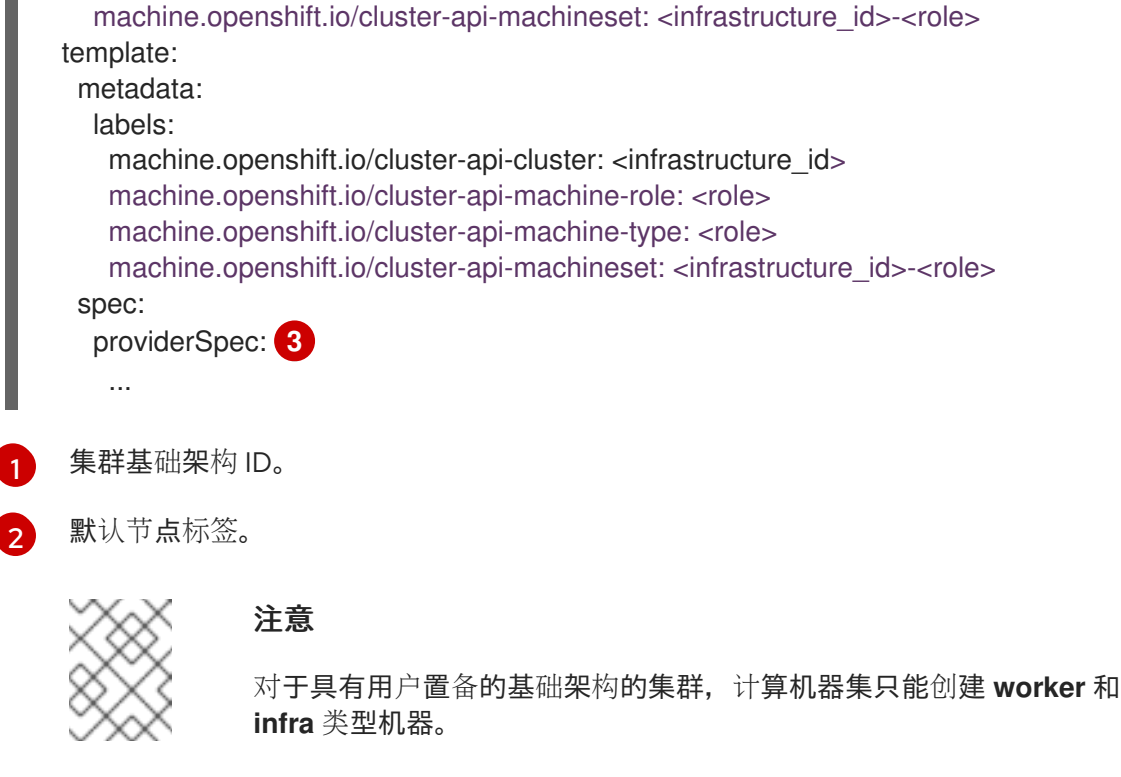

- 计算机器设置 CR 的 **<providerSpec>** 部分中的值是特定于平台的。有关 CR 中的 **<providerSpec>** 参数的更多信息,请参阅您的供应商计算机器设置 CR 配置示例。
- 3. 运行以下命令来创建 **MachineSet** CR:
	- \$ oc create -f <file\_name>.yaml

#### 验证

运行以下命令,查看计算机器集列表:  $\bullet$ 

\$ oc get machineset -n openshift-machine-api

#### 输出示例

[3](#page-80-2)

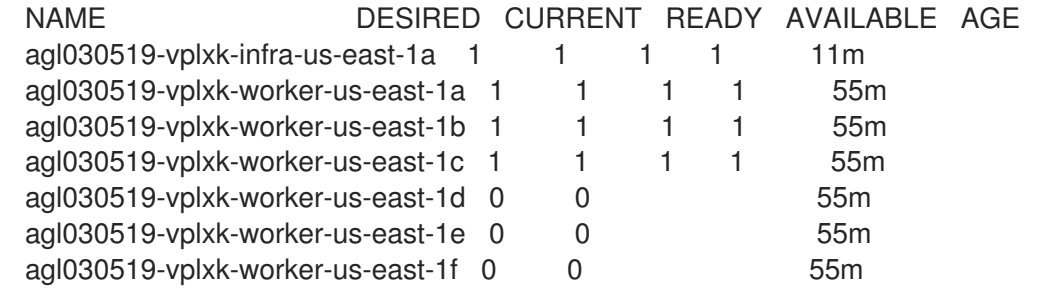

当新的计算机器集可用时,**DESIRED** 和 **CURRENT** 的值会匹配。如果 compute 机器集不可 用,请等待几分钟,然后再次运行命令。

where IBM Power® Virtual Server® Virtual Server® Virtual Server Holden Platform Experimental Server Platform 4<br>Platform Experimental Server Platform Experimental Server Platform Experimental Server Platform Experimental S

# 2.7. 在 IBM POWER VIRTUAL SERVER 上创建计算机器集

您可以在 IBM Power® Virtual Server 上的 OpenShift Container Platform 集群中创建不同的计算机器集来 满足特定目的。例如,您可以创建基础架构机器集和相关的机器,以便将支持型工作负载转移到新机器 上。

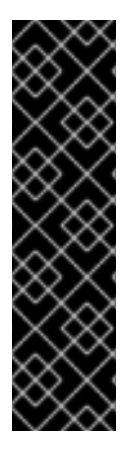

# 重要

您只能在 Machine API 操作的集群中使用高级机器管理和扩展功能。具有用户置备的基础 架构的集群需要额外的验证和配置才能使用 Machine API。

具有基础架构平台类型 **none** 的集群无法使用 Machine API。即使附加到集群的计算机器安 装在支持该功能的平台上,也会应用这个限制。在安装后无法更改此参数。

要查看集群的平台类型,请运行以下命令:

\$ oc get infrastructure cluster -o jsonpath='{.status.platform}'

# 2.7.1. IBM Power Virtual Server 上计算机器设置自定义资源的 YAML 示例

此 YAML 文件示例定义了一个在区域中指定的 IBM Power® Virtual Server 区域中运行的计算机器集,并 创建通过 **node-role.kubernetes.io/<role>: ""** 标记的节点。

在本例中,**<infrastructure\_id>** 是基础架构 ID 标签,该标签基于您在置备集群时设定的集群 ID,而 **<role>** 则是要添加的节点标签。

<span id="page-81-3"></span><span id="page-81-2"></span><span id="page-81-1"></span><span id="page-81-0"></span>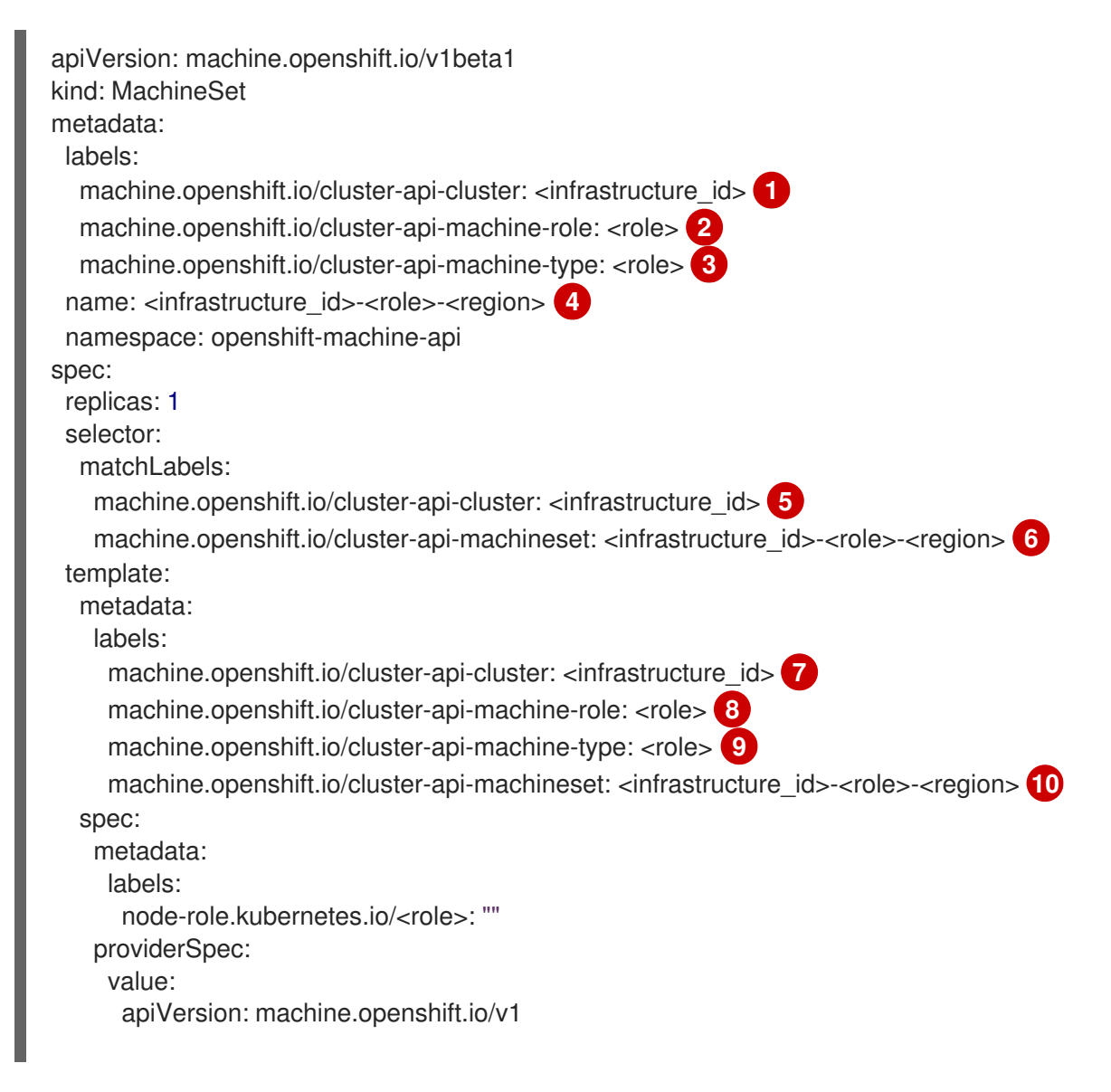

<span id="page-82-6"></span><span id="page-82-5"></span><span id="page-82-4"></span><span id="page-82-3"></span><span id="page-82-2"></span><span id="page-82-1"></span><span id="page-82-0"></span>credentialsSecret: name: powervs-credentials image: name: rhcos-<infrastructure\_id> **11** type: Name keyPairName: <infrastructure\_id>-key kind: PowerVSMachineProviderConfig memoryGiB: 32 network: regex: ^DHCPSERVER[0-9a-z]{32}\_Private\$ type: RegEx processorType: Shared processors: "0.5" serviceInstance: id: <ibm\_power\_vs\_service\_instance\_id> type: ID **12** systemType: s922 userDataSecret: name: <role>-user-data

<span id="page-82-7"></span>[1](#page-81-0) [5](#page-82-0) [7](#page-82-1) 基于您在置备集群时设定的集群 ID 的基础架构 ID。如果已安装 OpenShift CLI,您可以通过运行 以下命令来获取基础架构 ID:

\$ oc get -o jsonpath='{.status.infrastructureName}{"\n"}' infrastructure cluster

[2](#page-81-1) [3](#page-81-2) [8](#page-82-2) [9](#page-82-3) 要添加的节点标签。

[4](#page-81-3) [6](#page-82-4) [10](#page-82-5)<sup>基础架构 ID、节点标签和地区。</sup>

[11](#page-82-6) 用于集群安装的自定义 Red Hat Enterprise Linux CoreOS(RHCOS)镜像。

 $12<sub>2</sub>$  $12<sub>2</sub>$ 要放置机器的区域内的基础架构 ID。

# 2.7.2. 创建计算机器集

除了安装程序创建的计算机器集外,您还可以创建自己的来动态管理您选择的特定工作负载的机器计算资 源。

# 先决条件

- 部署一个 OpenShift Container Platform 集群。
- 安装 OpenShift CLI (oc)。
- 以具有 **cluster-admin** 权限的用户身份登录 **oc**。

#### 流程

- 1. 创建一个包含计算机器集自定义资源 (CR) 示例的新 YAML 文件, 并将其命名为 **<file\_name>.yaml**。 确保设置 **<clusterID>** 和 **<role>** 参数值。
- 2. 可选:如果您不确定要为特定字段设置哪个值,您可以从集群中检查现有计算机器集:

a. 要列出集群中的计算机器集,请运行以下命令:

\$ oc get machinesets -n openshift-machine-api

#### 输出示例

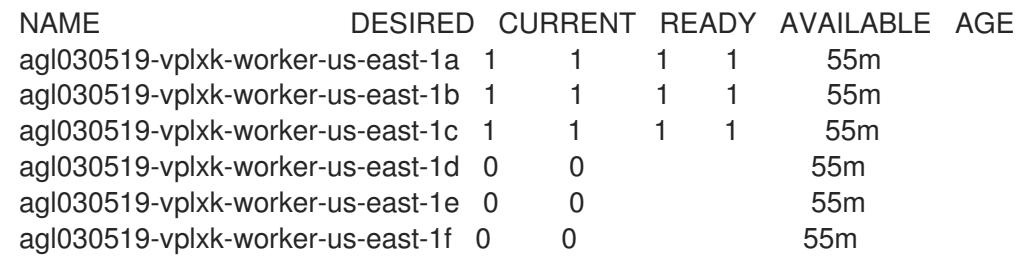

b. 要查看特定计算机器集自定义资源 (CR) 的值, 请运行以下命令:

\$ oc get machineset <machineset\_name> \ -n openshift-machine-api -o yaml

**infra** 类型机器。

#### 输出示例

```
集群基础架构 ID。
 默认节点标签。
               注意
               对于具有用户置备的基础架构的集群,计算机器集只能创建 worker 和
apiVersion: machine.openshift.io/v1beta1
kind: MachineSet
metadata:
 labels:
  machine.openshift.io/cluster-api-cluster: <infrastructure_id> 1
 name: <infrastructure_id>-<role> 2
 namespace: openshift-machine-api
spec:
 replicas: 1
 selector:
  matchLabels:
   machine.openshift.io/cluster-api-cluster: <infrastructure_id>
   machine.openshift.io/cluster-api-machineset: <infrastructure_id>-<role>
 template:
  metadata:
   labels:
    machine.openshift.io/cluster-api-cluster: <infrastructure_id>
    machine.openshift.io/cluster-api-machine-role: <role>
    machine.openshift.io/cluster-api-machine-type: <role>
    machine.openshift.io/cluster-api-machineset: <infrastructure_id>-<role>
  spec:
   providerSpec: 3
    ...
```
<span id="page-83-2"></span>[1](#page-83-0)

[2](#page-83-1)

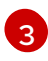

**[3](#page-83-2)** 计算机器设置 CR 的 <providerSpec> 部分中的值是特定于平台的。有关 CR 中的 **<providerSpec>** 参数的更多信息,请参阅您的供应商计算机器设置 CR 配置示例。

3. 运行以下命令来创建 **MachineSet** CR:

\$ oc create -f <file\_name>.yaml

# 验证

● 运行以下命令, 杳看计算机器集列表:

\$ oc get machineset -n openshift-machine-api

#### 输出示例

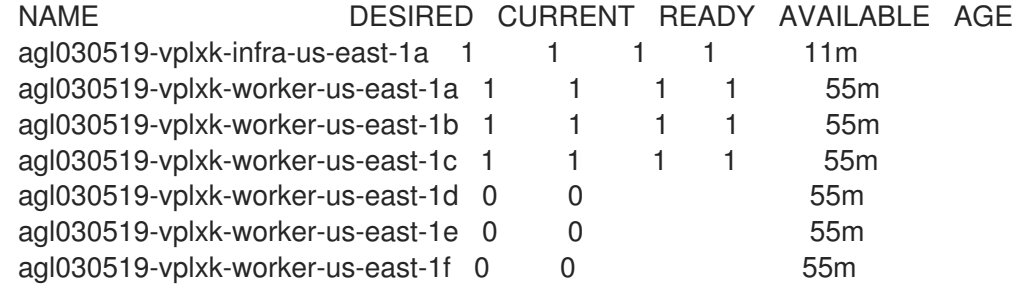

当新的计算机器集可用时,**DESIRED** 和 **CURRENT** 的值会匹配。如果 compute 机器集不可 用,请等待几分钟,然后再次运行命令。

# 2.8. 在 NUTANIX 上创建计算机器集

您可以在 Nutanix 的 OpenShift Container Platform 集群中创建不同的计算机器集来满足特定目的。例 如,您可以创建基础架构机器集和相关的机器,以便将支持型工作负载转移到新机器上。

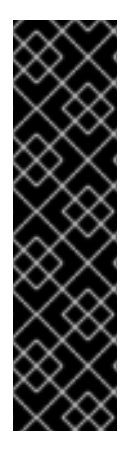

# 重要

您只能在 Machine API 操作的集群中使用高级机器管理和扩展功能。具有用户置备的基础 架构的集群需要额外的验证和配置才能使用 Machine API。

具有基础架构平台类型 **none** 的集群无法使用 Machine API。即使附加到集群的计算机器安 装在支持该功能的平台上,也会应用这个限制。在安装后无法更改此参数。

要查看集群的平台类型,请运行以下命令:

\$ oc get infrastructure cluster -o jsonpath='{.status.platform}'

## 2.8.1. Nutanix 上计算机器设置自定义资源的 YAML 示例

此 YAML 示例定义了一个 Nutanix 计算机器集,它创建标记为 **node-role.kubernetes.io/<role>: ""** 的节 点。

在本例中,**<infrastructure\_id>** 是基础架构 ID 标签,该标签基于您在置备集群时设定的集群 ID,而 **<role>** 则是要添加的节点标签。

## 使用 OpenShift CLI 获取的值

在以下示例中,您可以使用 OpenShift CLI (**oc**) 获取集群的一些值。

#### 基础架构 ID

**<infrastructure\_id>** 字符串是基础架构 ID,它基于您在置备集群时设定的集群 ID。如果已安装 OpenShift CLI,您可以通过运行以下命令来获取基础架构 ID:

\$ oc get -o jsonpath='{.status.infrastructureName}{"\n"}' infrastructure cluster

```
apiVersion: machine.openshift.io/v1beta1
kind: MachineSet
metadata:
 labels:
  machine.openshift.io/cluster-api-cluster: <infrastructure_id> 1
  machine.openshift.io/cluster-api-machine-role: <role> 2
  machine.openshift.io/cluster-api-machine-type: <role>
 name: <infrastructure_id>-<role>-<zone> 3
 namespace: openshift-machine-api
 annotations: 4
  machine.openshift.io/memoryMb: "16384"
  machine.openshift.io/vCPU: "4"
spec:
 replicas: 3
 selector:
  matchLabels:
   machine.openshift.io/cluster-api-cluster: <infrastructure_id>
   machine.openshift.io/cluster-api-machineset: <infrastructure_id>-<role>-<zone>
 template:
  metadata:
   labels:
     machine.openshift.io/cluster-api-cluster: <infrastructure_id>
     machine.openshift.io/cluster-api-machine-role: <role>
     machine.openshift.io/cluster-api-machine-type: <role>
     machine.openshift.io/cluster-api-machineset: <infrastructure_id>-<role>-<zone>
  spec:
   metadata:
    labels:
      node-role.kubernetes.io/<role>: ""
   providerSpec:
     value:
      apiVersion: machine.openshift.io/v1
      bootType: "" 5
      categories: 6
      - key: <category_name>
       value: < category_value>
      cluster: 7
       type: uuid
       uuid: <cluster_uuid>
      credentialsSecret:
       name: nutanix-credentials
      image:
       name: <infrastructure_id>-rhcos 8
       type: name
```
<span id="page-86-5"></span><span id="page-86-4"></span><span id="page-86-3"></span><span id="page-86-2"></span><span id="page-86-1"></span><span id="page-86-0"></span>kind: NutanixMachineProviderConfig memorySize: 16Gi **9** project: **10** type: name name: <project\_name> subnets: - type: uuid uuid: <subnet\_uuid> systemDiskSize: 120Gi **11** userDataSecret: name: <user\_data\_secret> **12** vcpuSockets: 4 **13** vcpusPerSocket: 1 **14**

- <span id="page-86-9"></span><span id="page-86-8"></span><span id="page-86-7"></span><span id="page-86-6"></span>[1](#page-85-0) 其中 <infrastructure id> 是基础架构 ID, 它基于您在置备集群时设定的集群 ID。
- $\mathcal{L}$ 指定要添加的节点标签。
- [3](#page-85-2) 指定基础架构 ID、节点标签和区域。
- [4](#page-85-3) 集群自动扩展的注解。
- [5](#page-86-0) 指定计算机器使用的引导类型。有关引导类[型的更多信息,](https://portal.nutanix.com/page/documents/kbs/details?targetId=kA07V000000H3K9SAK)请参阅虚拟环境中的了解 UEFI、安全引 导和 TPM。有效值为 **Legacy**、**SecureBoot** 或 **UEFI**。默认值为 **Legacy**。

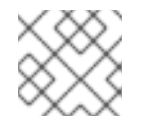

# 注意

您必须在 OpenShift Container Platform 4.15 中使用 **Legacy** 引导类型。

- [6](#page-86-1) 指定一个或多个 Nutanix Prism 类别以应用到计算机器。此小节需要 **key** 和 **value** 参数代表存在于 Prism Central 中的类别的键值对。有关类别的更多信息,请参阅类别[管理。](https://portal.nutanix.com/page/documents/details?targetId=Prism-Central-Guide-vpc_2022_6:ssp-ssp-categories-manage-pc-c.html)
- [7](#page-86-2) 指定 Nutanix Prism Element 集群配置。在本例中,集群类型是 **uuid**,因此有一个 **uuid** 小节。
- [8](#page-86-3) 指定要使用的镜像。使用集群的现有默认计算机器集中的镜像。
- [9](#page-86-4) 指定集群的内存量(以 Gi 为单位)。
- [10](#page-86-5) 指定用于集群的 Nutanix 项目。在本例中,项目类型是 **name**,因此有一个 **name** 小节。
- [11](#page-86-6) 指定系统磁盘大小(以 Gi 为单位)。
- [12](#page-86-7) 指定 **openshift-machine-api** 命名空间中的用户数据 YAML 文件中的 secret 名称。安装程序在默认 计算机器集中填充时使用的值。
- [13](#page-86-8) 指定 vCPU 套接字数量。
- [14](#page-86-9) 指定每个插槽的 vCPU 数量。

## 2.8.2. 创建计算机器集

除了安装程序创建的计算机器集外,您还可以创建自己的来动态管理您选择的特定工作负载的机器计算资 源。

# 先决条件

- 部署一个 OpenShift Container Platform 集群。
- 安装 OpenShift CLI(**oc**)。
- 以具有 **cluster-admin** 权限的用户身份登录 **oc**。

## 流程

- 1. 创建一个包含计算机器集自定义资源(CR)示例的新 YAML 文件,并将其命名为 **<file\_name>.yaml**。 确保设置 **<clusterID>** 和 **<role>** 参数值。
- 2. 可选:如果您不确定要为特定字段设置哪个值,您可以从集群中检查现有计算机器集:
	- a. 要列出集群中的计算机器集,请运行以下命令:

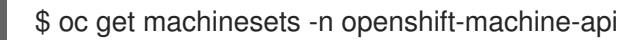

输出示例

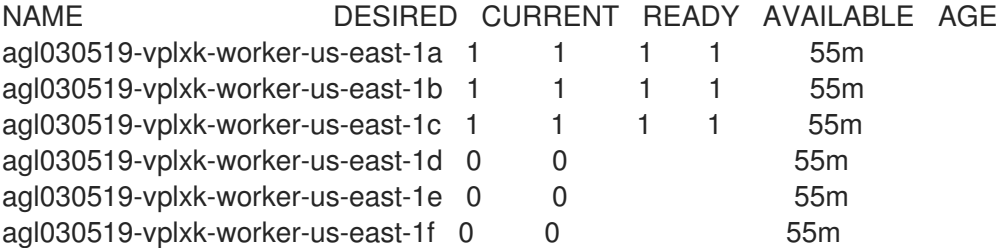

b. 要查看特定计算机器集自定义资源 (CR) 的值, 请运行以下命令:

\$ oc get machineset <machineset\_name> \ -n openshift-machine-api -o yaml

## 输出示例

<span id="page-87-1"></span><span id="page-87-0"></span>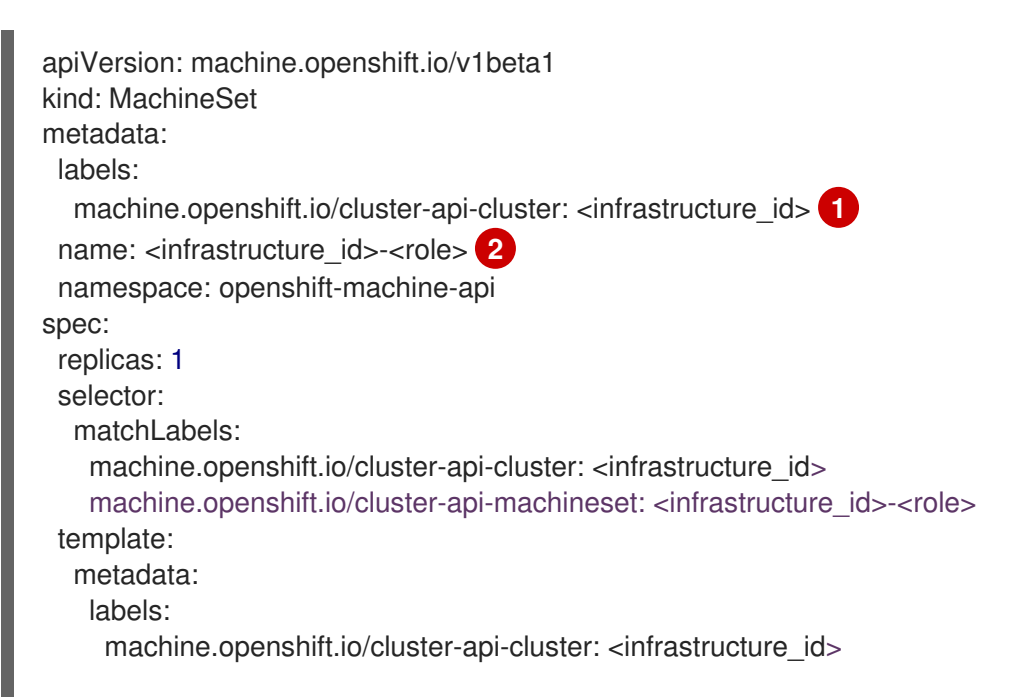

集群基础架构 ID。 默认节点标签。 注意 machine.openshift.io/cluster-api-machine-role: <role> machine.openshift.io/cluster-api-machine-type: <role> machine.openshift.io/cluster-api-machineset: <infrastructure\_id>-<role> spec: providerSpec: **3** ...

对于具有用户置备的基础架构的集群,计算机器集只能创建 **worker** 和 **infra** 类型机器。

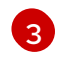

<span id="page-88-0"></span>[1](#page-87-0)

[2](#page-87-1)

计算机器设置 CR 的 **<providerSpec>** 部分中的值是特定于平台的。有关 CR 中的 **<providerSpec>** 参数的更多信息,请参阅您的供应商计算机器设置 CR 配置示例。

3. 运行以下命令来创建 **MachineSet** CR:

\$ oc create -f <file\_name>.yaml

# 验证

 $\bullet$ 运行以下命令,查看计算机器集列表:

\$ oc get machineset -n openshift-machine-api

输出示例

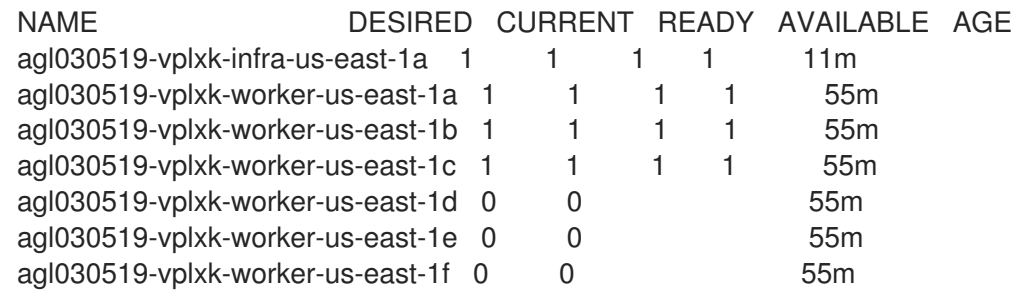

当新的计算机器集可用时,**DESIRED** 和 **CURRENT** 的值会匹配。如果 compute 机器集不可 用,请等待几分钟,然后再次运行命令。

# 2.8.3. Nutanix 集群的故障域

要在 Nutanix 集群中添加或更新故障域配置,您必须对几个资源进行协调更改。需要以下操作:

- 1. 修改集群基础架构自定义资源 (CR)。
- 2. 修改集群 control plane 机器集 CR。
- 3. 修改或替换计算机器设置 CR。

如需更多信息,请参阅 *安装后配置* 内容中的"将故障域添加到现有 Nutanix 集群"。

#### 其他资源

在现有的 Nutanix [集群中添加故障域](https://docs.redhat.com/en/documentation/openshift_container_platform/4.15/html-single/postinstallation_configuration/#adding-failure-domains-to-an-existing-nutanix-cluster)

# 2.9. 在 OPENSTACK 上创建计算机器集

您可以在 Red Hat OpenStack Platform (RHOSP) 上的 OpenShift Container Platform 集群中创建不同的 计算机器集来满足特定目的。例如,您可以创建基础架构机器集和相关的机器,以便将支持型工作负载转 移到新机器上。

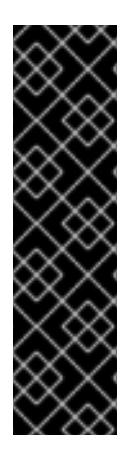

## 重要

您只能在 Machine API 操作的集群中使用高级机器管理和扩展功能。具有用户置备的基础 架构的集群需要额外的验证和配置才能使用 Machine API。

具有基础架构平台类型 **none** 的集群无法使用 Machine API。即使附加到集群的计算机器安 装在支持该功能的平台上,也会应用这个限制。在安装后无法更改此参数。

要查看集群的平台类型,请运行以下命令:

\$ oc get infrastructure cluster -o jsonpath='{.status.platform}'

#### 2.9.1. RHOSP 上计算机器设置自定义资源的 YAML 示例

此 YAML 示例定义了一个在 Red Hat OpenStack Platform (RHOSP) 上运行的计算机器集,并创建通过 **node-role.kubernetes.io/<role>: ""** 标记的节点。

在本例中,**<infrastructure\_id>** 是基础架构 ID 标签,该标签基于您在置备集群时设定的集群 ID,而 **<role>** 则是要添加的节点标签。

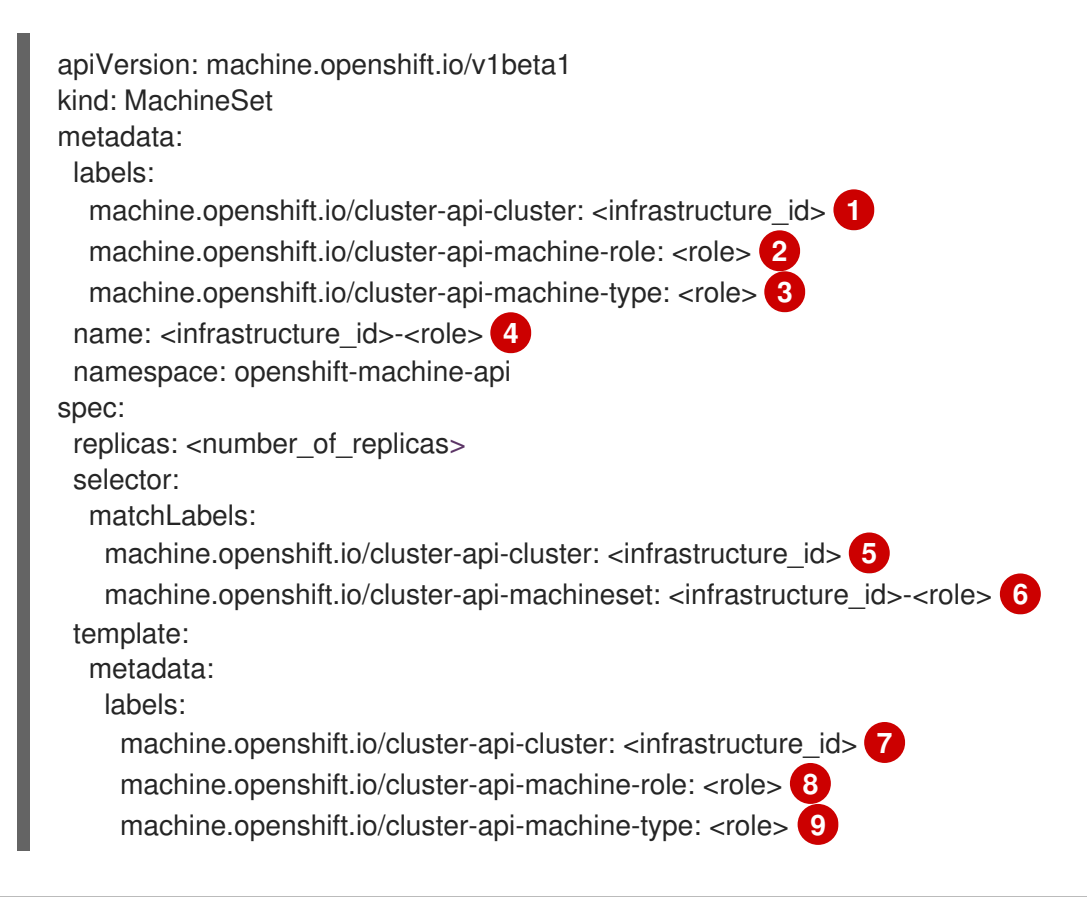

<span id="page-90-18"></span><span id="page-90-17"></span><span id="page-90-16"></span><span id="page-90-15"></span><span id="page-90-14"></span><span id="page-90-13"></span><span id="page-90-11"></span><span id="page-90-10"></span><span id="page-90-9"></span><span id="page-90-8"></span><span id="page-90-6"></span><span id="page-90-5"></span><span id="page-90-4"></span><span id="page-90-3"></span><span id="page-90-2"></span><span id="page-90-1"></span><span id="page-90-0"></span>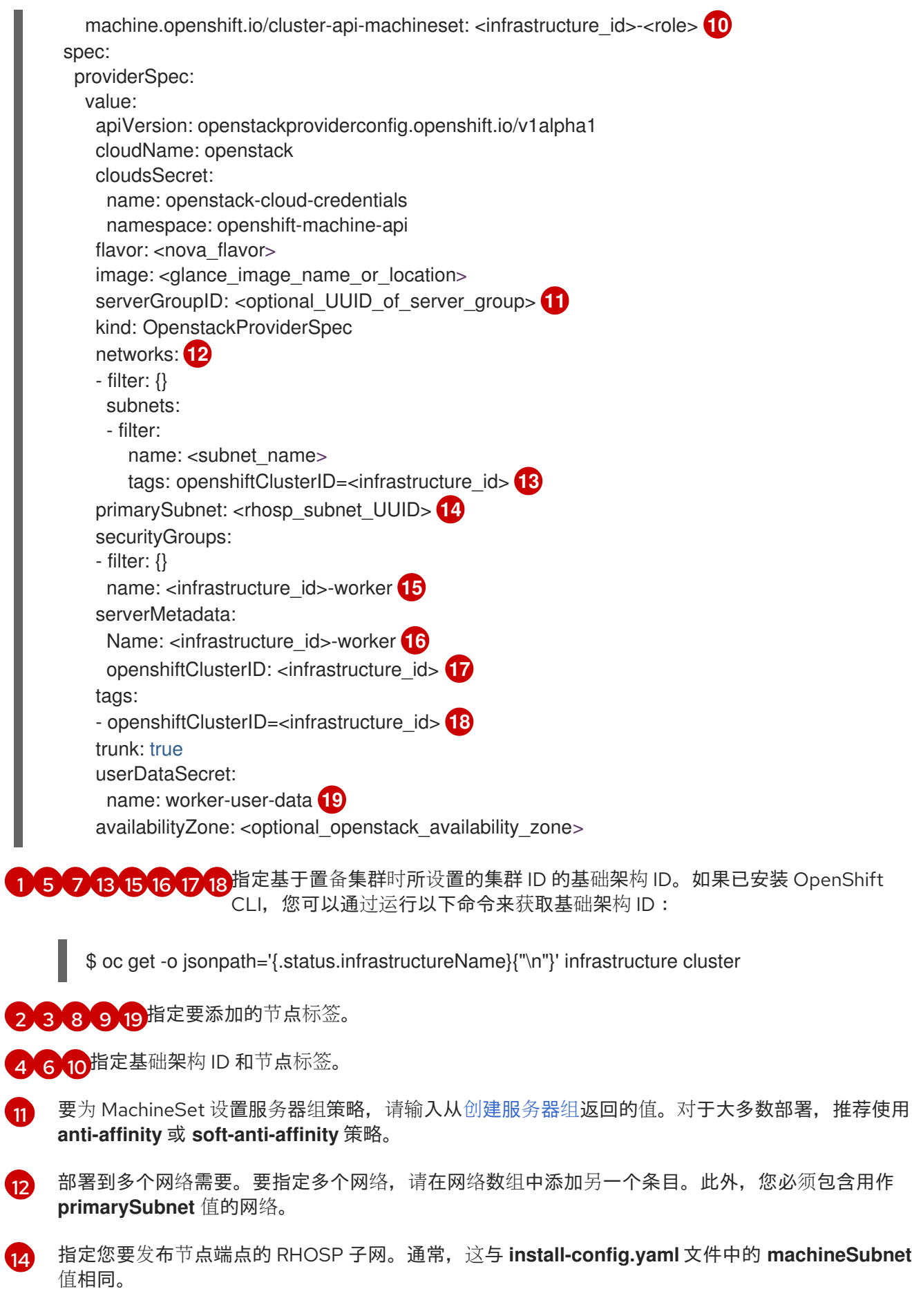

<span id="page-90-12"></span><span id="page-90-7"></span>2.9.2. 在 RHOSP 上使用 SR-IOV 的计算机器设置自定义资源的 YAML 示例

如果您为单根 I/O 虚拟化(SR-IOV)配置了集群,您可以创建使用该技术的计算机器集。

此 YAML 示例定义了一个使用 SR-IOV 网络的计算机器集。它创建的节点标记为 **noderole.openshift.io/<node\_role>: ""**

在本例中,**infrastructure\_id** 是基础架构 ID 标签,该标签基于您在置备集群时设定的集群 ID,而 **node\_role** 则是要添加的节点标签。

示例假定两个名为"radio"和"uplink"的 SR-IOV 网络。网络在 **spec.template.spec.providerSpec.value.ports** 列表中的端口定义中使用。

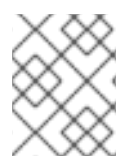

## 注意

本例中仅描述特定于 SR-IOV 部署的参数。要查看更常规的示例,请参阅 "Sample YAML for a compute machine set custom resource on RHOSP"。

## 使用 SR-IOV 网络的计算机器集示例

```
apiVersion: machine.openshift.io/v1beta1
kind: MachineSet
metadata:
 labels:
  machine.openshift.io/cluster-api-cluster: <infrastructure_id>
  machine.openshift.io/cluster-api-machine-role: <node_role>
  machine.openshift.io/cluster-api-machine-type: <node_role>
 name: <infrastructure_id>-<node_role>
 namespace: openshift-machine-api
spec:
 replicas: <number_of_replicas>
 selector:
  matchLabels:
   machine.openshift.io/cluster-api-cluster: <infrastructure_id>
   machine.openshift.io/cluster-api-machineset: <infrastructure_id>-<node_role>
 template:
  metadata:
   labels:
     machine.openshift.io/cluster-api-cluster: <infrastructure_id>
     machine.openshift.io/cluster-api-machine-role: <node_role>
     machine.openshift.io/cluster-api-machine-type: <node_role>
     machine.openshift.io/cluster-api-machineset: <infrastructure_id>-<node_role>
  spec:
   metadata:
   providerSpec:
     value:
      apiVersion: openstackproviderconfig.openshift.io/v1alpha1
      cloudName: openstack
      cloudsSecret:
       name: openstack-cloud-credentials
       namespace: openshift-machine-api
      flavor: <nova_flavor>
      image: <glance_image_name_or_location>
      serverGroupID: < optional UUID of server group>
      kind: OpenstackProviderSpec
      networks:
       - subnets:
```
<span id="page-92-6"></span><span id="page-92-4"></span><span id="page-92-3"></span><span id="page-92-2"></span><span id="page-92-1"></span><span id="page-92-0"></span>- UUID: <machines\_subnet\_UUID> ports: - networkID: <radio\_network\_UUID> **1** nameSuffix: radio fixedIPs: - subnetID: <radio\_subnet\_UUID> **2** tags: - sriov - radio vnicType: direct **3** portSecurity: false **4** - networkID: <uplink\_network\_UUID> **5** nameSuffix: uplink fixedIPs: - subnetID: <uplink\_subnet\_UUID> **6** tags: - sriov - uplink vnicType: direct **7** portSecurity: false **8** primarySubnet: <machines\_subnet\_UUID> securityGroups: - filter: {} name: <infrastructure\_id>-<node\_role> serverMetadata: Name: <infrastructure\_id>-<node\_role> openshiftClusterID: <infrastructure\_id> tags: - openshiftClusterID=<infrastructure\_id> trunk: true userDataSecret: name: <node\_role>-user-data availabilityZone: < optional\_openstack\_availability\_zone>

<span id="page-92-7"></span><span id="page-92-5"></span>[1](#page-92-0)<mark>([5](#page-92-1)</mark> 输入每个端口的网络 UUID。

[2](#page-92-2)<mark>([6](#page-92-3)</mark>输入每个端口的子网 UUID。

[3](#page-92-4) [7](#page-92-5) 对于每个端口,**vnicType** 参数的值必须为 **direct**。

[4](#page-92-6) [8](#page-92-7) 每个端口的 **portSecurity** 参数的值必须是 **false**。

禁用端口安全性时,您无法为端口设置安全组和允许的地址对。在实例上设置安全组会将组应用到连 接的所有端口。

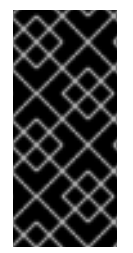

# 重要

部署支持 SR-IOV 的计算机器后,您必须标记它们,如:例如,在命令行中输入:

\$ oc label node <NODE\_NAME> feature.node.kubernetes.io/networksriov.capable="true"

# 注意

对于由网络和子网列表中的条目创建的端口,启用中继(Trunking)。从这些列表中创建 的端口名称遵循 **<machine\_name>-<nameSuffix>** 模式。端口定义中需要 **nameSuffix** 字 段。

您可以为每个端口启用中继。

另外,您还可以在端口中添加标签作为其标签(**tags**)列表的一部分。

# 其他资源

● 准备在 OpenStack 上安装使用 SR-IOV 或 [OVS-DPDK](https://docs.redhat.com/en/documentation/openshift_container_platform/4.15/html-single/installing/#installing-openstack-nfv-preparing) 的集群

# 2.9.3. 禁用端口安全性的 SR-IOV 部署的 YAML 示例

要在禁用端口安全性的网络上创建单根 I/O 虚拟化 (SR-IOV) 端口, 请定义一个计算机器集, 将端口作为 **spec.template.spec.providerSpec.value.ports** 列表中的项目包含。与标准 SR-IOV 计算机器集的区别 在于,自动安全组以及使用网络和子网接口创建的端口允许的地址对配置。

您为机器子网定义的端口需要:

- API 和入口虚拟 IP 端口允许的地址对
- 计算安全组
- 附加到机器网络和子网

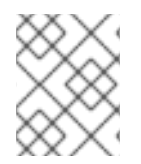

# 注意

本例中仅描述特定于禁用端口安全性的 SR-IOV 部署的参数。要查看更常规的示例,请参 阅 RHOSP 上使用 SR-IOV 的计算机器设置自定义资源的 Sample YAML"。

# 使用 SR-IOV 网络并禁用端口安全性的计算机器集示例

```
apiVersion: machine.openshift.io/v1beta1
kind: MachineSet
metadata:
 labels:
  machine.openshift.io/cluster-api-cluster: <infrastructure_id>
  machine.openshift.io/cluster-api-machine-role: <node_role>
  machine.openshift.io/cluster-api-machine-type: <node_role>
 name: <infrastructure_id>-<node_role>
 namespace: openshift-machine-api
spec:
 replicas: <number_of_replicas>
 selector:
  matchLabels:
   machine.openshift.io/cluster-api-cluster: <infrastructure_id>
   machine.openshift.io/cluster-api-machineset: <infrastructure_id>-<node_role>
 template:
  metadata:
   labels:
     machine.openshift.io/cluster-api-cluster: <infrastructure_id>
     machine.openshift.io/cluster-api-machine-role: <node_role>
```

```
23</mark> 指定机器网络和子网。
    为 API 和入口端口指定允许的地址对。
       machine.openshift.io/cluster-api-machine-type: <node_role>
       machine.openshift.io/cluster-api-machineset: <infrastructure_id>-<node_role>
    spec:
      metadata: {}
      providerSpec:
       value:
        apiVersion: openstackproviderconfig.openshift.io/v1alpha1
        cloudName: openstack
        cloudsSecret:
         name: openstack-cloud-credentials
         namespace: openshift-machine-api
        flavor: <nova_flavor>
        image: <glance_image_name_or_location>
        kind: OpenstackProviderSpec
        ports:
         - allowedAddressPairs: 1
          - ipAddress: <API_VIP_port_IP>
          - ipAddress: <ingress_VIP_port_IP>
          fixedIPs:
           - subnetID: <machines_subnet_UUID> 2
          nameSuffix: nodes
          networkID: <machines_network_UUID> 3
          securityGroups:
             - <compute_security_group_UUID> 4
         - networkID: <SRIOV_network_UUID>
          nameSuffix: sriov
          fixedIPs:
           - subnetID: <SRIOV_subnet_UUID>
          tags:
           - sriov
          vnicType: direct
          portSecurity: False
        primarySubnet: <machines_subnet_UUID>
        serverMetadata:
         Name: <infrastructure_ID>-<node_role>
         openshiftClusterID: <infrastructure_id>
        tags:
        - openshiftClusterID=<infrastructure_id>
        trunk: false
        userDataSecret:
         name: worker-user-data
```
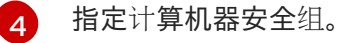

<span id="page-94-3"></span>[1](#page-94-0)

# 注意

对于由网络和子网列表中的条目创建的端口,启用中继(Trunking)。从这些列表中创建 的端口名称遵循 **<machine\_name>-<nameSuffix>** 模式。端口定义中需要 **nameSuffix** 字 段。

您可以为每个端口启用中继。

另外,您还可以在端口中添加标签作为其标签(**tags**)列表的一部分。

# 2.9.4. 创建计算机器集

除了安装程序创建的计算机器集外,您还可以创建自己的来动态管理您选择的特定工作负载的机器计算资 源。

# 先决条件

- 部署一个 OpenShift Container Platform 集群。
- 安装 OpenShift CLI(**oc**)。
- 以具有 **cluster-admin** 权限的用户身份登录 **oc**。

## 流程

- 1. 创建一个包含计算机器集自定义资源(CR)示例的新 YAML 文件,并将其命名为 **<file\_name>.yaml**。 确保设置 **<clusterID>** 和 **<role>** 参数值。
- 2. 可选:如果您不确定要为特定字段设置哪个值,您可以从集群中检查现有计算机器集:
	- a. 要列出集群中的计算机器集,请运行以下命令:

\$ oc get machinesets -n openshift-machine-api

#### 输出示例

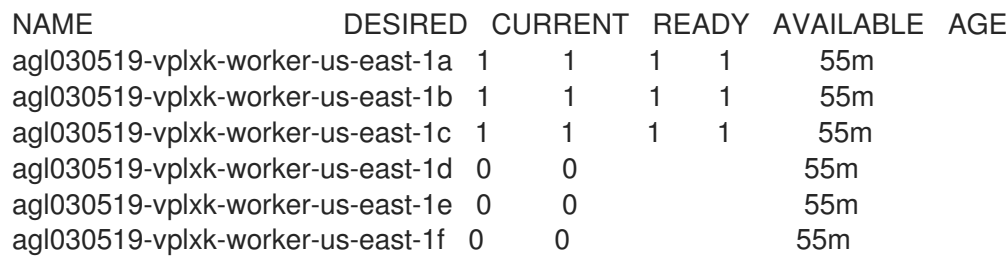

b. 要查看特定计算机器集自定义资源 (CR) 的值, 请运行以下命令:

\$ oc get machineset <machineset\_name> \ -n openshift-machine-api -o yaml

# 输出示例

apiVersion: machine.openshift.io/v1beta1 kind: MachineSet

<span id="page-96-1"></span><span id="page-96-0"></span>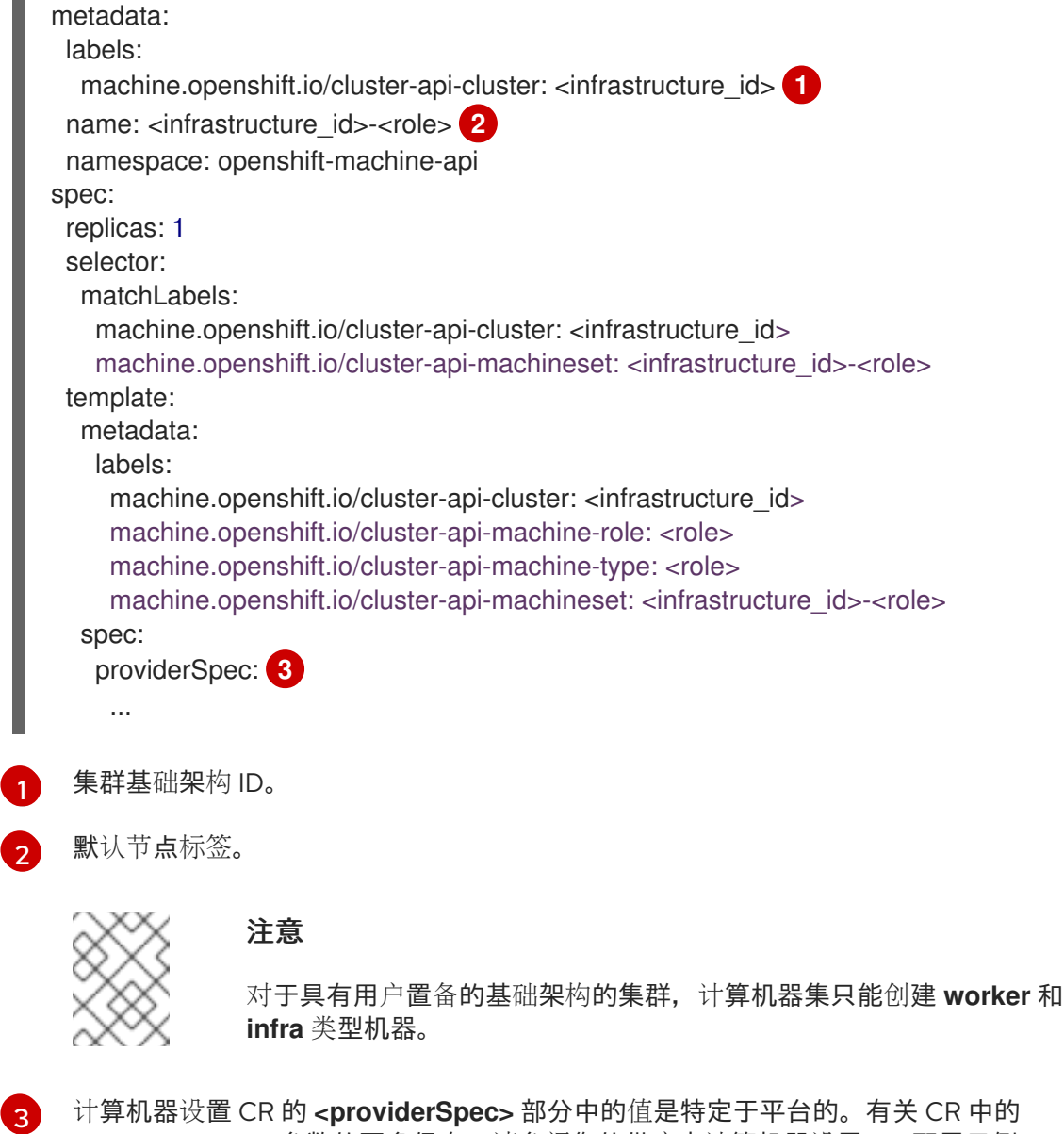

- <span id="page-96-2"></span>**<providerSpec>** 参数的更多信息,请参阅您的供应商计算机器设置 CR 配置示例。
- 3. 运行以下命令来创建 **MachineSet** CR:

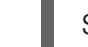

\$ oc create -f <file\_name>.yaml

# 验证

运行以下命令,查看计算机器集列表:  $\bullet$ 

\$ oc get machineset -n openshift-machine-api

# 输出示例

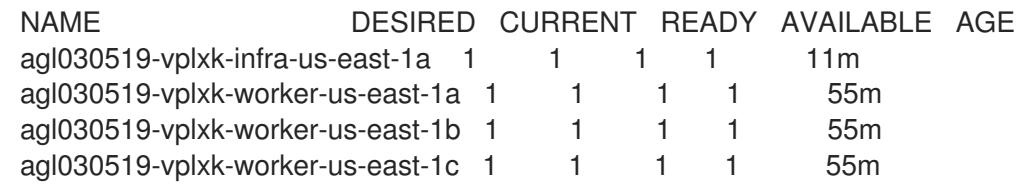

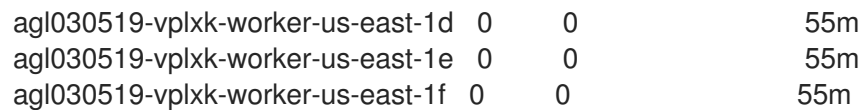

当新的计算机器集可用时,**DESIRED** 和 **CURRENT** 的值会匹配。如果 compute 机器集不可 用,请等待几分钟,然后再次运行命令。

# 2.10. 在 VSPHERE 上创建计算机器设置

您可以在 VMware vSphere 上的 OpenShift Container Platform 集群中创建不同的计算机器集来满足特定 目的。例如,您可以创建基础架构机器集和相关的机器,以便将支持型工作负载转移到新机器上。

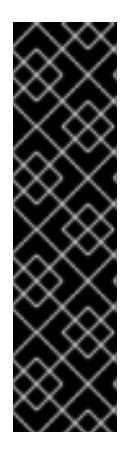

## 重要

您只能在 Machine API 操作的集群中使用高级机器管理和扩展功能。具有用户置备的基础 架构的集群需要额外的验证和配置才能使用 Machine API。

具有基础架构平台类型 **none** 的集群无法使用 Machine API。即使附加到集群的计算机器安 装在支持该功能的平台上,也会应用这个限制。在安装后无法更改此参数。

要查看集群的平台类型,请运行以下命令:

\$ oc get infrastructure cluster -o jsonpath='{.status.platform}'

## 2.10.1. vSphere 上计算机器设置自定义资源的 YAML 示例

此 YAML 示例定义了一个在 VMware vSphere 上运行的计算机器集,并创建通过 **noderole.kubernetes.io/<role>: ""** 标记的节点。

在本例中,**<infrastructure\_id>** 是基础架构 ID 标签,该标签基于您在置备集群时设定的集群 ID,而 **<role>** 则是要添加的节点标签。

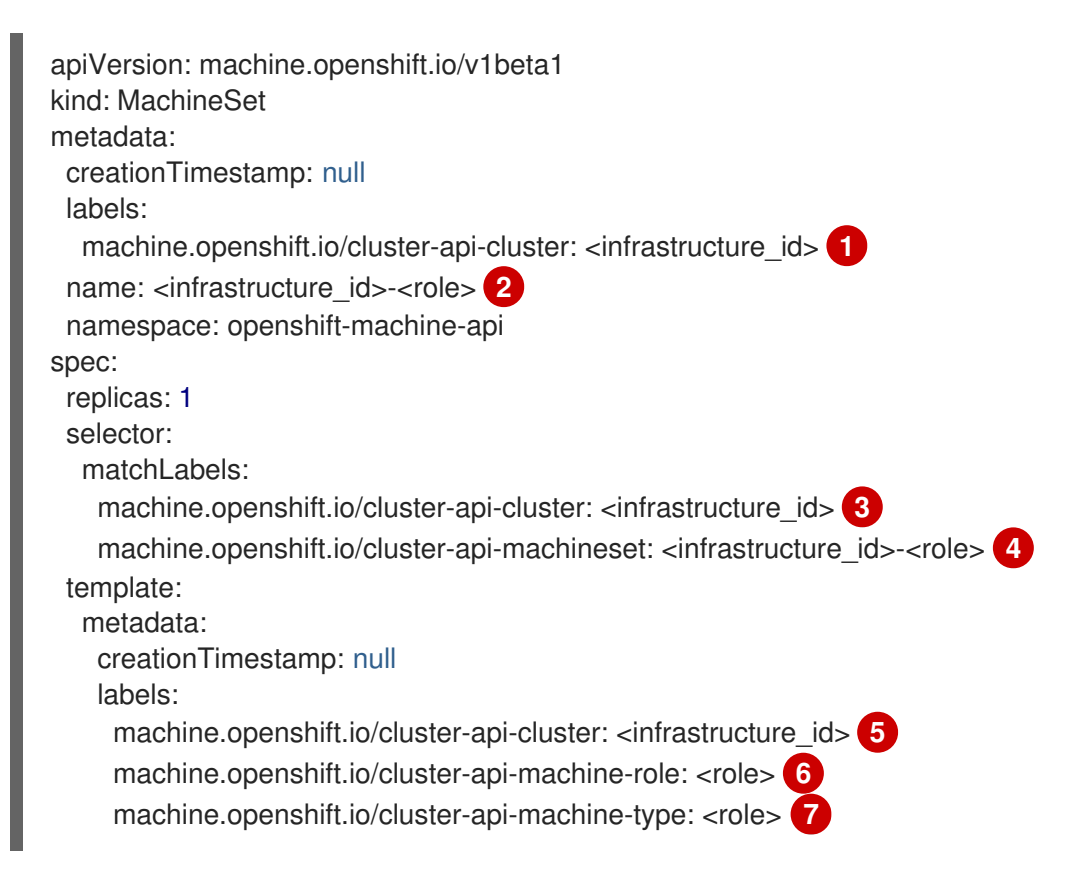

<span id="page-98-15"></span><span id="page-98-14"></span><span id="page-98-13"></span><span id="page-98-12"></span><span id="page-98-11"></span><span id="page-98-10"></span><span id="page-98-9"></span><span id="page-98-8"></span><span id="page-98-7"></span><span id="page-98-6"></span><span id="page-98-5"></span><span id="page-98-4"></span><span id="page-98-3"></span><span id="page-98-2"></span><span id="page-98-1"></span><span id="page-98-0"></span>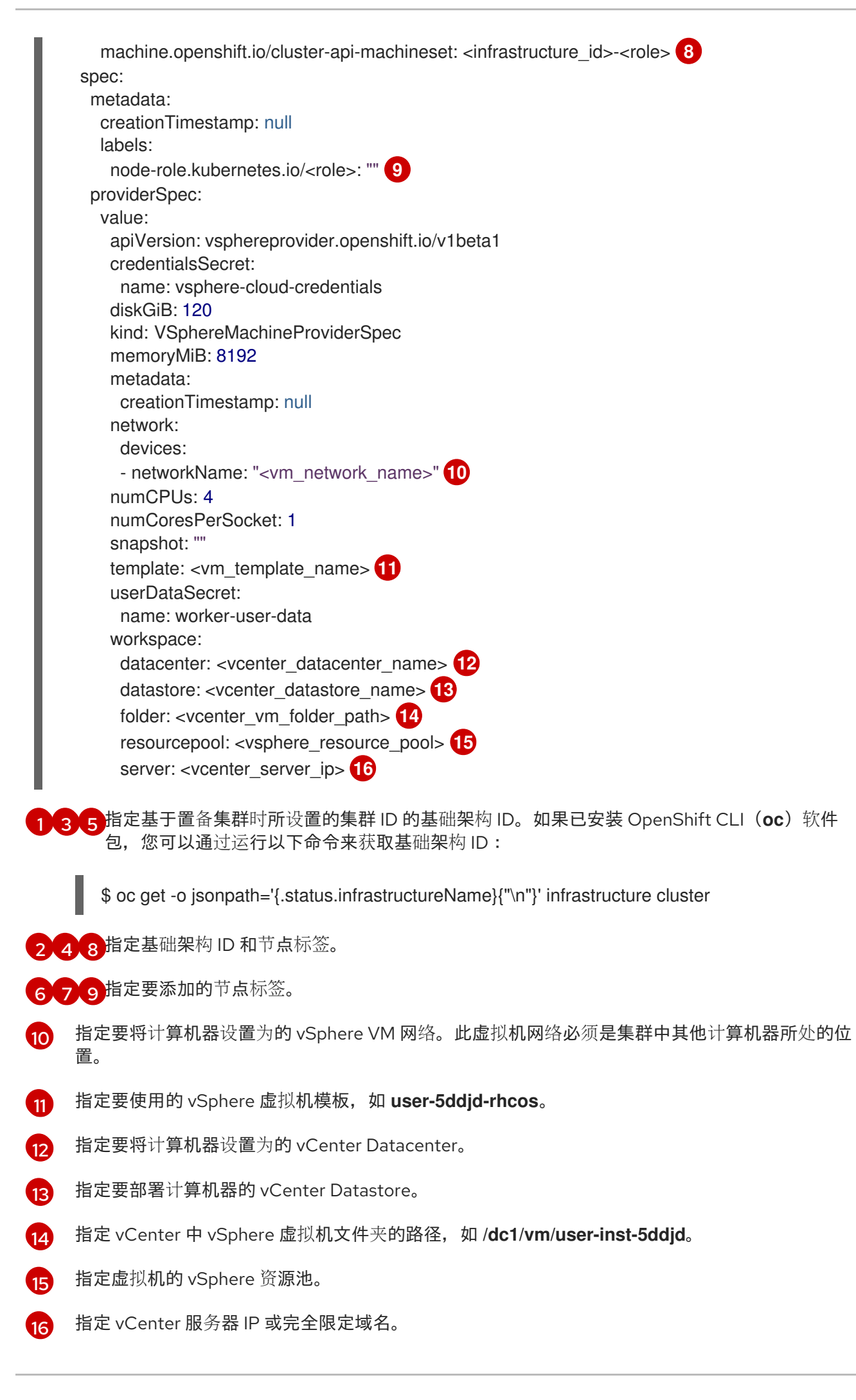

# 2.10.2. 计算机器设置管理的最低 vCenter 权限

要在 vCenter 上的 OpenShift Container Platform 集群中管理计算机器,您必须使用一个具有特权的帐户 来读取、创建和删除所需资源。使用具有全局管理特权的帐户是访问所有所需权限的最简单方法。

如果无法使用具有全局管理权限的帐户,您必须创建一个角色来授予最低所需的权限。下表列出了创建、 扩展和删除 OpenShift Container Platform 集群中的机器所需的最低 vCenter 角色和特权。

# 例 2.1. 计算机器设置管理所需的最低 vCenter 角色和权限

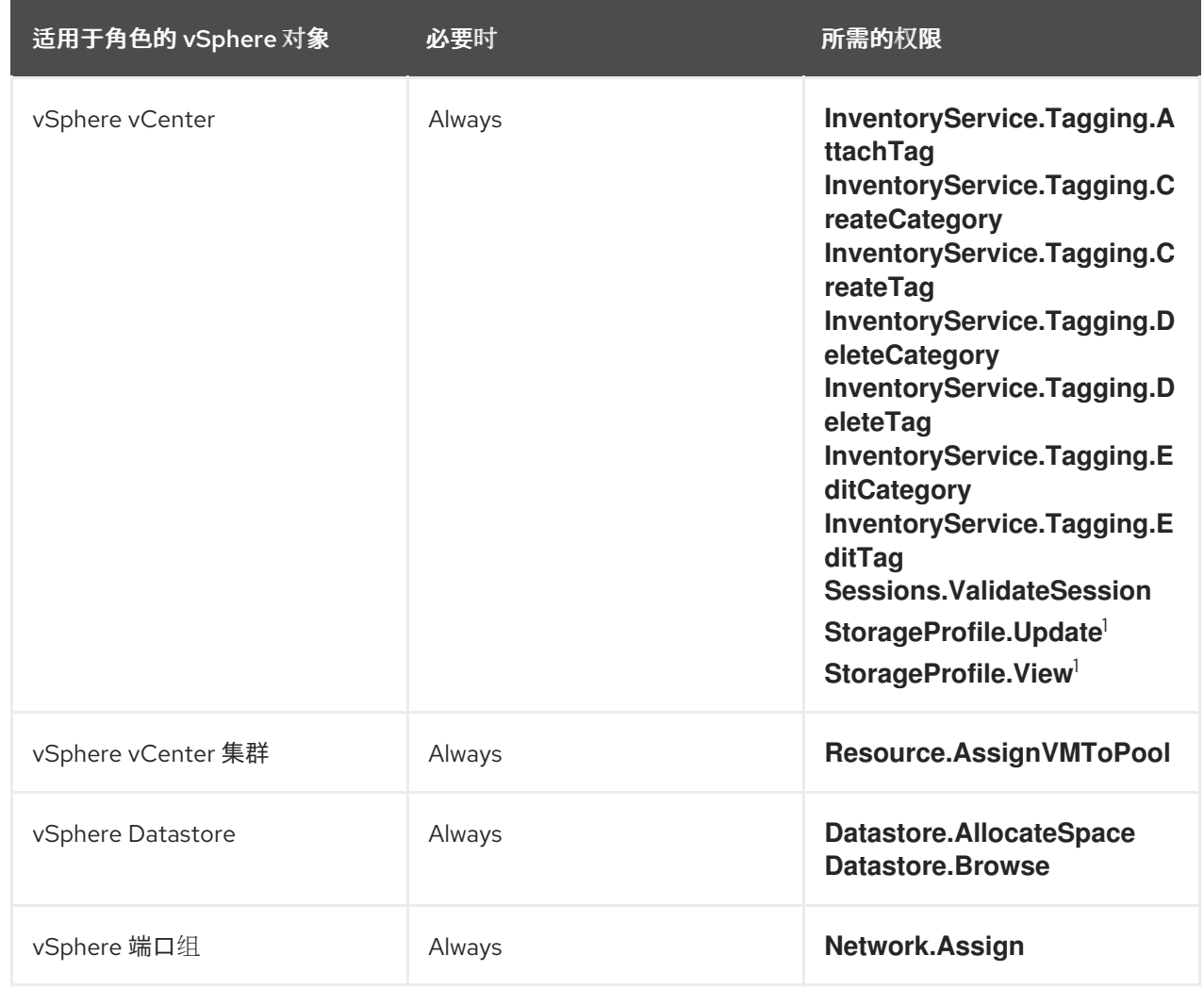

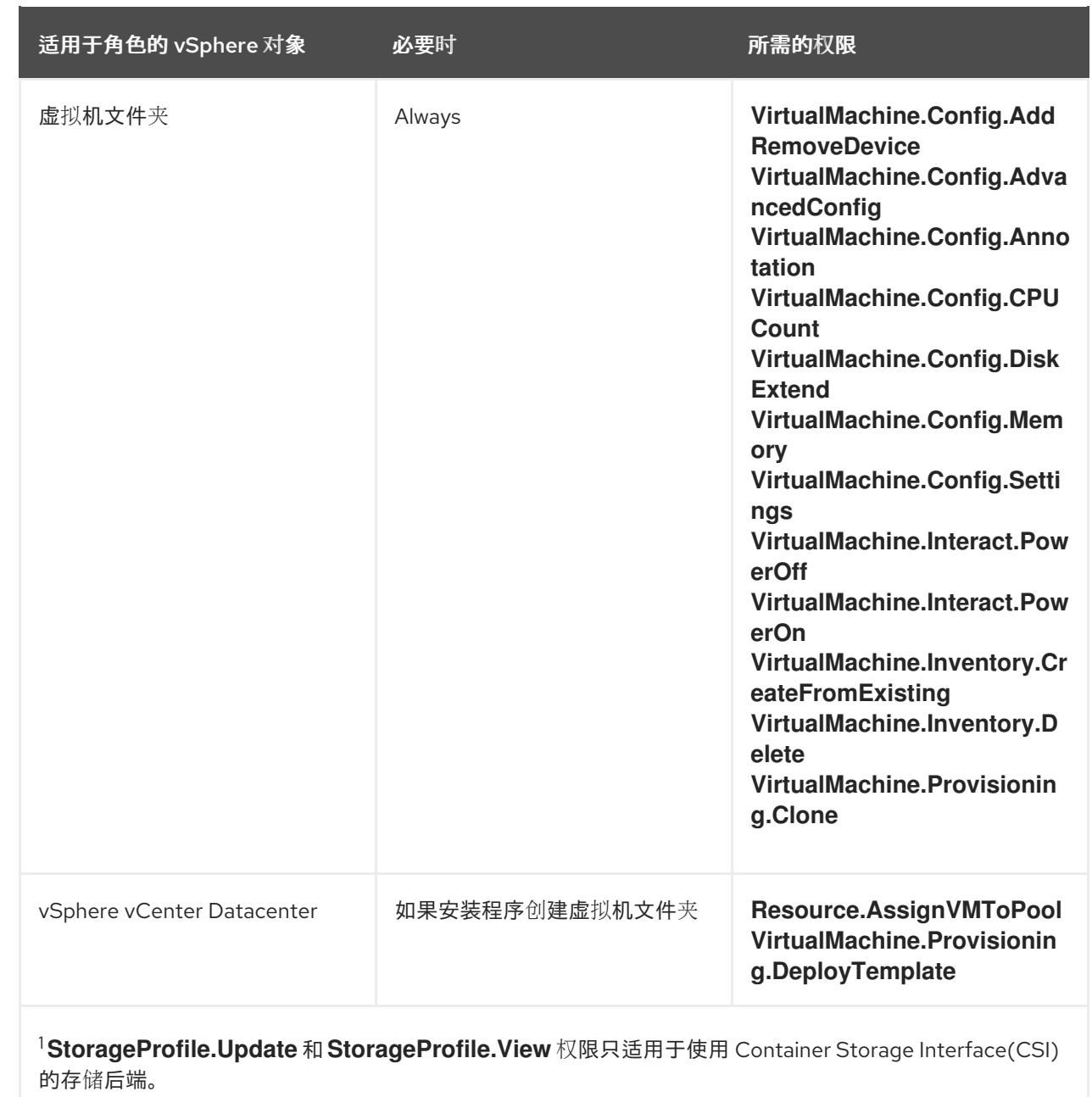

下表详细介绍了计算机器设置管理所需的权限和传播设置。

# 例 2.2. 所需的权限和传播设置

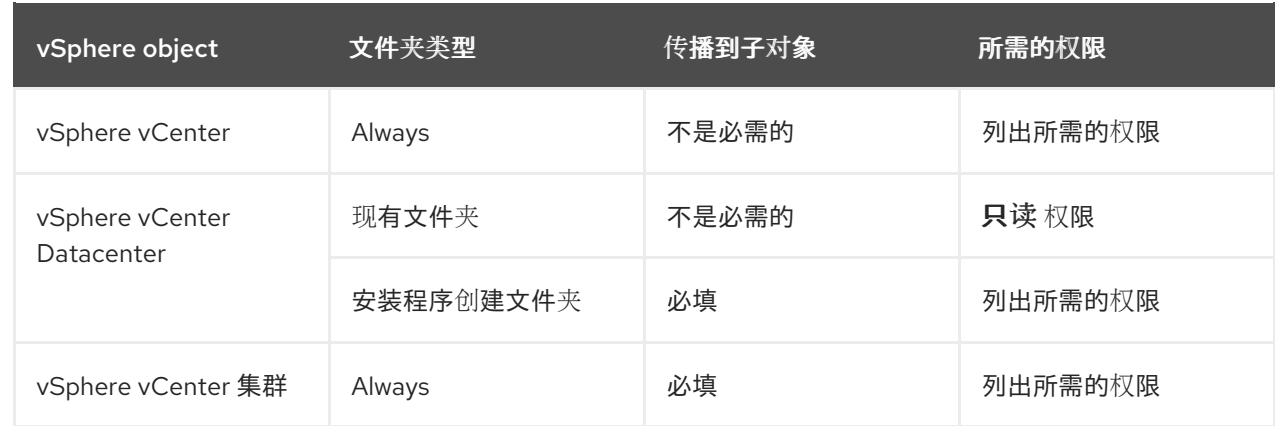

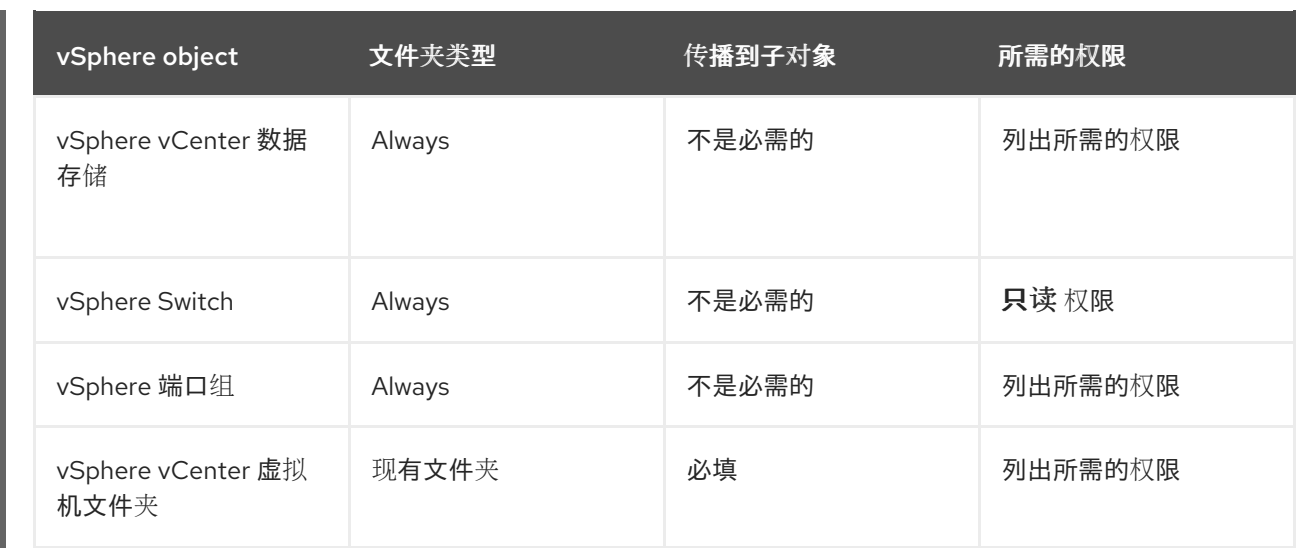

有关只使用所需权限创建帐户的更多信息,请参阅 vSphere [文档中的](https://docs.vmware.com/en/VMware-vSphere/7.0/com.vmware.vsphere.security.doc/GUID-5372F580-5C23-4E9C-8A4E-EF1B4DD9033E.html) vSphere 权限和用户管理任务。

# 2.10.3. 具有用户置备基础架构的集群的要求以使用计算机器集

要在具有用户置备的基础架构的集群中使用计算机器集,您必须确保集群配置支持使用 Machine API。

#### 获取基础架构 ID

要创建计算机器集,您必须能够为集群提供基础架构 ID。

#### 流程

要获取集群的基础架构 ID,请运行以下命令:

\$ oc get infrastructure cluster -o jsonpath='{.status.infrastructureName}'

#### 满足 vSphere 凭证要求

要使用计算机器集, Machine API 必须能够与 vCenter 交互。授权 Machine API 组件与 vCenter 交互的凭 证必须存在于 **openshift-machine-api** 命名空间中的 secret 中。

## 流程

1. 要确定所需的凭证是否存在,请运行以下命令:

\$ oc get secret \ -n openshift-machine-api vsphere-cloud-credentials \ -o go-template='{{range \$k,\$v := .data}}{{printf "%s: " \$k}}{{if not \$v}}{{\$v}}{{else}}{{\$v | base64decode}}{{end}}{{"\n"}}{{end}}'

### 输出示例

<vcenter-server>.password=<openshift-user-password> <vcenter-server>.username=<openshift-user>

其中 **<vcenter-server>** 是 vCenter 服务器的 IP 地址或完全限定域名(FQDN), **<openshiftuser>** 和 **<openshift-user-password>** 是要使用的 OpenShift Container Platform 管理员凭 证。

2. 如果 secret 不存在, 请运行以下命令来创建它:

\$ oc create secret generic vsphere-cloud-credentials \ -n openshift-machine-api \ --from-literal=<vcenter-server>.username=<openshift-user> --from-literal=<vcenter-

# server>.password=<openshift-user-password>

#### 满足 Ignition 配置要求

置备虚拟机 (VM) 需要有效的 Ignition 配置。Ignition 配置包含 **machine-config-server** 地址和系统信任 捆绑包,用于从 Machine Config Operator 获取进一步的 Ignition 配置。

默认情况下,此配置存储在 **machine-api-operator** 命名空间中的 **worker-user-data** secret 中。计算机 器集在机器创建过程中引用 secret。

#### 流程

1. 要确定所需的 secret 是否存在,请运行以下命令:

\$ oc get secret \

```
-n openshift-machine-api worker-user-data \
 -o go-template='{{range $k,$v := .data}}{{printf "%s: " $k}}{{if not $v}}{{$v}}{{else}}{{$v |
base64decode}}{{end}}{{"\n"}}{{end}}'
```

```
输出示例
```

```
1
   此处省略了完整输出,但应该具有此格式。
  disableTemplating: false
  userData: 1
   {
    "ignition": {
     ...
     },
    ...
   }
```
2. 如果 secret 不存在,请运行以下命令来创建它:

\$ oc create secret generic worker-user-data \ -n openshift-machine-api \ --from-file=<installation\_directory>/worker.ign

其中 <installation directory> 是在集群安装过程中存储安装资产的目录。

real of the second and the two models in the second of the first term of the second term of the second term of<br>The second second term of the second term of the second second term of the second second term of the second te

## 其他资源

- 了解 Machine Config [Operator](https://docs.redhat.com/en/documentation/openshift_container_platform/4.15/html-single/postinstallation_configuration/#understanding-the-machine-config-operator)
- 安装 RHCOS 并启动 [OpenShift](https://docs.redhat.com/en/documentation/openshift_container_platform/4.15/html-single/installing/#installation-vsphere-machines_installing-vsphere) Container Platform bootstrap 过程

# 2.10.4. 创建计算机器集

除了安装程序创建的计算机器集外,您还可以创建自己的来动态管理您选择的特定工作负载的机器计算资 源。

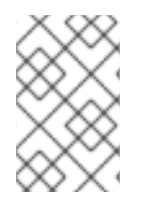

#### 注意

使用用户置备的基础架构安装的集群有不同的网络堆栈,与带有安装程序置备的基础架构 的集群不同。因此,具有用户置备的基础架构的集群中不支持自动负载均衡器管理。对于 这些集群,计算机器集只能创建 **worker** 和 **infra** 类型的机器。

#### 先决条件

- 部署一个 OpenShift Container Platform 集群。
- 安装 OpenShift CLI(**oc**)。  $\bullet$
- 以具有 **cluster-admin** 权限的用户身份登录 **oc**。  $\bullet$
- 具有在 vCenter 实例中部署虚拟机所需的权限,并对指定的数据存储具有所需的访问权限。  $\bullet$
- 如果您的集群使用用户置备的基础架构, 则代表已满足该配置的特定 Machine API 要求。

#### 流程

- 1. 创建一个包含计算机器集自定义资源(CR)示例的新 YAML 文件,并将其命名为 **<file\_name>.yaml**。 确保设置 **<clusterID>** 和 **<role>** 参数值。
- 2. 可选:如果您不确定要为特定字段设置哪个值,您可以从集群中检查现有计算机器集;
	- a. 要列出集群中的计算机器集,请运行以下命令:

\$ oc get machinesets -n openshift-machine-api

#### 输出示例

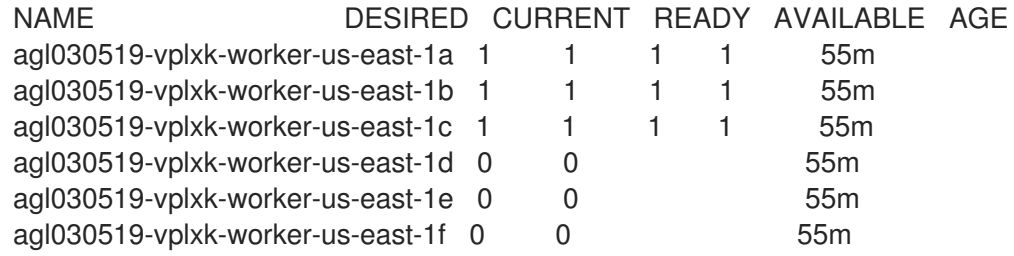

b. 要查看特定计算机器集自定义资源 (CR) 的值, 请运行以下命令:

\$ oc get machineset <machineset\_name> \ -n openshift-machine-api -o yaml

#### 输出示例

apiVersion: machine.openshift.io/v1beta1 kind: MachineSet metadata: labels:

<span id="page-104-1"></span><span id="page-104-0"></span>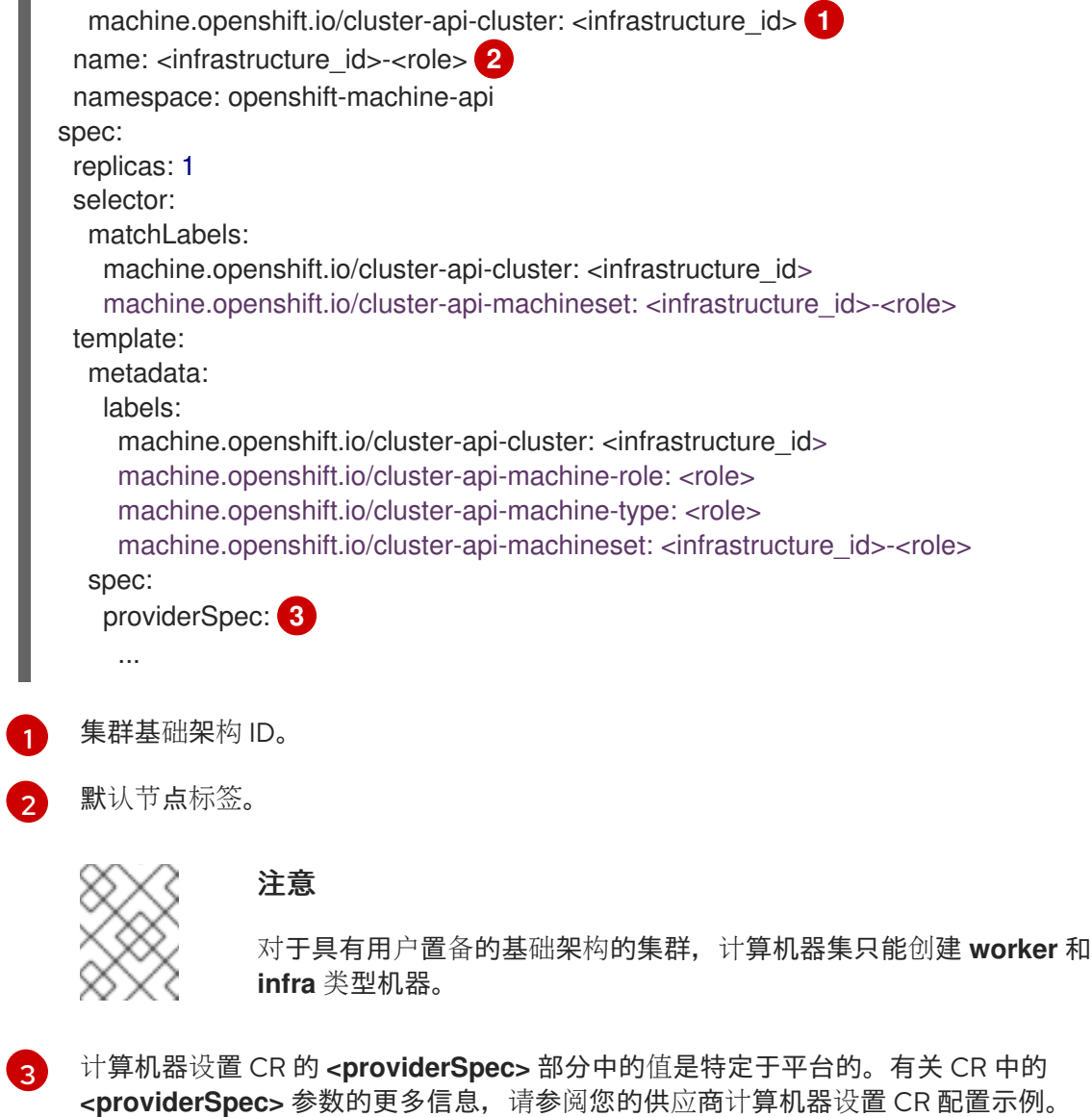

<span id="page-104-2"></span>c. 如果您要为具有用户置备的基础架构的集群创建计算机器集,请注意以下重要值:

# vSphere **providerSpec** 值示例

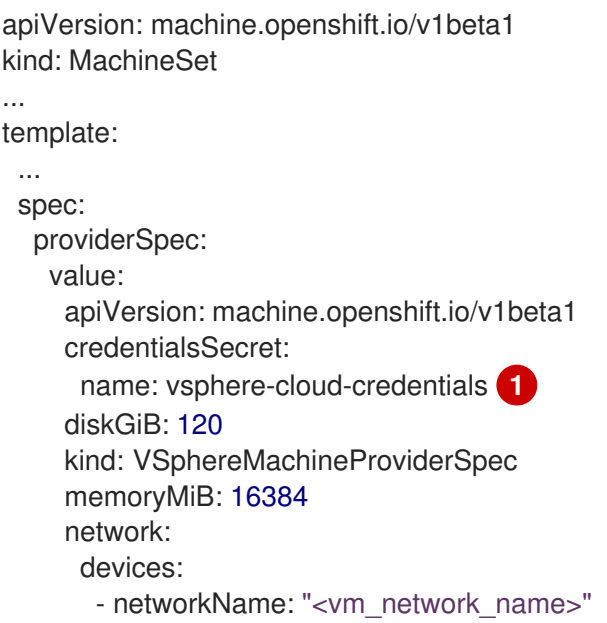

<span id="page-105-3"></span><span id="page-105-2"></span><span id="page-105-1"></span><span id="page-105-0"></span>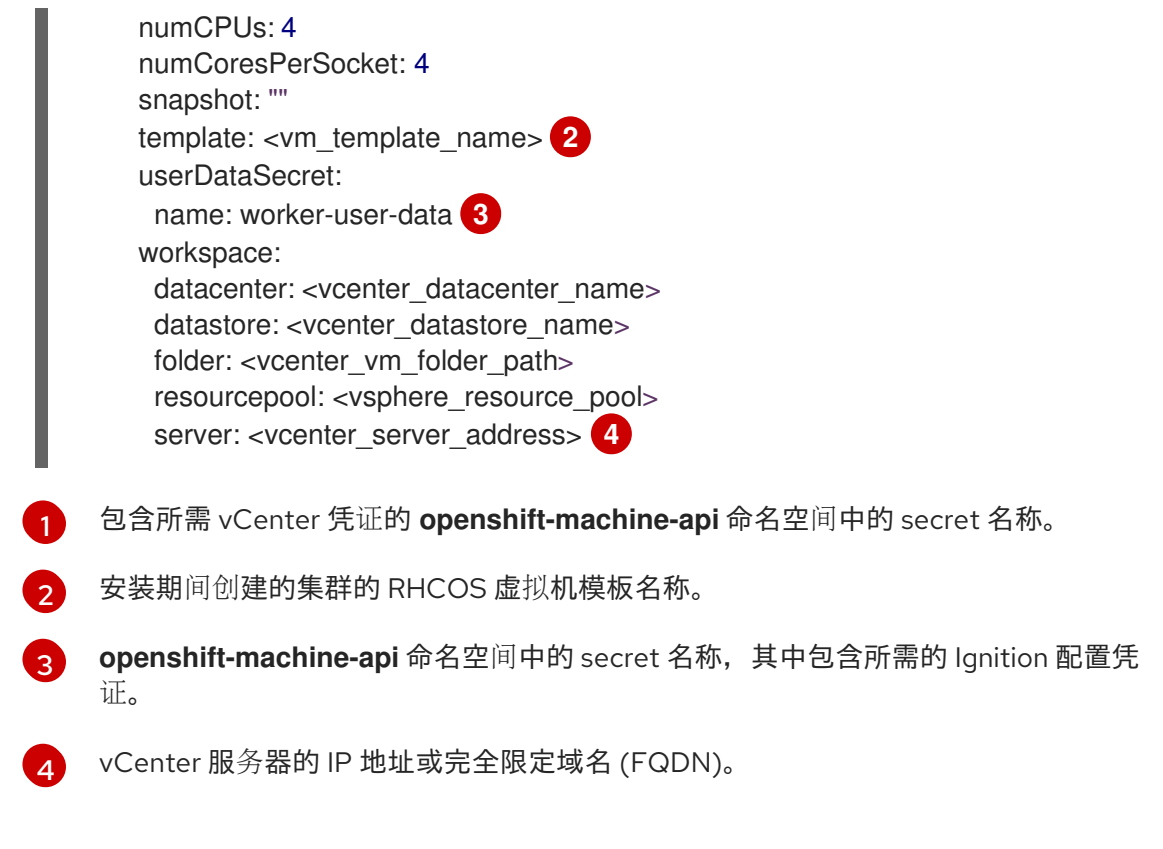

3. 运行以下命令来创建 **MachineSet** CR:

\$ oc create -f <file\_name>.yaml

## 验证

运行以下命令,查看计算机器集列表:

\$ oc get machineset -n openshift-machine-api

输出示例

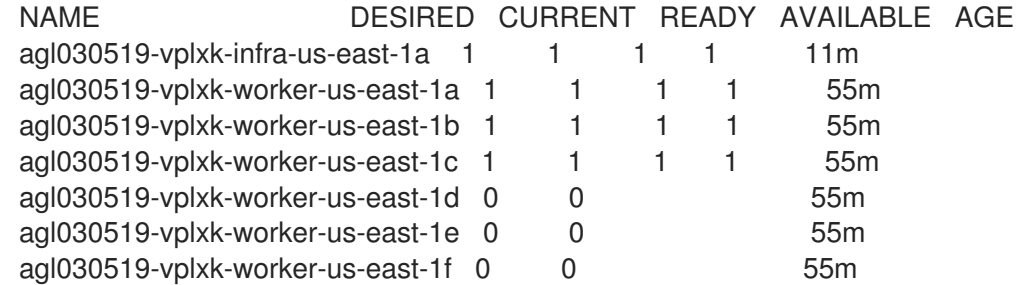

当新的计算机器集可用时,**DESIRED** 和 **CURRENT** 的值会匹配。如果 compute 机器集不可 用,请等待几分钟,然后再次运行命令。

# 2.11. 在裸机上创建计算机器集

您可以在裸机上的 OpenShift Container Platform 集群中创建不同的计算机器集来满足特定目的。例如, 您可以创建基础架构机器集和相关的机器,以便将支持型工作负载转移到新机器上。

重要

您只能在 Machine API 操作的集群中使用高级机器管理和扩展功能。具有用户置备的基础 架构的集群需要额外的验证和配置才能使用 Machine API。

具有基础架构平台类型 **none** 的集群无法使用 Machine API。即使附加到集群的计算机器安 装在支持该功能的平台上,也会应用这个限制。在安装后无法更改此参数。

要查看集群的平台类型,请运行以下命令:

\$ oc get infrastructure cluster -o jsonpath='{.status.platform}'

# 2.11.1. 裸机上计算机器设置自定义资源的 YAML 示例

此 YAML 示例定义了一个在裸机上运行的计算机器集,并创建通过 **node-role.kubernetes.io/<role>: ""** 标记的节点。

在本例中,**<infrastructure\_id>** 是基础架构 ID 标签,该标签基于您在置备集群时设定的集群 ID,而 **<role>** 则是要添加的节点标签。

```
apiVersion: machine.openshift.io/v1beta1
kind: MachineSet
metadata:
 creationTimestamp: null
 labels:
  machine.openshift.io/cluster-api-cluster: <infrastructure_id> <sup>1</sup>
 name: <infrastructure_id>-<role> 2
 namespace: openshift-machine-api
spec:
 replicas: 1
 selector:
  matchLabels:
   machine.openshift.io/cluster-api-cluster: <infrastructure_id> 3
   machine.openshift.io/cluster-api-machineset: <infrastructure_id>-<role> 4
 template:
  metadata:
   creationTimestamp: null
   labels:
     machine.openshift.io/cluster-api-cluster: <infrastructure_id> 5
     machine.openshift.io/cluster-api-machine-role: <role> 6
     machine.openshift.io/cluster-api-machine-type: <role> 7
     machine.openshift.io/cluster-api-machineset: <infrastructure_id>-<role> 8
  spec:
   metadata:
     creationTimestamp: null
    labels:
      node-role.kubernetes.io/<role>: "" 9
   providerSpec:
     value:
      apiVersion: baremetal.cluster.k8s.io/v1alpha1
      hostSelector: {}
      image:
       checksum: http:/172.22.0.3:6181/images/rhcos-<version>.<architecture>.qcow2.<md5sum>
10
```
<span id="page-107-1"></span><span id="page-107-0"></span>url: http://172.22.0.3:6181/images/rhcos-<version>.<architecture>.qcow2 **11** kind: BareMetalMachineProviderSpec metadata: creationTimestamp: null userData: name: worker-user-data

[1](#page-106-0) [3](#page-106-1) [5](#page-106-2)指定基于置备集群时所设置的集群 ID 的基础架构 ID。如果已安装 OpenShift CLI(oc)软件 包,您可以通过运行以下命令来获取基础架构 ID:

\$ oc get -o jsonpath='{.status.infrastructureName}{"\n"}' infrastructure cluster

[2](#page-106-3) [4](#page-106-4) [8](#page-106-5) 指定基础架构 ID 和节点标签。

- [6](#page-106-6) [7](#page-106-7) [9](#page-106-8) 指定要添加的节点标签。
- $1<sup>°</sup>$ 编辑 校验和 URL, 以使用 API VIP 地址。
- [11](#page-107-1) 编辑 **URL** 以使用 API VIP 地址。

#### 2.11.2. 创建计算机器集

除了安装程序创建的计算机器集外,您还可以创建自己的来动态管理您选择的特定工作负载的机器计算资 源。

#### 先决条件

- 部署一个 OpenShift Container Platform 集群。
- 安装 OpenShift CLI (oc)。
- 以具有 **cluster-admin** 权限的用户身份登录 **oc**。

#### 流程

- 1. 创建一个包含计算机器集自定义资源(CR)示例的新 YAML 文件,并将其命名为 **<file\_name>.yaml**。 确保设置 **<clusterID>** 和 **<role>** 参数值。
- 2. 可选:如果您不确定要为特定字段设置哪个值, 您可以从集群中检查现有计算机器集;
	- a. 要列出集群中的计算机器集,请运行以下命令:

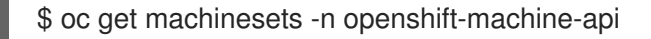

#### 输出示例

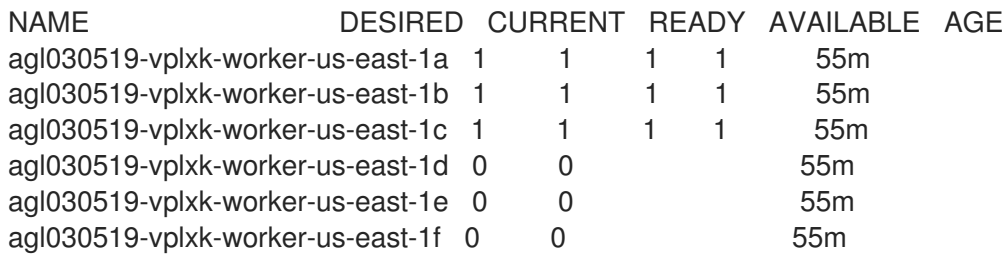
b. 要查看特定计算机器集自定义资源 (CR) 的值, 请运行以下命令:

\$ oc get machineset <machineset\_name> \ -n openshift-machine-api -o yaml

#### 输出示例

×

<span id="page-108-1"></span><span id="page-108-0"></span>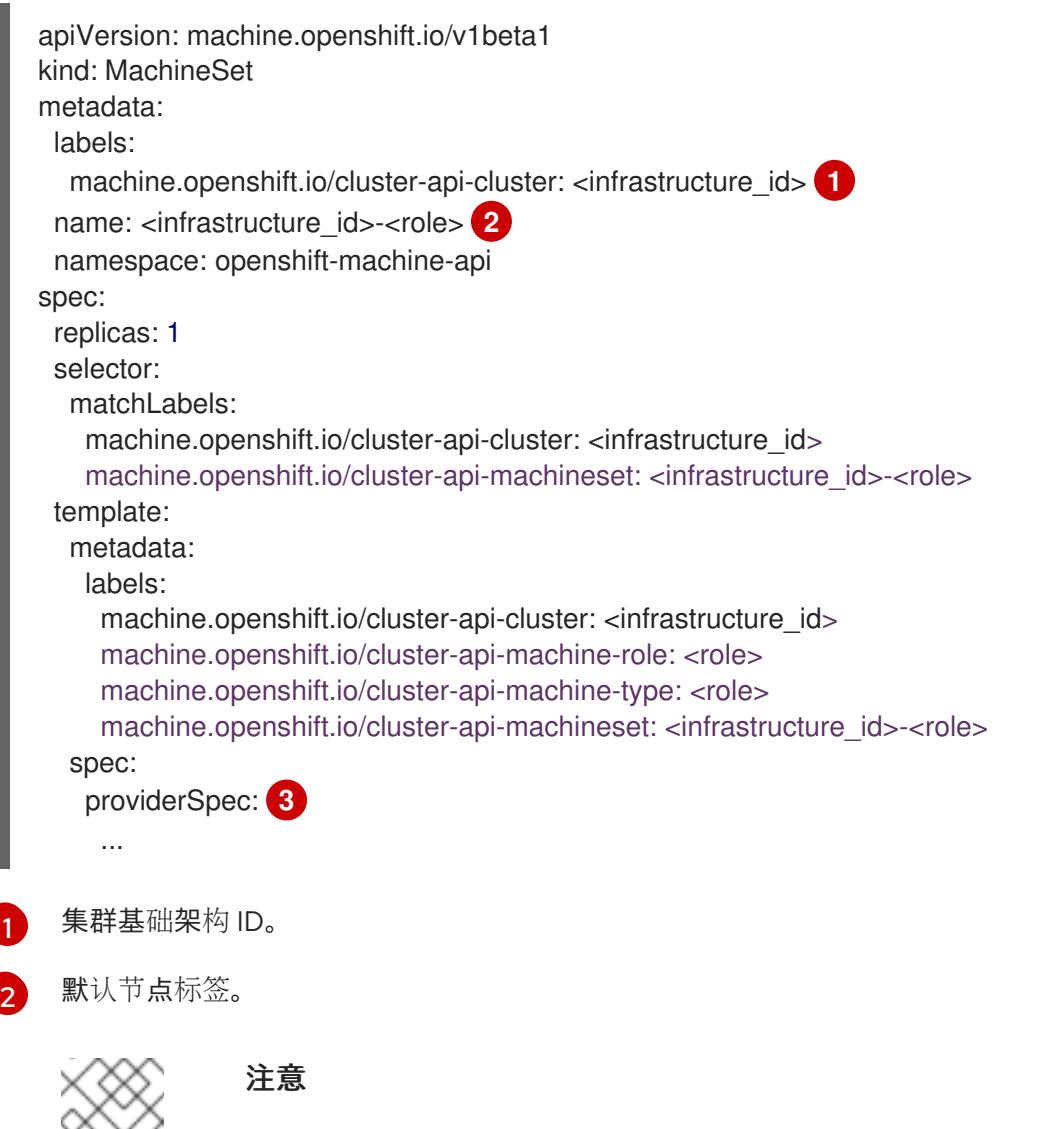

<span id="page-108-2"></span>对于具有用户置备的基础架构的集群,计算机器集只能创建 **worker** 和 **infra** 类型机器。

[3](#page-108-2)

计算机器设置 CR 的 **<providerSpec>** 部分中的值是特定于平台的。有关 CR 中的 **<providerSpec>** 参数的更多信息,请参阅您的供应商计算机器设置 CR 配置示例。

3. 运行以下命令来创建 **MachineSet** CR:

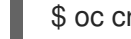

\$ oc create -f <file\_name>.yaml

#### 验证

运行以下命令,查看计算机器集列表:

\$ oc get machineset -n openshift-machine-api

## 输出示例

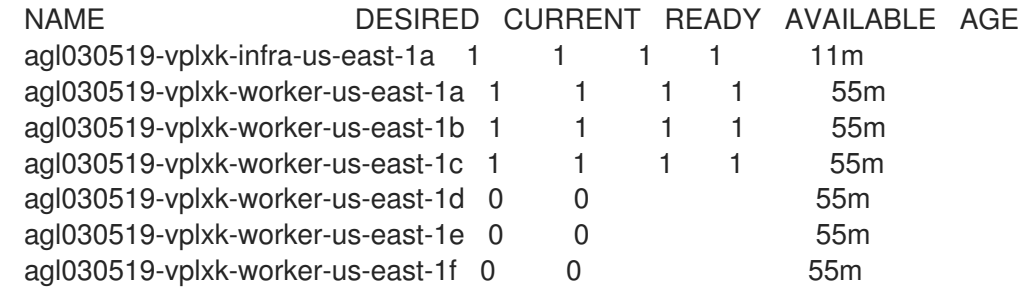

当新的计算机器集可用时,**DESIRED** 和 **CURRENT** 的值会匹配。如果 compute 机器集不可 用,请等待几分钟,然后再次运行命令。

## 第 3 章 手动扩展计算机器集

您可以在计算机器集中添加或删除机器实例。

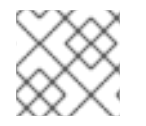

## 注意

如果您需要在扩展之外修改计算机器集的各个方面,请参阅修改计[算机器集。](#page-114-0)

## 3.1. 先决条件

如果启用了集群范围代理并扩展未包含在安装配置 的 **[networking.machineNetwork\[\].cidr](https://docs.redhat.com/en/documentation/openshift_container_platform/4.15/html-single/networking/#nw-proxy-configure-object_config-cluster-wide-proxy)** 中的 计算机器,您必须将计算机器添加到 Proxy 对象的 **noProxy** 字段,以防止连接问题。

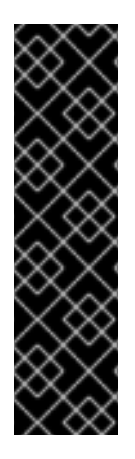

#### 重要

您只能在 Machine API 操作的集群中使用高级机器管理和扩展功能。具有用户置备的基础 架构的集群需要额外的验证和配置才能使用 Machine API。

具有基础架构平台类型 **none** 的集群无法使用 Machine API。即使附加到集群的计算机器安 装在支持该功能的平台上,也会应用这个限制。在安装后无法更改此参数。

要查看集群的平台类型,请运行以下命令:

\$ oc get infrastructure cluster -o jsonpath='{.status.platform}'

### 3.2. 手动扩展计算机器集

要在计算机器集中添加或删除机器实例,您可以手动扩展计算机器集。

这个指南与全自动的、安装程序置备的基础架构安装相关。自定义的、用户置备的基础架构安装没有计算 机器集。

#### 先决条件

- 安装 OpenShift Container Platform 集群和 **oc** 命令行。
- 以具有 **cluster-admin** 权限的用户身份登录 **oc**。

#### 流程

1. 运行以下命令,查看集群中的计算机器:

\$ oc get machinesets -n openshift-machine-api

计算机器集以 **<clusterid>-worker-<aws-region-az>** 的形式列出。

2. 运行以下命令,查看集群中的计算机器:

\$ oc get machine -n openshift-machine-api

3. 运行以下命令,在要删除的计算机器上设置注解:

<span id="page-111-1"></span><span id="page-111-0"></span>\$ oc annotate machine/<machine\_name> -n openshift-machine-api machine.openshift.io/delete-machine="true"

4. 运行以下命令来扩展计算机器集:

\$ oc scale --replicas=2 machineset <machineset> -n openshift-machine-api

或者:

\$ oc edit machineset <machineset> -n openshift-machine-api

### 提示

您还可以应用以下 YAML 来扩展计算机器集:

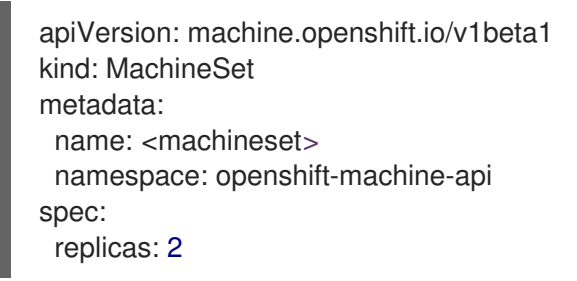

您可以扩展或缩减计算机器。需要过几分钟以后新机器才可用。

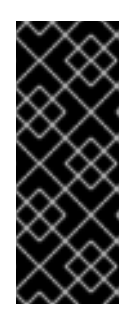

#### 重要

默认情况下,机器控制器会尝试排空在机器上运行的节点,直到成功为止。在某些 情况下,如错误配置了 pod 中断预算,排空操作可能无法成功。如果排空操作失 败,机器控制器无法继续删除机器。

您可以通过在特定机器上注解 **machine.openshift.io/exclude-node-draining** 来 跳过排空节点。

#### 验证

运行以下命令,验证删除所需的机器:  $\bullet$ 

\$ oc get machines

## 3.3. 计算机器集删除策略

**Random**、**Newest** 和 **Oldest** 是三个支持的删除选项。默认值为 **Random**,表示在扩展计算机器时随机 选择并删除机器。通过修改特定的计算机器集,可以根据用例设置删除策略:

spec: deletePolicy: <delete\_policy> replicas: <desired\_replica\_count>

无论删除策略是什么,都可通过在相关机器上添加 **machine.openshift.io/delete-machine=true** 注解来 指定机器删除的优先级。

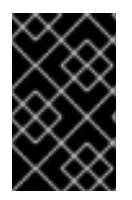

## 重要

默认情况下, OpenShift Container Platform 路由器 Pod 部署在 worker 上。由于路由器需 要访问某些集群资源(包括 Web 控制台),除非先重新放置了路由器 Pod,否则请不要将 worker 计算机器集扩展为 **0**。

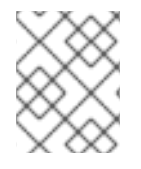

## 注意

对于需要特定节点运行的用例,可以使用自定义计算机器集,在 worker 计算机器集缩减 时,控制器会忽略这些服务。这可防止服务被中断。

# 3.4. 其他资源

● 机器删除阶[段的生命周期](#page-122-0) hook

## 第 4 章 修改计算机器集

您可以修改计算机器集,如添加标签、更改实例类型或更改块存储。

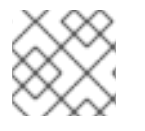

### 注意

如果您需要在不进行其他更改的情况下扩展计算机器设置,请参阅手动扩展计[算机器集。](#page-111-0)

### 4.1. 使用 CLI 修改计算机器集

当您修改计算机器集时,您的更改只适用于在保存更新的 **MachineSet** 自定义资源 (CR) 后创建的计算机 器。更改不会影响现有的机器。您可以通过扩展计算机器集来将现有机器替换为反映更新的配置的新机 器。

如果您需要在不进行其他更改的情况下扩展计算机器,则不需要删除机器。

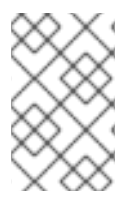

### 注意

默认情况下, OpenShift Container Platform 路由器 Pod 部署在计算机器上。由于路由器 需要访问某些集群资源(包括 Web 控制台),除非先重新放置了路由器 Pod,否则请不要 将 worker 计算机器集扩展为 **0**。

此流程中的输出示例使用 AWS 集群的值。

#### 先决条件

- OpenShift Container Platform 集群使用 Machine API。
- 以管理员身份使用 OpenShift CLI (**oc**) 登录集群。

#### 流程

1. 运行以下命令列出集群中的计算机器集:

\$ oc get machinesets.machine.openshift.io -n openshift-machine-api

#### 输出示例

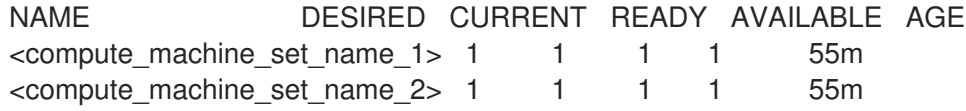

2. 运行以下命令来编辑计算机器集:

\$ oc edit machinesets.machine.openshift.io <machine\_set\_name> \ -n openshift-machine-api

3. 请注意 spec.replicas 字段的值, 因为在扩展机器集时需要它来应用更改。

apiVersion: machine.openshift.io/v1beta1 kind: MachineSet metadata:

<span id="page-114-2"></span><span id="page-114-1"></span><span id="page-114-0"></span>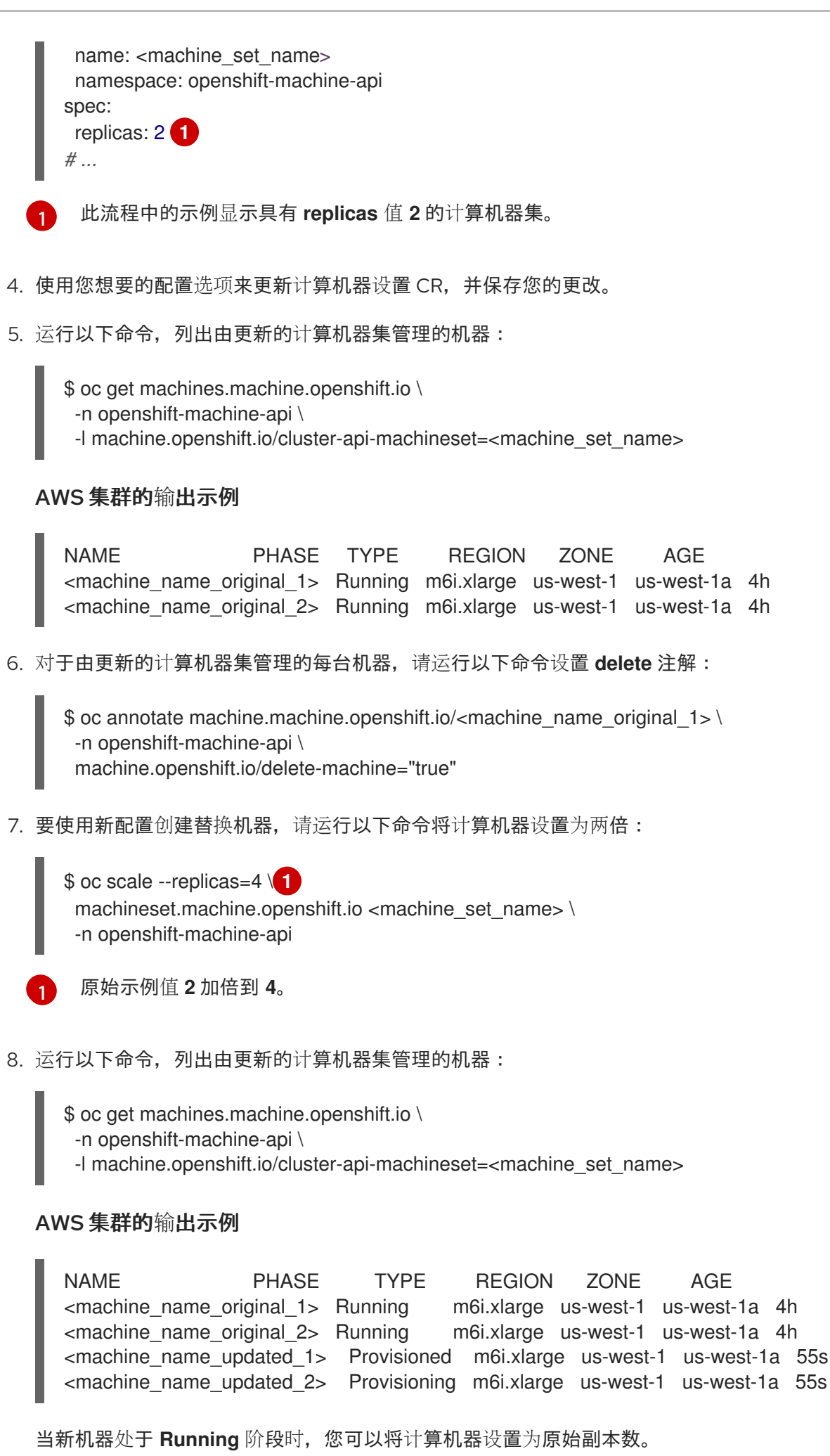

9. 要删除使用旧配置创建的机器, 请运行以下命令将计算机器设置为原始副本数:

<span id="page-115-0"></span>\$ oc scale --replicas=2 \ **1** machineset.machine.openshift.io <machine\_set\_name> \ -n openshift-machine-api

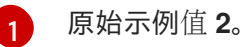

### 验证

要验证更新机器集创建的机器是否具有正确的配置,请运行以下命令检查 CR 中的相关字段是否  $\bullet$ 有新机器:

\$ oc describe machine.machine.openshift.io <machine\_name\_updated\_1> \ -n openshift-machine-api

要验证没有更新的配置的计算机器,请运行以下命令列出由更新的计算机器集管理的机器:

\$ oc get machines.machine.openshift.io \ -n openshift-machine-api \ -l machine.openshift.io/cluster-api-machineset=<machine\_set\_name>

### 删除时的输出示例是 AWS 集群的进度

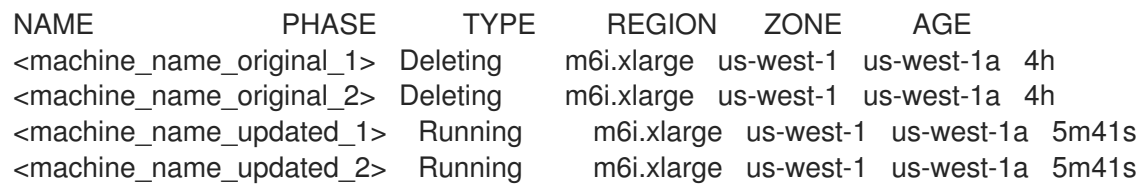

### 为 AWS 集群完成删除时的输出示例

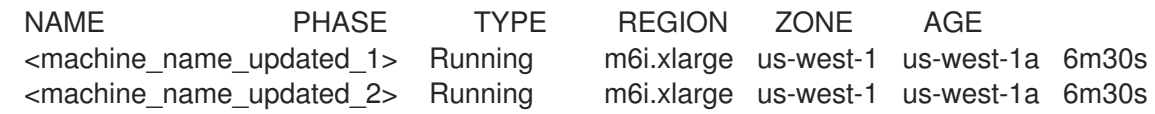

#### 其他资源

- 机器删除阶[段的生命周期](#page-122-0) hook
- 手动扩展计[算机器集](#page-111-1)
- 使用调[度程序控制](https://docs.redhat.com/en/documentation/openshift_container_platform/4.15/html-single/nodes/#nodes-scheduler-about) pod 放置

# 第 5 章 机器阶段和生命周期

机器会经历一个*生命周期*,它包括了多个定义的阶段。了解机器生命周期及其各个阶段可帮助您验证流程 是否完成或排除不必要的行为。对于 OpenShift Container Platform,在所有支持的云供应商中的机器生 命周期是一致的。

## 5.1. 机器阶段

当机器进入其生命周期时,它会经历不同的阶段。每个阶段都是机器状态的基本表示。

置备

置备新机器的请求。机器尚不存在,且没有实例、提供程序 ID 或地址。

已置备

机器存在,并且具有供应商 ID 或地址。云供应商为机器创建了实例。机器还没有成为节点,机器对象 的 **status.nodeRef** 部分还没有被填充。

#### **Running**

机器存在,并且具有供应商 ID 或地址。Ignition 成功运行,集群机器批准人已批准证书签名请求 (CSR)。机器已变为节点,机器对象的 **status.nodeRef** 部分包含节点详情。

删除

有一个删除机器的请求。machine 对象有一个 **DeletionTimestamp** 字段,代表删除请求的时间。 **Failed**

机器存在不可恢复的问题。例如,如果云供应商删除了机器的实例,可能会发生这种情况。

### 5.2. 机器生命周期

生命周期从置备机器的请求开始,直到机器不再存在为止。

机器生命周期所经历的顺序如下。此概述不包括因为错误或生命周期 hook 造成的中断。

- 1. 由于以下原因之一,需要置备新机器请求:
	- 集群管理员扩展机器集,使其需要额外的机器。
	- 自动扩展策略扩展机器集,使其需要额外的机器。
	- 由机器集管理的机器失败或被删除,机器集会创建一个替换来维护所需的机器数量。
- 2. 机器进入 **Provisioning** 阶段。
- 3. 基础架构供应商为机器创建一个实例。
- 4. 机器具有供应商 ID 或地址,并输入 **Provisioned** 阶段。
- 5. 处理 Ignition 配置文件。
- 6. kubelet 发布证书签名请求 (CSR)。
- 7. 集群机器批准者批准 CSR。
- 8. 机器变为节点,进入 **Running** 阶段。
- 9. 由于以下原因之一, 现有机器被移除:

具有 **cluster-admin** 权限的用户使用 **oc delete machine** 命令。

- <span id="page-117-0"></span>具有 **cluster-admin** 权限的用户使用 **oc delete machine** 命令。
- 机器获取 **machine.openshift.io/delete-machine** 注解。
- 管理机器的机器集会标记它, 以减少副本数作为协调的一部分。
- 集群自动扩展会识别一个不需要满足集群的部署需求的节点。
- 机器健康检查被配置为替换不健康的机器。
- 10. 机器进入 **Deleting** 阶段,在其中标记为删除,但仍然存在于 API 中。
- 11. 机器控制器从基础架构供应商中删除实例。
- 12. 机器控制器会删除 **Node** 对象。

## 5.3. 确定机器的阶段

您可以使用 OpenShift CLI (**oc**) 或使用 Web 控制台来查找机器的阶段。您可以使用这些信息来验证流程 是否已完成,或排除不需要的行为。

#### 5.3.1. 使用 CLI 确定机器的阶段

您可以使用 OpenShift CLI (**oc**) 找到机器的阶段。

#### 先决条件

- **可以使用具有 cluster-admin** 权限的账户访问 OpenShift Container Platform 集群。
- 已安装 **oc** CLI。

#### 流程

运行以下命令列出集群中的机器:

\$ oc get machine -n openshift-machine-api

#### 输出示例

NAME PHASE TYPE REGION ZONE AGE mycluster-5kbsp-master-0 Running m6i.xlarge us-west-1 us-west-1a 4h55m mycluster-5kbsp-master-1 Running m6i.xlarge us-west-1 us-west-1b 4h55m mycluster-5kbsp-master-2 Running m6i.xlarge us-west-1 us-west-1a 4h55m mycluster-5kbsp-worker-us-west-1a-fmx8t Running m6i.xlarge us-west-1 us-west-1a 4h51m mycluster-5kbsp-worker-us-west-1a-m889l Running m6i.xlarge us-west-1 us-west-1a 4h51m mycluster-5kbsp-worker-us-west-1b-c8qzm Running m6i.xlarge us-west-1 us-west-1b 4h51m

输出的 **PHASE** 列包含每台机器的阶段。

### 5.3.2. 使用 Web 控制台确定机器的阶段

您可以使用 OpenShift Container Platform Web 控制台查找机器的阶段。

### 先决条件

**● 可以使用具有 cluster-admin** 权限的账户访问 OpenShift Container Platform 集群。

#### 流程

- 1. 以具有 **cluster-admin** 角色的用户身份登录 Web 控制台。
- 2. 进入到 Compute → Machines。
- 3. 在 Machines 页面中, 选择要查找阶段的机器的名称。
- 4. 在 Machine details页面中,选择 YAML 选项卡。
- 5. 在 YAML 块中, 找到 status.phase 字段的值。

### YAML 片断示例

apiVersion: machine.openshift.io/v1beta1 kind: Machine metadata: name: mycluster-5kbsp-worker-us-west-1a-fmx8t *# ...* status: phase: Running **1**

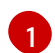

<span id="page-118-0"></span>在本例中,阶段为 **Running**。

## 5.4. 其他资源

● 机器删除阶[段的生命周期](#page-122-0) hook

# 第 6 章 删除机器

您可以删除特定的机器。

## 6.1. 删除一个特定的机器

您可以删除特定的机器。

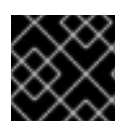

### 重要

除非集群使用 control plane 机器集,否则不要删除 control plane 机器。

先决条件

- 安装 OpenShift Container Platform 集群。
- 安装 OpenShift CLI (**oc**) 。
- 以具有 **cluster-admin** 权限的用户身份登录 **oc**。

#### 流程

1. 运行以下命令,查看集群中的机器:

\$ oc get machine -n openshift-machine-api

命令输出包含 **<clusterid>-<role>-<cloud\_region>** 格式的机器列表。

- 2. 找到您要删除的机器。
- 3. 运行以下命令来删除机器:

\$ oc delete machine <machine> -n openshift-machine-api

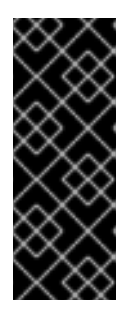

重要

默认情况下,机器控制器会尝试排空在机器上运行的节点,直到成功为止。在某些 情况下,如错误配置了 pod 中断预算, 排空操作可能无法成功。如果排空操作失 败,机器控制器无法继续删除机器。

您可以通过在特定机器上注解 **machine.openshift.io/exclude-node-draining** 来 跳过排空节点。

如果要删除的机器属于机器集,则会立即创建一个新机器来满足指定的副本数要求。

## 6.2. 机器删除阶段的生命周期 HOOK

机器生命周期 hook 协调一个集群的协调生命周期中的一个点,在其可以中断正常的生命周期。在机器 Deleting 阶段, 这些中断为组件提供了修改机器删除过程的机会。

6.2.1. 术语和定义

要了解机器删除阶段的生命周期 hook 行为, 您必须了解以下概念:

#### 协调

协调是控制器尝试使集群实际状态及其组成的对象与对象规格中的要求匹配的过程。

#### 机器控制器

机器控制器管理机器的协调生命周期。对于云平台上的机器,机器控制器是 OpenShift Container Platform 控制器和云供应商的特定操作器的组合。 在删除机器的情况下,机器控制器执行以下操作:

- 排空机器支持的节点。
- 从云供应商中删除机器实例。
- 删除 **Node** 对象。

#### 生命周期 hook

生命周期 hook 是解决正常生命周期对象的协调生命周期中定义的点。组件可以使用生命周期 hook 将 更改注入进程,以完成所需的结果。

机器 删除 阶段有两个生命周期 hook:

- **在机器支持的节点可以排空前, 必须先解决 preDrain 生命周期 hook。**
- **在从基础架构供应商中删除实例前, 必须先解决 preTerminate 生命周期 hook。**

#### hook 实现控制器

hook 实现控制器是机器控制器以外的控制器,可以与生命周期 hook 交互。hook 实现控制器可以执行 以下操作之一或多个操作:

- 添加生命周期 hook。
- 响应生命周期 hook。
- 删除生命周期 hook。

每个生命周期 hook 都有一个 hook 实现控制器,但 hook 实现控制器可以管理一个或多个 hook。

#### 6.2.2. 机器删除处理顺序

在 OpenShift Container Platform 4.15 中, 机器删除阶段有两个生命周期 hook: preDrain 和 **preTerminate**。删除给定生命周期点的所有 hook 时,协调会正常进行。

### 图 6.1. 机器删除流

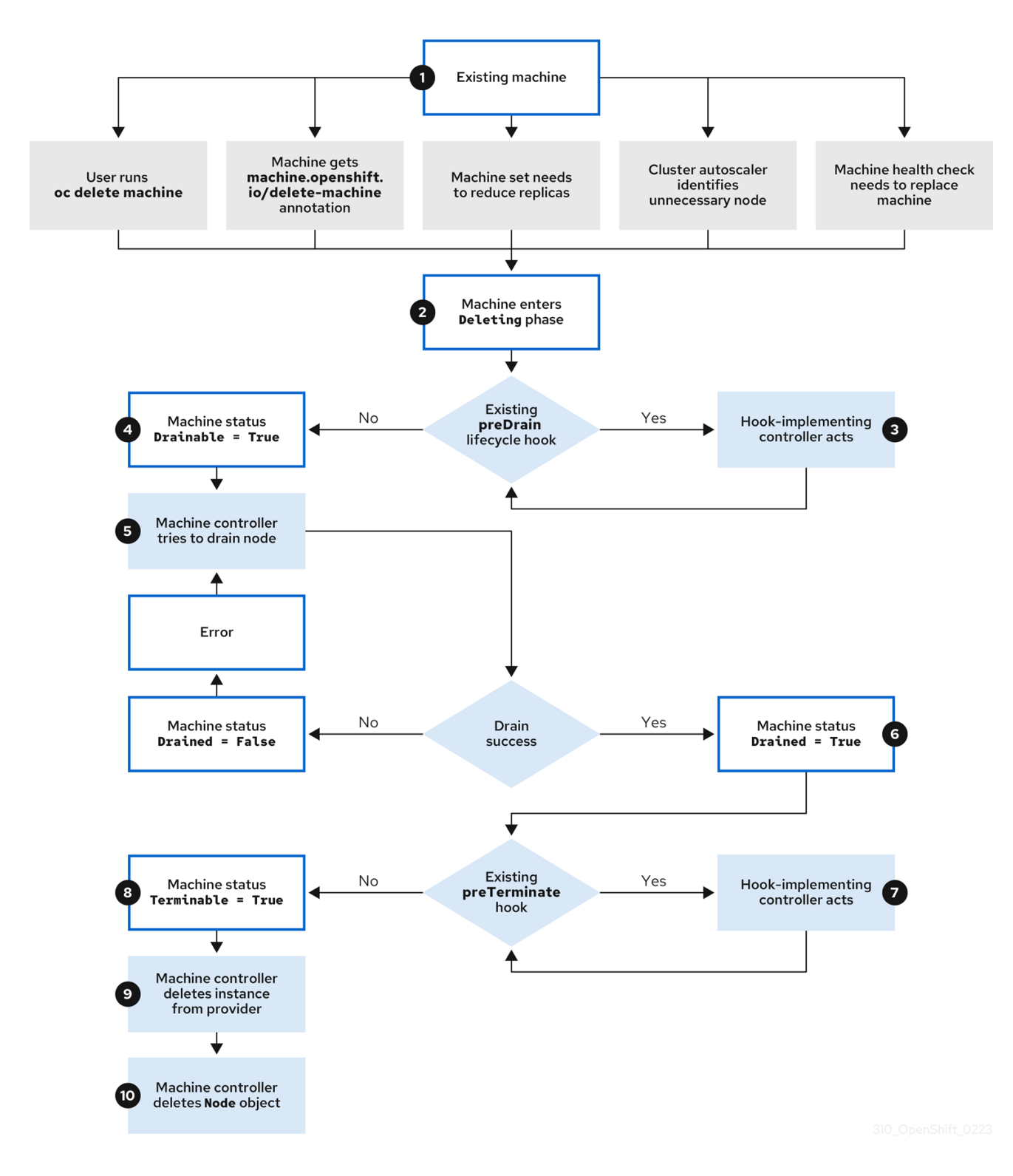

#### 机器 **Deleting** 阶段按以下顺序进行:

- 1. 由于以下原因之一, 现有机器被移除:
	- 具有 **cluster-admin** 权限的用户使用 **oc delete machine** 命令。  $\bullet$
	- 机器获取 **machine.openshift.io/delete-machine** 注解。
	- 管理机器的机器集会标记它,以减少副本数作为协调的一部分。
	- 集群自动扩展会识别一个不需要满足集群的部署需求的节点。
- <span id="page-122-0"></span>机器健康检查被配置为替换不健康的机器。
- 2. 机器进入 **Deleting** 阶段,在其中标记为删除,但仍然存在于 API 中。
- 3. 如果存在 preDrain 生命周期 hook, 则 hook 实现了控制器来管理它执行指定操作。 在满足所有 **preDrain** 生命周期 hook 前,机器状态条件 **Drainable** 被设置为 **False**。
- 4. 没有未解析的 **preDrain** 生命周期 hook,机器状态条件 **Drainable** 被设置为 **True**。
- 5. 机器控制器尝试排空由机器支持的节点。
	- 如果排空失败, Drained 被设置为 False, 机器控制器会尝试再次排空该节点。
	- 如果排空成功,**Drained** 被设置为 **True**。
- 6. 机器状态条件 **Drained** 设置为 **True**。
- 7. 如果存在 preTerminate 生命周期 hook, 则管理它的 hook 实现控制器将执行指定操作。 在满足所有 **preTerminate** 生命周期 hook 前,机器状态条件 **Terminable** 被设置为 **False**。
- 8. 没有未解析的 **preTerminate** 生命周期 hook,机器状态条件 **Terminable** 被设置为 **True**。
- 9. 机器控制器从基础架构供应商中删除实例。
- 10. 机器控制器会删除 **Node** 对象。

6.2.3. 删除生命周期 hook 配置

以下 YAML 片段演示了机器集内删除生命周期 hook 配置的格式和放置:

#### YAML 片断展示了一个 **preDrain** 生命周期 hook

<span id="page-122-2"></span><span id="page-122-1"></span>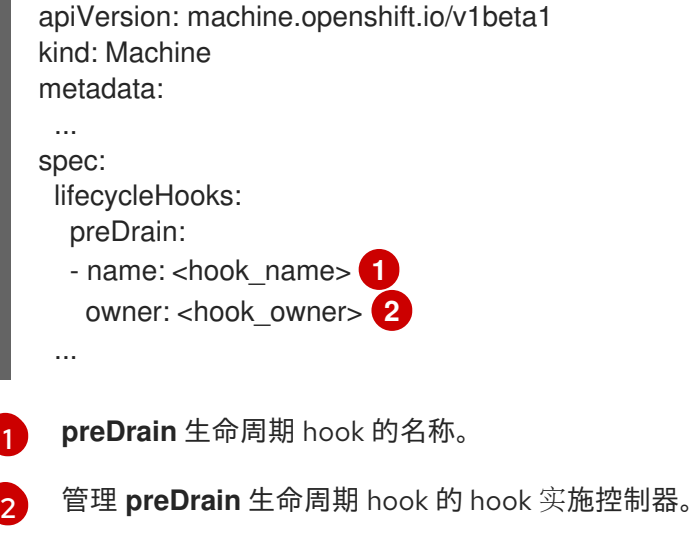

### YAML 片段展示了一个 **preTerminate** 生命周期 hook

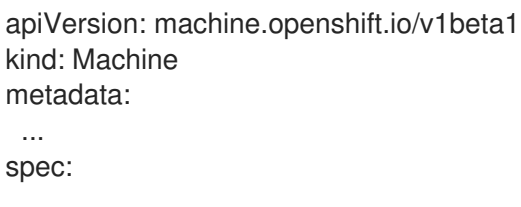

<span id="page-123-1"></span><span id="page-123-0"></span>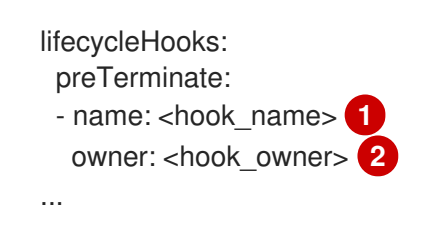

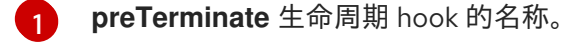

管理 **preTerminate** 生命周期 hook 的 hook 实施控制器。

#### 生命周期 hook 配置示例

[2](#page-123-1)

以下示例演示了中断机器删除过程的多个特殊生命周期 hook 的实现:

### 生命周期 hook 配置示例

<span id="page-123-3"></span><span id="page-123-2"></span>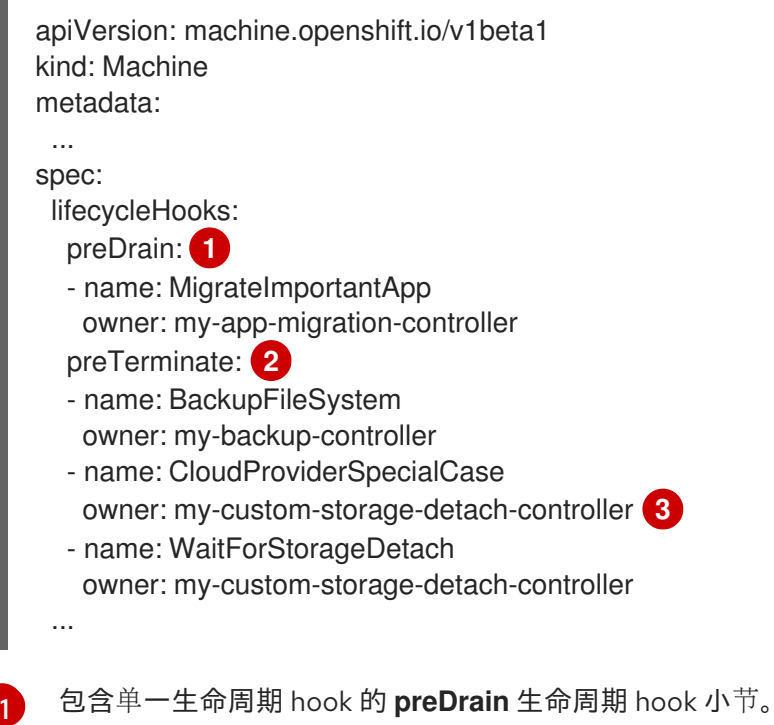

<span id="page-123-4"></span>[2](#page-123-3) 包含三个生命周期 hook 的 **preTerminate** 生命周期 hook 小节。

[3](#page-123-4) 管理两个 **preTerminate** 生命周期 hook 的 hook 实现控制器: **CloudProviderSpecialCase** 和 **WaitForStorageDetach**。

## 6.2.4. Operator 开发人员的机器删除生命周期 hook 示例

Operator 可以在机器删除阶段使用生命周期 hook 来修改机器删除过程。以下示例演示了 Operator 可以 使用此功能的方法。

### **preDrain** 生命周期 hook 用例示例

#### 主动替换机器

Operator 可以使用 **preDrain** 生命周期 hook 来确保,在删除一个已删除机器的实例前,替代的集群已 成功创建并加入集群。这可降低机器替换或不立即初始化的替换实例期间中断的影响。

Operator 可以使用 **preDrain** 生命周期 hook 将机器控制器排空逻辑替换为不同的排空控制器。通过替

#### 实现自定义排空逻辑

Operator 可以使用 **preDrain** 生命周期 hook 将机器控制器排空逻辑替换为不同的排空控制器。通过替 换排空逻辑,Operator 会具有更大的灵活性并控制每个节点的工作负载生命周期。

例如,机器控制器排空库不支持排序,但自定义排空供应商可以提供此功能。通过使用自定义排空供 应商,Operator 可以在排空节点前优先选择移动关键任务应用程序,以确保在集群容量有限的情况下 服务中断最小化。

#### **preTerminate** 生命周期 hook 用例示例

#### 验证存储分离

Operator 可以使用 **preTerminate** 生命周期 hook 来确保,附加到机器的存储在从基础架构供应商中 移除前已分离。

#### 提高日志可靠性

节点排空后,日志导出器守护进程需要一些时间才能将日志同步到集中式日志记录系统。 日志记录 Operator 可以使用 **preTerminate** 生命周期 hook,在节点排空的时间和机器从基础架构供 应商中删除的时间直接添加一个延迟。此延迟为 Operator 提供了一个时间,以确保主工作服务被删 除,且不再被添加到日志中。如果没有将新数据添加到日志,日志导出器可以在同步过程中捕获,从 而确保捕获所有应用程序日志。

#### 6.2.5. 使用机器生命周期 hook 进行仲裁保护

对于使用 Machine API Operator 的 OpenShift Container Platform 集群, etcd Operator 使用机器删除阶 段的生命周期 hook 来实现仲裁保护机制。

通过使用 preDrain 生命周期 hook, etcd Operator 可以控制 control plane 机器上的 pod 排空和删除的时 间。为了保护 etcd 仲裁, etcd Operator 会阻止删除 etcd 成员, 直到该成员迁移到集群中的新节点。

此机制允许 etcd Operator 对 etcd 仲裁的成员进行精确控制,并允许 Machine API Operator 在不需要 etcd 集群的特定操作了解的情况下安全地创建和删除 control plane 机器。

#### 6.2.5.1. 使用仲裁保护处理顺序删除 control plane

当在使用 control plane 机器集的集群中替换 control plane 机器时,集群会临时有四个 control plane 机 器。当第四个 control plane 节点加入集群时,etcd Operator 会在替换节点上启动新的 etcd 成员。当 etcd Operator 观察到旧的 control plane 机器已被标记为删除时, 它会停止旧节点上的 etcd 成员, 并提 升替换 etcd 成员以加入集群的仲裁。

control plane 机器 **Deleting** 阶段按以下顺序进行:

- 1. control plane 机器会停止以进行删除。
- 2. control plane 机器进入 **Deleting** 阶段。
- 3. 为了满足 preDrain 生命周期 hook, etcd Operator 会执行以下操作:
	- a. etcd Operator 等待第四个 control plane 机器作为 etcd 成员添加到集群中。这个新 etcd 成 员的状态为 **Running** 而不是 **ready**,直到它从 etcd leader 接收到了完整的数据库更新。
	- b. 当新 etcd 成员收到完整数据库更新时,etcd Operator 会将新的 etcd 成员提升到投票成员, 并从集群中移除旧的 etcd 成员。

完成此转换后,旧的 etcd pod 及其数据是安全的,因此会删除 **preDrain** 生命周期 hook。

4. control plane 机器状态条件 **Drainable** 设置为 **True**。

- 5. 机器控制器尝试排空由 control plane 机器支持的节点。
	- 如果排空失败, Drained 被设置为 False, 机器控制器会尝试再次排空该节点。
	- 如果排空成功,**Drained** 被设置为 **True**。
- 6. control plane 机器状态条件 **Drained** 设置为 **True**。
- 7. 如果没有其他 Operator 添加了 preTerminate 生命周期 hook, control plane 机器状态条件 **Terminable** 被设置为 **True**。
- 8. 机器控制器从基础架构供应商中删除实例。
- 9. 机器控制器会删除 **Node** 对象。

### YAML 片断演示 etcd 仲裁保护 **preDrain** 生命周期 hook

```
1
   preDrain 生命周期 hook 的名称。
  apiVersion: machine.openshift.io/v1beta1
  kind: Machine
  metadata:
   ...
  spec:
   lifecycleHooks:
    preDrain:
    - name: EtcdQuorumOperator 1
     owner: clusteroperator/etcd 2
   ...
```
<span id="page-125-1"></span><span id="page-125-0"></span>管理 **preDrain** 生命周期 hook 的 hook 实施控制器。

## 6.3. 其他资源

[2](#page-125-1)

- 机器阶[段和生命周期](#page-117-0)
- 替换[不健康的](https://docs.redhat.com/en/documentation/openshift_container_platform/4.15/html-single/backup_and_restore/#replacing-unhealthy-etcd-member) etcd 成员
- 使用 control plane [机器集管理](#page-213-0) control plane 机器

# 第 7 章 将自动扩展应用到 OPENSHIFT CONTAINER PLATFORM 集群

将自动扩展应用到 OpenShift Container Platform 集群涉及部署集群自动扩展, 然后为集群中的每种 Machine 类型部署机器自动扩展。

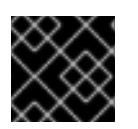

## 重要

您只能在 Machine API Operator 操作的集群中配置集群自动扩展。

## 7.1. 关于集群自动扩展

集群自动扩展会调整 OpenShift Container Platform 集群的大小,以满足其当前的部署需求。它使用 Kubernetes 样式的声明性参数来提供基础架构管理,而且这种管理不依赖于特定云提供商的对象。集群 自动控制会在集群范围内有效,不与特定的命名空间相关联。

当由于资源不足而无法在任何当前 worker 节点上调度 pod 时, 或者在需要另一个节点来满足部署需求 时,集群自动扩展会增加集群的大小。集群自动扩展不会将集群资源增加到超过您指定的限制。

集群自动扩展会计算集群中所有节点上的内存、CPU 和 GPU, 即使它不管理 control plane 节点。这些值 不是单计算机导向型。它们是整个集群中所有资源的聚合。例如,如果您设置最大内存资源限制,集群自 动扩展在计算当前内存用量时包括集群中的所有节点。然后,该计算用于确定集群自动扩展是否具有添加 更多 worker 资源的容量。

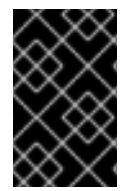

### 重要

确保您所创建的 **ClusterAutoscaler** 资源定义中的 maxNodesTotal 值足够大, 足以满足 计算集群中可能的机器总数。此值必须包含 control plane 机器的数量以及可扩展至的机器 数量。

每隔 10 秒, 集群自动扩展会检查集群中不需要哪些节点, 并移除它们。如果满足以下条件, 集群自动扩 展会考虑要删除的节点:

- 节点使用率低于集群的节点 利用率级别阐信。节点使用率级别是请求的资源的总和,由分配给节 点的资源划分。如果您没有在 **ClusterAutoscaler** 自定义资源中指定值,集群自动扩展会使用默 认值 **0.5**,它对应于 50% 的利用率。
- 集群自动扩展可以将节点上运行的所有 pod 移到其他节点。Kubernetes 调度程序负责在节点上 调度 pod。
- 集群自动扩展没有缩减禁用注解。

如果节点上存在以下类型的 pod,集群自动扩展不会删除该节点:

- 具有限制性 pod 中断预算 (PDB) 的 Pod。
- 默认不在节点上运行的 Kube 系统 Pod。
- 没有 PDB 或 PDB 限制性太强的 Kube 系统 pod。  $\bullet$
- 不受控制器对象支持的 Pod,如部署、副本集或有状态集。
- 具有本地存储的 Pod。
- 因为缺乏资源、节点选择器或关联性不兼容或有匹配的反关联性等原因而无法移至其他位置的 Pod。
- 具有 **"cluster-autoscaler.kubernetes.io/safe-to-evict": "false"** 注解的 Pod,除非同时也具有 **"cluster-autoscaler.kubernetes.io/safe-to-evict": "true"** 注解。

例如,您可以将最大 CPU 限值设置为 64 个内核,并将集群自动扩展配置为每个创建具有 8 个内核的机 器。如果您的集群从 30 个内核开始, 集群自动扩展可最多添加具有 32 个内核的 4 个节点, 共 62 个。

如果配置集群自动扩展, 则需要额外的使用限制:

- 不要直接修改位于自动扩展节点组中的节点。同一节点组中的所有节点具有相同的容量和标签, 并且运行相同的系统 Pod。
- 指定适合您的 Pod 的请求。
- 如果需要防止 Pod 被过快删除, 请配置适当的 PDB。
- 确认您的云提供商配额足够大, 能够支持您配置的最大节点池。
- 不要运行其他节点组自动扩展器,特别是云提供商提供的自动扩展器。

pod 横向自动扩展(HPA)和集群自动扩展以不同的方式修改集群资源。HPA 根据当前的 CPU 负载更改 部署或副本集的副本数。如果负载增加,HPA 会创建新的副本,不论集群可用的资源量如何。如果没有足 够的资源,集群自动扩展会添加资源,以便 HPA 创建的 pod 可以运行。如果负载减少,HPA 会停止一些 副本。如果此操作导致某些节点利用率低下或完全为空,集群自动扩展会删除不必要的节点。

集群自动扩展会考虑 pod 优先级。如果集群没有足够的资源, 则"Pod 优先级和抢占"功能可根据优先级调 度 Pod, 但集群自动扩展会确保集群具有运行所有 Pod 需要的资源。为满足这两个功能, 集群自动扩展 包含一个优先级截止函数。您可以使用此截止函数来调度"尽力而为"的 Pod,它们不会使集群自动扩展增 加资源,而是仅在有可用备用资源时运行。

优先级低于截止值的 Pod 不会导致集群扩展或阻止集群缩减。系统不会添加新节点来运行 Pod,并且可 能会删除运行这些 Pod 的节点来释放资源。

集群自动扩展支持在其上有机器 API 的平台。

### 7.2. 配置集群自动扩展

首先,部署集群自动扩展来管理 OpenShift Container Platform 集群中的资源自动扩展。

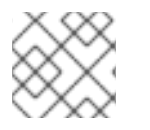

#### 注意

由于集群自动扩展的范围仅限于整个集群,因此只能为集群创建一个集群自动扩展。

#### 7.2.1. 集群自动扩展资源定义

此 **ClusterAutoscaler** 资源定义显示了集群自动扩展的参数和示例值。

```
apiVersion: "autoscaling.openshift.io/v1"
kind: "ClusterAutoscaler"
metadata:
 name: "default"
spec:
 podPriorityThreshold: -10 1
```
<span id="page-128-8"></span><span id="page-128-7"></span><span id="page-128-6"></span><span id="page-128-5"></span><span id="page-128-4"></span><span id="page-128-3"></span><span id="page-128-2"></span><span id="page-128-1"></span><span id="page-128-0"></span>resourceLimits: maxNodesTotal: 24 **2** cores: min: 8 **3** max: 128 **4** memory: min: 4 **5** max: 256 **6** gpus: - type: nvidia.com/gpu **7** min: 0 **8** max: 16 **9** - type: amd.com/gpu min: 0 max: 4 logVerbosity: 4 **10** scaleDown: **11** enabled: true **12** delayAfterAdd: 10m **13** delayAfterDelete: 5m **14** delayAfterFailure: 30s **15** unneededTime: 5m **16** utilizationThreshold: "0.4" **17**

- <span id="page-128-16"></span><span id="page-128-15"></span><span id="page-128-14"></span><span id="page-128-13"></span><span id="page-128-12"></span><span id="page-128-11"></span><span id="page-128-10"></span><span id="page-128-9"></span>[1](#page-128-0) 指定 Pod 必须超过哪一优先级才能让机器自动扩展部署更多节点。输入一个 32 位整数 值。**podPriorityThreshold** 值将与您分配给每个 Pod 的 **PriorityClass** 值进行比较。
- [2](#page-128-1) 指定要部署的最大节点数。这个值是集群中部署的机器总数,而不仅仅是自动扩展器控制的机器。确 保这个值足够大,足以满足所有 control plane 和计算机器以及您在 **MachineAutoscaler** 资源中指定 的副本总数。
- $\overline{3}$  $\overline{3}$  $\overline{3}$ 指定在集群中部署的最小内核数。
- [4](#page-128-3) 指定集群中要部署的最大内核数。
- [5](#page-128-4) 指定集群中最小内存量(以 GiB 为单位)。
- [6](#page-128-5) 指定集群中的最大内存量(以 GiB 为单位)。
- [7](#page-128-6) 可选:指定要部署的 GPU 节点的类型。只有 **nvidia.com/gpu** 和 **amd.com/gpu** 是有效的类型。
- $\mathbf{R}$ 指定在集群中部署的最小 GPU 数。
- [9](#page-128-8) 指定集群中要部署的最大 GPU 数量。
- [10](#page-128-9) 指定 **0** 到 **10** 之间的日志记录详细程度。为指导提供了以下日志级别阈值:
	- **1**:(默认)有关更改的基本信息。
	- **4** :用于对典型问题进行故障排除的详细程度。
	- **9** :广泛的、协议级的故障排除信息。

如果没有指定值,则使用默认值 **1**。

[11](#page-128-10) 在此部分中,您可以指定每个操作要等待的时长,可以使用任何有效的 [ParseDuration](https://golang.org/pkg/time/#ParseDuration) 间隔,包括 **ns**、**us**、**ms**、**s**、**m** 和 **h**。

- $(12)$  $(12)$  $(12)$ 指定集群自动扩展是否可以删除不必要的节点。
- [13](#page-128-12) 可选:指定在最近添加节点之后要等待多久才能删除节点。如果不指定值,则使用默认值 **10m**。
- [14](#page-128-13) 可选:指定在最近删除节点之后要等待多久才能删除节点。如果没有指定值,则使用默认值 **0s**。
- [15](#page-128-14) 可选:指定在发生缩减失败之后要等待多久才能删除节点。如果不指定值,则使用默认值 **3m**。
- [16](#page-128-15) 可选:指定不必要的节点有资格删除前的时间。如果不指定值,则使用默认值 **10m**。
- [17](#page-128-16) 可选:指定 节点使用率级别。此使用率级别下的节点可以被删除。

节点使用率是请求的资源的总和(由节点分配的资源划分),且值必须大于 "0",但小于 "1"。如果 没有指定值,集群自动扩展会使用默认值 "0.5",它对应于 50% 的使用率。您必须以字符串形式表 示这个值。

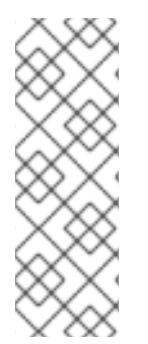

#### 注意

执行扩展操作时,集群自动扩展会保持在 ClusterAutoscaler 资源定义中设置的范围, 如 要部署的最小和最大内核数,或集群中的内存量。但是,集群自动扩展无法将集群中的当 前值修正为在这些范围内。

最小和最大 CPU、内存和 GPU 值是通过计算集群中所有节点上的这些资源来确定,即使 集群自动扩展无法管理该节点。例如, control plane 节点在集群的总内存中考虑, 即使集 群自动扩展不管理 control plane 节点。

<span id="page-129-1"></span>7.2.2. 部署集群自动扩展

要部署集群自动扩展,请创建一个 **ClusterAutoscaler** 资源实例。

#### 流程

- 1. 为包含自定义资源定义的 **ClusterAutoscaler** 资源创建一个 YAML 文件。
- 2. 运行以下命令在集群中创建自定义资源:

\$ oc create -f <filename>.yaml **1**

<span id="page-129-0"></span>**<filename>** 是自定义资源文件的名称。

#### 后续步骤

配置集群自动扩展后,必须[至少配置一台机器自](#page-130-0)动扩展。

## 7.3. 关于机器自动扩展

机器自动扩展会调整您在 OpenShift Container Platform 集群中部署的计算机器集中的机器数量。您可以 扩展默认 **worker** 计算机器集,以及您创建的任何其他计算机器集。当集群没有足够资源来支持更多部署 时,机器自动扩展会增加 Machine。对 **MachineAutoscaler** 资源中的值(如最小或最大实例数量)的任 何更改都会立即应用到目标计算机器设置。

[<sup>1</sup>](#page-129-0)

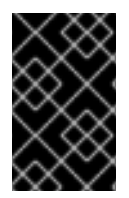

### 重要

您必须部署机器自动扩展才能使用集群自动扩展功能来扩展机器。集群自动扩展使用机器 自动扩展集上的注解来确定可扩展的资源。如果您在没有定义机器自动扩展的情况下定义 集群自动扩展,集群自动扩展永远不会扩展集群。

## <span id="page-130-0"></span>7.4. 配置机器自动扩展

部署集群自动扩展后,部署 **MachineAutoscaler** 资源来引用用于扩展集群的计算机器集。

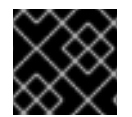

### 重要

部署 **ClusterAutoscaler** 资源后,必须至少部署一个 **MachineAutoscaler** 资源。

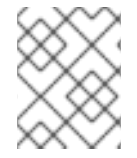

#### 注意

您必须为每个计算机器集配置单独的资源。请记住,每个地区中的计算机器集都不同,因 此请考虑是否要在多个地区中启用机器扩展。扩展的计算机器必须至少有一个机器。

### 7.4.1. 机器自动扩展资源定义

此 **MachineAutoscaler** 资源定义显示了机器自动扩展器的参数和示例值。

<span id="page-130-2"></span><span id="page-130-1"></span>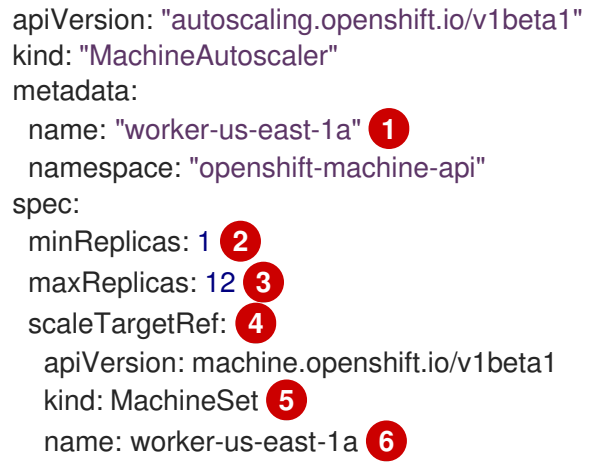

<span id="page-130-6"></span><span id="page-130-5"></span><span id="page-130-4"></span><span id="page-130-3"></span>[1](#page-130-1) 指定机器自动扩展名称。为了更容易识别此机器自动扩展会扩展哪些计算机器,请指定或包含要扩展 的计算机器设置的名称。计算机器集名称采用以下形式: **<clusterid>-<machineset>-<region>**。

[2](#page-130-2) 指定在机器自动扩展启动集群扩展后必须保留在指定区域中的指定类型的最小机器数量。如果在 AWS、GCP、Azure、RHOSP 或 vSphere 中运行,则此值可设为 **0**。对于其他供应商,请不要将此 值设置为 **0**。

对于用于特殊工作负载的高价或有限使用硬件,或者扩展具有额外大型机器的计算机器集,您可以将 此值设置为 **0** 来节约成本。如果机器没有使用,集群自动扩展会将计算机器设置缩减为零。

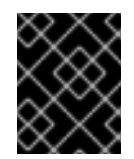

[3](#page-130-3)

#### 重要

对于安装程序置备的基础架构,请不要将 OpenShift Container Platform 安装过程中 创建的三台计算机器集的 **spec.minReplicas** 值设置为 **0**。

指定集群自动扩展初始化集群扩展后可在指定类型区域中部署的指定类型的最大机器数量。确保 **ClusterAutoscaler** 资源定义的 **maxNodesTotal** 值足够大,以便机器自动扩展器可以部署这个数量

- $\mathbf{A}^{\dagger}$ 在本小节中,提供描述要扩展的现有计算机器设置的值。
- [5](#page-130-5) **kind** 参数值始终为 **MachineSet**。
- $\overline{6}$  $\overline{6}$  $\overline{6}$ name 值必须与现有计算机器集的名称匹配,如 metadata.name 参数值中所示。
- <span id="page-131-1"></span>7.4.2. 部署机器自动扩展

要部署机器自动扩展,请创建一个 **MachineAutoscaler** 资源实例。

#### 流程

- 1. 为 MachineAutoscaler 资源创建一个 YAML 文件, 其中包含自定义资源定义。
- 2. 运行以下命令在集群中创建自定义资源:

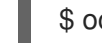

<span id="page-131-0"></span>\$ oc create -f <filename>.yaml **1**

[1](#page-131-0) **<filename>** 是自定义资源文件的名称。

## 7.5. 禁用自动扩展

您可以在集群中禁用单独的机器自动扩展,或者完全禁用集群中的自动扩展。

### 7.5.1. 禁用机器自动扩展

要禁用机器自动扩展,您可以删除对应的 **MachineAutoscaler** 自定义资源(CR)。

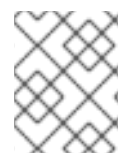

#### 注意

禁用机器自动扩展不会禁用集群自动扩展。要禁用集群自动扩展,请按照"禁用集群自动扩 展"中的说明进行操作。

#### 流程

1. 运行以下命令列出集群的 **MachineAutoscaler** CR:

\$ oc get MachineAutoscaler -n openshift-machine-api

#### 输出示例

NAME REF KIND REF NAME MIN MAX AGE compute-us-east-1a MachineSet compute-us-east-1a 1 12 39m compute-us-west-1a MachineSet compute-us-west-1a 2 4 37m

2. 可选:通过运行以下命令,创建 **MachineAutoscaler** CR 的 YAML 文件备份:

<span id="page-132-2"></span><span id="page-132-0"></span>\$ oc get MachineAutoscaler/<machine\_autoscaler\_name> \ **1**

-n openshift-machine-api \

<span id="page-132-1"></span>-o yaml> <machine\_autoscaler\_name\_backup>.yaml **2**

[1](#page-132-0) **<machine\_autoscaler\_name>** 是您要删除的 CR 的名称。

[2](#page-132-1)

**<machine\_autoscaler\_name\_backup>** 是 CR 备份的名称。

3. 运行以下命令来删除 **MachineAutoscaler** CR:

\$ oc delete MachineAutoscaler/<machine\_autoscaler\_name> -n openshift-machine-api

### 输出示例

machineautoscaler.autoscaling.openshift.io "compute-us-east-1a" deleted

### 验证

要验证机器自动扩展是否已禁用,请运行以下命令:  $\bullet$ 

\$ oc get MachineAutoscaler -n openshift-machine-api

禁用的机器自动扩展不会出现在机器自动扩展列表中。

#### 后续步骤

● 如果您需要重新启用机器自动扩展,请使用 <machine autoscaler name backup>.yaml 备份 文件,并按照"Deploying a machine autoscaler"中的说明进行操作。

#### 其他资源

- [禁用集群自](#page-133-0)动扩展
- [部署机器自](#page-131-1)动扩展

### 7.5.2. 禁用集群自动扩展

要禁用集群自动扩展,您可以删除对应的 **ClusterAutoscaler** 资源。

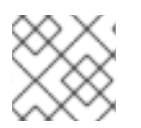

## 注意

禁用集群自动扩展会禁用集群中的自动扩展,即使集群有现有的机器自动扩展。

### 流程

1. 运行以下命令列出集群的 **ClusterAutoscaler** 资源:

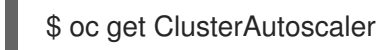

输出示例

<span id="page-133-2"></span><span id="page-133-1"></span><span id="page-133-0"></span>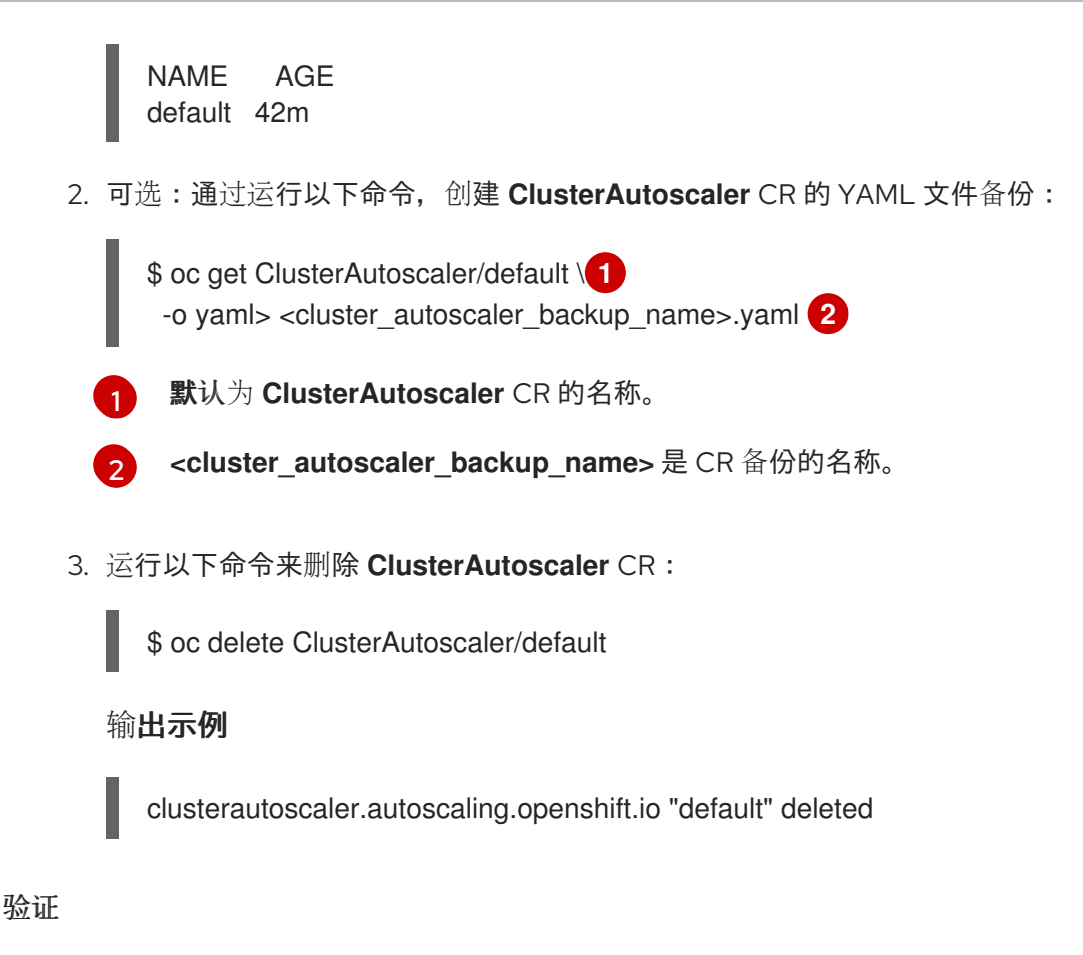

要验证集群自动扩展是否已禁用,请运行以下命令:  $\bullet$ 

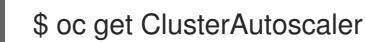

预期输出

No resources found

#### 后续步骤

- 通过删除 **ClusterAutoscaler** CR 禁用集群自动扩展可防止集群自动扩展,但不会删除集群中的 任何现有机器自动扩展。要清理不需要的机器自动扩展,请参阅"禁用机器自动扩展"。
- **如果您需要重新启用集群自动扩展,请使用 <cluster\_autoscaler\_name\_backup>.yaml** 备份文 件,并按照"Deploying a cluster autoscaler"中的说明进行操作。

#### 其他资源

- [禁用机器自](#page-132-2)动扩展
- [部署集群自](#page-129-1)动扩展

## 7.6. 其他资源

● 在 OpenShift Container Platform 中的 pod 调[度决策中包含](https://docs.redhat.com/en/documentation/openshift_container_platform/4.15/html-single/nodes/#nodes-pods-priority) pod 优先级

# 第 8 章 创建基础架构机器集

#### 重要

#### 您只能在 Machine API 操作的集群中使用高级机器管理和扩展功能。具有用户置备的基础 架构的集群需要额外的验证和配置才能使用 Machine API。

具有基础架构平台类型 **none** 的集群无法使用 Machine API。即使附加到集群的计算机器安 装在支持该功能的平台上,也会应用这个限制。在安装后无法更改此参数。

要查看集群的平台类型,请运行以下命令:

\$ oc get infrastructure cluster -o jsonpath='{.status.platform}'

您可以使用基础架构机器集来创建仅托管基础架构组件的机器,如默认路由器、集成的容器镜像 registry 以及集群指标和监控的组件。这些基础架构机器不会被计算为运行环境所需的订阅总数。

在生产部署中,建议您至少部署三个机器集来容纳基础架构组件。Red Hat OpenShift Service Mesh 部署 Elasticsearch,这需要三个实例安装到不同的节点上。这些节点都可以部署到不同的可用区以实现高可用 性。此配置需要三个不同的机器集,每个可用区都有一个。在没有多个可用区的全局 Azure 区域,您可以 使用可用性集来确保高可用性。

## 8.1. OPENSHIFT CONTAINER PLATFORM 基础架构组件

每个自我管理的 Red Hat OpenShift 订阅都包括 OpenShift Container Platform 和其他 OpenShift 相关组 件的权利。这些权利包括在运行 OpenShift Container Platform control plane 和基础架构工作负载时,不 需要在大小期间考虑这些权利。

要有资格成为基础架构节点并使用包含的权利,只有支持集群的组件,而不是最终用户应用程序的一部 分,才能在这些实例上运行。示例包括以下组件:

- Kubernetes 和 OpenShift Container Platform control plane 服务
- 默认路由器
- 集成的容器镜像 registry
- 基于 HAProxy 的 Ingress Controller
- 集群指标集合或监控服务,包括监控用户定义的项目的组件
- 集群聚合日志
- Red Hat Quay
- Red Hat OpenShift Data Foundation
- Red Hat Advanced Cluster Management for Kubernetes
- Red Hat Advanced Cluster Security for Kubernetes
- Red Hat OpenShift GitOps
- Red Hat OpenShift Pipelines

● Red Hat OpenShift Service Mesh

运行任何其他容器、Pod 或组件的所有节点都需要是您的订阅可涵盖的 worker 节点。

有关基础架构节点以及可在基础架构节点上运行,请参阅 OpenShift sizing and subscription guide for enterprise Kubernetes 文档中的 "Red Hat OpenShift control plane and [infrastructure](https://www.redhat.com/en/resources/openshift-subscription-sizing-guide) nodes"部分。

要创建基础架构节点,您可[以使用机器集](#page-156-0),[标记节](#page-158-0)点,[或使用机器配置池](#page-160-0)。

## 8.2. 为生产环境创建基础架构机器集

在生产部署中,建议您部署至少三个计算机器集来容纳基础架构组件。Red Hat OpenShift Service Mesh 部署 Elasticsearch,这需要三个实例安装到不同的节点上。这些节点都可以部署到不同的可用区以实现高 可用性。类似的配置需要三个不同的计算机器集,每个可用区都有一个。在没有多个可用区的全局 Azure 区域,您可以使用可用性集来确保高可用性。

8.2.1. 为不同的云创建基础架构机器集

使用云的示例计算机器。

### 8.2.1.1. Alibaba Cloud 上计算机器设置自定义资源的 YAML 示例

此 YAML 示例定义了一个在地区中指定的 Alibaba Cloud 区域中运行的计算机器,并创建通过 **noderole.kubernetes.io/infra: ""** 标记的节点。

在本例中,**<infrastructure\_id>** 是基础架构 ID 标签,该标签基于您在置备集群时设定的集群 ID,而 **<infra>** 则是要添加的节点标签。

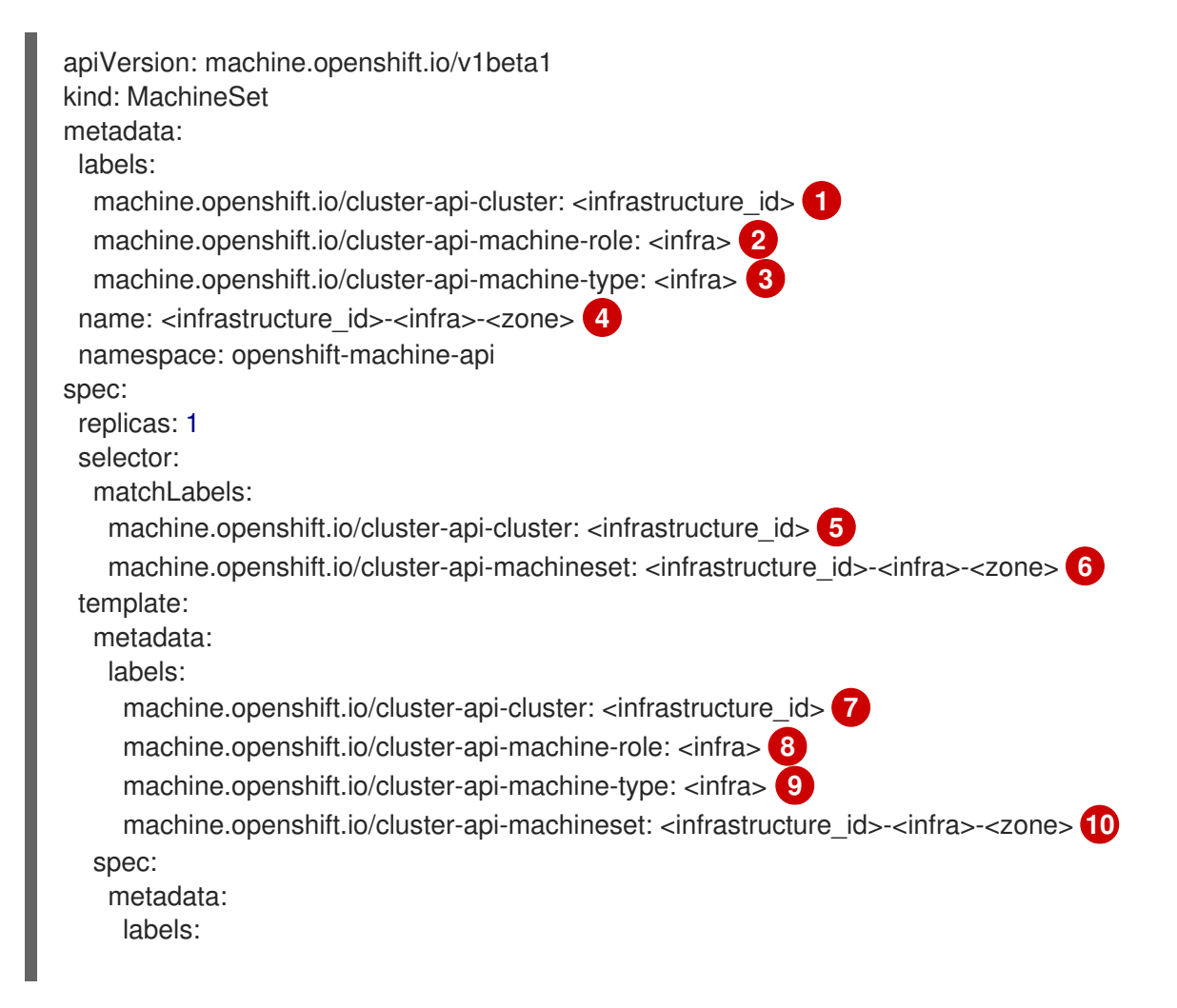

```
15 万指定基于置备集群时所设置的集群 ID 的基础架构 ID。如果已安装 OpenShift CLI(oc)软件
2389 <sup>指定</sup> <infra> 节点标签。
4 6 10
指定基础架构 ID、<infra> 节点标签和区域。
11
12
13
       包,您可以通过运行以下命令来获取基础架构 ID:
    指定要使用的镜像。使用集群的现有默认计算机器集中的镜像。
    指定用于计算机器集的实例类型。
    指定要用于计算机器设置的 RAM 角色的名称。使用安装程序在默认计算机器集中填充的值。
    指定要放置机器的区域。
       node-role.kubernetes.io/infra: ""
     providerSpec:
      value:
        apiVersion: machine.openshift.io/v1
        credentialsSecret:
         name: alibabacloud-credentials
        imageId: <image_id> 11
        instanceType: <instance_type> 12
        kind: AlibabaCloudMachineProviderConfig
        ramRoleName: <infrastructure_id>-role-worker 13
        regionId: <region> 14
        resourceGroup: 15
         id: <resource_group_id>
         type: ID
        securityGroups:
        - tags: 16
         - Key: Name
          Value: <infrastructure_id>-sg-<role>
         type: Tags
        systemDisk: 17
         category: cloud_essd
         size: < disk_size>
        tag: 18
        - Key: kubernetes.io/cluster/<infrastructure_id>
         Value: owned
        userDataSecret:
         name: <user_data_secret> 19
        vSwitch:
         tags: 20
         - Key: Name
         Value: <infrastructure_id>-vswitch-<zone>
         type: Tags
        vpcId: ""
        zoneId: <zone> 21
     taints: 22
     - key: node-role.kubernetes.io/infra
       effect: NoSchedule
       $ oc get -o jsonpath='{.status.infrastructureName}{"\n"}' infrastructure cluster
```
<span id="page-136-21"></span><span id="page-136-20"></span><span id="page-136-17"></span>[14](#page-136-13)

[15](#page-136-14) 指定集群的资源组和类型。您可以使用安装程序在默认计算机器集中填充的值,或者指定不同的值。

[16](#page-136-15) [18](#page-136-16) [20](#page-136-17)<sup>指定要用于计算机器设置的标签。最少,您必须包含本例中显示的标签,以及适当的集群值。您</sup> 可以包括额外的标签,包括安装程序根据需要在默认的计算机器集中填充的标签。

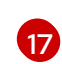

指定根磁盘的类型和大小。使用安装程序在其创建的默认计算机器集中填充的 **category** 值。如果需 要,以 GB 为单位指定大小的不同值。

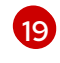

指定 **openshift-machine-api** 命名空间中的用户数据 YAML 文件中的 secret 名称。使用安装程序在 默认计算机器集中填充的值。

[21](#page-136-20) 指定您所在地区(region)内要放置机器的区域 (zone) 。确保您的地区支持您指定的区域。

[22](#page-136-21) 指定一个污点,以防止将用户工作负载调度到 infra 节点上。

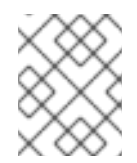

## 注意

在基础架构节点上添加 **NoSchedule** 污点后,在该节点上运行的现有 DNS pod 被标 记为 **misscheduled**。您必须删除或在 **[misscheduled](https://access.redhat.com/solutions/6592171)** DNS pod 中添加容限。

#### Alibaba Cloud 使用统计的机器集参数

安装程序为 Alibaba Cloud 集群创建的默认计算机器集包括 Alibaba Cloud 用来跟踪用量统计的 nonessential 标签值。这些标签在 **spec.template.spec.providerSpec.value** 列表的 **securityGroups**、**tag** 和 **vSwitch** 参数中填充。

在创建部署额外机器的计算机器集时,必须包含所需的 Kubernetes 标签。使用统计标签默认应用,即使 它们没有在您创建的计算机器集中指定。您还可以根据需要包含其他标签。

以下 YAML 片段表示默认计算机器集中哪些标签是可选的,且需要哪些标签。

#### **spec.template.spec.providerSpec.value.securityGroups** 中的标签

<span id="page-137-2"></span><span id="page-137-1"></span><span id="page-137-0"></span>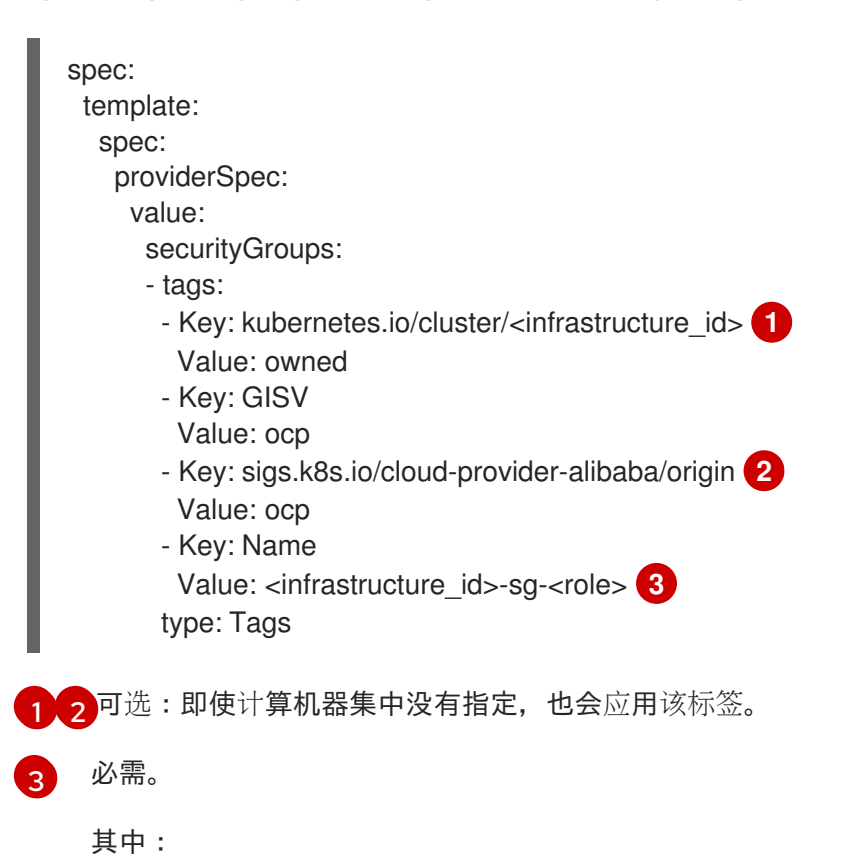

- **<infrastructure\_id>** 是基础架构 ID,它基于您在置备集群时设定的集群 ID。
- **<role>** 是要添加的节点标签。

#### **spec.template.spec.providerSpec.value.tag** 中的标签

<span id="page-138-2"></span>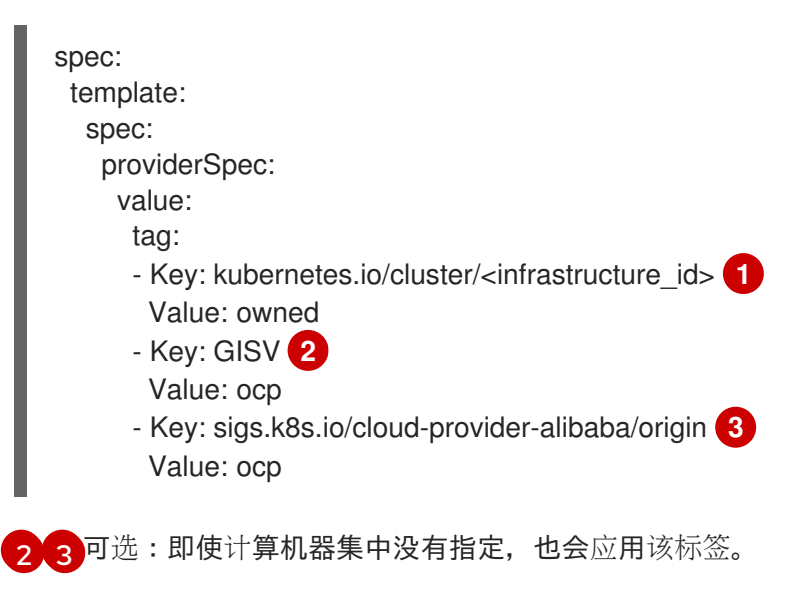

<span id="page-138-1"></span><span id="page-138-0"></span>[1](#page-138-2) 必需。

其中 <infrastructure\_id> 是基础架构 ID, 它基于您在置备集群时设定的集群 ID。

**spec.template.spec.providerSpec.value.vSwitch**中的标签

<span id="page-138-6"></span><span id="page-138-5"></span><span id="page-138-4"></span><span id="page-138-3"></span>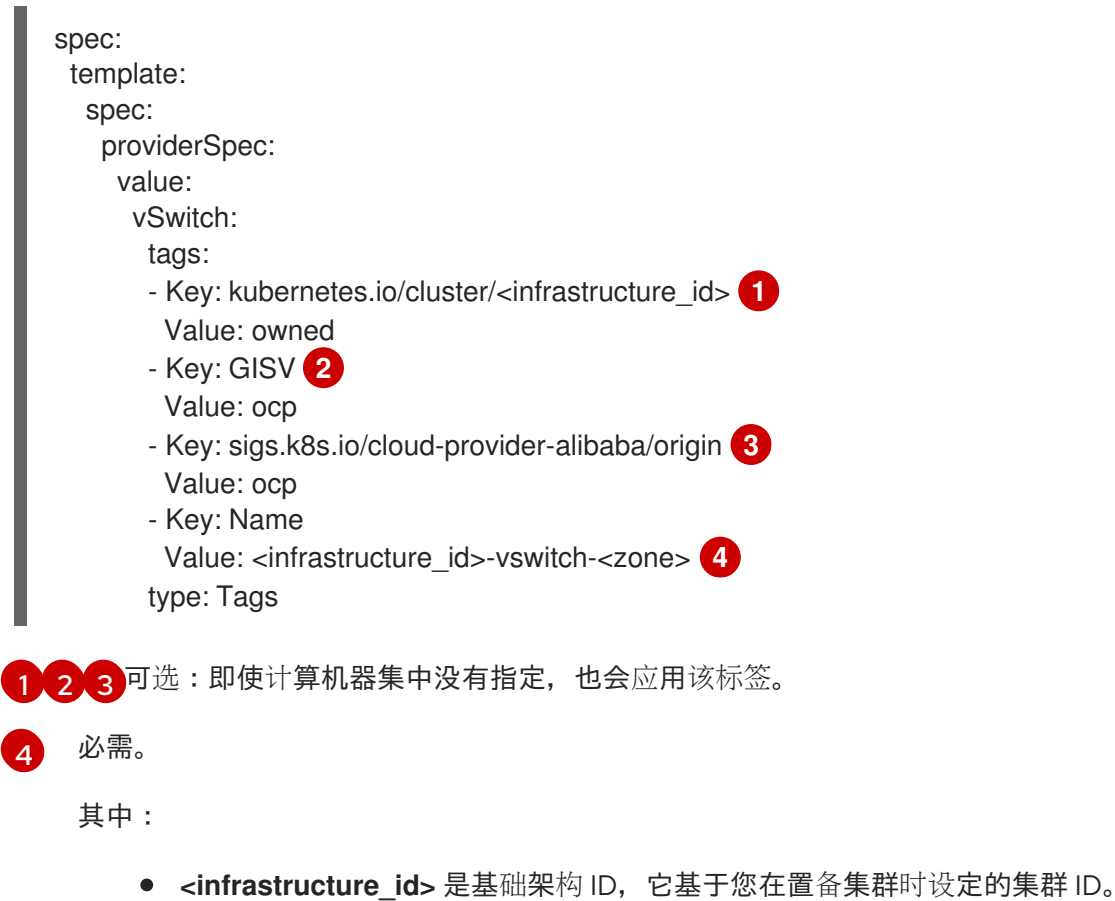

**<zone>** 是要放置机器的区域里的区。

## 8.2.1.2. AWS 上计算机器设置自定义资源的 YAML 示例

YAML 示例定义了一个在 **us-east-1a** Amazon Web Services (AWS) Local Zone 中运行的计算机器集,并 创建通过 **node-role.kubernetes.io/infra: ""** 标记的节点。

在本例中,**<infrastructure\_id>** 是基础架构 ID 标签,该标签基于您在置备集群时设定的集群 ID,而 **<infra>** 则是要添加的节点标签。

```
apiVersion: machine.openshift.io/v1beta1
kind: MachineSet
metadata:
 labels:
  machine.openshift.io/cluster-api-cluster: <infrastructure_id> 1
 name: <infrastructure_id>-infra-<zone> 2
 namespace: openshift-machine-api
spec:
 replicas: 1
 selector:
  matchLabels:
   machine.openshift.io/cluster-api-cluster: <infrastructure_id> 3
   machine.openshift.io/cluster-api-machineset: <infrastructure_id>-infra-<zone> 4
 template:
  metadata:
   labels:
     machine.openshift.io/cluster-api-cluster: <infrastructure_id> 5
     machine.openshift.io/cluster-api-machine-role: infra 6
     machine.openshift.io/cluster-api-machine-type: infra 7
     machine.openshift.io/cluster-api-machineset: <infrastructure_id>-infra-<zone> 8
  spec:
   metadata:
    labels:
      node-role.kubernetes.io/infra: "" 9
   providerSpec:
    value:
      ami:
       id: ami-046fe691f52a953f9 10
      apiVersion: machine.openshift.io/v1beta1
      blockDevices:
       - ebs:
         iops: 0
         volumeSize: 120
         volumeType: gp2
      credentialsSecret:
       name: aws-cloud-credentials
      deviceIndex: 0
      iamInstanceProfile:
       id: <infrastructure_id>-worker-profile 11
      instanceType: m6i.large
      kind: AWSMachineProviderConfig
      placement:
       availabilityZone: <zone> 12
```
<span id="page-140-9"></span><span id="page-140-8"></span><span id="page-140-7"></span><span id="page-140-4"></span><span id="page-140-3"></span><span id="page-140-1"></span><span id="page-140-0"></span>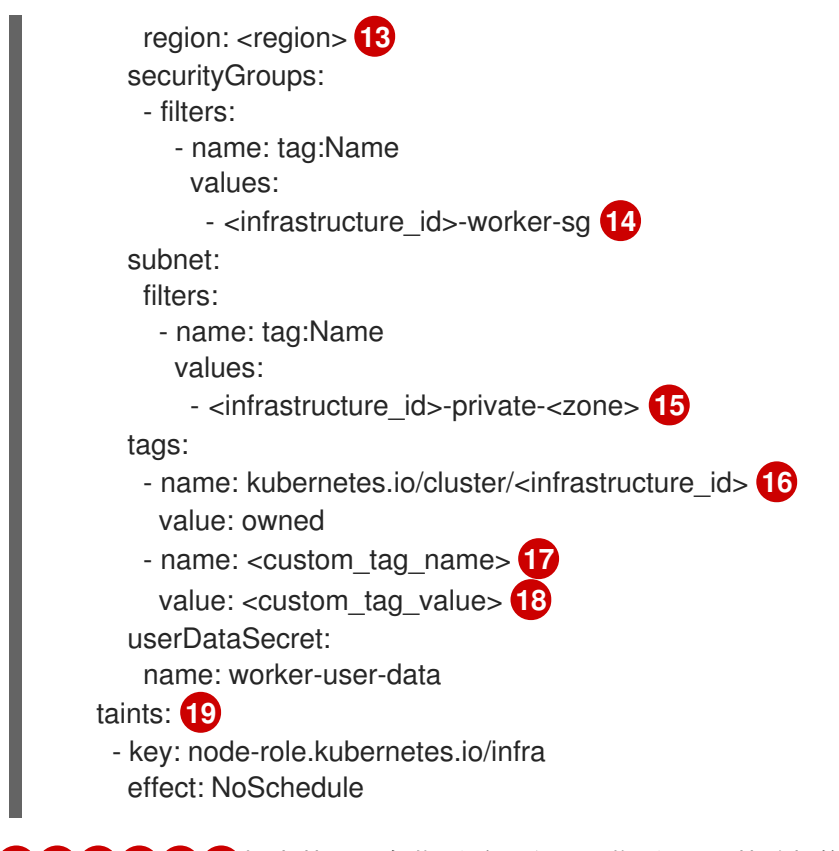

<span id="page-140-10"></span><span id="page-140-6"></span><span id="page-140-5"></span><span id="page-140-2"></span>[1](#page-139-0)86[5](#page-139-2) 12 [16](#page-140-2)指定基于置备集群时所设置的集群 ID 的基础架构 ID。如果已安装 OpenShift CLI, 您 可以通过运行以下命令来获取基础架构 ID:

\$ oc get -o jsonpath='{.status.infrastructureName}{"\n"}' infrastructure cluster

[2](#page-139-3) [4](#page-139-4) [8](#page-139-5) 指定基础架构 ID、**infra** 角色节点标签和区域。

[6](#page-139-6) [7](#page-139-7) [9](#page-140-3) 指定 **infra** 角色节点标签。

[10](#page-140-4) 为 OpenShift Container Platform 节点的 AWS 区域指定有效的 Red Hat Enterprise Linux CoreOS (RHCOS) Amazon Machine Image (AMI)。如果要使用 AWS Marketplace 镜像, 则必须从 AWS Marketplace 完成 OpenShift Container Platform 订阅来获[取您所在地区的](https://aws.amazon.com/marketplace/fulfillment?productId=59ead7de-2540-4653-a8b0-fa7926d5c845) AMI ID。

\$ oc -n openshift-machine-api \ -o jsonpath='{.spec.template.spec.providerSpec.value.ami.id}{"\n"}' \ get machineset/<infrastructure\_id>-<role>-<zone>

[17](#page-140-5) [18](#page-140-6) 可选:为集群指定自定义标签数据。例如,您可以通过指定 **Email:admin-email@example.com** 的 **name:value** 对来添加管理员的电子邮件地址。

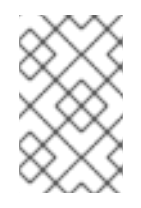

### 注意

也可以在 **install-config.yml** 文件中在安装过程中指定自定义标签。如果 **installconfig.yml** 文件和机器集包含具有相同 **name** 数据的标签,则机器集的标签值优先于 **install-config.yml** 文件中的标签值。

- [12](#page-140-7) 指定区域,如 **us-east-1a**。
- [13](#page-140-8) 指定区域,如 **us-east-1**。
- [15](#page-140-9) 指定基础架构 ID 和区域。

[19](#page-140-10) 指定一个污点,以防止将用户工作负载调度到 **infra** 节点上。

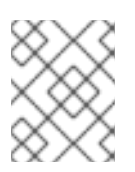

### 注意

在基础架构节点上添加 **NoSchedule** 污点后,在该节点上运行的现有 DNS pod 被标 记为 **misscheduled**。您必须删除或在 **[misscheduled](https://access.redhat.com/solutions/6592171)** DNS pod 中添加容限。

在 AWS 上运行的机器集支持非保证的 [Spot](#page-23-0) 实例。与 AWS 上的 On-Demand 实例相比, 您可以使用 Spot 实例以较低价格来节约成本。通过将 **[spotMarketOptions](#page-23-1)** 添加到 **MachineSet** YAML 文件来配置 Spot 实例。

#### 8.2.1.3. Azure 上计算机器设置自定义资源的 YAML 示例

此 YAML 示例定义了一个在区域(region)的 **1** Microsoft Azure 区域(zone)中运行的计算机器集,并创建通 过 **node-role.kubernetes.io/infra: ""** 标记的节点。

在本例中,**<infrastructure\_id>** 是基础架构 ID 标签,该标签基于您在置备集群时设定的集群 ID,而 **infra** 则是要添加的节点标签。

```
apiVersion: machine.openshift.io/v1beta1
kind: MachineSet
metadata:
 labels:
  machine.openshift.io/cluster-api-cluster: <infrastructure_id> 1
  machine.openshift.io/cluster-api-machine-role: infra 2
  machine.openshift.io/cluster-api-machine-type: infra
 name: <infrastructure_id>-infra-<region> 3
 namespace: openshift-machine-api
spec:
 replicas: 1
 selector:
  matchLabels:
   machine.openshift.io/cluster-api-cluster: <infrastructure_id>
   machine.openshift.io/cluster-api-machineset: <infrastructure_id>-infra-<region>
 template:
  metadata:
   creationTimestamp: null
   labels:
     machine.openshift.io/cluster-api-cluster: <infrastructure_id>
     machine.openshift.io/cluster-api-machine-role: infra
     machine.openshift.io/cluster-api-machine-type: infra
     machine.openshift.io/cluster-api-machineset: <infrastructure_id>-infra-<region>
  spec:
   metadata:
     creationTimestamp: null
    labels:
      machine.openshift.io/cluster-api-machineset: <machineset_name>
      node-role.kubernetes.io/infra: ""
   providerSpec:
     value:
      apiVersion: azureproviderconfig.openshift.io/v1beta1
      credentialsSecret:
       name: azure-cloud-credentials
       namespace: openshift-machine-api
```
<span id="page-142-5"></span><span id="page-142-4"></span><span id="page-142-3"></span><span id="page-142-2"></span><span id="page-142-1"></span><span id="page-142-0"></span>指定基于置备集群时所设置的集群 ID 的基础架构 ID。如果已安装 OpenShift CLI, 您可以通过运行 以下命令来获取基础架构 ID: image: **4** offer: "" publisher: "" resourceID: /resourceGroups/<infrastructure\_id>rg/providers/Microsoft.Compute/galleries/gallery\_<infrastructure\_id>/images/<infrastructure\_id> gen2/versions/latest **5** sku: "" version: "" internalLoadBalancer: "" kind: AzureMachineProviderSpec location: <region> **6** managedIdentity: <infrastructure\_id>-identity metadata: creationTimestamp: null natRule: null networkResourceGroup: "" osDisk: diskSizeGB: 128 managedDisk: storageAccountType: Premium\_LRS osType: Linux publicIP: false publicLoadBalancer: "" resourceGroup: <infrastructure\_id>-rg sshPrivateKey: "" sshPublicKey: "" tags: - name: <custom\_tag\_name> **7** value: < custom\_tag\_value> subnet: <infrastructure\_id>-<role>-subnet userDataSecret: name: worker-user-data vmSize: Standard\_D4s\_v3 vnet: <infrastructure\_id>-vnet zone: "1" **8** taints: **9** - key: node-role.kubernetes.io/infra effect: NoSchedule

<span id="page-142-8"></span><span id="page-142-7"></span><span id="page-142-6"></span>\$ oc get -o jsonpath='{.status.infrastructureName}{"\n"}' infrastructure cluster

您可以运行以下命令来获取子网:

\$ oc -n openshift-machine-api \ -o jsonpath='{.spec.template.spec.providerSpec.value.subnet}{"\n"}' \ get machineset/<infrastructure\_id>-worker-centralus1

您可以运行以下命令来获取 vnet:

\$ oc -n openshift-machine-api \ -o jsonpath='{.spec.template.spec.providerSpec.value.vnet}{"\n"}' \ get machineset/<infrastructure\_id>-worker-centralus1

- [2](#page-142-1) 指定 **infra** 节点标签。
- [3](#page-142-2) 指定基础架构 ID、**infra** 节点标签和地区。
- $\mathbf{A}$ 指定计算机器设置的镜像详情。如果要使用 Azure Marketplace 镜像, 请参阅"选择 Azure Marketplace 镜像"。
- [5](#page-142-4) 指定与实例类型兼容的镜像。安装程序创建的 Hyper-V 生成 V2 镜像具有 -gen2 后缀, 而 V1 镜像则 与没有后缀的名称相同。
- [6](#page-142-5) 指定要放置机器的区域。
- [7](#page-142-6) 可选:在机器集中指定自定义标签。在 <custom\_tag\_name> 字段中提供标签名称, 并在 **<custom\_tag\_value>** 字段中提供对应的标签值。
- $\left|8\right|$  $\left|8\right|$  $\left|8\right|$ 指定您所在地区(region)内要放置机器的区域 (zone) 。确保您的地区支持您指定的区域。
- [9](#page-142-8) 指定一个污点,以防止将用户工作负载调度到 infra 节点上。

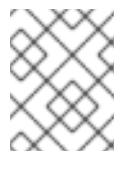

### 注意

在基础架构节点上添加 **NoSchedule** 污点后,在该节点上运行的现有 DNS pod 被标 记为 **misscheduled**。您必须删除或在 **[misscheduled](https://access.redhat.com/solutions/6592171)** DNS pod 中添加容限。

在 Azure 上运行的机器集支持非保证的 [Spot](#page-35-0) 虚拟机。与 Azure 上的标准虚拟机相比,您可以使用 Spot 虚拟机以较低价格节约成本。您可以通过将 **[spotVMOptions](#page-35-1)** 添加到 **MachineSet** YAML 文件来配置 Spot VM。

### 其他资源

● 选择 Azure [Marketplace](#page-33-0) 镜像

#### 8.2.1.4. Azure Stack Hub 上计算机器设置自定义资源的 YAML 示例

此 YAML 示例定义了一个在区域(region)的 **1** Microsoft Azure 区域(zone)中运行的计算机器集,并创建通 过 **node-role.kubernetes.io/infra: ""** 标记的节点。

在本例中,**<infrastructure\_id>** 是基础架构 ID 标签,该标签基于您在置备集群时设定的集群 ID,而 **<infra>** 则是要添加的节点标签。

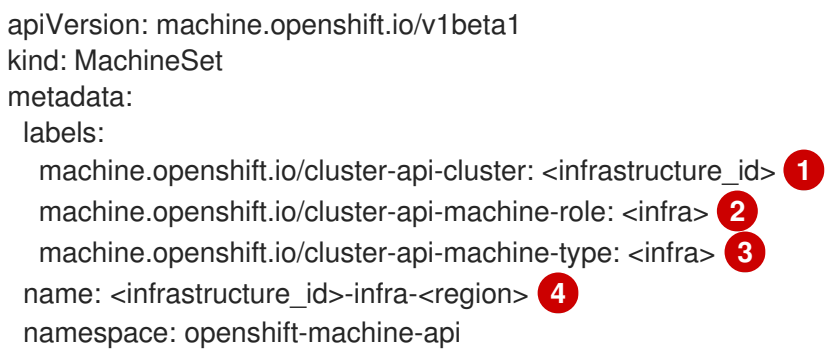
```
spec:
 replicas: 1
 selector:
  matchLabels:
   machine.openshift.io/cluster-api-cluster: <infrastructure_id> 5
   machine.openshift.io/cluster-api-machineset: <infrastructure_id>-infra-<region> 6
 template:
  metadata:
   creationTimestamp: null
   labels:
     machine.openshift.io/cluster-api-cluster: <infrastructure_id> 7
     machine.openshift.io/cluster-api-machine-role: <infra> 8
     machine.openshift.io/cluster-api-machine-type: <infra> 9
     machine.openshift.io/cluster-api-machineset: <infrastructure_id>-infra-<region> 10
  spec:
   metadata:
    creationTimestamp: null
    labels:
      node-role.kubernetes.io/infra: "" 11
   taints: 12
   - key: node-role.kubernetes.io/infra
     effect: NoSchedule
   providerSpec:
    value:
      apiVersion: machine.openshift.io/v1beta1
      availabilitySet: <availability_set> 13
      credentialsSecret:
       name: azure-cloud-credentials
       namespace: openshift-machine-api
      image:
       offer: ""
       publisher: ""
       resourceID: /resourceGroups/<infrastructure_id>-
rg/providers/Microsoft.Compute/images/<infrastructure_id> 14
       sku: ""
       version: ""
      internalLoadBalancer: ""
      kind: AzureMachineProviderSpec
      location: <region> 15
      managedIdentity: <infrastructure_id>-identity 16
      metadata:
       creationTimestamp: null
      natRule: null
      networkResourceGroup: ""
      osDisk:
       diskSizeGB: 128
       managedDisk:
        storageAccountType: Premium_LRS
       osType: Linux
      publicIP: false
      publicLoadBalancer: ""
      resourceGroup: <infrastructure_id>-rg 17
      sshPrivateKey: ""
      sshPublicKey: ""
```
<span id="page-145-4"></span><span id="page-145-3"></span><span id="page-145-2"></span><span id="page-145-1"></span><span id="page-145-0"></span>[1](#page-144-0)[5](#page-144-1) [7](#page-144-2) 2 [16](#page-144-4) [17](#page-145-0) [18](#page-145-1) [21](#page-145-2)指定基于置备集群时所设置的集群 ID 的基础架构 ID。如果已安装 OpenShift [2](#page-144-5) [3](#page-144-6) [8](#page-144-7) [9](#page-144-8) [11](#page-144-9) [19](#page-145-1) [20](#page-145-3)<sup>指定</sup> <infra> 节点标签。 [4](#page-144-10) [6](#page-144-11) [10](#page-144-12) 指定基础架构 ID、**<infra>** 节点标签和地区。 [12](#page-144-13) [15](#page-144-14) [13](#page-144-15) [22](#page-145-4) CLI,您可以通过运行以下命令来获取基础架构 ID: 您可以运行以下命令来获取子网: 您可以运行以下命令来获取 vnet: 指定一个污点,以防止将用户工作负载调度到 infra 节点上。 注意 在基础架构节点上添加 **NoSchedule** 污点后,在该节点上运行的现有 DNS pod 被标 记为 **misscheduled**。您必须删除或在 **[misscheduled](https://access.redhat.com/solutions/6592171)** DNS pod 中添加容限。 指定要放置机器的区域。 指定集群的可用性集。 指定您所在地区(region)内要放置机器的区域 (zone) 。确保您的地区支持您指定的区域。 注意 在 Azure Stack Hub 上运行的机器集不支持非保证的 Spot 虚拟机。 subnet: <infrastructure\_id>-<role>-subnet **18 19** userDataSecret: name: worker-user-data **20** vmSize: Standard\_DS4\_v2 vnet: <infrastructure\_id>-vnet **21** zone: "1" **22** \$ oc get -o jsonpath='{.status.infrastructureName}{"\n"}' infrastructure cluster \$ oc -n openshift-machine-api \ -o jsonpath='{.spec.template.spec.providerSpec.value.subnet}{"\n"}' \ get machineset/<infrastructure\_id>-worker-centralus1 \$ oc -n openshift-machine-api \ -o jsonpath='{.spec.template.spec.providerSpec.value.vnet}{"\n"}' \ get machineset/<infrastructure\_id>-worker-centralus1

# 8.2.1.5. IBM Cloud 上计算机器设置自定义资源的 YAML 示例

此 YAML 示例定义了一个在地区中指定的 IBM Cloud® 区域中运行的计算机器集,并创建通过 **noderole.kubernetes.io/infra: ""** 标记的节点。

在本例中,**<infrastructure\_id>** 是基础架构 ID 标签,该标签基于您在置备集群时设定的集群 ID,而 **<infra>** 则是要添加的节点标签。

<span id="page-146-10"></span><span id="page-146-9"></span><span id="page-146-8"></span><span id="page-146-6"></span><span id="page-146-5"></span><span id="page-146-4"></span><span id="page-146-3"></span><span id="page-146-2"></span><span id="page-146-1"></span><span id="page-146-0"></span>[5](#page-146-1) [7](#page-146-2) 基于您在置备集群时设定的集群 ID 的基础架构 ID。如果已安装 OpenShift CLI,您可以通过运行 apiVersion: machine.openshift.io/v1beta1 kind: MachineSet metadata: labels: machine.openshift.io/cluster-api-cluster: <infrastructure\_id> 1 machine.openshift.io/cluster-api-machine-role: <infra> **2** machine.openshift.io/cluster-api-machine-type: <infra> **3** name: <infrastructure\_id>-<infra>-<region> 4 namespace: openshift-machine-api spec: replicas: 1 selector: matchLabels: machine.openshift.io/cluster-api-cluster: <infrastructure\_id> **5** machine.openshift.io/cluster-api-machineset: <infrastructure\_id>-<infra>-<region> **6** template: metadata: labels: machine.openshift.io/cluster-api-cluster: <infrastructure\_id> **7** machine.openshift.io/cluster-api-machine-role: <infra> **8** machine.openshift.io/cluster-api-machine-type: <infra> **9** machine.openshift.io/cluster-api-machineset: <infrastructure\_id>-<infra>-<region> **10** spec: metadata: labels: node-role.kubernetes.io/infra: "" providerSpec: value: apiVersion: ibmcloudproviderconfig.openshift.io/v1beta1 credentialsSecret: name: ibmcloud-credentials image: <infrastructure\_id>-rhcos **11** kind: IBMCloudMachineProviderSpec primaryNetworkInterface: securityGroups: - <infrastructure\_id>-sg-cluster-wide - <infrastructure\_id>-sg-openshift-net subnet: <infrastructure\_id>-subnet-compute-<zone> **12** profile: <instance\_profile> **13** region: <region> **14** resourceGroup: <resource\_group> **15** userDataSecret: name: <role>-user-data **16** vpc: <vpc\_name> **17** zone: <zone> **18** taints: **19** - key: node-role.kubernetes.io/infra effect: NoSchedule

<span id="page-146-18"></span><span id="page-146-17"></span><span id="page-146-16"></span><span id="page-146-15"></span><span id="page-146-14"></span><span id="page-146-13"></span><span id="page-146-12"></span><span id="page-146-11"></span><span id="page-146-7"></span>以下命令来获取基础架构 ID:

\$ oc get -o jsonpath='{.status.infrastructureName}{"\n"}' infrastructure cluster

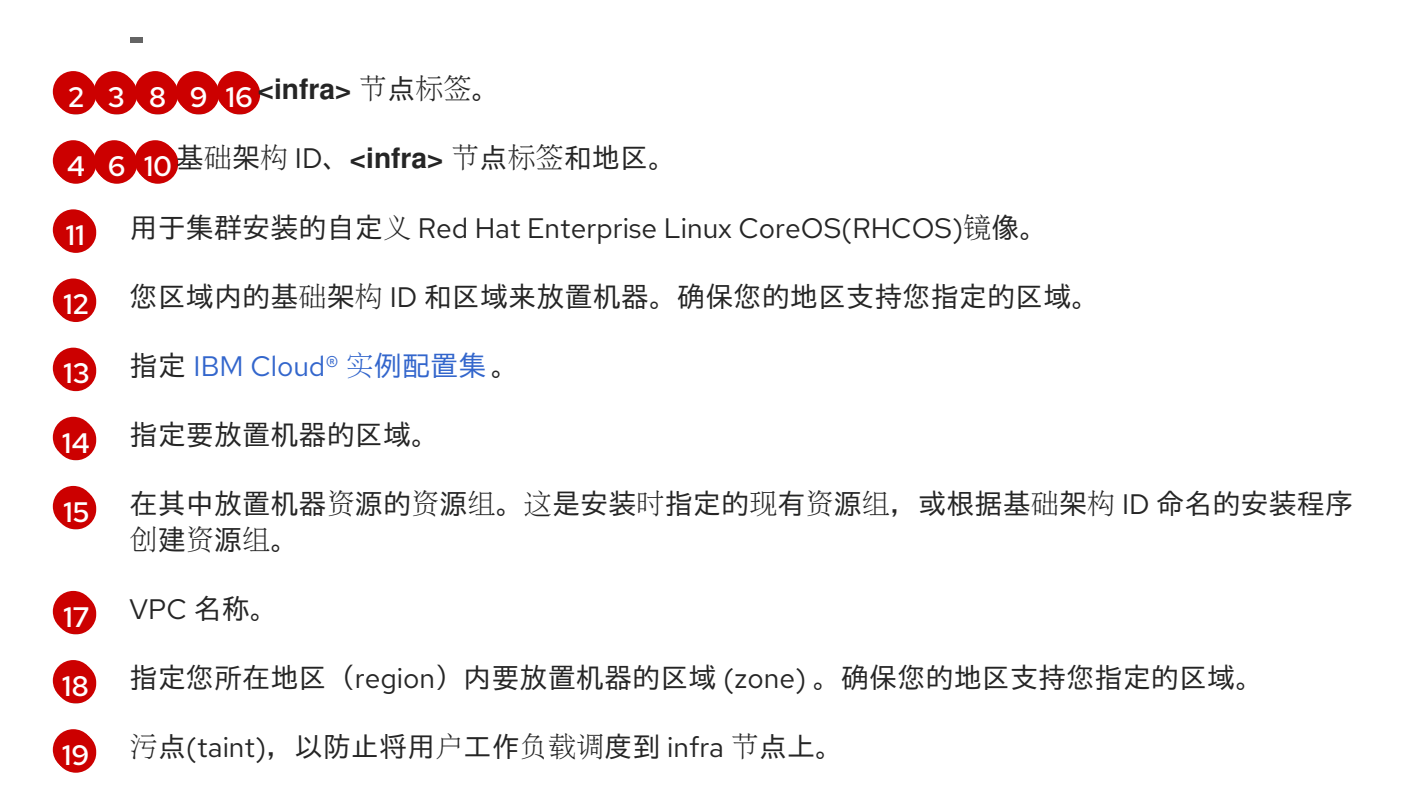

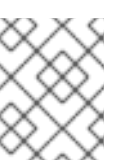

# 注意

在基础架构节点上添加 **NoSchedule** 污点后,在该节点上运行的现有 DNS pod 被标 记为 **misscheduled**。您必须删除或在 **[misscheduled](https://access.redhat.com/solutions/6592171)** DNS pod 中添加容限。

### 8.2.1.6. GCP 上计算机器设置自定义资源的 YAML 示例

此 YAML 示例定义了一个在 Google Cloud Platform (GCP) 中运行的计算机器集,并创建通过 **noderole.kubernetes.io/infra: ""** 标记的节点,其中 **infra** 是要添加的节点标签。

#### 使用 OpenShift CLI 获取的值

在以下示例中,您可以使用 OpenShift CLI 获取集群的一些值。

#### 基础架构 ID

**<infrastructure\_id>** 字符串是基础架构 ID,它基于您在置备集群时设定的集群 ID。如果已安装 OpenShift CLI,您可以通过运行以下命令来获取基础架构 ID:

\$ oc get -o jsonpath='{.status.infrastructureName}{"\n"}' infrastructure cluster

#### 镜像路径

**<path\_to\_image>** 字符串是用于创建磁盘的镜像的路径。如果已安装 OpenShift CLI,您可以通过运 行以下命令来获取镜像的路径:

\$ oc -n openshift-machine-api \ -o jsonpath='{.spec.template.spec.providerSpec.value.disks[0].image}{"\n"}' \ get machineset/<infrastructure\_id>-worker-a

### GCP **MachineSet** 值示例

apiVersion: machine.openshift.io/v1beta1

```
kind: MachineSet
metadata:
 labels:
  machine.openshift.io/cluster-api-cluster: <infrastructure_id> 1
 name: <infrastructure_id>-w-a
 namespace: openshift-machine-api
spec:
 replicas: 1
 selector:
  matchLabels:
   machine.openshift.io/cluster-api-cluster: <infrastructure_id>
   machine.openshift.io/cluster-api-machineset: <infrastructure_id>-w-a
 template:
  metadata:
   creationTimestamp: null
   labels:
     machine.openshift.io/cluster-api-cluster: <infrastructure_id>
     machine.openshift.io/cluster-api-machine-role: <infra> 2
     machine.openshift.io/cluster-api-machine-type: <infra>
     machine.openshift.io/cluster-api-machineset: <infrastructure_id>-w-a
  spec:
   metadata:
    labels:
      node-role.kubernetes.io/infra: ""
   providerSpec:
    value:
      apiVersion: gcpprovider.openshift.io/v1beta1
      canIPForward: false
      credentialsSecret:
       name: gcp-cloud-credentials
      deletionProtection: false
      disks:
      - autoDelete: true
       boot: true
       image: \lt path to image> \boxed{3}labels: null
       sizeGb: 128
       type: pd-ssd
      gcpMetadata: 4
      - key: <custom_metadata_key>
       value: < custom_metadata_value>
      kind: GCPMachineProviderSpec
      machineType: n1-standard-4
      metadata:
       creationTimestamp: null
      networkInterfaces:
      - network: <infrastructure_id>-network
       subnetwork: <infrastructure_id>-worker-subnet
      projectID: <project_name> 5
      region: us-central1
      serviceAccounts:
      - email: <infrastructure_id>-w@<project_name>.iam.gserviceaccount.com
       scopes:
       - https://www.googleapis.com/auth/cloud-platform
      tags:
```
<span id="page-149-0"></span>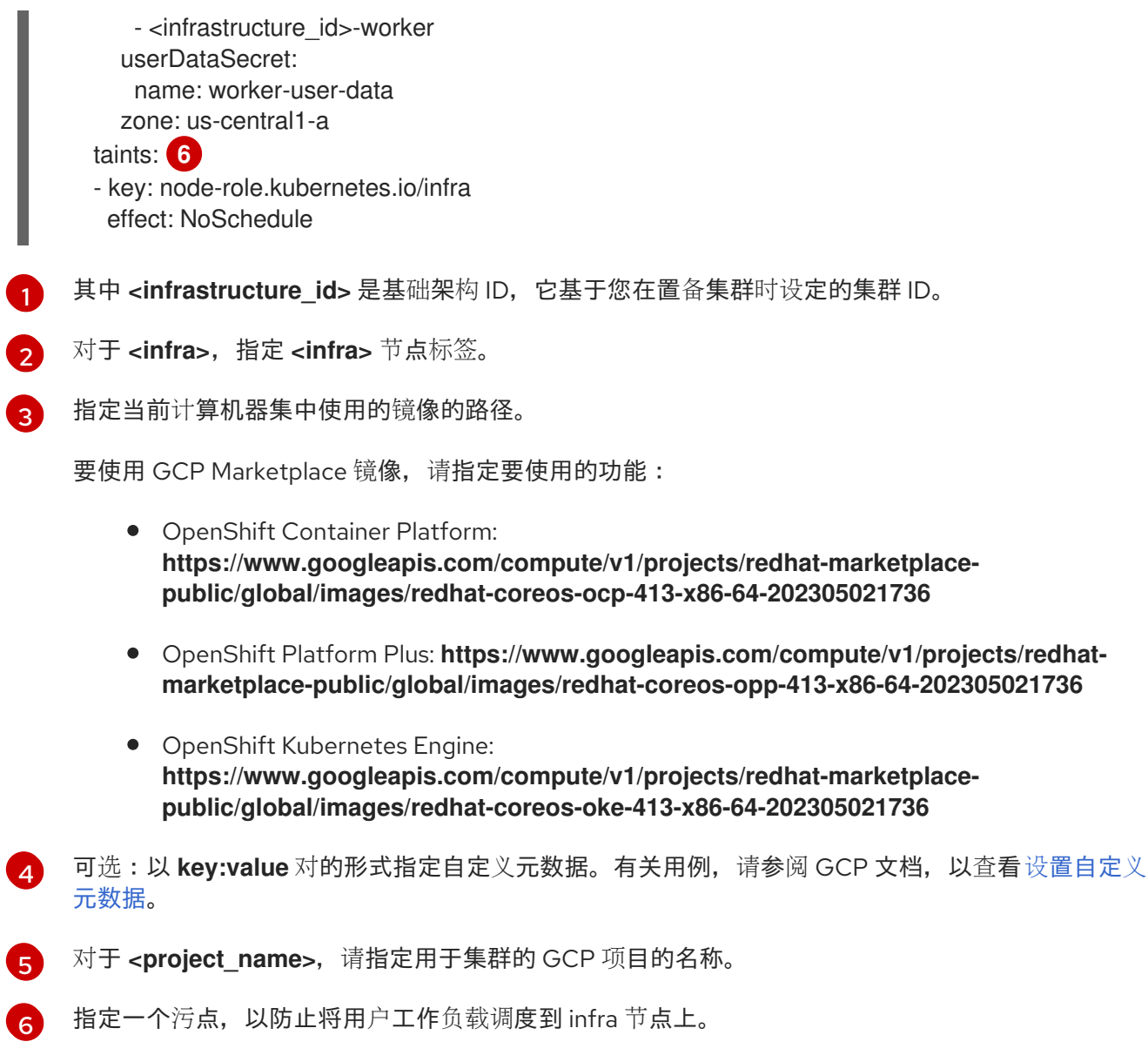

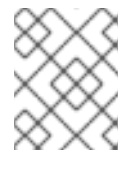

# 注意

在基础架构节点上添加 **NoSchedule** 污点后,在该节点上运行的现有 DNS pod 被标 记为 **misscheduled**。您必须删除或在 **[misscheduled](https://access.redhat.com/solutions/6592171)** DNS pod 中添加容限。

在 GCP 上运行的机器集支持非保证的可抢[占虚](#page-65-0)拟机实例。与 GCP 上的普通实例相比,您可以使用抢占 虚拟机实例以较低价格节约[成本。您可以通](#page-66-0)过将 **preemptible** 添加到 **MachineSet** YAML 文件来配置抢占 VM 实例。

# 8.2.1.7. Nutanix 上计算机器设置自定义资源的 YAML 示例

此 YAML 示例定义了一个 Nutanix 计算机器集,它创建标记为 **node-role.kubernetes.io/infra: ""** 的节 点。

在本例中,**<infrastructure\_id>** 是基础架构 ID 标签,该标签基于您在置备集群时设定的集群 ID,而 **<infra>** 则是要添加的节点标签。

### 使用 OpenShift CLI 获取的值

在以下示例中,您可以使用 OpenShift CLI (**oc**) 获取集群的一些值。

### 基础架构 ID

**<infrastructure\_id>** 字符串是基础架构 ID,它基于您在置备集群时设定的集群 ID。如果已安装 OpenShift CLI,您可以通过运行以下命令来获取基础架构 ID:

\$ oc get -o jsonpath='{.status.infrastructureName}{"\n"}' infrastructure cluster

```
apiVersion: machine.openshift.io/v1beta1
kind: MachineSet
metadata:
 labels:
  machine.openshift.io/cluster-api-cluster: <infrastructure_id> 1
  machine.openshift.io/cluster-api-machine-role: <infra> 2
  machine.openshift.io/cluster-api-machine-type: <infra>
 name: <infrastructure_id>-<infra>-<zone> 3
 namespace: openshift-machine-api
 annotations: 4
  machine.openshift.io/memoryMb: "16384"
  machine.openshift.io/vCPU: "4"
spec:
 replicas: 3
 selector:
  matchLabels:
   machine.openshift.io/cluster-api-cluster: <infrastructure_id>
   machine.openshift.io/cluster-api-machineset: <infrastructure_id>-<infra>-<zone>
 template:
  metadata:
   labels:
     machine.openshift.io/cluster-api-cluster: <infrastructure_id>
     machine.openshift.io/cluster-api-machine-role: <infra>
     machine.openshift.io/cluster-api-machine-type: <infra>
     machine.openshift.io/cluster-api-machineset: <infrastructure_id>-<infra>-<zone>
  spec:
   metadata:
    labels:
      node-role.kubernetes.io/infra: ""
   providerSpec:
     value:
      apiVersion: machine.openshift.io/v1
      bootType: "" 5
      categories: 6
      - key: <category_name>
       value: < category_value>
      cluster: 7
       type: uuid
       uuid: <cluster_uuid>
      credentialsSecret:
       name: nutanix-credentials
      image:
       name: <infrastructure_id>-rhcos 8
       type: name
      kind: NutanixMachineProviderConfig
      memorySize: 16Gi 9
      project: 10
       type: name
```
- <span id="page-151-4"></span><span id="page-151-3"></span><span id="page-151-2"></span><span id="page-151-1"></span><span id="page-151-0"></span>name: <project\_name> subnets: - type: uuid uuid: <subnet\_uuid> systemDiskSize: 120Gi **11** userDataSecret: name: <user\_data\_secret> **12** vcpuSockets: 4 **13** vcpusPerSocket: 1 **14** taints: **15** - key: node-role.kubernetes.io/infra effect: NoSchedule
- <span id="page-151-7"></span><span id="page-151-6"></span><span id="page-151-5"></span>[1](#page-150-0) 其中 <infrastructure id> 是基础架构 ID, 它基于您在置备集群时设定的集群 ID。
- [2](#page-150-1) 指定 **<infra>** 节点标签。
- [3](#page-150-2) 指定基础架构 ID、**<infra>** 节点标签和区域。
- [4](#page-150-3) 集群自动扩展的注解。
- [5](#page-150-4) 指定计算机器使用的引导类型。有关引导类[型的更多信息,](https://portal.nutanix.com/page/documents/kbs/details?targetId=kA07V000000H3K9SAK)请参阅虚拟环境中的了解 UEFI、安全引 导和 TPM。有效值为 **Legacy**、**SecureBoot** 或 **UEFI**。默认值为 **Legacy**。

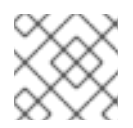

# 注意

您必须在 OpenShift Container Platform 4.15 中使用 **Legacy** 引导类型。

- [6](#page-150-5) 指定一个或多个 Nutanix Prism 类别以应用到计算机器。此小节需要 **key** 和 **value** 参数代表存在于 Prism Central 中的类别的键值对。有关类别的更多信息,请参阅类别[管理。](https://portal.nutanix.com/page/documents/details?targetId=Prism-Central-Guide-vpc_2022_6:ssp-ssp-categories-manage-pc-c.html)
- [7](#page-150-6) 指定 Nutanix Prism Element 集群配置。在本例中,集群类型是 **uuid**,因此有一个 **uuid** 小节。
- [8](#page-151-0) 指定要使用的镜像。使用集群的现有默认计算机器集中的镜像。
- [9](#page-151-1) 指定集群的内存量(以 Gi 为单位)。
- [10](#page-151-2) 指定用于集群的 Nutanix 项目。在本例中,项目类型是 **name**,因此有一个 **name** 小节。
- [11](#page-151-3) 指定系统磁盘大小(以 Gi 为单位)。
- [12](#page-151-4) 指定 **openshift-machine-api** 命名空间中的用户数据 YAML 文件中的 secret 名称。安装程序在默认 计算机器集中填充时使用的值。
- [13](#page-151-5) 指定 vCPU 套接字数量。
- [14](#page-151-6) 指定每个插槽的 vCPU 数量。
- [15](#page-151-7) 指定一个污点,以防止将用户工作负载调度到 infra 节点上。

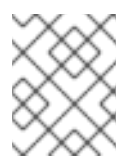

# 注意

在基础架构节点上添加 **NoSchedule** 污点后,在该节点上运行的现有 DNS pod 被标 记为 **misscheduled**。您必须删除或在 **[misscheduled](https://access.redhat.com/solutions/6592171)** DNS pod 中添加容限。

### 8.2.1.8. RHOSP 上计算机器设置自定义资源的 YAML 示例

此 YAML 示例定义了一个在 Red Hat OpenStack Platform (RHOSP) 上运行的计算机器集,并创建通过 **node-role.kubernetes.io/infra: ""** 标记的节点。

在本例中,**<infrastructure\_id>** 是基础架构 ID 标签,该标签基于您在置备集群时设定的集群 ID,而 **<infra>** 则是要添加的节点标签。

```
apiVersion: machine.openshift.io/v1beta1
kind: MachineSet
metadata:
 labels:
  machine.openshift.io/cluster-api-cluster: <infrastructure_id> 1
  machine.openshift.io/cluster-api-machine-role: <infra> 2
  machine.openshift.io/cluster-api-machine-type: <infra> 3
 name: <infrastructure_id>-infra 4
 namespace: openshift-machine-api
spec:
 replicas: <number_of_replicas>
 selector:
  matchLabels:
   machine.openshift.io/cluster-api-cluster: <infrastructure_id> 5
   machine.openshift.io/cluster-api-machineset: <infrastructure_id>-infra 6
 template:
  metadata:
   labels:
     machine.openshift.io/cluster-api-cluster: <infrastructure_id> 7
     machine.openshift.io/cluster-api-machine-role: <infra> 8
     machine.openshift.io/cluster-api-machine-type: <infra> 9
     machine.openshift.io/cluster-api-machineset: <infrastructure_id>-infra 10
  spec:
   metadata:
    creationTimestamp: null
    labels:
      node-role.kubernetes.io/infra: ""
   taints: 11
   - key: node-role.kubernetes.io/infra
     effect: NoSchedule
   providerSpec:
     value:
      apiVersion: openstackproviderconfig.openshift.io/v1alpha1
      cloudName: openstack
      cloudsSecret:
       name: openstack-cloud-credentials
       namespace: openshift-machine-api
      flavor: < nova flavor>
      image: <glance_image_name_or_location>
      serverGroupID: <optional_UUID_of_server_group> <sup>12</sup>
      kind: OpenstackProviderSpec
      networks: 13
      - filter: {}
       subnets:
       - filter:
          name: <subnet_name>
```
<span id="page-153-8"></span><span id="page-153-7"></span><span id="page-153-6"></span><span id="page-153-5"></span><span id="page-153-4"></span><span id="page-153-3"></span><span id="page-153-2"></span><span id="page-153-1"></span><span id="page-153-0"></span>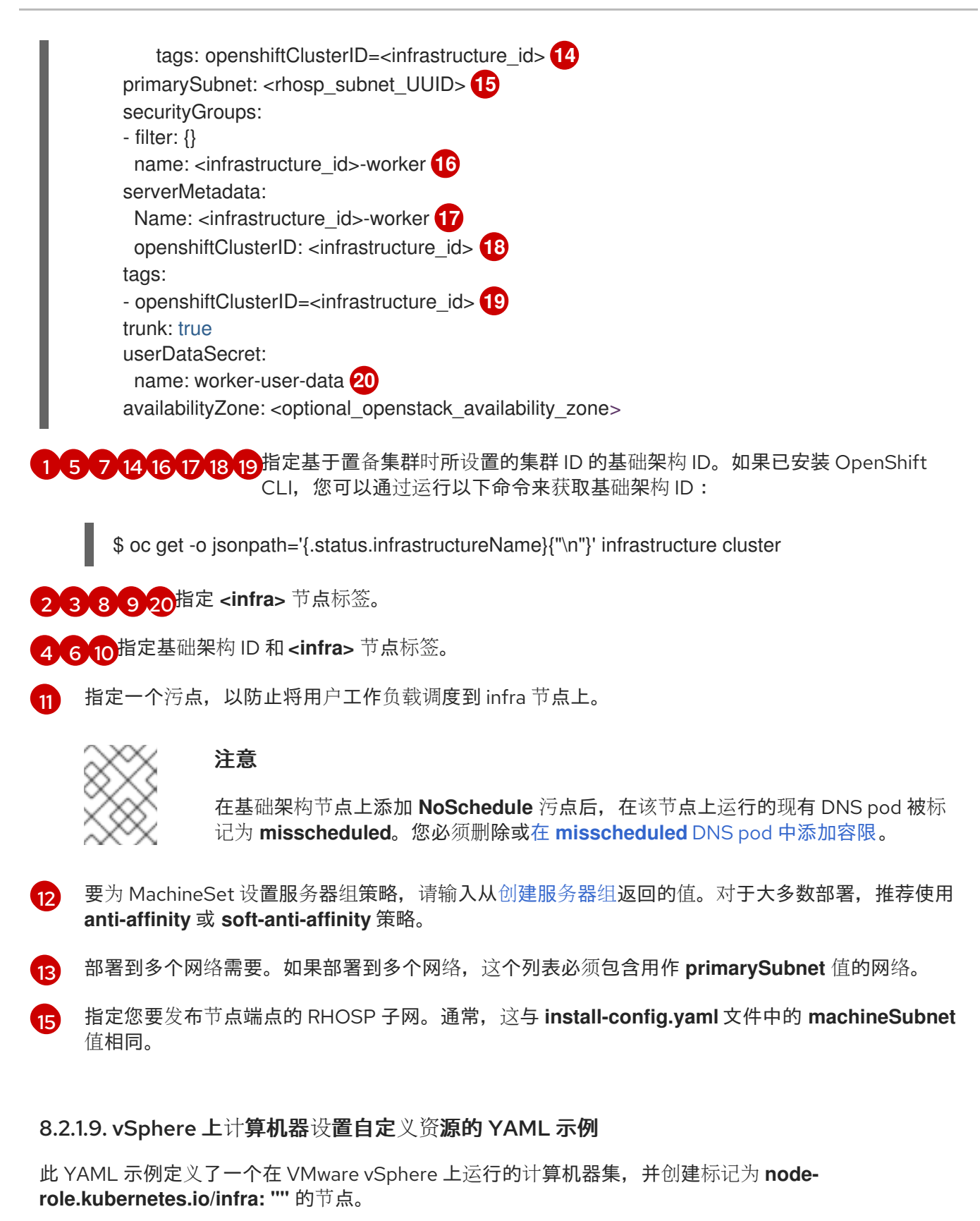

在本例中,**<infrastructure\_id>** 是基础架构 ID 标签,该标签基于您在置备集群时设定的集群 ID,而 **<infra>** 则是要添加的节点标签。

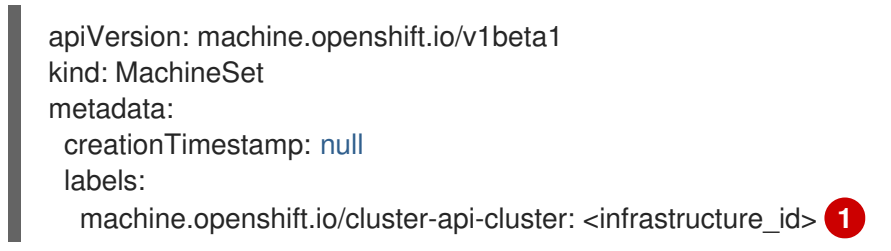

<span id="page-154-9"></span><span id="page-154-8"></span><span id="page-154-7"></span><span id="page-154-6"></span><span id="page-154-5"></span><span id="page-154-4"></span><span id="page-154-3"></span><span id="page-154-2"></span><span id="page-154-1"></span><span id="page-154-0"></span>name: <infrastructure\_id>-infra **2** namespace: openshift-machine-api spec: replicas: 1 selector: matchLabels: machine.openshift.io/cluster-api-cluster: <infrastructure\_id> **3** machine.openshift.io/cluster-api-machineset: <infrastructure\_id>-infra **4** template: metadata: creationTimestamp: null labels: machine.openshift.io/cluster-api-cluster: <infrastructure\_id> **5** machine.openshift.io/cluster-api-machine-role: <infra> 6 machine.openshift.io/cluster-api-machine-type: <infra> **7** machine.openshift.io/cluster-api-machineset: <infrastructure\_id>-infra **8** spec: metadata: creationTimestamp: null labels: node-role.kubernetes.io/infra: "" **9** taints: **10** - key: node-role.kubernetes.io/infra effect: NoSchedule providerSpec: value: apiVersion: vsphereprovider.openshift.io/v1beta1 credentialsSecret: name: vsphere-cloud-credentials diskGiB: 120 kind: VSphereMachineProviderSpec memoryMiB: 8192 metadata: creationTimestamp: null network: devices: - networkName: "<vm\_network\_name>" **11** numCPUs: 4 numCoresPerSocket: 1 snapshot: "" template: <vm\_template\_name> **12** userDataSecret: name: worker-user-data workspace: datacenter: <vcenter\_datacenter\_name> **13** datastore: <vcenter\_datastore\_name> **14** folder: <vcenter\_vm\_folder\_path> **15** resourcepool: <vsphere\_resource\_pool> **16** server: <vcenter\_server\_ip> **17** 

<span id="page-154-16"></span><span id="page-154-15"></span><span id="page-154-14"></span><span id="page-154-13"></span><span id="page-154-12"></span><span id="page-154-11"></span><span id="page-154-10"></span>**[1](#page-154-0) [3](#page-154-1) 6 [5](#page-154-2) 指定基于置备集群时所设置的集群 ID 的基础架构 ID。如果已安装 OpenShift CLI(oc)软件** 包,您可以通过运行以下命令来获取基础架构 ID:

\$ oc get -o jsonpath='{.status.infrastructureName}{"\n"}' infrastructure cluster

[2](#page-154-3) [4](#page-154-4) [8](#page-154-5) 指定基础架构 ID 和 **<infra>** 节点标签。

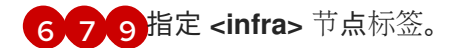

[10](#page-154-9) 指定一个污点,以防止将用户工作负载调度到 infra 节点上。

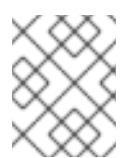

# 注意

在基础架构节点上添加 **NoSchedule** 污点后,在该节点上运行的现有 DNS pod 被标 记为 **misscheduled**。您必须删除或在 **[misscheduled](https://access.redhat.com/solutions/6592171)** DNS pod 中添加容限。

- [11](#page-154-10) 指定要将计算机器设置为的 vSphere VM 网络。此虚拟机网络必须是集群中其他计算机器所处的位 置。
- [12](#page-154-11) 指定要使用的 vSphere 虚拟机模板, 如 **user-5ddjd-rhcos**。
- [13](#page-154-12) 指定要将计算机器设置为的 vCenter Datacenter。
- [14](#page-154-13) 指定要部署计算机器的 vCenter Datastore。
- [15](#page-154-14) 指定 vCenter 中 vSphere 虚拟机文件夹的路径,如 /**dc1/vm/user-inst-5ddjd**。
- [16](#page-154-15) 指定虚拟机的 vSphere 资源池。
- [17](#page-154-16) 指定 vCenter 服务器 IP 或完全限定域名。

### 8.2.2. 创建计算机器集

除了安装程序创建的计算机器集外,您还可以创建自己的来动态管理您选择的特定工作负载的机器计算资 源。

#### 先决条件

- 部署一个 OpenShift Container Platform 集群。
- 安装 OpenShift CLI (oc)。
- 以具有 **cluster-admin** 权限的用户身份登录 **oc**。

#### 流程

- 1. 创建一个包含计算机器集自定义资源(CR)示例的新 YAML 文件,并将其命名为 **<file\_name>.yaml**。 确保设置 **<clusterID>** 和 **<role>** 参数值。
- 2. 可选:如果您不确定要为特定字段设置哪个值,您可以从集群中检查现有计算机器集:
	- a. 要列出集群中的计算机器集,请运行以下命令:

\$ oc get machinesets -n openshift-machine-api

输出示例

<span id="page-156-1"></span><span id="page-156-0"></span>[1](#page-156-0) [2](#page-156-1) b. 要查看特定计算机器集自定义资源 (CR) 的值, 请运行以下命令: 输出示例 集群基础架构 ID。 默认节点标签。 注意 对于具有用户置备的基础架构的集群,计算机器集只能创建 **worker** 和 **infra** 类型机器。 NAME DESIRED CURRENT READY AVAILABLE AGE agl030519-vplxk-worker-us-east-1a 1 1 1 1 55m agl030519-vplxk-worker-us-east-1b 1 1 1 1 55m agl030519-vplxk-worker-us-east-1c 1 1 1 1 55m agl030519-vplxk-worker-us-east-1d 0 0 55m agl030519-vplxk-worker-us-east-1e 0 0 55m agl030519-vplxk-worker-us-east-1f 0 0 0 55m \$ oc get machineset <machineset\_name> \ -n openshift-machine-api -o yaml apiVersion: machine.openshift.io/v1beta1 kind: MachineSet metadata: labels: machine.openshift.io/cluster-api-cluster: <infrastructure\_id> **1** name: <infrastructure\_id>-<role> **2** namespace: openshift-machine-api spec: replicas: 1 selector: matchLabels: machine.openshift.io/cluster-api-cluster: <infrastructure\_id> machine.openshift.io/cluster-api-machineset: <infrastructure\_id>-<role> template: metadata: labels: machine.openshift.io/cluster-api-cluster: <infrastructure\_id> machine.openshift.io/cluster-api-machine-role: <role> machine.openshift.io/cluster-api-machine-type: <role> machine.openshift.io/cluster-api-machineset: <infrastructure\_id>-<role> spec: providerSpec: **3** ...

<span id="page-156-2"></span>计算机器设置 CR 的 **<providerSpec>** 部分中的值是特定于平台的。有关 CR 中的 **<providerSpec>** 参数的更多信息,请参阅您的供应商计算机器设置 CR 配置示例。

3. 运行以下命令来创建 **MachineSet** CR:

[3](#page-156-2)

\$ oc create -f <file\_name>.yaml

#### 验证

运行以下命令,查看计算机器集列表:  $\bullet$ 

\$ oc get machineset -n openshift-machine-api

输出示例

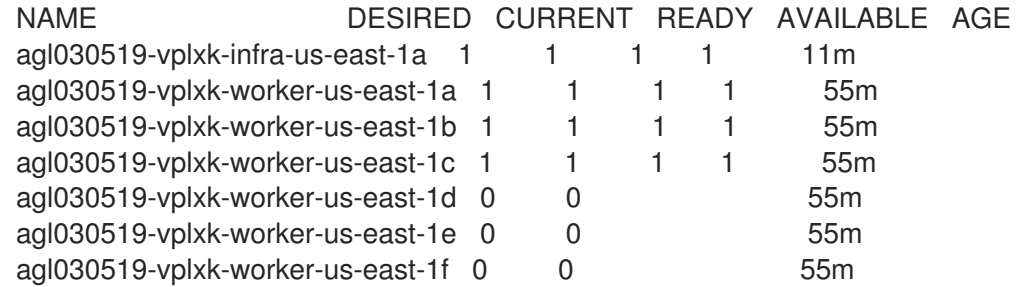

当新的计算机器集可用时,**DESIRED** 和 **CURRENT** 的值会匹配。如果 compute 机器集不可 用,请等待几分钟,然后再次运行命令。

# 8.2.3. 创建基础架构节点

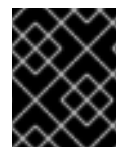

### 重要

请参阅为安装程序置备的基础架构环境创建基础架构机器集,或为其 control plane 节点由 机器 API 管理的任何集群创建基础架构机器集。

集群的基础架构系统(也称为 infra 节点)的要求已被置备。安装程序只为 control plane 和 worker 节点 提供置备。Worker 节点可以通过标记来指定为基础架构节点或应用程序(也称为 **app** )。

### 流程

1. 向您要充当应用程序节点的 worker 节点添加标签:

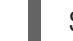

\$ oc label node <node-name> node-role.kubernetes.io/app=""

2. 向您要充当基础架构节点的 worker 节点添加标签:

\$ oc label node <node-name> node-role.kubernetes.io/infra=""

3. 检查相关节点现在是否具有 **infra** 角色或 **app** 角色:

\$ oc get nodes

4. 创建默认的集群范围节点选择器。默认节点选择器应用到在所有命名空间中创建的 pod。这会创 建一个与 pod 上任何现有节点选择器交集的交集, 这会额外限制 pod 的选择器。

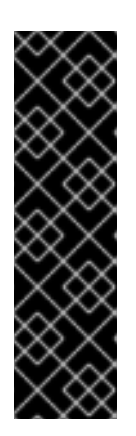

如果默认节点选择器键与 pod 标签的键冲突,则不会应用默认节点选择器。

但是,不要设置可能会导致 pod 变得不可调度的默认节点选择器。例如,当 pod 的标签被设置为不同的节点角色(如 node-role.kubernetes.io/infra="")时,将 默认节点选择器设置为特定的节点角色(如 **node-**

role.kubernetes.io/master="")可能会导致 pod 无法调度。因此,将默认节点选 择器设置为特定节点角色时要小心。

您还可以使用项目节点选择器来避免集群范围节点选择器键冲突。

a. 编辑 **Scheduler** 对象:

重要

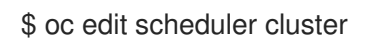

b. 使用适当的节点选择器添加 **defaultNodeSelector** 字段:

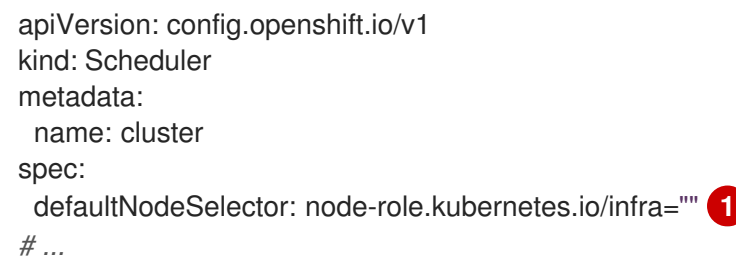

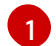

<span id="page-158-0"></span>这个示例节点选择器默认在基础架构节点上部署 pod。

c. 保存文件以使改变生效。

现在,您可以将基础架构资源移到新标记的 **infra** 节点。

#### 其他资源

- 将资[源移到基](#page-167-0)础架构机器集
- 8.2.4. 为基础架构机器创建机器配置池

如果需要基础架构机器具有专用配置,则必须创建一个 infra 池。

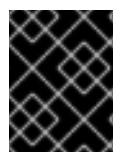

### 重要

在创建一个默认自定义集群配置池时,如果它们引用同一文件或单元,则创建的自定义机 器配置池会覆盖默认的 worker 池配置。

#### 流程

1. 向您要分配为带有特定标签的 infra 节点的节点添加标签:

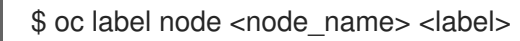

\$ oc label node ci-ln-n8mqwr2-f76d1-xscn2-worker-c-6fmtx node-role.kubernetes.io/infra=

2. 创建包含 worker 角色和自定义角色作为机器配置选择器的机器配置池:

\$ cat infra.mcp.yaml

#### 输出示例

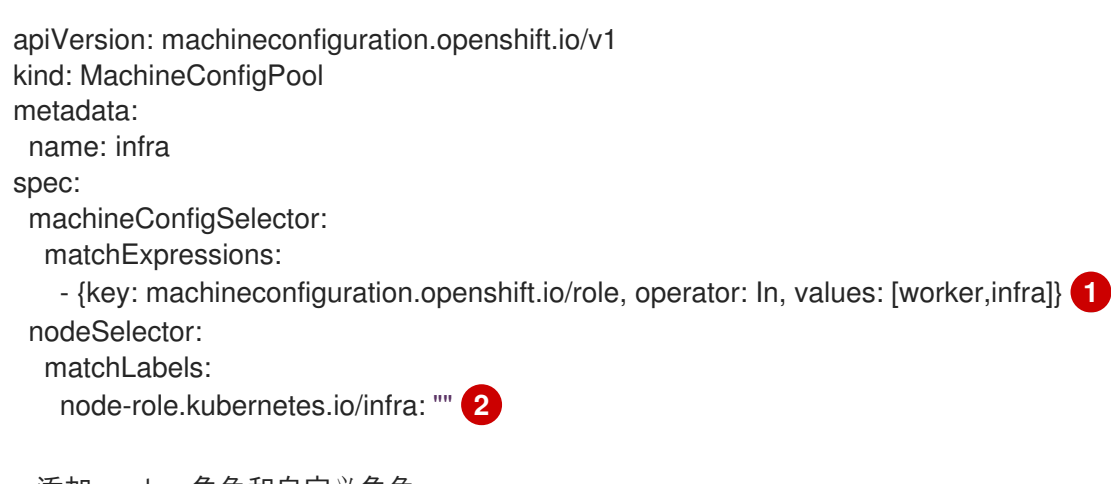

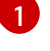

[2](#page-159-1)

<span id="page-159-0"></span>添加 worker 角色和自定义角色。

将您添加的标签作为 **nodeSelector** 添加到节点。

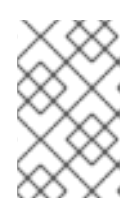

# <span id="page-159-1"></span>注意

自定义机器配置池从 worker 池中继承机器配置。自定义池使用任何针对 worker 池 的机器配置,但增加了部署仅针对自定义池的更改的功能。由于自定义池从 worker 池中继承资源, 对 worker 池的任何更改也会影响自定义池。

3. 具有 YAML 文件后,您可以创建机器配置池:

\$ oc create -f infra.mcp.yaml

4. 检查机器配置,以确保基础架构配置成功:

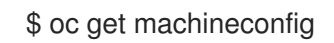

# 输出示例

NAME GENERATEDBYCONTROLLER IGNITIONVERSION CREATED 00-master 365c1cfd14de5b0e3b85e0fc815b0060f36ab955 3.2.0 31d 00-worker 365c1cfd14de5b0e3b85e0fc815b0060f36ab955 3.2.0 31d 01-master-container-runtime 365c1cfd14de5b0e3b85e0fc815b0060f36ab955 3.2.0 31d 01-master-kubelet 365c1cfd14de5b0e3b85e0fc815b0060f36ab955 3.2.0 31d 01-worker-container-runtime 365c1cfd14de5b0e3b85e0fc815b0060f36ab955 3.2.0 31d 01-worker-kubelet 365c1cfd14de5b0e3b85e0fc815b0060f36ab955 3.2.0 31d

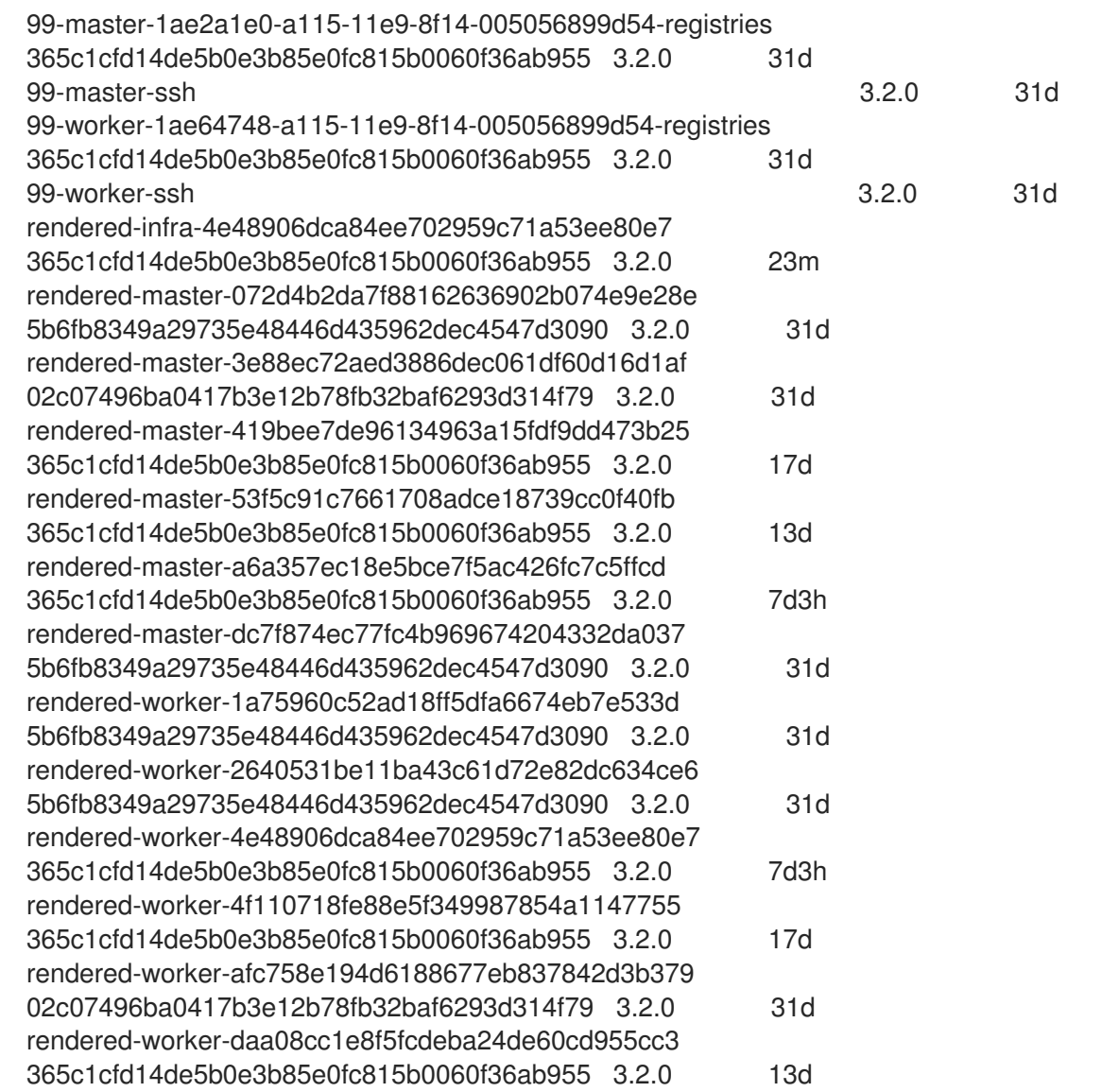

您应该会看到一个新的机器配置,带有 **rendered-infra-\*** 前缀。

5. 可选:要部署对自定义池的更改, 请创建一个机器配置, 该配置使用自定义池名称作为标签, 如 本例中的 **infra**。请注意,这不是必须的,在此包括仅用于指示目的。这样,您可以只应用特定于 infra 节点的任何自定义配置。

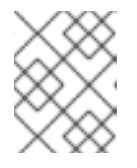

### 注意

创建新机器配置池后,MCO 会为该池生成一个新的呈现配置,以及该池重启的关 联节点以应用新配置。

a. 创建机器配置:

\$ cat infra.mc.yaml

### 输出示例

apiVersion: machineconfiguration.openshift.io/v1 kind: MachineConfig metadata: name: 51-infra

<span id="page-161-0"></span>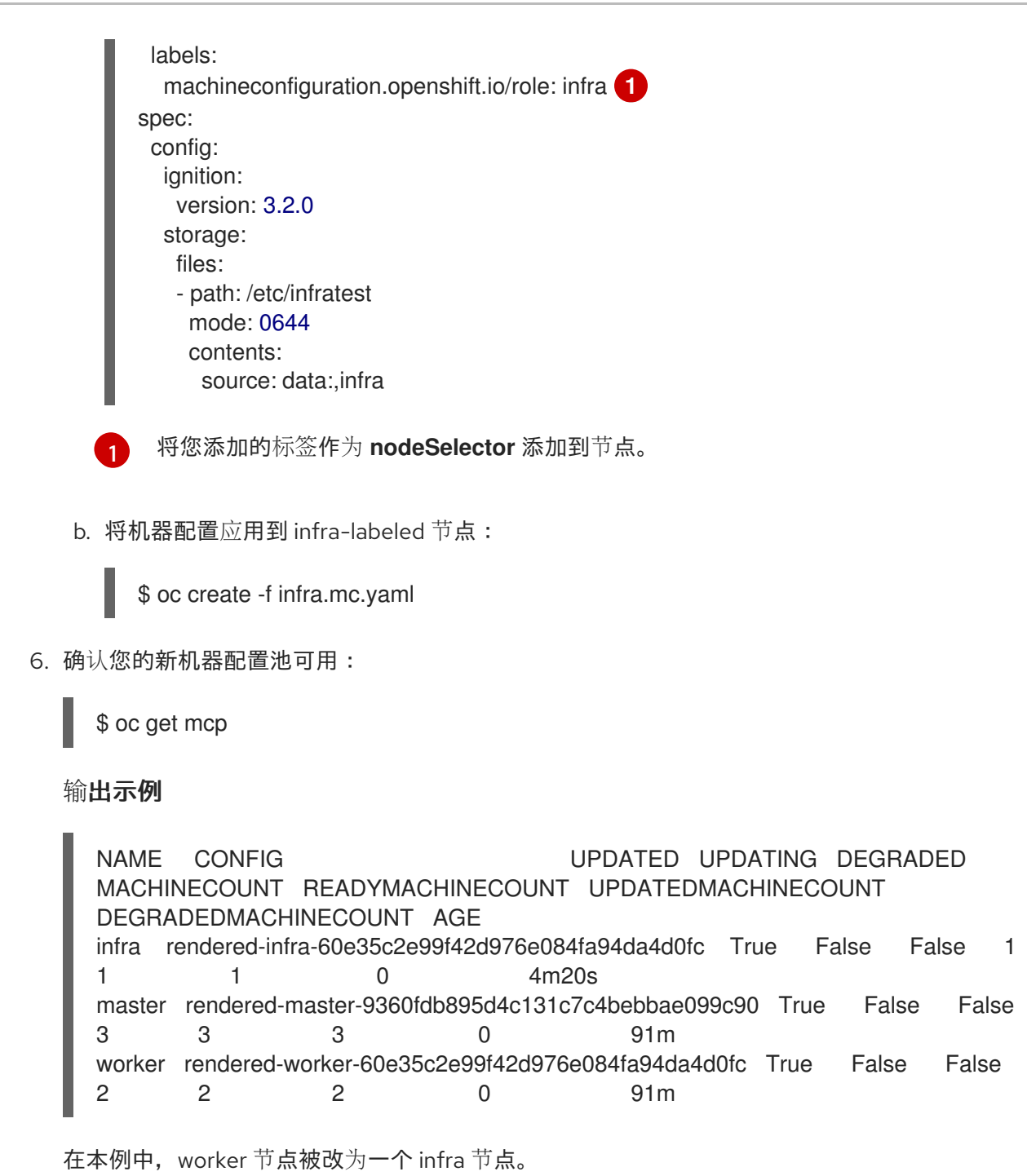

# 其他资源

● 如需有关在自定义池中分组 infra [机器的更多信息,](https://docs.redhat.com/en/documentation/openshift_container_platform/4.15/html-single/architecture/#architecture-machine-config-pools_control-plane)请参阅使用机器配置池进行节点配置管理。

# 8.3. 为基础架构节点分配机器设置资源

在创建了基础架构机器集后,**worker** 和 **infra** 角色将应用到新的 infra 节点。应用 **infra** 角色的节点不会 被计算为运行环境所需的订阅总数,即使也应用了 **worker** 角色。

但是,如果将 infra 节点分配为 worker,则用户工作负载可能会意外地分配给 infra 节点。要避免这种情 况,您必须将污点应用到 infra 节点,并为您要控制的 pod 应用容限。

8.3.1. 使用污点和容限绑定基础架构节点工作负载

如果您有一个分配了 **infra** 和 **worker** 角色的 infra 节点,您必须配置该节点,以便不为其分配用户工作负 载。

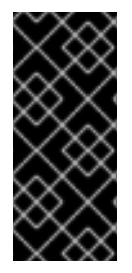

#### 重要

建议您保留为 infra 节点创建的双 **infra,worker** 标签,并使用污点和容限来管理用户工作 负载调度到的节点。如果从节点中删除 worker 标签, 您必须创建一个自定义池来管理 它。没有自定义池的 MCO 不能识别具有 **master** 或 **worker** 以外的标签的节点。如果不存 在选择自定义标签的自定义池,维护 **worker** 标签可允许默认 worker 机器配置池管理节 点。**infra** 标签与集群通信,它不计算订阅总数。

#### 先决条件

在 OpenShift Container Platform 集群中配置额外的 **MachineSet** 对象。

#### 流程

- 1. 向 infra 节点添加污点以防止在其上调度用户工作负载:
	- a. 确定节点是否具有污点:

\$ oc describe nodes <node\_name>

#### 输出示例

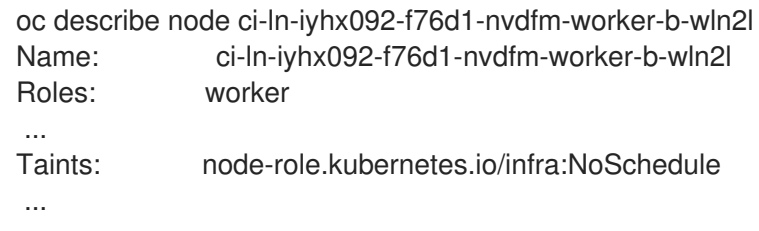

本例显示节点具有污点。您可以在下一步中继续向 pod 添加容限。

b. 如果您还没有配置污点以防止在其上调度用户工作负载:

\$ oc adm taint nodes <node\_name> <key>=<value>:<effect>

例如:

\$ oc adm taint nodes node1 node-role.kubernetes.io/infra=reserved:NoSchedule

# 提示

您还可以应用以下 YAML 来添加污点:

```
kind: Node
apiVersion: v1
metadata:
 name: <node_name>
 labels:
  ...
spec:
 taints:
  - key: node-role.kubernetes.io/infra
   effect: NoSchedule
   value: reserved
 ...
```
本例在 node1 上放置一个键为 node-role.kubernetes.io/infra 的污点, 污点是 **NoSchedule**。具有 NoSchedule effect 的节点仅调度容许该污点的 pod, 但允许现有 pod 继续调度到该节点上。

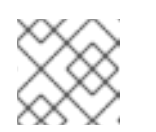

# 注意

如果使用 descheduler, 则违反了节点污点的 pod 可能会从集群驱除。

c. 添加带有 NoExecute Effect 的污点, 以及上述带有 NoSchedule Effect 的污点:

\$ oc adm taint nodes <node\_name> <key>=<value>:<effect>

例如:

\$ oc adm taint nodes node1 node-role.kubernetes.io/infra=reserved:NoExecute

### 提示

您还可以应用以下 YAML 来添加污点:

```
kind: Node
apiVersion: v1
metadata:
 name: < node_name>
 labels:
  ...
spec:
 taints:
  - key: node-role.kubernetes.io/infra
   effect: NoExecute
   value: reserved
 ...
```
本例在 **node1** 上放置一个键为 **node-role.kubernetes.io/infra** 的污点,污点是 **NoExecute**。带有 **NoExecute** 效果的节点仅调度容许该污点的 pod。该效果将从没有匹配 容限的节点中删除任何现有 pod。

2. 为要在 infra 节点上调度的 pod 配置添加容限, 如路由器、reqistry 和监控工作负载。在 Pod 对 象规格中添加以下代码:

```
1
2
    指定添加到节点的效果。
    指定添加到节点的键。
   tolerations:
    - effect: NoSchedule 1
     key: node-role.kubernetes.io/infra 2
     value: reserved 3
    - effect: NoExecute 4
     key: node-role.kubernetes.io/infra 5
     operator: Exists 6
     value: reserved 7
```
- <span id="page-164-6"></span>[3](#page-164-2) 指定添加到节点的键值对污点的值。
- [4](#page-164-3) 指定添加到节点的效果。
- $\mathbf{5}$  $\mathbf{5}$  $\mathbf{5}$ 指定添加到节点的键。
- $\sigma$ 指定 **Exists** Operator,以要求节点上存在一个带有键为 **node-role.kubernetes.io/infra** 的 污点。
- $\mathbf{z}$ 指定添加到节点的键值对污点的值。

此容忍度与 **oc adm taint** 命令创建的污点匹配。具有此容忍度的 pod 可以调度到 infra 节点上。

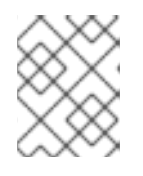

### 注意

并不总是能够将通过 OLM 安装的 Operator 的 Pod 移到 infra 节点。移动 Operator Pod 的能力取决于每个 Operator 的配置。

3. 使用调度程序将 pod 调度到 infra 节点。详情请参阅控制节点上的 *pod* 放置的文档。

#### 其他资源

- 如需有关将 pod 调度到节点的常规信息, 请参阅使用调[度程序控制](https://docs.redhat.com/en/documentation/openshift_container_platform/4.15/html-single/nodes/#nodes-scheduler-about) pod 放置。
- 如需有关将 pod 调度到 infra 节点的说明,请参阅将资源移动到基础架构[机器集](#page-167-0)。
- 如需有关 污[点的不同影](https://docs.redhat.com/en/documentation/openshift_container_platform/4.15/html-single/nodes/#nodes-scheduler-taints-tolerations-about_nodes-scheduler-taints-tolerations)响的更多详情, 请参阅了解 污点和容限。

# 8.4. 将资源移到基础架构机器集

默认情况下,您您的集群中已部署了某些基础架构资源。您可以通过添加基础架构节点选择器来将其移至您 创建的基础架构机器集,如下所示:

<span id="page-165-0"></span>spec: nodePlacement: **1** nodeSelector: matchLabels: node-role.kubernetes.io/infra: "" tolerations: - effect: NoSchedule key: node-role.kubernetes.io/infra value: reserved - effect: NoExecute

key: node-role.kubernetes.io/infra value: reserved

添加 nodeSelector 参数, 并设为适用于您想要移动的组件的值。您可以根据为节点指定的值, 按所 示格式使用 **nodeSelector** 或使用 **<key>: <value>** 对。如果您在 infrasructure 节点中添加了污点, 还要添加匹配的容限。

将特定节点选择器应[用到所有基](#page-167-0)础架构组件会导致 OpenShift Container Platform 使用 该标签将这些工作 负载调度到具有该标签的节点。

# 8.4.1. 移动路由器

您可以将路由器 Pod 部署到不同的计算机器集中。默认情况下,pod 部署到 worker 节点。

### 先决条件

● 在 OpenShift Container Platform 集群中配置额外的计算机器集。

### 流程

1. 查看路由器 Operator 的 **IngressController** 自定义资源:

\$ oc get ingresscontroller default -n openshift-ingress-operator -o yaml

命令输出类似于以下文本:

```
apiVersion: operator.openshift.io/v1
kind: IngressController
metadata:
 creationTimestamp: 2019-04-18T12:35:39Z
 finalizers:
 - ingresscontroller.operator.openshift.io/finalizer-ingresscontroller
 generation: 1
 name: default
 namespace: openshift-ingress-operator
 resourceVersion: "11341"
 selfLink: /apis/operator.openshift.io/v1/namespaces/openshift-ingress-
operator/ingresscontrollers/default
 uid: 79509e05-61d6-11e9-bc55-02ce4781844a
spec: {}
status:
 availableReplicas: 2
 conditions:
```
- lastTransitionTime: 2019-04-18T12:36:15Z status: "True" type: Available domain: apps.<cluster>.example.com endpointPublishingStrategy: type: LoadBalancerService selector: ingresscontroller.operator.openshift.io/deployment-ingresscontroller=default

2. 编辑 **ingresscontroller** 资源,并更改 **nodeSelector** 以使用**infra** 标签:

\$ oc edit ingresscontroller default -n openshift-ingress-operator

<span id="page-166-0"></span>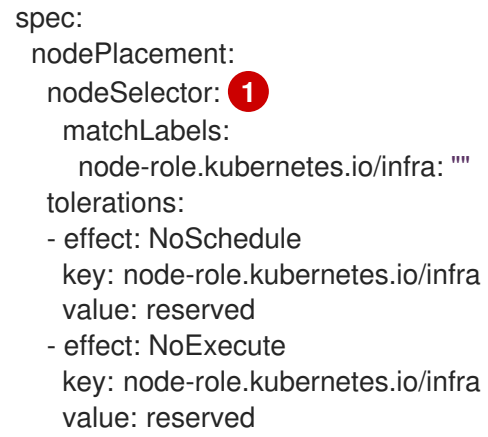

- 添加 **nodeSelector** 参数,并设为适用于您想要移动的组件的值。您可以根据为节点指定的 值,按所示格式使用 **nodeSelector** 或使用 **<key>: <value>** 对。如果您在 infrasructure 节 点中添加了污点,还要添加匹配的容限。
- 3. 确认路由器 Pod 在 **infra** 节点上运行。
	- a. 查看路由器 Pod 列表,并记下正在运行的 Pod 的节点名称:

\$ oc get pod -n openshift-ingress -o wide

#### 输出示例

[1](#page-166-0)

NAME READY STATUS RESTARTS AGE IP NODE NOMINATED NODE READINESS GATES router-default-86798b4b5d-bdlvd 1/1 Running 0 28s 10.130.2.4 ip-10- 0-217-226.ec2.internal <none> <none> router-default-955d875f4-255g8 0/1 Terminating 0 19h 10.129.2.4 ip-10- 0-148-172.ec2.internal <none> <none>

在本例中,正在运行的 Pod 位于 **ip-10-0-217-226.ec2.internal** 节点上。

b. 查看正在运行的 Pod 的节点状态:

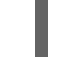

\$ oc get node <node\_name> **1**

[1](#page-166-1)

<span id="page-166-1"></span>指定从 Pod 列表获得的 **<node\_name>**。

# <span id="page-167-0"></span>输出示例

NAME STATUS ROLES AGE VERSION ip-10-0-217-226.ec2.internal Ready infra,worker 17h v1.28.5

由于角色列表包含 **infra**, 因此 Pod 在正确的节点上运行。

# 8.4.2. 移动默认 registry

您需要配置 registry Operator,以便将其 Pod 部署到其他节点。

# 先决条件

● 在 OpenShift Container Platform 集群中配置额外的计算机器集。

# 流程

1. 查看 **config/instance** 对象:

\$ oc get configs.imageregistry.operator.openshift.io/cluster -o yaml

### 输出示例

```
apiVersion: imageregistry.operator.openshift.io/v1
kind: Config
metadata:
 creationTimestamp: 2019-02-05T13:52:05Z
 finalizers:
 - imageregistry.operator.openshift.io/finalizer
 generation: 1
 name: cluster
 resourceVersion: "56174"
 selfLink: /apis/imageregistry.operator.openshift.io/v1/configs/cluster
 uid: 36fd3724-294d-11e9-a524-12ffeee2931b
spec:
 httpSecret: d9a012ccd117b1e6616ceccb2c3bb66a5fed1b5e481623
 logging: 2
 managementState: Managed
 proxy: {}
 replicas: 1
 requests:
  read: {}
  write: {}
 storage:
  s3:
   bucket: image-registry-us-east-1-c92e88cad85b48ec8b312344dff03c82-392c
   region: us-east-1
status:
...
```
2. 编辑 **config/instance** 对象:

\$ oc edit configs.imageregistry.operator.openshift.io/cluster

spec: affinity: podAntiAffinity: preferredDuringSchedulingIgnoredDuringExecution: - podAffinityTerm: namespaces: - openshift-image-registry topologyKey: kubernetes.io/hostname weight: 100 logLevel: Normal managementState: Managed nodeSelector: **1** node-role.kubernetes.io/infra: "" tolerations: - effect: NoSchedule key: node-role.kubernetes.io/infra value: reserved - effect: NoExecute key: node-role.kubernetes.io/infra value: reserved

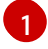

<span id="page-168-0"></span>[1](#page-168-0) 添加 **nodeSelector** 参数,并设为适用于您想要移动的组件的值。您可以根据为节点指定的 值,按所示格式使用 **nodeSelector** 或使用 **<key>: <value>** 对。如果您在 infrasructure 节 点中添加了污点,还要添加匹配的容限。

- 3. 验证 registry pod 已移至基础架构节点。
	- a. 运行以下命令, 以识别 registry pod 所在的节点:

\$ oc get pods -o wide -n openshift-image-registry

b. 确认节点具有您指定的标签:

\$ oc describe node <node\_name>

查看命令输出,并确认 **node-role.kubernetes.io/infra** 列在 **LABELS** 列表中。

# 8.4.3. 移动监控解决方案

监控堆栈包含多个组件,包括 Prometheus、Thanos Querier 和 Alertmanager。Cluster Monitoring Operator 管理此堆栈。要将监控堆栈重新部署到基础架构节点,您可以创建并应用自定义配置映射。

### 流程

1. 编辑 **cluster-monitoring-config** 配置映射,并更改 **nodeSelector** 以使用 **infra** 标签:

\$ oc edit configmap cluster-monitoring-config -n openshift-monitoring

apiVersion: v1 kind: ConfigMap metadata: name: cluster-monitoring-config namespace: openshift-monitoring <span id="page-169-0"></span>data: config.yaml: |+ alertmanagerMain: nodeSelector: **1** node-role.kubernetes.io/infra: "" tolerations: - key: node-role.kubernetes.io/infra value: reserved effect: NoSchedule - key: node-role.kubernetes.io/infra value: reserved effect: NoExecute prometheusK8s: nodeSelector: node-role.kubernetes.io/infra: "" tolerations: - key: node-role.kubernetes.io/infra value: reserved effect: NoSchedule - key: node-role.kubernetes.io/infra value: reserved effect: NoExecute prometheusOperator: nodeSelector: node-role.kubernetes.io/infra: "" tolerations: - key: node-role.kubernetes.io/infra value: reserved effect: NoSchedule - key: node-role.kubernetes.io/infra value: reserved effect: NoExecute k8sPrometheusAdapter: nodeSelector: node-role.kubernetes.io/infra: "" tolerations: - key: node-role.kubernetes.io/infra value: reserved effect: NoSchedule - key: node-role.kubernetes.io/infra value: reserved effect: NoExecute kubeStateMetrics: nodeSelector: node-role.kubernetes.io/infra: "" tolerations: - key: node-role.kubernetes.io/infra value: reserved effect: NoSchedule - key: node-role.kubernetes.io/infra value: reserved effect: NoExecute telemeterClient: nodeSelector: node-role.kubernetes.io/infra: "" tolerations:

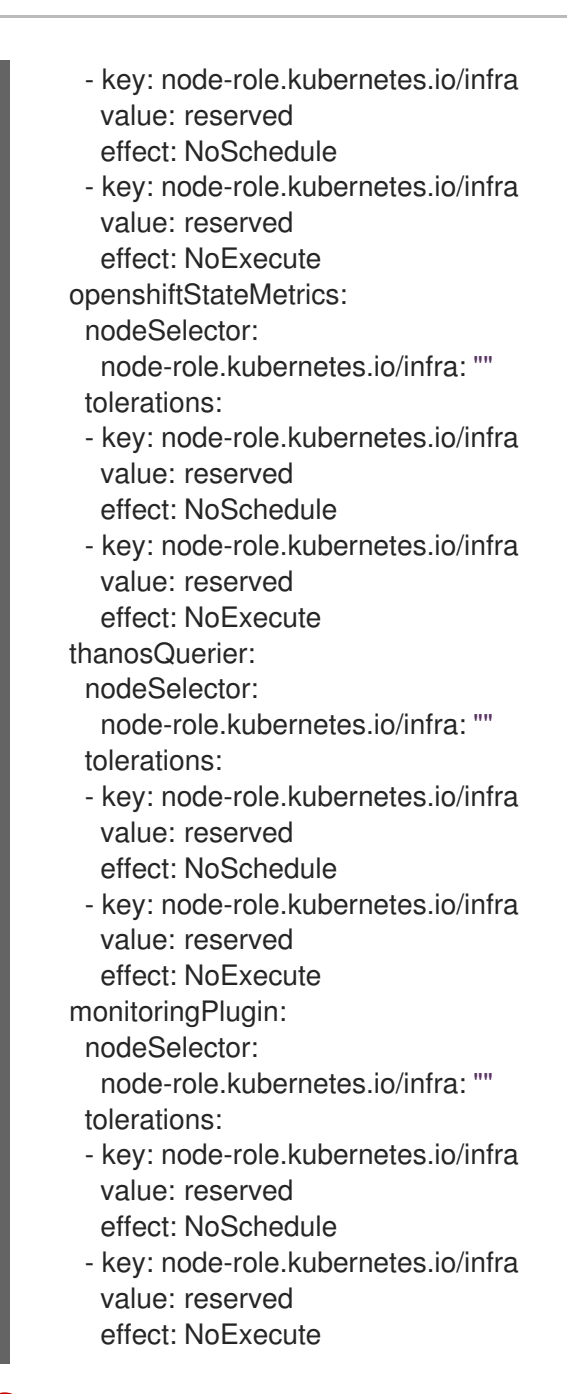

[1](#page-169-0) 添加 **nodeSelector** 参数,并设为适用于您想要移动的组件的值。您可以根据为节点指定的 值,按所示格式使用 **nodeSelector** 或使用 **<key>: <value>** 对。如果您在 infrasructure 节 点中添加了污点,还要添加匹配的容限。

2. 观察监控 pod 移至新机器:

\$ watch 'oc get pod -n openshift-monitoring -o wide'

3. 如果组件没有移到 **infra** 节点,请删除带有这个组件的 pod:

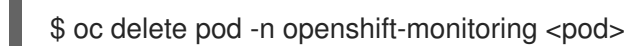

已删除 pod 的组件在 **infra** 节点上重新创建。

#### 其他资源

将监控组[件移到其他](https://docs.redhat.com/en/documentation/openshift_container_platform/4.15/html-single/monitoring/#moving-monitoring-components-to-different-nodes_configuring-the-monitoring-stack)节点

- 使用节点选择器移动日志[记录资](https://docs.redhat.com/en/documentation/openshift_container_platform/4.15/html-single/logging/#logging-node-selectors)源
- 使用污[点和容限来控制日志](https://docs.redhat.com/en/documentation/openshift_container_platform/4.15/html-single/logging/#cluster-logging-logstore-tolerations_logging-taints-tolerations)记录 pod 放置

# 第 9 章 在 OPENSHIFT CONTAINER PLATFORM 集群中添加 RHEL 计算机器

在 OpenShift Container Platform 中,您可以将 Red Hat Enterprise Linux(RHEL)计算机器添加到用户置 备的基础架构集群或 **x86\_64** 架构中的安装程序置备的基础架构集群中。计算机器上只能使用 RHEL 作为 操作系统。

# 9.1. 关于在集群中添加 RHEL 计算节点

在 OpenShift Container Platform 4.15 中,如果 **x86\_64** 架构中使用用户置备或安装程序置备的基础架构 安装,您可以选择将 Red Hat Enterprise Linux(RHEL)机器用作集群中的计算机器。您必须使用 Red Hat Enterprise Linux CoreOS (RHCOS) 机器作为集群中的控制平面机器。

如果您在集群中使用 RHEL 计算机器,则需要自己负责所有操作系统生命周期的管理和维护任务。您必须 执行系统更新、应用补丁并完成所有其他必要的任务。

对于安装程序置备的基础架构集群,您必须手动添加 RHFL 计算机器,因为安装程序置备的基础架构集群 中的自动扩展会默认添加 Red Hat Enterprise Linux CoreOS (RHCOS) 计算机器。

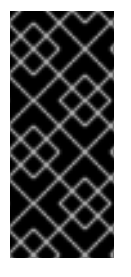

### 重要

- 由于从集群中的机器上删除 OpenShift Container Platform 需要破坏操作系统,因 此您必须对添加到集群中的所有 RHEL 机器使用专用的硬件。
- 添加到 OpenShift Container Platform 集群的所有 RHEL 机器上都禁用内存交换功 能。您无法在这些机器上启用交换内存。

您必须在初始化 control plane 之后将所有 RHEL 计算机器添加到集群。

# 9.2. RHEL 计算节点的系统要求

OpenShift Container Platform 环境中的 Red Hat Enterprise Linux(RHEL)计算机器主机必须满足以下最 低硬件规格和系统级别要求:

- 您的红帽帐户必须具有有效的 OpenShift Container Platform 订阅。如果没有,请与您的销售代 表联系以了解更多信息。
- 生产环境必须提供能支持您的预期工作负载的计算机器。作为集群管理员,您必须计算预期的工 作负载,再加上大约10%的开销。对于生产环境,请分配足够的资源,以防止节点主机故障影响 您的最大容量。
- 所有系统都必须满足以下硬件要求:
	- 物理或虚拟系统,或在公有或私有 IaaS 上运行的实例。
	- 基础操作系统:使用 "Minimal" 安装选项的 RHEL 8.6 [及之后的版本。](https://access.redhat.com/documentation/zh-cn/red_hat_enterprise_linux/8/html/performing_a_standard_rhel_8_installation/index)

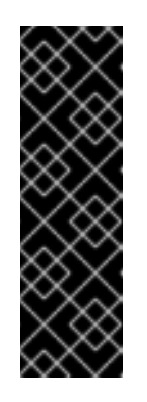

# 重要

不支持将 RHEL 7 计算机器添加到 OpenShift Container Platform 集群。

如果您有在以前的 OpenShift Container Platform 版本中支持的 RHEL 7 计算 机器,则无法将其升级到 RHEL 8。您必须部署新的 RHEL 8 主机,并且应该 删除旧的 RHEL 7 主机。如需更多信息,请参阅"删除节点"部分。

有关 OpenShift Container Platform 中已弃用或删除的主要功能的最新列表, 请参阅 OpenShift Container Platform 发行注记中*已弃用和删除的功能*部分。

如果以 FIPS 模式部署 OpenShift Container Platform, 则需要在 RHEL 机器上启用 FIPS, 然  $\circ$ 后才能引导它。请参阅 RHEL 8 文档中的启用 FIPS [模式安装](https://access.redhat.com/documentation/zh-cn/red_hat_enterprise_linux/8/html/security_hardening/assembly_installing-a-rhel-8-system-with-fips-mode-enabled_security-hardening) RHEL 8 系统 。

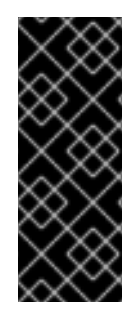

# 重要

要为集群启用 FIPS 模式, 您必须从配置为以 FIPS 模式操作的 Red Hat Enterprise Linux (RHEL) 计算机运[行安装程序。有关在](https://access.redhat.com/documentation/zh-cn/red_hat_enterprise_linux/9/html/security_hardening/assembly_installing-the-system-in-fips-mode_security-hardening) RHEL 中配置 FIPS 模式的更多信息,请参阅在 FIPS 模式中安装该系统。当以 FIPS 模式运行 Red Hat Enterprise Linux (RHEL) 或 Red Hat Enterprise Linux CoreOS (RHCOS)时, OpenShift Container Platform 核心组件使用 RHEL 加密库, 在 x86\_64、ppc64le 和 s390x 架构上提交到 NIST FIPS 140-2/140-3 Validation。

- NetworkManager 1.0 或更高版本。
- 1 个 vCPU。
- 最小 8 GB RAM。
- 最小15 GB 硬盘空间,用于包含 **/var/** 的文件系统。
- **最小1 GB 硬盘空间, 用于包含 /usr/local/bin/ 的文件系统。**
- 最小1GB 硬盘空间, 用于包含其临时目录的文件系统。临时系统目录根据 Python 标准库中 tempfile 模块中定义的规则确定。
	- 每个系统都必须满足您的系统提供商的任何其他要求。例如,如果在 VMware vSphere 上安 装了集群,必须根据[其存](https://vmware.github.io/vsphere-storage-for-kubernetes/documentation/index.html)储准则配置磁盘,而且必须设置 **disk.enableUUID=true** 属性。
	- 每个系统都必须能够使用 DNS 可解析的主机名访问集群的 API 端点。任何现有的网络安全访 问控制都必须允许系统访问集群的 API 服务端点。

### 其他资源

删除节[点](https://docs.redhat.com/en/documentation/openshift_container_platform/4.15/html-single/nodes/#nodes-nodes-working-deleting_nodes-nodes-working)

# 9.2.1. 证书签名请求管理

在使用您置备的基础架构时,集群只能有限地访问自动机器管理,因此您必须提供一种在安装后批准集群 证书签名请求 (CSR) 的机制。**kube-controller-manager** 只能批准 kubelet 客户端 CSR。 **machineapprover** 无法保证使用 kubelet 凭证请求的提供证书的有效性,因为它不能确认是正确的机器发出了该 请求。您必须决定并实施一种方法,以验证 kubelet 提供证书请求的有效性并进行批准。

# 9.3. 为云准备镜像

需要 Amazon Machine Images(AMI),因为 AWS 无法直接使用各种镜像格式。您可以使用红帽提供的 AMI, 也可以手动导入您自己的镜像。AMI 必须在置备 EC2 实例前就存在。您需要一个有效的 AMI ID, 以 便选择计算机器所需的正确 RHEL 版本。

# 9.3.1. 列出 AWS 中最新可用 RHEL 镜像

AMI ID 与 AWS 的原生引导镜像对应。因为 AMI 在置备 EC2 实例前必须存在, 所以您需要在配置前知道 AMI ID。AWS [命令行界面\(](https://aws.amazon.com/cli/)CLI)用于列出可用的 Red Hat Enterprise Linux(RHEL)镜像 ID。

# 先决条件

已安装 AWS CLI。

# 流程

<span id="page-174-4"></span><span id="page-174-3"></span><span id="page-174-2"></span><span id="page-174-1"></span><span id="page-174-0"></span>● 使用这个命令列出 RHEL 8.4 Amazon Machine Images (AMI):

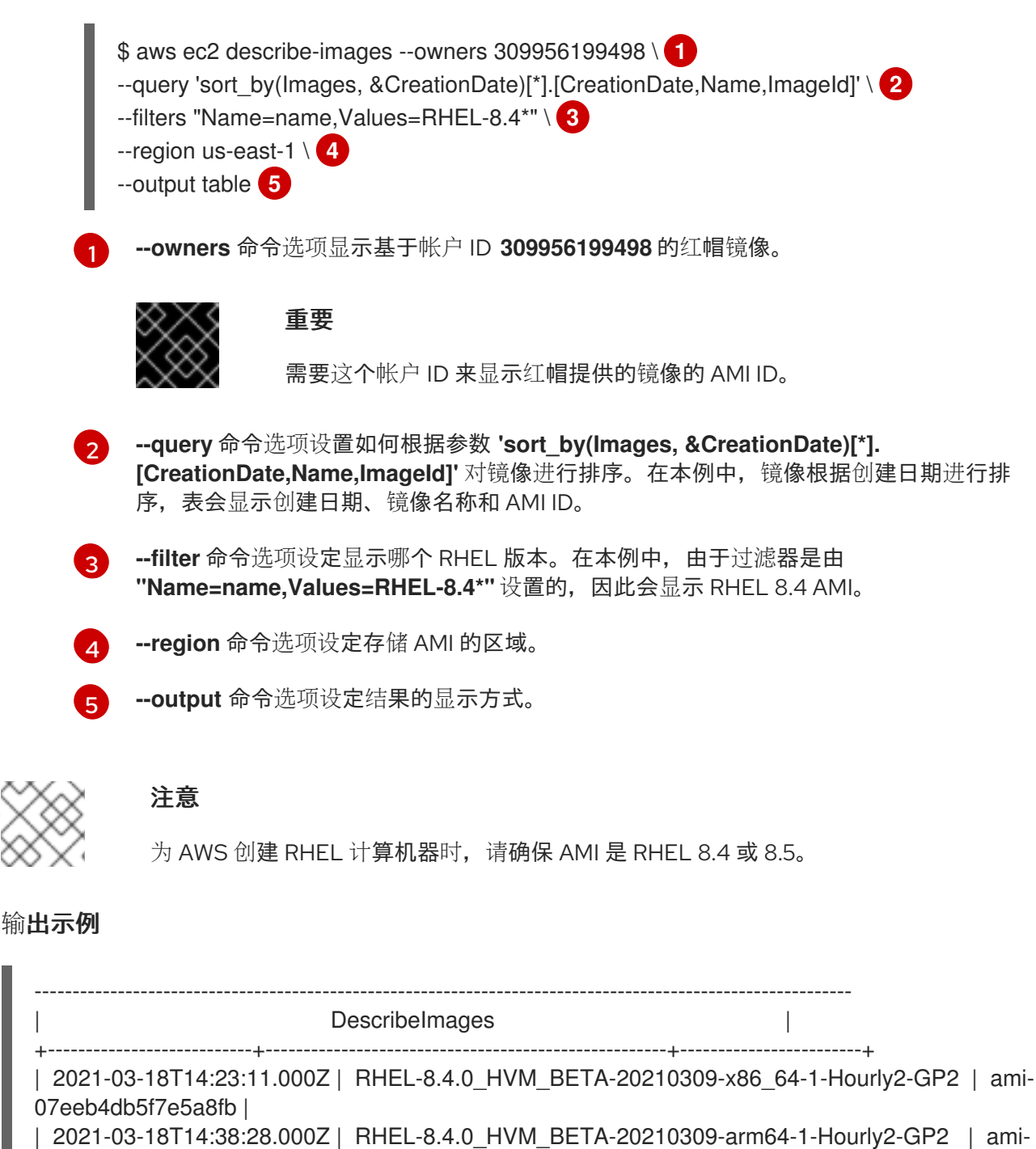

069d22ec49577d4bf | | 2021-05-18T19:06:34.000Z | RHEL-8.4.0\_HVM-20210504-arm64-2-Hourly2-GP2 | ami-01fc429821bf1f4b4 | | 2021-05-18T20:09:47.000Z | RHEL-8.4.0\_HVM-20210504-x86\_64-2-Hourly2-GP2 | ami-0b0af3577fe5e3532 | +---------------------------+-----------------------------------------------------+------------------------+

### 其他资源

您还可以手动将 [RHEL](https://access.redhat.com/documentation/zh-cn/red_hat_enterprise_linux/7/html/image_builder_guide/sect-documentation-image_builder-chapter5-section_2) 镜像导入到 AWS。

# 9.4. 准备机器以运行 PLAYBOOK

在将使用 Red Hat Enterprise Linux(RHEL)作为操作系统的计算机器添加到 OpenShift Container Platform 4.15 集群之前,必须准备一个 RHEL 8 机器,以运行向集群添加新节点的 Ansible playbook。这 台机器不是集群的一部分,但必须能够访问集群。

### 先决条件

- **在运行 playbook 的机器上安装 OpenShift CLI(oc)。**
- 以具有 **cluster-admin** 权限的用户身份登录。

#### 流程

- 1. 确保用于安装集群的 **kubeconfig** 文件和用于安装集群的安装程序位于 RHEL 8 机器中。若要实 现这一目标,一种方法是使用安装集群时所用的同一台机器。
- 2. 配置机器,以访问您计划用作计算机器的所有 RHEL 主机。您可以使用公司允许的任何方法,包 括使用 SSH 代理或 VPN 的堡垒主机。
- 3. 在运行 playbook 的机器上配置一个用户,该用户对所有 RHEL 主机具有 SSH 访问权限。

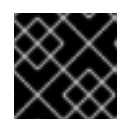

# 重要

如果使用基于 SSH 密钥的身份验证,您必须使用 SSH 代理来管理密钥。

- 4. 如果还没有这样做,请使用 RHSM 注册机器,并为它附加一个带有 **OpenShift** 订阅的池:
	- a. 使用 RHSM 注册机器:

# subscription-manager register --username=<user\_name> --password=<password>

b. 从 RHSM 获取最新的订阅数据:

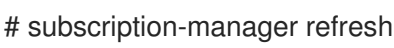

c. 列出可用的订阅:

# subscription-manager list --available --matches '\*OpenShift\*'

d. 在上一命令的输出中,找到 OpenShift Container Platform 订阅的池 ID 并附加该池:

# subscription-manager attach --pool=<pool\_id>

- 5. 启用 OpenShift Container Platform 4.15 所需的存储库:
	- # subscription-manager repos \ --enable="rhel-8-for-x86\_64-baseos-rpms" \ --enable="rhel-8-for-x86\_64-appstream-rpms" \ --enable="rhocp-4.15-for-rhel-8-x86\_64-rpms"
- 6. 安装所需的软件包,包括 **openshift-ansible**:

# yum install openshift-ansible openshift-clients jq

**openshift-ansible** 软件包提供了安装实用程序,并且会拉取将 RHEL 计算节点添加到集群所需要 的其他软件包,如 Ansible、playbook 和相关的配置文件。**openshift-clients** 提供 **oc** CLI,**jq** 软 件包则可改善命令行中 JSON 输出的显示。

# 9.5. 准备 RHEL 计算节点

在将 Red Hat Enterprise Linux (RHEL) 机器添加到 OpenShift Container Platform 集群之前,您必须将每 台主机注册到 Red Hat Subscription Manager (RHSM), 为其附加有效的 OpenShift Container Platform 订阅,并且启用所需的存储库。

1. 在每一主机上进行 RHSM 注册:

# subscription-manager register --username=<user\_name> --password=<password>

2. 从 RHSM 获取最新的订阅数据:

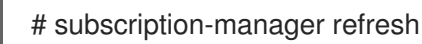

3. 列出可用的订阅:

# subscription-manager list --available --matches '\*OpenShift\*'

4. 在上一命令的输出中, 找到 OpenShift Container Platform 订阅的池 ID 并附加该池:

# subscription-manager attach --pool=<pool\_id>

- 5. 禁用所有 yum 存储库:
	- a. 禁用所有已启用的 RHSM 存储库:

# subscription-manager repos --disable="\*"

b. 列出剩余的 yum 存储库,并记录它们在 **repo id** 下的名称(若有):

# yum repolist

c. 使用 **yum-config-manager** 禁用剩余的 yum 存储库:

# yum-config-manager --disable <repo\_id>

或者,禁用所有存储库:

# yum-config-manager --disable \\*

请注意,有大量可用存储库时可能需要花费几分钟

6. 仅启用 OpenShift Container Platform 4.15 需要的存储库:

# subscription-manager repos \ --enable="rhel-8-for-x86\_64-baseos-rpms" \ --enable="rhel-8-for-x86\_64-appstream-rpms" \ --enable="rhocp-4.15-for-rhel-8-x86\_64-rpms" \ --enable="fast-datapath-for-rhel-8-x86\_64-rpms"

7. 停止并禁用主机上的防火墙:

# systemctl disable --now firewalld.service

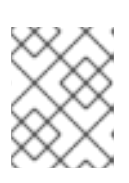

# 注意

请不要在以后启用防火墙。如果这样做,则无法访问 worker 上的 OpenShift Container Platform 日志。

# 9.6. 将角色权限附加到 AWS 中的 RHEL 实例

在浏览器中使用 Amazon IAM 控制台,您可以选择所需的角色并将其分配到 worker 节点。

# 流程

- 1. 从 AWS IAM 控制台创建[所需的](https://docs.aws.amazon.com/AWSEC2/latest/UserGuide/iam-roles-for-amazon-ec2.html#create-iam-role) IAM 角色。
- 2. 将 IAM [角色附加到所](https://docs.aws.amazon.com/AWSEC2/latest/UserGuide/iam-roles-for-amazon-ec2.html#attach-iam-role)需的 worker 节点。

### 其他资源

请参阅 IAM [角色所需的](https://docs.redhat.com/en/documentation/openshift_container_platform/4.15/html-single/installing/#installation-aws-permissions-iam-roles_installing-aws-account) AWS 权限。

# 9.7. 将 RHEL WORKER 节点标记为拥有或共享

集群使用 **kubernetes.io/cluster/<clusterid>,Value=(owned|shared)** 标签的值来决定与 AWS 集群相关 的资源的生命周期。

- 如果在销毁集群时该资源应该被销毁,则应该添加 **owned** 标签值。
- 如果在集群销毁后资源仍然存在,则应添加 shared 标签值。此标记表示集群使用了此资源,但 对该资源有单独的拥有者。

### 流程

● 使用 RHEL 计算机器时, RHEL worker 实例必须标记为 **kubernetes.io/cluster/<clusterid>=owned** 或 **kubernetes.io/cluster/<cluster-id>=shared**。

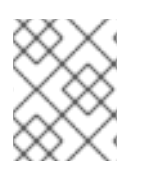

# 注意

不要使用 **kubernetes.io/cluster/<name>,Value=<clusterid>** 标签标记所有现有的安全 组,否则 Elastic Load Balancing(ELB)将无法创建负载均衡器。

# 9.8. 在集群中添加 RHEL 计算机器

您可以将使用 Red Hat Enterprise Linux 作为操作系统的计算机器添加到 OpenShift Container Platform 4.15 集群中。

# 先决条件

- 运行 playbook 的机器上已安装必需的软件包并且执行了必要的配置。
- RHEL 主机已做好安装准备。

# 流程

<span id="page-178-3"></span>[1](#page-178-0)

[2](#page-178-1)

[3](#page-178-2)

[4](#page-178-3)

<span id="page-178-4"></span>[1](#page-178-4)

在为运行 playbook 而准备的机器上执行以下步骤:

1. 创建一个名为 /<path>/inventory/hosts 的 Ansible 清单文件, 以定义您的计算机器主机和必要的 变量:

<span id="page-178-2"></span><span id="page-178-1"></span><span id="page-178-0"></span>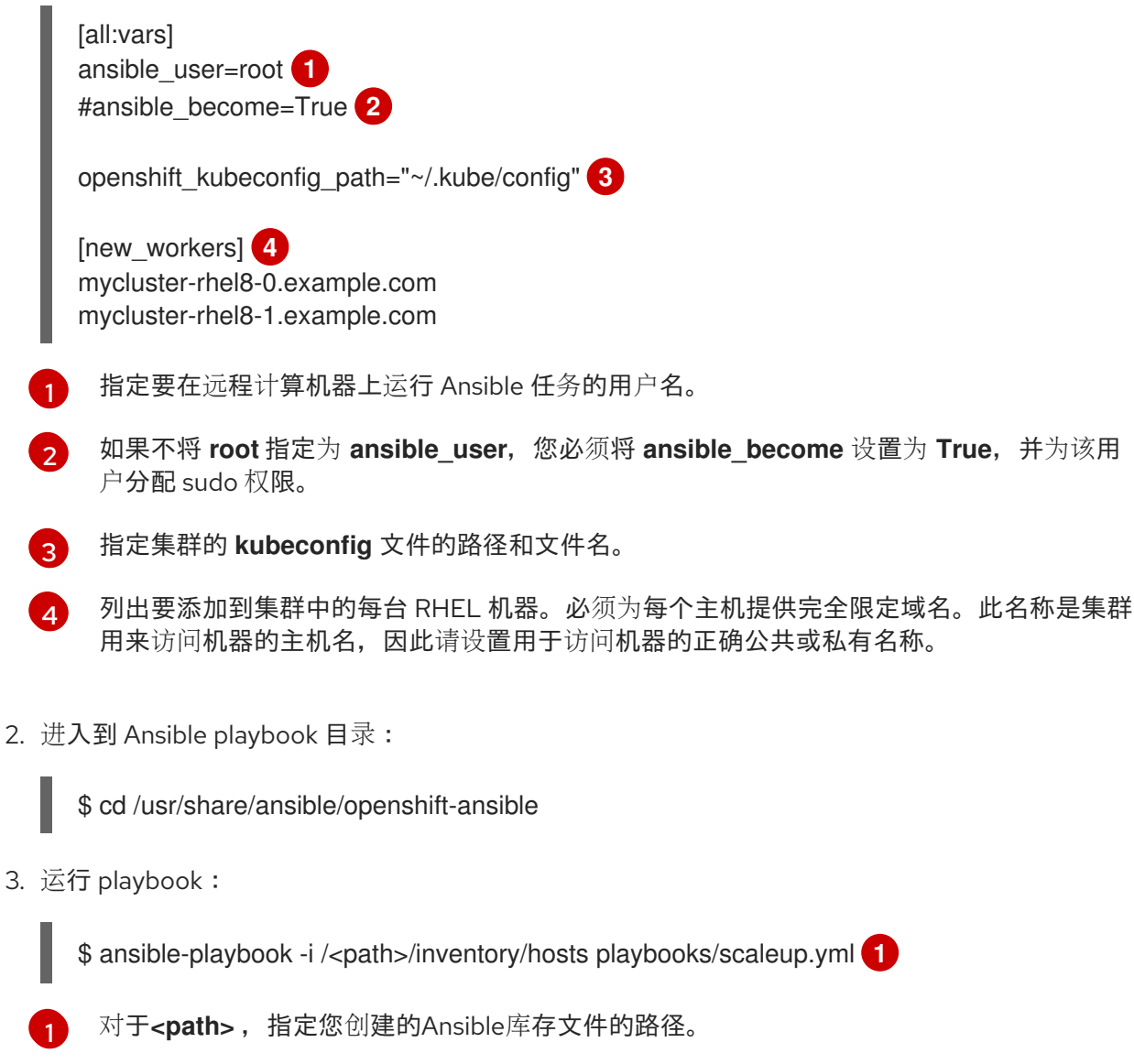

# 9.9. 批准机器的证书签名请求

当您将机器添加到集群时,会为您添加的每台机器生成两个待处理证书签名请求(CSR)。您必须确认这些 CSR 已获得批准,或根据需要自行批准。必须首先批准客户端请求,然后批准服务器请求。

### 先决条件

● 您已将机器添加到集群中。

### 流程

1. 确认集群可以识别这些机器:

\$ oc get nodes

### 输出示例

NAME STATUS ROLES AGE VERSION master-0 Ready master 63m v1.28.5 master-1 Ready master 63m v1.28.5 master-2 Ready master 64m v1.28.5

输出中列出了您创建的所有机器。

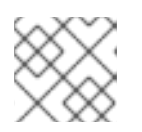

# 注意

在有些 CSR 被批准前,前面的输出可能不包括计算节点(也称为 worker 节点)。

2. 检查待处理的 CSR,并确保添加到集群中的每台机器都有 **Pending** 或 **Approved** 状态的客户端 请求:

\$ oc get csr

### 输出示例

NAME AGE REQUESTOR CONDITION csr-8b2br 15m system:serviceaccount:openshift-machine-config-operator:nodebootstrapper Pending csr-8vnps 15m system:serviceaccount:openshift-machine-config-operator:nodebootstrapper Pending ...

在本例中, 两台机器加入集群。您可能会在列表中看到更多已批准的 CSR。

3. 如果 CSR 没有获得批准,在您添加的机器的所有待处理 CSR 都处于 Pending 状态 后,请批准 集群机器的 CSR:
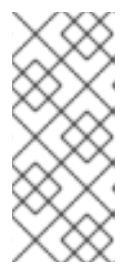

由于 CSR 会自动轮转,因此请在将机器添加到集群后一小时内批准您的 CSR。如 果没有在一小时内批准它们,证书将会轮转,每个节点会存在多个证书。您必须批 准所有这些证书。批准客户端 CSR 后, Kubelet 为服务证书创建一个二级 CSR, 这需要手动批准。然后,如果 Kubelet 请求具有相同参数的新证书,则后续提供证 书续订请求由 **machine-approver** 自动批准。

## 注意

注意

对于在未启用机器 API 的平台上运行的集群,如裸机和其他用户置备的基础架构, 您必须实施一种方法来自动批准 kubelet 提供证书请求(CSR)。如果没有批准请 求,则 **oc exec**、oc**rsh** 和 **oc logs** 命令将无法成功,因为 API 服务器连接到 kubelet 时需要服务证书。与 Kubelet 端点联系的任何操作都需要此证书批准。该 方法必须监视新的 CSR,确认 CSR 由 system: **node** 或 **system:admin** 组中的 **node-bootstrapper** 服务帐户提交,并确认节点的身份。

要单独批准,请对每个有效的 CSR 运行以下命令:

\$ oc adm certificate approve <csr\_name> **1** 

[1](#page-180-0)

<span id="page-180-0"></span>**<csr\_name>** 是当前 CSR 列表中 CSR 的名称。

要批准所有待处理的 CSR, 请运行以下命令:

\$ oc get csr -o go-template='{{range .items}}{{if not .status}}{{.metadata.name}}{{"\n"}} {{end}}{{end}}' | xargs --no-run-if-empty oc adm certificate approve

## 注意

在有些 CSR 被批准前,一些 Operator 可能无法使用。

4. 现在,您的客户端请求已被批准,您必须查看添加到集群中的每台机器的服务器请求:

\$ oc get csr

输出示例

```
NAME AGE REQUESTOR CONDITION
csr-bfd72 5m26s system:node:ip-10-0-50-126.us-east-2.compute.internal
Pending
csr-c57lv 5m26s system:node:ip-10-0-95-157.us-east-2.compute.internal
Pending
...
```
- 5. 如果剩余的 CSR 没有被批准, 且处于 Pending 状态, 请批准集群机器的 CSR:
	- 要单独批准,请对每个有效的 CSR 运行以下命令:

<span id="page-180-1"></span>\$ oc adm certificate approve <csr\_name> **1**

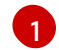

[1](#page-180-1) **<csr\_name>** 是当前 CSR 列表中 CSR 的名称。

要批准所有待处理的 CSR, 请运行以下命令:  $\bullet$ 

> \$ oc get csr -o go-template='{{range .items}}{{if not .status}}{{.metadata.name}}{{"\n"}} {{end}}{{end}}' | xargs oc adm certificate approve

6. 批准所有客户端和服务器 CSR 后, 机器将 处于 Ready 状态。运行以下命令验证:

\$ oc get nodes

输出示例

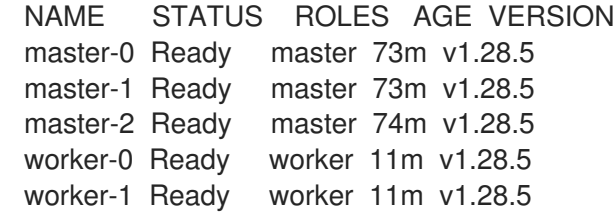

## 注意

批准服务器 CSR 后可能需要几分钟时间让机器过渡到 **Ready** 状态。

#### 其他信息

如需有关 CSR 的更多信息,请参阅[证书签](https://kubernetes.io/docs/reference/access-authn-authz/certificate-signing-requests/)名请求。

# 9.10. ANSIBLE HOSTS 文件的必要参数

在将 Red Hat Enterprise Linux (RHEL) 计算机器添加到集群之前,必须在 Ansible hosts 文件中定义以下 参数。

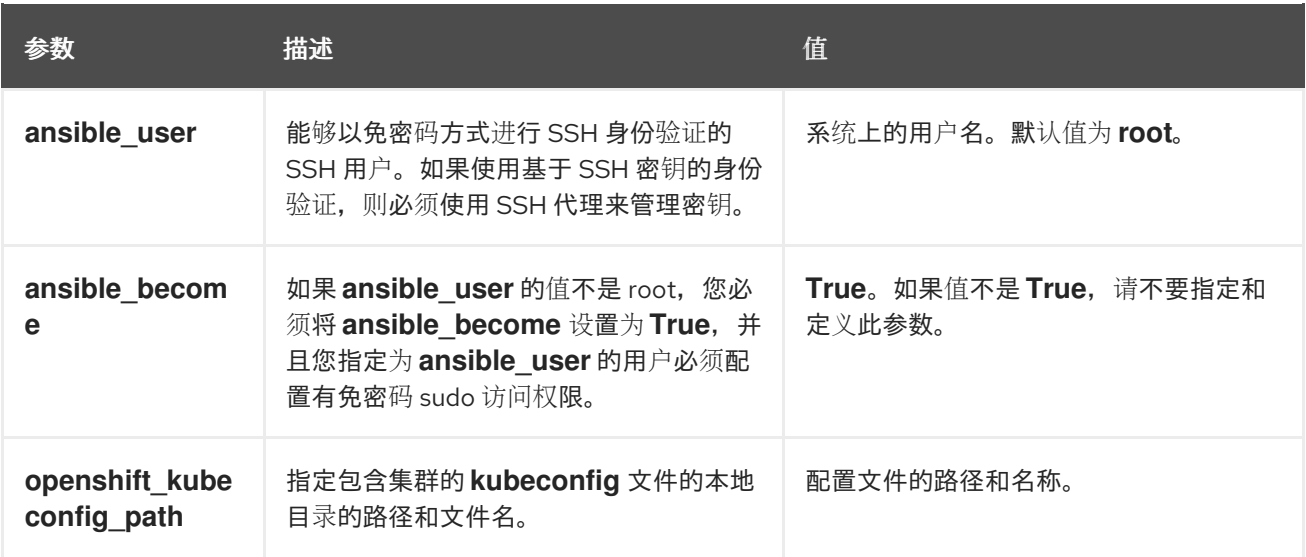

9.10.1. 可选:从集群中删除 RHCOS 计算机器

e Red Hat Enterprise Linux (RHEL) to the Red Hat Enterprise Linux(RHEL) to the Red Hat Enterprise And the Red <br>And the Red Hat Enterprise Linux (RHEL) to the Red Hat Enterprise Linux (RHEL) to the Red Hat Enterprise And

将 Red Hat Enterprise Linux (RHEL) 计算机器添加到集群后,您可以选择性地删除 Red Hat Enterprise Linux CoreOS(RHCOS)计算机器来释放资源。

## 先决条件

● 您已将 RHEL 计算机器添加到集群中。

## 流程

1. 查看机器列表并记录 RHCOS 计算机器的节点名称:

\$ oc get nodes -o wide

- 2. 对于每一台 RHCOS 计算机器,删除其节点:
	- a. 通过运行 **oc adm cordon** 命令,将节点标记为不可调度:

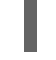

\$ oc adm cordon <node\_name> 1

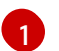

<span id="page-182-0"></span>指定其中一台 RHCOS 计算机器的节点名称。

b. 清空节点中的所有 Pod:

\$ oc adm drain <node\_name> --force --delete-emptydir-data --ignore-daemonsets **1**

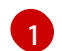

<span id="page-182-1"></span>指定您隔离的 RHCOS 计算机器的节点名称。

c. 删除节点:

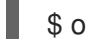

- \$ oc delete nodes <node\_name> 1
- [1](#page-182-2)

<span id="page-182-2"></span>指定您清空的 RHCOS 计算机器的节点名称。

3. 查看计算机器的列表,以确保仅保留 RHEL 节点:

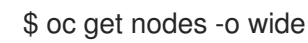

4. 从集群的计算机器的负载均衡器中删除 RHCOS 机器。您可以删除虚拟机或重新制作 RHCOS 计 算机器物理硬件的镜像。

# 第 10 章 在 OPENSHIFT CONTAINER PLATFORM 集群中添加更 多 RHEL 计算机器

如果 OpenShift Container Platform 集群中已经包含 Red Hat Enterprise Linux (RHEL) 计算机器(也称为 worker),您可以向其中添加更多 RHEL 计算机器。

# 10.1. 关于在集群中添加 RHEL 计算节点

在 OpenShift Container Platform 4.15 中, 如果 x86 64 架构中使用用户置备或安装程序置备的基础架构 安装,您可以选择将 Red Hat Enterprise Linux(RHEL)机器用作集群中的计算机器。您必须使用 Red Hat Enterprise Linux CoreOS (RHCOS) 机器作为集群中的控制平面机器。

如果您在集群中使用 RHEL 计算机器,则需要自己负责所有操作系统生命周期的管理和维护任务。您必须 执行系统更新、应用补丁并完成所有其他必要的任务。

对于安装程序置备的基础架构集群,您必须手动添加 RHEL 计算机器,因为安装程序置备的基础架构集群 中的自动扩展会默认添加 Red Hat Enterprise Linux CoreOS (RHCOS) 计算机器。

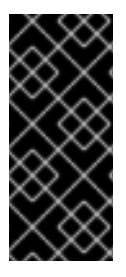

## 重要

- 由于从集群中的机器上删除 OpenShift Container Platform 需要破坏操作系统,因 此您必须对添加到集群中的所有 RHEL 机器使用专用的硬件。
- 添加到 OpenShift Container Platform 集群的所有 RHEL 机器上都禁用内存交换功 能。您无法在这些机器上启用交换内存。

您必须在初始化 control plane 之后将所有 RHEL 计算机器添加到集群。

# 10.2. RHEL 计算节点的系统要求

OpenShift Container Platform 环境中的 Red Hat Enterprise Linux(RHEL)计算机器主机必须满足以下最 低硬件规格和系统级别要求:

- 您的红帽帐户必须具有有效的 OpenShift Container Platform 订阅。如果没有,请与您的销售代 表联系以了解更多信息。
- 生产环境必须提供能支持您的预期工作负载的计算机器。作为集群管理员,您必须计算预期的工 作负载,再加上大约10%的开销。对于生产环境,请分配足够的资源,以防止节点主机故障影响 您的最大容量。
- 所有系统都必须满足以下硬件要求:
	- 物理或虚拟系统,或在公有或私有 IaaS 上运行的实例。
	- 基础操作系统:使用 "Minimal" 安装选项的 RHEL 8.6 [及之后的版本。](https://access.redhat.com/documentation/zh-cn/red_hat_enterprise_linux/8/html/performing_a_standard_rhel_8_installation/index)

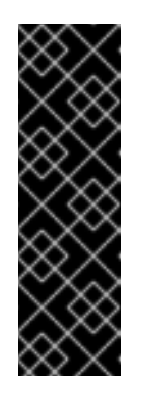

重要

不支持将 RHEL 7 计算机器添加到 OpenShift Container Platform 集群。

如果您有在以前的 OpenShift Container Platform 版本中支持的 RHEL 7 计算 机器,则无法将其升级到 RHEL 8。您必须部署新的 RHEL 8 主机,并且应该 删除旧的 RHEL 7 主机。如需更多信息,请参阅"删除节点"部分。

有关 OpenShift Container Platform 中已弃用或删除的主要功能的最新列表, 请参阅 OpenShift Container Platform 发行注记中*已弃用和删除的功能*部分。

如果以 FIPS 模式部署 OpenShift Container Platform, 则需要在 RHEL 机器上启用 FIPS, 然  $\circ$ 后才能引导它。请参阅 RHEL 8 文档中的启用 FIPS [模式安装](https://access.redhat.com/documentation/zh-cn/red_hat_enterprise_linux/8/html/security_hardening/assembly_installing-a-rhel-8-system-with-fips-mode-enabled_security-hardening) RHEL 8 系统 。

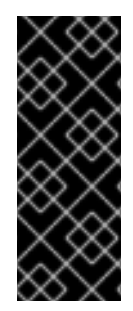

## 重要

要为集群启用 FIPS 模式, 您必须从配置为以 FIPS 模式操作的 Red Hat Enterprise Linux (RHEL) 计算机运[行安装程序。有关在](https://access.redhat.com/documentation/zh-cn/red_hat_enterprise_linux/9/html/security_hardening/assembly_installing-the-system-in-fips-mode_security-hardening) RHEL 中配置 FIPS 模式的更多信息,请参阅在 FIPS 模式中安装该系统。当以 FIPS 模式运行 Red Hat Enterprise Linux (RHEL) 或 Red Hat Enterprise Linux CoreOS (RHCOS)时, OpenShift Container Platform 核心组件使用 RHEL 加密库, 在 x86\_64、ppc64le 和 s390x 架构上提交到 NIST FIPS 140-2/140-3 Validation。

- NetworkManager 1.0 或更高版本。
- 1 个 vCPU。
- 最小 8 GB RAM。
- 最小15 GB 硬盘空间,用于包含 **/var/** 的文件系统。
- 最小1 GB 硬盘空间,用于包含 **/usr/local/bin/** 的文件系统。
- 最小1GB 硬盘空间, 用于包含其临时目录的文件系统。临时系统目录根据 Python 标准库中 tempfile 模块中定义的规则确定。
	- 每个系统都必须满足您的系统提供商的任何其他要求。例如,如果在 VMware vSphere 上安 装了集群,必须根据[其存](https://vmware.github.io/vsphere-storage-for-kubernetes/documentation/index.html)储准则配置磁盘,而且必须设置 **disk.enableUUID=true** 属性。
	- 每个系统都必须能够使用 DNS 可解析的主机名访问集群的 API 端点。任何现有的网络安全访 问控制都必须允许系统访问集群的 API 服务端点。

#### 其他资源

删除节[点](https://docs.redhat.com/en/documentation/openshift_container_platform/4.15/html-single/nodes/#nodes-nodes-working-deleting_nodes-nodes-working)

## 10.2.1. 证书签名请求管理

在使用您置备的基础架构时,集群只能有限地访问自动机器管理,因此您必须提供一种在安装后批准集群 证书签名请求 (CSR) 的机制。**kube-controller-manager** 只能批准 kubelet 客户端 CSR。 **machineapprover** 无法保证使用 kubelet 凭证请求的提供证书的有效性,因为它不能确认是正确的机器发出了该 请求。您必须决定并实施一种方法,以验证 kubelet 提供证书请求的有效性并进行批准。

# 10.3. 为云准备镜像

需要 Amazon Machine Images(AMI),因为 AWS 无法直接使用各种镜像格式。您可以使用红帽提供的 AMI, 也可以手动导入您自己的镜像。AMI 必须在置备 EC2 实例前就存在。您必须列出 AMI ID, 以便选择 计算机器所需的正确 RHEL 版本。

## 10.3.1. 列出 AWS 中最新可用 RHEL 镜像

AMI ID 与 AWS 的原生引导镜像对应。因为 AMI 在置备 EC2 实例前必须存在, 所以您需要在配置前知道 AMI ID。AWS [命令行界面\(](https://aws.amazon.com/cli/)CLI)用于列出可用的 Red Hat Enterprise Linux(RHEL)镜像 ID。

## 先决条件

已安装 AWS CLI。

## 流程

<span id="page-185-4"></span><span id="page-185-3"></span><span id="page-185-2"></span><span id="page-185-1"></span><span id="page-185-0"></span>● 使用这个命令列出 RHEL 8.4 Amazon Machine Images (AMI):

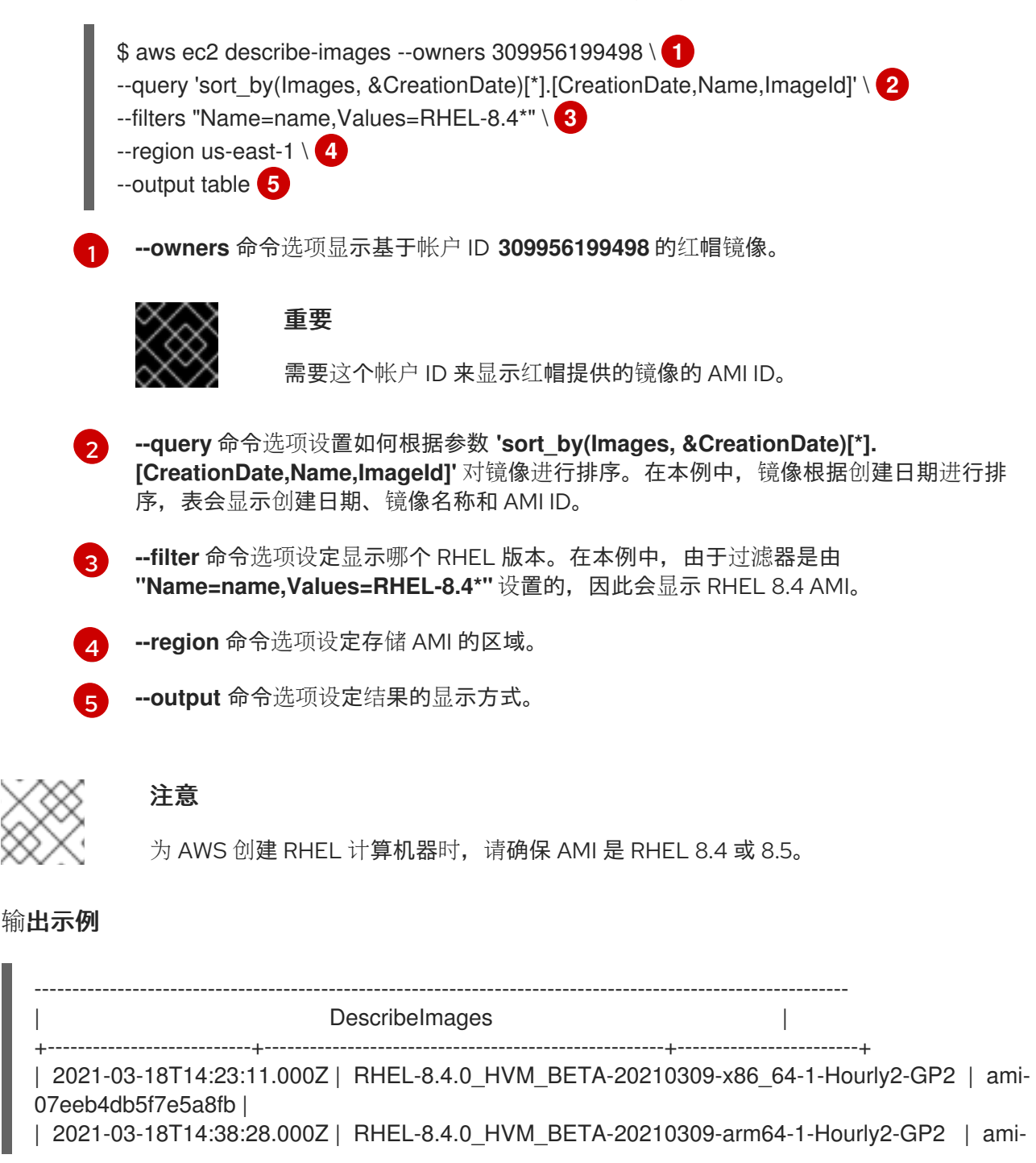

069d22ec49577d4bf | | 2021-05-18T19:06:34.000Z | RHEL-8.4.0\_HVM-20210504-arm64-2-Hourly2-GP2 | ami-01fc429821bf1f4b4 | | 2021-05-18T20:09:47.000Z | RHEL-8.4.0\_HVM-20210504-x86\_64-2-Hourly2-GP2 | ami-0b0af3577fe5e3532 | +---------------------------+-----------------------------------------------------+------------------------+

#### 其他资源

您还可以手动将 [RHEL](https://access.redhat.com/documentation/zh-cn/red_hat_enterprise_linux/7/html/image_builder_guide/sect-documentation-image_builder-chapter5-section_2) 镜像导入到 AWS。

# 10.4. 准备 RHEL 计算节点

在将 Red Hat Enterprise Linux (RHEL) 机器添加到 OpenShift Container Platform 集群之前, 您必须将每 台主机注册到 Red Hat Subscription Manager (RHSM), 为其附加有效的 OpenShift Container Platform 订阅,并且启用所需的存储库。

1. 在每一主机上进行 RHSM 注册:

# subscription-manager register --username=<user\_name> --password=<password>

2. 从 RHSM 获取最新的订阅数据:

# subscription-manager refresh

3. 列出可用的订阅:

# subscription-manager list --available --matches '\*OpenShift\*'

4. 在上一命令的输出中,找到 OpenShift Container Platform 订阅的池 ID 并附加该池:

# subscription-manager attach --pool=<pool\_id>

- 5. 禁用所有 yum 存储库:
	- a. 禁用所有已启用的 RHSM 存储库:

# subscription-manager repos --disable="\*"

b. 列出剩余的 yum 存储库,并记录它们在 **repo id** 下的名称(若有):

# yum repolist

c. 使用 **yum-config-manager** 禁用剩余的 yum 存储库:

# yum-config-manager --disable <repo\_id>

或者,禁用所有存储库:

# yum-config-manager --disable \\*

请注意,有大量可用存储库时可能需要花费几分钟

6. 仅启用 OpenShift Container Platform 4.15 需要的存储库:

# subscription-manager repos \ --enable="rhel-8-for-x86\_64-baseos-rpms" \ --enable="rhel-8-for-x86\_64-appstream-rpms" \ --enable="rhocp-4.15-for-rhel-8-x86\_64-rpms" \ --enable="fast-datapath-for-rhel-8-x86\_64-rpms"

7. 停止并禁用主机上的防火墙:

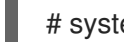

# systemctl disable --now firewalld.service

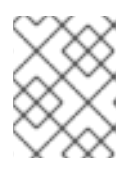

## 注意

请不要在以后启用防火墙。如果这样做,则无法访问 worker 上的 OpenShift Container Platform 日志。

# 10.5. 将角色权限附加到 AWS 中的 RHEL 实例

在浏览器中使用 Amazon IAM 控制台,您可以选择所需的角色并将其分配到 worker 节点。

## 流程

- 1. 从 AWS IAM 控制台创建[所需的](https://docs.aws.amazon.com/AWSEC2/latest/UserGuide/iam-roles-for-amazon-ec2.html#create-iam-role) IAM 角色。
- 2. 将 IAM [角色附加到所](https://docs.aws.amazon.com/AWSEC2/latest/UserGuide/iam-roles-for-amazon-ec2.html#attach-iam-role)需的 worker 节点。

## 其他资源

请参阅 IAM [角色所需的](https://docs.redhat.com/en/documentation/openshift_container_platform/4.15/html-single/installing/#installation-aws-permissions-iam-roles_installing-aws-account) AWS 权限。

# 10.6. 将 RHEL WORKER 节点标记为拥有或共享

集群使用 **kubernetes.io/cluster/<clusterid>,Value=(owned|shared)** 标签的值来决定与 AWS 集群相关 的资源的生命周期。

- 如果在销毁集群时该资源应该被销毁,则应该添加 **owned** 标签值。
- **如果在集群销毁后资源仍然存在, 则应添加 shared** 标签值。此标记表示集群使用了此资源, 但 对该资源有单独的拥有者。

## 流程

● 使用 RHEL 计算机器时, RHEL worker 实例必须标记为 **kubernetes.io/cluster/<clusterid>=owned** 或 **kubernetes.io/cluster/<cluster-id>=shared**。

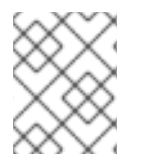

## 注意

不要使用 **kubernetes.io/cluster/<name>,Value=<clusterid>** 标签标记所有现有的安全 组,否则 Elastic Load Balancing (ELB) 将无法创建负载均衡器。

# 10.7. 在集群中添加更多 RHEL 计算机器

您可以将使用 Red Hat Enterprise Linux (RHEL)作为操作系统的更多计算机器添加到 OpenShift Container Platform 4.15 集群中。

## 先决条件

- 您的 OpenShift Container Platform 集群已包含 RHEL 计算节点。
- 用于运行 playbook 的机器上具有您将第一台 RHEL 计算机器添加到集群时使用的 **hosts** 文件。
- 运行 playbook 的机器必须能够访问所有 RHEL 主机。您可以使用公司允许的任何方法, 包括使用  $\bullet$ SSH 代理或 VPN 的堡垒主机。
- 运行 playbook 的机器上具有集群的 **kubeconfig** 文件,以及用于安装集群的安装程序。  $\bullet$
- 您必须对 RHEL 主机进行安装准备。
- 在运行 playbook 的机器上配置一个用户,该用户对所有 RHEL 主机具有 SSH 访问权限。
- 如果使用基于 SSH 密钥的身份验证,您必须使用 SSH 代理来管理密钥。
- 在运行 playbook 的机器上安装 OpenShift CLI(**oc**)。

## 流程

- 1. 打开位于 /<path>/inventory/hosts 的 Ansible 清单文件,该文件定义您的计算机器主机和必要的 变量。
- 2. 将文件的 **[new\_workers]** 部分重命名为 **[workers]**。
- 3. 在文件中添加 **[new\_workers]** 部分,并且定义每个新主机的完全限定域名。该文件类似于以下示 例:

[all:vars] ansible\_user=root #ansible\_become=True

openshift\_kubeconfig\_path="~/.kube/config"

[workers] mycluster-rhel8-0.example.com mycluster-rhel8-1.example.com

[new\_workers] mycluster-rhel8-2.example.com mycluster-rhel8-3.example.com

在本例中,**mycluster-rhel8-0.example.com** 和 **mycluster-rhel8-1.example.com** 机器已在集 群中,您要添加 **mycluster-rhel8-2.example.com** 和 **mycluster-rhel8-3.example.com** 机器。

4. 进入到 Ansible playbook 目录:

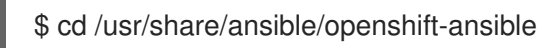

5. 运行扩展 playbook:

\$ ansible-playbook -i /<path>/inventory/hosts playbooks/scaleup.yml **1**

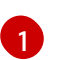

<span id="page-189-0"></span>[1](#page-189-0) 对于**<path>** ,指定您创建的Ansible库存文件的路径。

# 10.8. 批准机器的证书签名请求

当您将机器添加到集群时,会为您添加的每台机器生成两个待处理证书签名请求(CSR)。您必须确认这些 CSR 已获得批准,或根据需要自行批准。必须首先批准客户端请求,然后批准服务器请求。

## 先决条件

● 您已将机器添加到集群中。

## 流程

1. 确认集群可以识别这些机器:

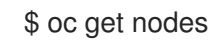

输出示例

NAME STATUS ROLES AGE VERSION master-0 Ready master 63m v1.28.5 master-1 Ready master 63m v1.28.5 master-2 Ready master 64m v1.28.5

输出中列出了您创建的所有机器。

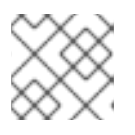

## 注意

在有些 CSR 被批准前,前面的输出可能不包括计算节点(也称为 worker 节点)。

2. 检查待处理的 CSR,并确保添加到集群中的每台机器都有 **Pending** 或 **Approved** 状态的客户端 请求:

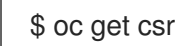

输出示例

```
NAME AGE REQUESTOR CONDITION
csr-8b2br 15m system:serviceaccount:openshift-machine-config-operator:node-
bootstrapper Pending
csr-8vnps 15m system:serviceaccount:openshift-machine-config-operator:node-
bootstrapper Pending
...
```
在本例中, 两台机器加入集群。您可能会在列表中看到更多已批准的 CSR。

3. 如果 CSR 没有获得批准,在您添加的机器的所有待处理 CSR 都处于 Pending 状态 后,请批准 集群机器的 CSR:

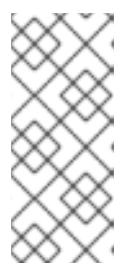

由于 CSR 会自动轮转,因此请在将机器添加到集群后一小时内批准您的 CSR。如 果没有在一小时内批准它们,证书将会轮转,每个节点会存在多个证书。您必须批 准所有这些证书。批准客户端 CSR 后, Kubelet 为服务证书创建一个二级 CSR, 这需要手动批准。然后,如果 Kubelet 请求具有相同参数的新证书,则后续提供证 书续订请求由 **machine-approver** 自动批准。

## 注意

注意

对于在未启用机器 API 的平台上运行的集群,如裸机和其他用户置备的基础架构, 您必须实施一种方法来自动批准 kubelet 提供证书请求(CSR)。如果没有批准请 求,则 **oc exec**、oc**rsh** 和 **oc logs** 命令将无法成功,因为 API 服务器连接到 kubelet 时需要服务证书。与 Kubelet 端点联系的任何操作都需要此证书批准。该 方法必须监视新的 CSR,确认 CSR 由 system: **node** 或 **system:admin** 组中的 **node-bootstrapper** 服务帐户提交,并确认节点的身份。

要单独批准,请对每个有效的 CSR 运行以下命令:

\$ oc adm certificate approve <csr\_name> **1** 

[1](#page-190-0)

<span id="page-190-0"></span>**<csr\_name>** 是当前 CSR 列表中 CSR 的名称。

要批准所有待处理的 CSR, 请运行以下命令:

\$ oc get csr -o go-template='{{range .items}}{{if not .status}}{{.metadata.name}}{{"\n"}} {{end}}{{end}}' | xargs --no-run-if-empty oc adm certificate approve

## 注意

在有些 CSR 被批准前,一些 Operator 可能无法使用。

4. 现在,您的客户端请求已被批准,您必须查看添加到集群中的每台机器的服务器请求:

\$ oc get csr

输出示例

```
NAME AGE REQUESTOR CONDITION
csr-bfd72 5m26s system:node:ip-10-0-50-126.us-east-2.compute.internal
Pending
csr-c57lv 5m26s system:node:ip-10-0-95-157.us-east-2.compute.internal
Pending
...
```
- 5. 如果剩余的 CSR 没有被批准, 且处于 Pending 状态, 请批准集群机器的 CSR:
	- 要单独批准,请对每个有效的 CSR 运行以下命令:

<span id="page-190-1"></span>\$ oc adm certificate approve <csr\_name> **1**

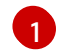

[1](#page-190-1) <csr\_name> 是当前 CSR 列表中 CSR 的名称。

要批准所有待处理的 CSR,请运行以下命令:  $\bullet$ 

> \$ oc get csr -o go-template='{{range .items}}{{if not .status}}{{.metadata.name}}{{"\n"}} {{end}}{{end}}' | xargs oc adm certificate approve

6. 批准所有客户端和服务器 CSR 后, 机器将 处于 Ready 状态。运行以下命令验证:

\$ oc get nodes

输出示例

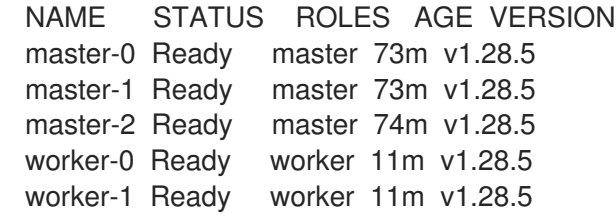

## 注意

批准服务器 CSR 后可能需要几分钟时间让机器过渡到 **Ready** 状态。

## 其他信息

如需有关 CSR 的更多信息,请参阅[证书签](https://kubernetes.io/docs/reference/access-authn-authz/certificate-signing-requests/)名请求。

# 10.9. ANSIBLE HOSTS 文件的必要参数

在将 Red Hat Enterprise Linux (RHEL) 计算机器添加到集群之前,必须在 Ansible hosts 文件中定义以下 参数。

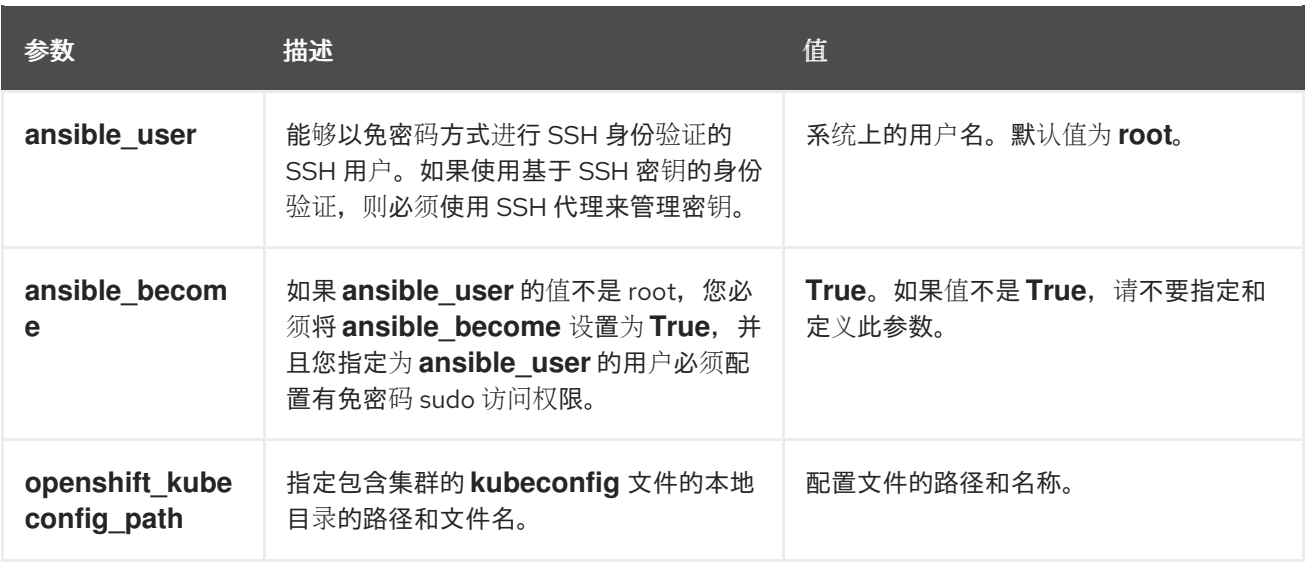

# 第 11 章 手动管理用户置备基础架构

## 11.1. 手动使用用户置备的基础架构在集群中添加计算机器

您可以将计算机器添加到用户置备的基础架构上的集群,作为安装过程的一部分或安装后。安装后过程需 要一些在安装过程中使用的相同配置文件和参数。

## 11.1.1. 将计算机器添加到 Amazon Web Services

要在 Amazon Web Services (AWS) 上的 OpenShift Container Platform 集群中添加更多计算机器,请参 阅使用 [CloudFormation](#page-194-0) 模板将计算机器添加到 AWS。

## 11.1.2. 将计算机器添加到 Microsoft Azure

要在 Microsoft Azure 上的 OpenShift Container Platform [集群中添加更多](https://docs.redhat.com/en/documentation/openshift_container_platform/4.15/html-single/installing/#installation-creating-azure-worker_installing-azure-user-infra)计算机器,请参阅在 Azure 中 创建额外的 worker 机器。

## 11.1.3. 将计算机器添加到 Azure Stack Hub

要将更多计算机器添加到 Azure Stack Hub 上的 OpenShift Container Platform 集群中,请参阅在 Azure Stack Hub 中创建额外的 [worker](https://docs.redhat.com/en/documentation/openshift_container_platform/4.15/html-single/installing/#installation-creating-azure-worker_installing-azure-stack-hub-user-infra) 机器。

## 11.1.4. 将计算机器添加到 Google Cloud Platform

要在 Google Cloud Platform (GCP)上的 OpenShift Container Platform 集群中添加更多计算机器,请参 阅在 GCP 中创建额外的 [worker](https://docs.redhat.com/en/documentation/openshift_container_platform/4.15/html-single/installing/#installation-creating-gcp-worker_installing-restricted-networks-gcp) 机器。

## 11.1.5. 将计算机器添加到 vSphere

您可以使用计[算机器集自](#page-101-0)动为 vSphere 上的 OpenShift Container Platform 集群创建额外的计算机器。

要手动在集群中添加更多计算机器,请参阅 手动将计[算机器添加到](#page-198-0) vSphere。

## 11.1.6. 在裸机中添加计算机器

要在裸机上的 OpenShift Container Platform 集群中添加更多计算机器,请参阅将计[算机器添加到裸机](#page-203-0)。

# 11.2. 使用 CLOUDFORMATION 模板向 AWS 添加计算机器

您可以使用示例 CloudFormation 模板在 Amazon Web Services(AWS)上的 OpenShift Container Platform 集群中添加更多计算机器。

<sup>的</sup>可以使用示例 CloudFormation (CloudFormation) Web Services(AWS)上的 OpenShift Container<br>Shift Containers

## 11.2.1. 先决条件

- 已使用提供的 AWS [CloudFormation](https://docs.redhat.com/en/documentation/openshift_container_platform/4.15/html-single/installing/#installing-aws-user-infra) 模板在 AWS 上安装集群。
- 您有 JSON 文件和 CloudFormation 模板, 用于在集群安装过程中创建计算机器。如果您没有这 些文件,您必须按照安装过程的说明重新创建这些文件 [。](https://docs.redhat.com/en/documentation/openshift_container_platform/4.15/html-single/installing/#installing-aws-user-infra)

## 11.2.2. 使用 CloudFormation 模板向 AWS 集群添加更多计算机器

您可以使用示例 CloudFormation 模板在 Amazon Web Services(AWS)上的 OpenShift Container Platform 集群中添加更多计算机器。

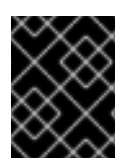

## 重要

CloudFormation 模板会创建一个堆栈,其代表一台计算机器。您必须为每个计算机器创建 一个堆栈。

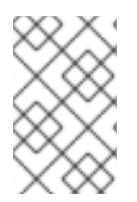

## 注意

如果不使用提供的 CloudFormation 模板来创建计算节点,您必须检查提供的信息并手动 创建基础架构。如果您的集群没有正确初始化,您可能需要联系红帽支持并提供您的安装 日志。

## 先决条件

- 已使用 CloudFormation 模板安装 OpenShift Container Platform 集群, 并可以访问用于在集群 安装过程中创建计算机器的 JSON 文件和 CloudFormation 模板。
- 已安装 AWS CLI。

## 流程

- 1. 创建另一个计算堆栈。
	- a. 启动模板:

[1](#page-193-0)

[3](#page-193-2)

<span id="page-193-1"></span><span id="page-193-0"></span>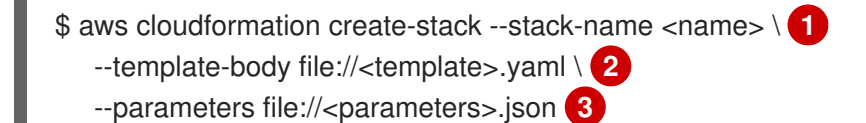

- <span id="page-193-2"></span><name> 是 CloudFormation 堆栈的名称, 如 cluster-workers。如果删除集群, 则必 须提供此堆栈的名称。
- [2](#page-193-1) **<template>** 是您保存的 CloudFormation 模板 YAML 文件的相对路径和名称。
	- **<parameters>** 是 CloudFormation 参数 JSON 文件的相对路径和名称。
- b. 确认模板组件已存在:

\$ aws cloudformation describe-stacks --stack-name <name>

2. 继续创建计算堆栈,直到为集群创建足够计算机器。

## 11.2.3. 批准机器的证书签名请求

当您将机器添加到集群时,会为您添加的每台机器生成两个待处理证书签名请求(CSR)。您必须确认这些 CSR 已获得批准,或根据需要自行批准。必须首先批准客户端请求,然后批准服务器请求。

## 先决条件

● 您已将机器添加到集群中。

#### <span id="page-194-0"></span>流程

1. 确认集群可以识别这些机器:

\$ oc get nodes

输出示例

NAME STATUS ROLES AGE VERSION master-0 Ready master 63m v1.28.5 master-1 Ready master 63m v1.28.5 master-2 Ready master 64m v1.28.5

输出中列出了您创建的所有机器。

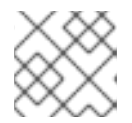

## 注意

在有些 CSR 被批准前, 前面的输出可能不包括计算节点 (也称为 worker 节点)。

2. 检查待处理的 CSR,并确保添加到集群中的每台机器都有 **Pending** 或 **Approved** 状态的客户端 请求:

\$ oc get csr

#### 输出示例

```
NAME AGE REQUESTOR CONDITION
csr-8b2br 15m system:serviceaccount:openshift-machine-config-operator:node-
bootstrapper Pending
csr-8vnps 15m system:serviceaccount:openshift-machine-config-operator:node-
bootstrapper Pending
...
```
在本例中, 两台机器加入集群。您可能会在列表中看到更多已批准的 CSR。

3. 如果 CSR 没有获得批准,在您添加的机器的所有待处理 CSR 都处于 Pending 状态 后,请批准 集群机器的 CSR:

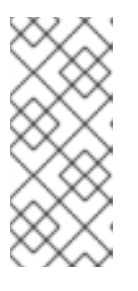

#### 注意

由于 CSR 会自动轮转,因此请在将机器添加到集群后一小时内批准您的 CSR。如 果没有在一小时内批准它们,证书将会轮转,每个节点会存在多个证书。您必须批 准所有这些证书。批准客户端 CSR 后, Kubelet 为服务证书创建一个二级 CSR, 这需要手动批准。然后,如果 Kubelet 请求具有相同参数的新证书,则后续提供证 书续订请求由 **machine-approver** 自动批准。

注意

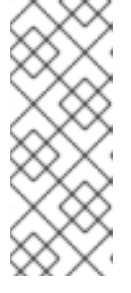

对于在未启用机器 API 的平台上运行的集群, 如裸机和其他用户置备的基础架构, 您必须实施一种方法来自动批准 kubelet 提供证书请求(CSR)。如果没有批准请 求,则 **oc exec**、oc**rsh** 和 **oc logs** 命令将无法成功,因为 API 服务器连接到 kubelet 时需要服务证书。与 Kubelet 端点联系的任何操作都需要此证书批准。该 方法必须监视新的 CSR,确认 CSR 由 system: **node** 或 **system:admin** 组中的 **node-bootstrapper** 服务帐户提交,并确认节点的身份。

- 要单独批准,请对每个有效的 CSR 运行以下命令:
	- \$ oc adm certificate approve <csr\_name> 1
	- [1](#page-195-0)

<span id="page-195-0"></span>**<csr\_name>** 是当前 CSR 列表中 CSR 的名称。

- 
- 要批准所有待处理的 CSR,请运行以下命令:

\$ oc get csr -o go-template='{{range .items}}{{if not .status}}{{.metadata.name}}{{"\n"}} {{end}}{{end}}' | xargs --no-run-if-empty oc adm certificate approve

# 注意

在有些 CSR 被批准前,一些 Operator 可能无法使用。

4. 现在,您的客户端请求已被批准,您必须查看添加到集群中的每台机器的服务器请求:

\$ oc get csr

输出示例

```
NAME AGE REQUESTOR CONDITION
csr-bfd72 5m26s system:node:ip-10-0-50-126.us-east-2.compute.internal
Pending
csr-c57lv 5m26s system:node:ip-10-0-95-157.us-east-2.compute.internal
Pending
...
```
- 5. 如果剩余的 CSR 没有被批准,且处于 **Pending** 状态,请批准集群机器的 CSR:
	- 要单独批准,请对每个有效的 CSR 运行以下命令:  $\bullet$

\$ oc adm certificate approve <csr\_name> **1**

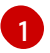

<span id="page-195-1"></span>**<csr\_name>** 是当前 CSR 列表中 CSR 的名称。

要批准所有待处理的 CSR,请运行以下命令:

\$ oc get csr -o go-template='{{range .items}}{{if not .status}}{{.metadata.name}}{{"\n"}} {{end}}{{end}}' | xargs oc adm certificate approve

6. 批准所有客户端和服务器 CSR 后, 机器将 处于 Ready 状态。运行以下命令验证:

\$ oc get nodes

输出示例

NAME STATUS ROLES AGE VERSION master-0 Ready master 73m v1.28.5 master-1 Ready master 73m v1.28.5 master-2 Ready master 74m v1.28.5 worker-0 Ready worker 11m v1.28.5 worker-1 Ready worker 11m v1.28.5

## 注意

批准服务器 CSR 后可能需要几分钟时间让机器过渡到 **Ready** 状态。

## 其他信息

● 如需有关 CSR 的更多信息, 请参阅 [证书签](https://kubernetes.io/docs/reference/access-authn-authz/certificate-signing-requests/)名请求。

# 11.3. 手动将计算机器添加到 VSPHERE

您可以手动将更多计算机器添加到 VMware vSphere 上的 OpenShift Container Platform 集群中。

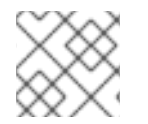

## 注意

您还可以使用计[算机器集](#page-101-0)自动为集群创建额外的 VMware vSphere 计算机器。

## 11.3.1. 先决条件

- 您在 vSphere [上安装了集群](https://docs.redhat.com/en/documentation/openshift_container_platform/4.15/html-single/installing/#installing-vsphere)。
- 您有用来创建集群的安装介质和 Red Hat Enterprise Linux CoreOS(RHCOS)镜像。如果您没 有这些文件,您必须按照安装过程的说明 获得这[些文件。](https://docs.redhat.com/en/documentation/openshift_container_platform/4.15/html-single/installing/#installing-vsphere)

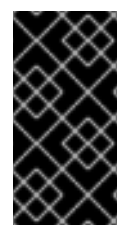

## 重要

如果您无法访问用于创建集群的 Red Hat Enterprise Linux CoreOS (RHCOS) 镜像,您 可以使用较新版本的 Red Hat Enterprise Linux CoreOS(RHCOS)镜像向 OpenShift Container Platform 集群添加更多计[算机器。具体步](https://access.redhat.com/solutions/5514051)骤, 请参阅升级到 OpenShift 4.6+ 后 向 UPI 集群添加新节点会失败。

11.3.2. 将更多计算机器添加到 vSphere 中的集群

您可以将更多计算机器添加到 VMware vSphere 上的用户置备的 OpenShift Container Platform 集群中。

在 OpenShift Container Platform 集群中部署 vSphere 模板后,您可以为该集群中的机器部署虚拟机 (VM)。

## 先决条件

● 获取计算机器的 base64 编码 Ignition 文件。

● 您可以访问您为集群创建的 vSphere 模板。

#### 流程

- 1. 右键点击模板的名称,再点击 Clone → Clone to Virtual Machine。
- 2. 在 Select a name and folder选项卡中, 指定虚拟机的名称。您可以在名称中包含机器类型, 如 **compute-1**。

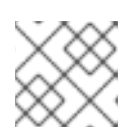

注意

确保 vSphere 安装中的所有虚拟机名称都是唯一的。

- 3. 在 Select a name and folder选项卡中, 选择您为集群创建的文件夹名称。
- 4. 在 Select a compute resource选项卡中, 选择数据中心中的主机名称。
- 5. 在 Select storage 选项卡中, 为您的配置和磁盘文件选择存储。
- 6. 在 Select clone options 选项卡中,选择 Customize this virtual machine's hardware。
- 7. 在 Customize hardware 选项卡上, 点 Advanced Parameters。
	- 通过在 Attribute 和 Values 字段中指定数据来添加以下配置参数名称和值。确保为您创建的 每个参数选择 Add 按钮。
		- **o guestinfo.ignition.config.data** : 粘贴此机器类型的 base64 编码计算 Ignition 配置文件 的内容。
		- **guestinfo.ignition.config.data.encoding** :指定 **base64**。
		- **disk.EnableUUID** :指定 **TRUE**。
- 8. 在 Customize hardware 选项卡的 Virtual Hardware 面板中,根据需要修改指定的值。确保 RAM、CPU 和磁盘存储的数量满足机器类型的最低要求。如果存在多个网络,请选择 Add New Device > Network Adapter, 然后在 New Network 菜单项提供的字段中输入您的网络信息。
- 9. 完成剩余的配置步骤。点 Finish 按钮, 您已完成克隆操作。
- 10. 在 Virtual Machines 选项卡中, 右键点您的虚拟机, 然后选择 Power → Power On。

#### 后续步骤

继续为集群创建更多计算机器。

#### 11.3.3. 批准机器的证书签名请求

当您将机器添加到集群时,会为您添加的每台机器生成两个待处理证书签名请求(CSR)。您必须确认这些 CSR 已获得批准,或根据需要自行批准。必须首先批准客户端请求,然后批准服务器请求。

#### 先决条件

● 您已将机器添加到集群中。

#### 流程

<span id="page-198-0"></span>1. 确认集群可以识别这些机器:

\$ oc get nodes

输出示例

NAME STATUS ROLES AGE VERSION master-0 Ready master 63m v1.28.5 master-1 Ready master 63m v1.28.5 master-2 Ready master 64m v1.28.5

输出中列出了您创建的所有机器。

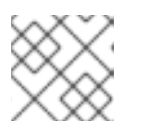

注意

在有些 CSR 被批准前, 前面的输出可能不包括计算节点 (也称为 worker 节点)。

2. 检查待处理的 CSR,并确保添加到集群中的每台机器都有 **Pending** 或 **Approved** 状态的客户端 请求:

\$ oc get csr

## 输出示例

NAME AGE REQUESTOR CONDITION csr-8b2br 15m system:serviceaccount:openshift-machine-config-operator:nodebootstrapper Pending csr-8vnps 15m system:serviceaccount:openshift-machine-config-operator:nodebootstrapper Pending ...

在本例中, 两台机器加入集群。您可能会在列表中看到更多已批准的 CSR。

3. 如果 CSR 没有获得批准,在您添加的机器的所有待处理 CSR 都处于 Pending 状态 后,请批准 集群机器的 CSR:

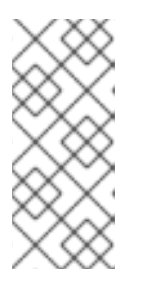

## 注意

由于 CSR 会自动轮转,因此请在将机器添加到集群后一小时内批准您的 CSR。如 果没有在一小时内批准它们,证书将会轮转,每个节点会存在多个证书。您必须批 准所有这些证书。批准客户端 CSR 后, Kubelet 为服务证书创建一个二级 CSR, 这需要手动批准。然后,如果 Kubelet 请求具有相同参数的新证书, 则后续提供证 书续订请求由 **machine-approver** 自动批准。

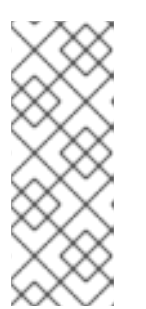

#### 注意

对于在未启用机器 API 的平台上运行的集群, 如裸机和其他用户置备的基础架构, 您必须实施一种方法来自动批准 kubelet 提供证书请求(CSR)。如果没有批准请 求,则 **oc exec**、oc**rsh** 和 **oc logs** 命令将无法成功,因为 API 服务器连接到 kubelet 时需要服务证书。与 Kubelet 端点联系的任何操作都需要此证书批准。该 方法必须监视新的 CSR,确认 CSR 由 system: **node** 或 **system:admin** 组中的 **node-bootstrapper** 服务帐户提交,并确认节点的身份。

要单独批准,请对每个有效的 CSR 运行以下命令:

<span id="page-199-0"></span>\$ oc adm certificate approve <csr\_name> **1**

```
<csr_name> 是当前 CSR 列表中 CSR 的名称。
```
要批准所有待处理的 CSR,请运行以下命令:

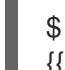

[1](#page-199-0)

\$ oc get csr -o go-template='{{range .items}}{{if not .status}}{{.metadata.name}}{{"\n"}} {{end}}{{end}}' | xargs --no-run-if-empty oc adm certificate approve

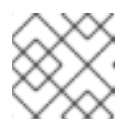

## 注意

在有些 CSR 被批准前,一些 Operator 可能无法使用。

4. 现在,您的客户端请求已被批准,您必须查看添加到集群中的每台机器的服务器请求:

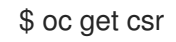

## 输出示例

```
NAME AGE REQUESTOR CONDITION
csr-bfd72 5m26s system:node:ip-10-0-50-126.us-east-2.compute.internal
Pending
csr-c57lv 5m26s system:node:ip-10-0-95-157.us-east-2.compute.internal
Pending
...
```
- 5. 如果剩余的 CSR 没有被批准, 且处于 Pending 状态, 请批准集群机器的 CSR:
	- 要单独批准,请对每个有效的 CSR 运行以下命令:

\$ oc adm certificate approve <csr\_name> **1**

<span id="page-199-1"></span>**<csr\_name>** 是当前 CSR 列表中 CSR 的名称。

要批准所有待处理的 CSR, 请运行以下命令:

\$ oc get csr -o go-template='{{range .items}}{{if not .status}}{{.metadata.name}}{{"\n"}} {{end}}{{end}}' | xargs oc adm certificate approve

6. 批准所有客户端和服务器 CSR 后, 机器将 处于 Ready 状态。运行以下命令验证:

\$ oc get nodes

#### 输出示例

[1](#page-199-1)

NAME STATUS ROLES AGE VERSION master-0 Ready master 73m v1.28.5 master-1 Ready master 73m v1.28.5

master-2 Ready master 74m v1.28.5 worker-0 Ready worker 11m v1.28.5 worker-1 Ready worker 11m v1.28.5

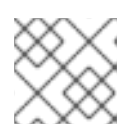

## 注意

批准服务器 CSR 后可能需要几分钟时间让机器过渡到 **Ready** 状态。

## 其他信息

● 如需有关 CSR 的更多信息, 请参阅[证书签](https://kubernetes.io/docs/reference/access-authn-authz/certificate-signing-requests/)名请求。

# 11.4. 在裸机中添加计算机器

您可以在裸机上的 OpenShift Container Platform 集群中添加更多计算机器。

11.4.1. 先决条件

- [您在裸机上安装了集群](https://docs.redhat.com/en/documentation/openshift_container_platform/4.15/html-single/installing/#installing-bare-metal)。
- 您有用来创建集群的安装介质和 Red Hat Enterprise Linux CoreOS(RHCOS)镜像。如果您没 有这些文件,您必须按照安装过程的说明 获得这[些文件。](https://docs.redhat.com/en/documentation/openshift_container_platform/4.15/html-single/installing/#installing-bare-metal)
- 如果 DHCP 服务器可用于用户置备的基础架构,您可以将额外计算机器的详情添加到您的 DHCP 服务器配置中。这包括每个机器的永久 IP 地址、DNS 服务器信息和主机名。
- 您已更新了 DNS 配置, 使其包含您要添加的每个计算机器的记录名称和 IP 地址。您已验证 DNS 查找和反向 DNS 查找正确解析。

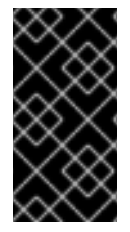

## 重要

如果您无法访问用于创建集群的 Red Hat Enterprise Linux CoreOS(RHCOS)镜像,您 可以使用较新版本的 Red Hat Enterprise Linux CoreOS(RHCOS)镜像向 OpenShift Container Platform 集群添加更多计[算机器。具体步](https://access.redhat.com/solutions/5514051)骤,请参阅升级到 OpenShift 4.6+ 后 向 UPI 集群添加新节点会失败。

## 11.4.2. 创建 Red Hat Enterprise Linux CoreOS (RHCOS) 机器

在将更多计算机器添加到在裸机基础架构上安装的集群之前,必须先创建 RHCOS 机器供其使用。您可以 使用 ISO 镜像或网络 PXE 引导来创建机器。

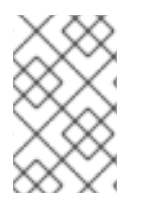

## 注意

您必须使用安装集群的相同 ISO 镜像来部署集群中的所有新节点。建议您使用相同的 Ignition 配置文件。在运行工作负载前,节点会在第一次引导时自动升级自己。您可以在升 级后或之后添加节点。

## 11.4.2.1. 使用 ISO 镜像创建 RHCOS 机器

您可以使用 ISO 镜像为裸机集群创建更多 Red Hat Enterprise Linux CoreOS(RHCOS)计算机器,以创 建机器。

## 先决条件

- 获取集群计算机器的 Ignition 配置文件的 URL。在安装过程中将该文件上传到 HTTP 服务器。
- 已安装 OpenShift CLI (**oc**)。

## 流程

1. 运行以下命令,从集群中删除 Ignition 配置文件:

\$ oc extract -n openshift-machine-api secret/worker-user-data-managed --keys=userData - to=- > worker.ign

- 2. 将您从集群导出的 **worker.ign** Ignition 配置文件上传到 HTTP 服务器。注意这些文件的 URL。
- 3. 您可以验证 ignition 文件是否在 URL 上可用。以下示例获取计算节点的 Ignition 配置文件:

\$ curl -k http://<HTTP\_server>/worker.ign

4. 您可以运行以下命令来访问 ISO 镜像以引导新机器:

RHCOS\_VHD\_ORIGIN\_URL=\$(oc -n openshift-machine-config-operator get configmap/coreos-bootimages -o jsonpath='{.data.stream}' | jq -r '.architectures. <architecture>.artifacts.metal.formats.iso.disk.location')

- 5. 使用 ISO 文件在更多计算机器上安装 RHCOS。在安装集群前, 使用创建机器时使用的相同方 法:
	- 将 ISO 镜像刻录到磁盘并直接启动。
	- 在 LOM 接口中使用 ISO 重定向。
- 6. 在不指定任何选项或中断实时引导序列的情况下引导 RHCOS ISO 镜像。等待安装程序在 RHCOS live 环境中引导进入 shell 提示符。

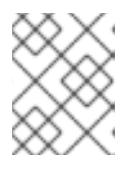

## 注意

<span id="page-201-1"></span><span id="page-201-0"></span>您可以中断 RHCOS 安装引导过程来添加内核参数。但是,在这个 ISO 过程中, 您应该使用以下步骤中所述的 **coreos-installer** 命令,而不是添加内核参数。

7. 运行 **coreos-installer** 命令并指定满足您的安装要求的选项。您至少必须指定指向节点类型的 lanition 配置文件的 URL, 以及您要安装到的设备:

\$ sudo coreos-installer install --ignition-url=http://<HTTP\_server>/<node\_type>.ign <device> --ignition-hash=sha512-<digest> **1 2**

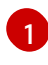

[2](#page-201-1)

您必须使用 **sudo** 运行 **coreos-installer** 命令,因为 **core** 用户没有执行安装所需的 root 权 限。

当 Ignition 配置文件通过 HTTP URL 获取时,需要 **--ignition-hash** 选项来验证集群节点上 Ignition 配置文件的真实性。**<digest>** 是上一步中获取的 Ignition 配置文件 SHA512 摘要。

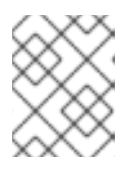

#### 注意

如果要通过使用 TLS 的 HTTPS 服务器提供 Ignition 配置文件,您可以在运行 **coreos-installer** 前将内部证书颁发机构(CA)添加到系统信任存储中。

以下示例将引导节点安装初始化到 **/dev/sda** 设备。bootstrap 节点的 Ignition 配置文件从 IP 地址 192.168.1.2 的 HTTP Web 服务器获取:

\$ sudo coreos-installer install --ignitionurl=http://192.168.1.2:80/installation\_directory/bootstrap.ign /dev/sda --ignition-hash=sha512 a5a2d43879223273c9b60af66b44202a1d1248fc01cf156c46d4a79f552b6bad47bc8cc78ddf011 6e80c59d2ea9e32ba53bc807afbca581aa059311def2c3e3b

8. 在机器的控制台上监控 RHCOS 安装的进度。

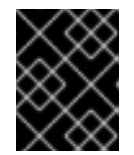

## 重要

在开始安装 OpenShift Container Platform 之前,确保每个节点中安装成功。观察 安装过程可以帮助确定可能会出现 RHCOS 安装问题的原因。

9. 继续为集群创建更多计算机器。

#### 11.4.2.2. 通过 PXE 或 iPXE 启动来创建 RHCOS 机器

您可以使用 PXE 或 iPXE 引导为裸机集群创建更多 Red Hat Enterprise Linux CoreOS(RHCOS)计算机 器。

## 先决条件

- 获取集群计算机器的 lanition 配置文件的 URL。在安装过程中将该文件上传到 HTTP 服务器。
- 获取您在集群安装过程中上传到 HTTP 服务器的 RHCOS ISO 镜像、压缩的裸机 BIOS、**kernel** 和 **initramfs** 文件的 URL。
- 您可以访问在安装过程中为 OpenShift Container Platform 集群创建机器时使用的 PXE 引导基础 架构。机器必须在安装 RHCOS 后从本地磁盘启动。
- 如果使用 UEFI,您可以访问在 OpenShift Container Platform 安装过程中修改的 **grub.conf** 文 件。

#### 流程

- 1. 确认 RHCOS 镜像的 PXE 或 iPXE 安装正确。
	- 对于 PXE:

<span id="page-202-0"></span>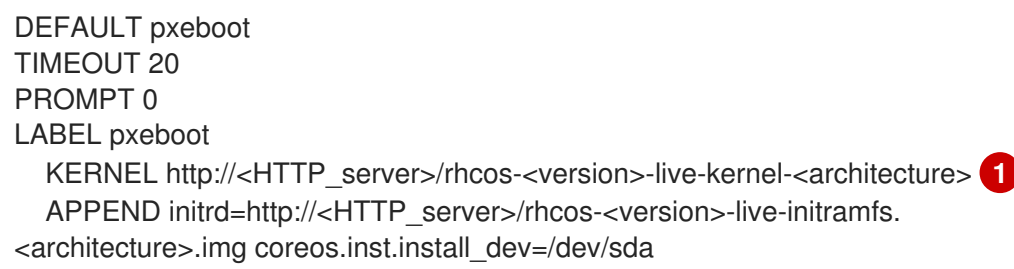

<span id="page-203-0"></span>coreos.inst.ignition\_url=http://<HTTP\_server>/worker.ign coreos.live.rootfs\_url=http://<HTTP\_server>/rhcos-<version>-live-rootfs. <architecture>.img **2**

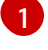

[2](#page-203-1)

<span id="page-203-1"></span>指定上传到 HTTP 服务器的 live **kernel** 文件位置。

指定上传到 HTTP 服务器的 RHCOS 文件的位置。**initrd** 参数值是 live **initramfs** 文件的 位置,**coreos.inst.ignition\_url** 参数值是 worker Ignition 配置文件的位 置,**coreos.live.rootfs\_url** 参数值是 live **rootfs** 文件的位置。**coreos.inst.ignition\_url** 和 **coreos.live.rootfs\_url** 参数仅支持 HTTP 和 HTTPS。

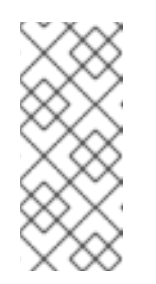

## 注意

此配置不会在图形控制台的机器上启用串行控制台访问。要配置不同的控制 台,请在 **APPEND** 行中添加一个或多个 **console=** 参数。例如,添加 **console=tty0 console=ttyS0** 以将第一个 PC 串口设置为主控制台,并将图 形控制台设置为二级[控制台。如需更多信息,](https://access.redhat.com/articles/7212)请参阅 如何在 Red Hat Enterprise Linux 中设置串行终端和/或控制台?

对于 iPXE (**x86\_64** + **aarch64**):

<span id="page-203-2"></span>kernel http://<HTTP\_server>/rhcos-<version>-live-kernel-<architecture> initrd=main coreos.live.rootfs\_url=http://<HTTP\_server>/rhcos-<version>-live-rootfs. <architecture>.img coreos.inst.install\_dev=/dev/sda coreos.inst.ignition\_url=http://<HTTP\_server>/worker.ign **1 2** initrd --name main http://<HTTP\_server>/rhcos-<version>-live-initramfs. <architecture>.img **3** boot

[1](#page-203-2)

<span id="page-203-3"></span>指定上传到 HTTP 服务器的 RHCOS 文件的位置。**kernel** 参数值是 **kernel** 文件的位 置,在 UEFI 系统中引导时需要 **initrd=main** 参数,**coreos.live.rootfs\_url** 参数值是 **rootfs** 文件的位置,**coreos.inst.ignition\_url** 参数值则是 worker Ignition 配置文件的位 置。

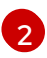

如果您使用多个 NIC,请在 **ip** 选项中指定一个接口。例如,要在名为 **eno1** 的 NIC 上使 用 DHCP,请设置 **ip=eno1:dhcp**。

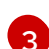

指定上传到 HTTP 服务器的 **initramfs** 文件的位置。

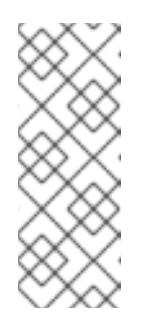

## 注意

此配置不会在使用图形控制台配置不同的控制台的机器上启用串行控制台访 问,请在 **kernel** 行中添加一个或多个 **console=** 参数。例如,添加 **console=tty0 console=ttyS0** 以将第一个 PC 串口设置为主控制台,并将图 形控制台设置为二级[控制台。如需更多信息,](https://access.redhat.com/articles/7212)请参阅如何在 Red Hat Enterprise Linux 中设置串行终端和/或控制台? 和"启用 PXE 和 ISO 安装的串 行控制台"部分。

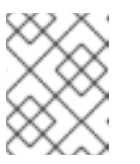

## 注意

要在 **aarch64** 架构中网络引导 CoreOS 内核,您需要使用启用了 **IMAGE\_GZIP** 选项的 iPXE 构建版本。请参阅 iPXE 中的**[IMAGE\\_GZIP](https://ipxe.org/buildcfg/image_gzip)** 选项。 ● 对于 aarch64 中的 PXE (使用 UEFI 和 GRUB 作为第二阶段):

```
1
\mathcal{L}\mathbf{R}menuentry 'Install CoreOS' {
    linux rhcos-<version>-live-kernel-<architecture>
  coreos.live.rootfs_url=http://<HTTP_server>/rhcos-<version>-live-rootfs.
  <architecture>.img coreos.inst.install_dev=/dev/sda
  coreos.inst.ignition_url=http://<HTTP_server>/worker.ign 1 2
    initrd rhcos-<version>-live-initramfs.<architecture>.img 3
  }
    指定上传到 HTTP/TFTP 服务器的 RHCOS 文件的位置。kernel 参数值是 TFTP 服务器
    中的 kernel 文件的位置。coreos.live.rootfs_url 参数值是 rootfs 文件的位
    置,coreos.inst.ignition_url 参数值则是 HTTP 服务器上的 worker Ignition 配置文件的
    位置。
   如果您使用多个 NIC,请在 ip 选项中指定一个接口。例如,要在名为 eno1 的 NIC 上使
    用 DHCP,请设置 ip=eno1:dhcp。
    指定上传到 TFTP 服务器的 initramfs 文件的位置。
```
2. 使用 PXE 或 iPXE 基础架构为集群创建所需的计算机器。

## 11.4.3. 批准机器的证书签名请求

当您将机器添加到集群时,会为您添加的每台机器生成两个待处理证书签名请求(CSR)。您必须确认这些 CSR 已获得批准,或根据需要自行批准。必须首先批准客户端请求,然后批准服务器请求。

#### 先决条件

您已将机器添加到集群中。

#### 流程

1. 确认集群可以识别这些机器:

\$ oc get nodes

输出示例

NAME STATUS ROLES AGE VERSION master-0 Ready master 63m v1.28.5 master-1 Ready master 63m v1.28.5 master-2 Ready master 64m v1.28.5

输出中列出了您创建的所有机器。

#### 注意

在有些 CSR 被批准前,前面的输出可能不包括计算节点(也称为 worker 节点)。

2. 检查待处理的 CSR,并确保添加到集群中的每台机器都有 **Pending** 或 **Approved** 状态的客户端 请求:

\$ oc get csr

## 输出示例

NAME AGE REQUESTOR CONDITION csr-8b2br 15m system:serviceaccount:openshift-machine-config-operator:nodebootstrapper Pending csr-8vnps 15m system:serviceaccount:openshift-machine-config-operator:nodebootstrapper Pending ...

在本例中,两台机器加入集群。您可能会在列表中看到更多已批准的 CSR。

3. 如果 CSR 没有获得批准,在您添加的机器的所有待处理 CSR 都处于 Pending 状态 后,请批准 集群机器的 CSR:

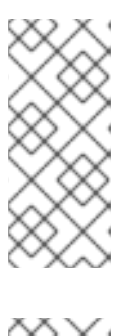

## 注意

由于 CSR 会自动轮转,因此请在将机器添加到集群后一小时内批准您的 CSR。如 果没有在一小时内批准它们,证书将会轮转,每个节点会存在多个证书。您必须批 准所有这些证书。批准客户端 CSR 后, Kubelet 为服务证书创建一个二级 CSR, 这需要手动批准。然后,如果 Kubelet 请求具有相同参数的新证书,则后续提供证 书续订请求由 **machine-approver** 自动批准。

# 注意

对于在未启用机器 API 的平台上运行的集群,如机裸机和其他用户置备的基础架构, 您必须实施一种方法来自动批准 kubelet 提供证书请求(CSR)。如果没有批准请 求,则 **oc exec**、oc**rsh** 和 **oc logs** 命令将无法成功,因为 API 服务器连接到 kubelet 时需要服务证书。与 Kubelet 端点联系的任何操作都需要此证书批准。该 方法必须监视新的 CSR,确认 CSR 由 system: **node** 或 **system:admin** 组中的 **node-bootstrapper** 服务帐户提交,并确认节点的身份。

要单独批准,请对每个有效的 CSR 运行以下命令:

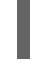

\$ oc adm certificate approve <csr\_name> 1

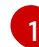

<span id="page-205-0"></span>**<csr\_name>** 是当前 CSR 列表中 CSR 的名称。

要批准所有待处理的 CSR,请运行以下命令:

\$ oc get csr -o go-template='{{range .items}}{{if not .status}}{{.metadata.name}}{{"\n"}} {{end}}{{end}}' | xargs --no-run-if-empty oc adm certificate approve

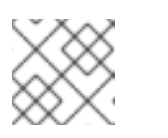

## 注意

在有些 CSR 被批准前,一些 Operator 可能无法使用。

4. 现在,您的客户端请求已被批准,您必须查看添加到集群中的每台机器的服务器请求:

\$ oc get csr

#### 输出示例

```
NAME AGE REQUESTOR CONDITION
csr-bfd72 5m26s system:node:ip-10-0-50-126.us-east-2.compute.internal
Pending
csr-c57lv 5m26s system:node:ip-10-0-95-157.us-east-2.compute.internal
Pending
...
```
- 5. 如果剩余的 CSR 没有被批准, 且处于 Pending 状态, 请批准集群机器的 CSR:
	- 要单独批准,请对每个有效的 CSR 运行以下命令:

\$ oc adm certificate approve <csr\_name> 1

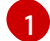

<span id="page-206-0"></span>**<csr\_name>** 是当前 CSR 列表中 CSR 的名称。

● 要批准所有待处理的 CSR, 请运行以下命令:

\$ oc get csr -o go-template='{{range .items}}{{if not .status}}{{.metadata.name}}{{"\n"}} {{end}}{{end}}' | xargs oc adm certificate approve

6. 批准所有客户端和服务器 CSR 后, 机器将 处于 Ready 状态。运行以下命令验证:

\$ oc get nodes

输出示例

NAME STATUS ROLES AGE VERSION master-0 Ready master 73m v1.28.5 master-1 Ready master 73m v1.28.5 master-2 Ready master 74m v1.28.5 worker-0 Ready worker 11m v1.28.5 worker-1 Ready worker 11m v1.28.5

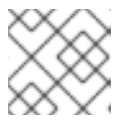

#### 注意

批准服务器 CSR 后可能需要几分钟时间让机器过渡到 **Ready** 状态。

#### 其他信息

● 如需有关 CSR 的更多信息, 请参阅 [证书签](https://kubernetes.io/docs/reference/access-authn-authz/certificate-signing-requests/)名请求。

# 第 12 章 管理 CONTROL PLANE 机器

# 12.1. 关于 CONTROL PLANE 机器集

使用 Control Plane 集群集,您可以自动管理 OpenShift Container Platform 集群中的 control plane 机器 资源。

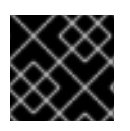

## 重要

control plane 机器集无法管理计算机器,计算机器集无法管理 control plane 机器。

control plane 机器集为 control plane 机器类似管理功能提供,因为计算机器提供的计算机器集一样。但 是,这两种类型的机器集是在 Machine API 中定义的独立自定义资源,并在其架构和功能中有几个基本区 别。

## 12.1.1. Control Plane Machine Set Operator 概述

Control Plane Machine Set Operator 使用 **ControlPlaneMachineSet** 自定义资源(CR) 自动管理 OpenShift Container Platform 集群中的 control plane 机器资源。

当集群 control plane 机器集设置为 A**ctive** 时, Operator 可确保集群具有正确的带有指定配置的 control plane 机器数量。这允许自动替换降级 control plane 机器,并推出对 control plane 的更改。

集群只有一个 control plane 机器集,Operator 则仅管理 **openshift-machine-api** 命名空间中的对象。

## 12.1.1.1. Control Plane Machine Set Operator 限制

Control Plane Machine Set Operator 有以下限制:

- 仅支持 Amazon Web Services (AWS)、Google Cloud Platform (GCP)、IBM Power<sup>®</sup> Virtual Server、Microsoft Azure、Nanix、VMware vSphere 和 Red Hat OpenStack Platform (RHOSP) 集群。
- 没有代表 control plane 节点的预先存在的机器的集群无法使用 control plane 机器集,或者在安装 后启用使用 control plane 机器集。通常,只有在使用安装程序置备的基础架构安装集群时才存在 已存在的 control plane 机器。 要确定集群是否有所需的已存在的 control plane 机器, 请以具有管理员特权的用户身份运行以下 命令:

\$ oc get machine \ -n openshift-machine-api \ -l machine.openshift.io/cluster-api-machine-role=master

## 显示预先存在的 control plane 机器的输出示例

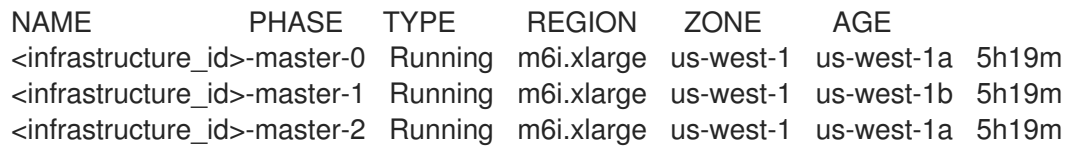

## 缺少预先存在的 control plane 机器的输出示例

No resources found in openshift-machine-api namespace.

- Operator 需要 Machine API Operator 可以正常工作,因因此不支持使用手动置备的机器。当安装 带有为一个平台手动置备的机器(这会创建一个主动生成的 **ControlPlaneMachineSet** CR)的 OpenShift Container Platform 集群时,您必须删除定义 control plane 机器集的 Kubernetes 清单 文件,如安装过程所示。
- 仅支持具有三个 control plane 机器的集群。
- 不支持 control plane 的水平扩展。
- 在 Ephemeral OS 磁盘上部署 Azure control plane 机器会增加数据丢失的风险,且不被支持。
- 不支持将 control plane 机器部署为 AWS Spot 实例、GCP 抢占虚拟机或 Azure Spot 虚拟机。

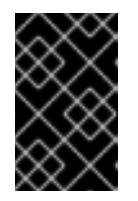

## 重要

尝试将 control plane 机器部署为 AWS Spot 实例、GCP 抢占虚拟机或 Azure Spot 虚拟机可能会导致集群丢失 etcd 仲裁。丢失了所有 control plane 机器的集群无法 恢复。

不支持在安装过程中或之前更改 control plane 机器集。您必须仅在安装后对 control plane 机器集 进行任何更改。

## 12.1.2. 其他资源

- Control Plane Machine Set [Operator](https://docs.redhat.com/en/documentation/openshift_container_platform/4.15/html-single/operators/#control-plane-machine-set-operator_cluster-operators-ref) 参考
- **[ControlPlaneMachineSet](https://docs.redhat.com/en/documentation/openshift_container_platform/4.15/html-single/api_reference/#controlplanemachineset-machine-openshift-io-v1)** 自定义资源

# 12.2. CONTROL PLANE 机器集入门

control plane 机器集入门的过程取决于集群中的 **ControlPlaneMachineSet** 自定义资源 (CR) 的状态。

## 生成的具有活跃状态的 CR 的集群

生成的具有活跃状态的 CR 的集群默认使用 control plane 机器集。不需要管理员操作。

#### 具有生成的不活跃 CR 的集群

对于包含具有生成的不活跃 CR 的集群,您必须检查 CR 配置[并激活](#page-210-0) CR。

#### 没有生成的 CR 的集群

对于不包含生成的 CR 的集群, 您必须为集群 创[建并激活具有适当配置的](#page-211-0) CR。

如果不确定集群中 ControlPlaneMachineSet CR 的状态,您可以[验证](#page-209-0) CR 状态。

## 12.2.1. 支持的云供应商

在 OpenShift Container Platform 4.15 中, Amazon Web Services (AWS)、Google Cloud Platform (GCP)、Microsoft Azure、Nutanix 和 VMware vSphere 集群支持 control plane 机器集。

安装后 control plane 机器集的状态取决于您的云供应商和集群中安装的 OpenShift Container Platform 版 本。

## 表 12.1. OpenShift Container Platform 4.15 的 control plane 机器集实现

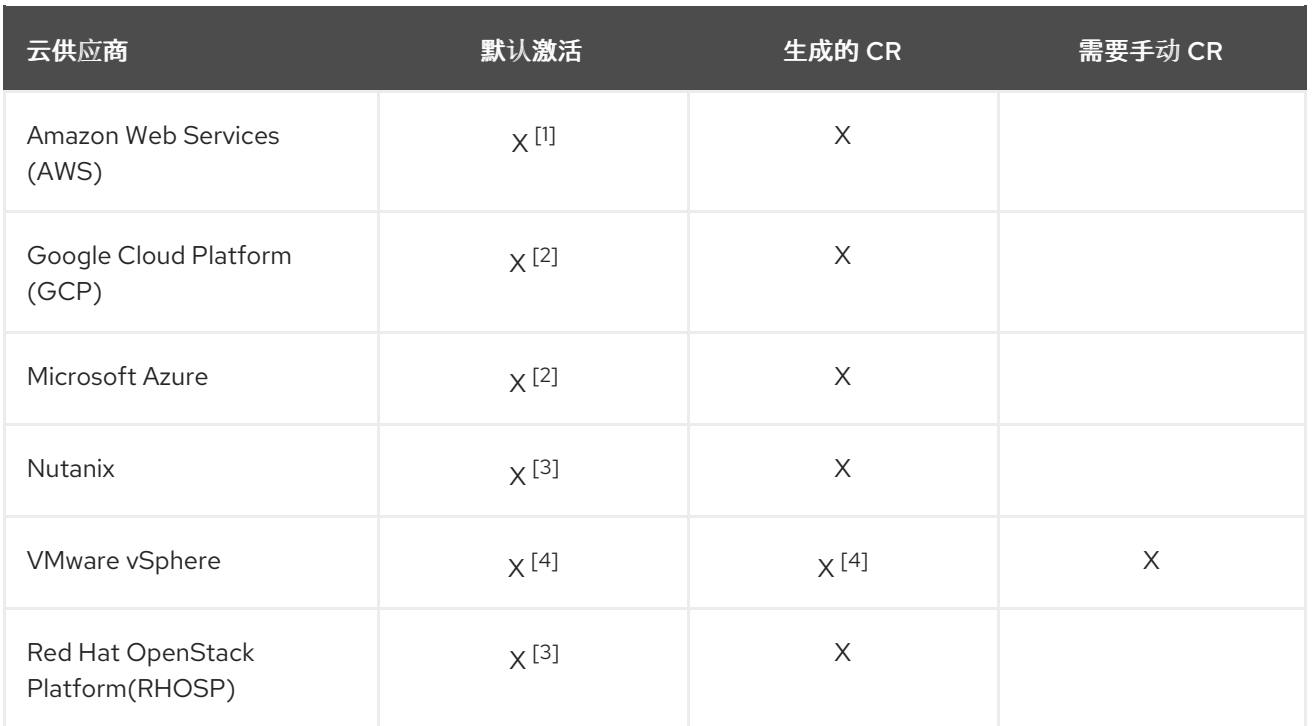

- 1. 从 4.11 或更早版本升级的 AWS 集群[需要激活](#page-210-0) CR。
- 2. 从 4.12 或更早版本升级的 GCP 和 Azure 集群[需要激活](#page-210-0) CR。
- 3. 从 4.13 或更早版本升级的 Nutanix 和 RHOSP 集群 [需要激活](#page-210-0) CR。
- 4. 在 OpenShift Container Platform 4.15 中,使用在 VWware vSphere 上生成的 CR 安装集群为技 术预览功能。要启用这个功能,请在 [install-config.yaml](https://access.redhat.com/support/offerings/techpreview) 文件中将 featureSet 参数设置为 **TechPreviewNoUpgrade**。

## <span id="page-209-0"></span>12.2.2. 检查 control plane 机器设置自定义资源状态

您可以验证 **ControlPlaneMachineSet** 自定义资源 (CR) 是否存在以及其状态。

## 流程

● 运行以下命令确定 CR 的状态:

\$ oc get controlplanemachineset.machine.openshift.io cluster \ --namespace openshift-machine-api

- **Active** 的结果表示 **ControlPlaneMachineSet** CR 存在并被激活。不需要管理员操作。
- **Inactive** 表示 **ControlPlaneMachineSet** CR 存在但没有激活。
- **NotFound** 表示没有现有的 **ControlPlaneMachineSet** CR。

## 后续步骤

要使用 control plane 机器集,您必须确保集群有正确设置的 **ControlPlaneMachineSet** CR。

- 如果您的集群有一个现有的 CR, 您必须验证 CR 中的配置是否正确。
- 如果集群没有现有的 CR,则必须为集群创建一个带有正确配置的 CR。

## <span id="page-210-1"></span><span id="page-210-0"></span>12.2.3. 激活 control plane 机器集自定义资源

要使用 control plane 机器集,您必须确保集群有正确设置的 **ControlPlaneMachineSet** 自定义资源 (CR)。在具有生成的 CR 集群中,您必须验证 CR 中的配置对于您的集群是否是正确的,并激活它。

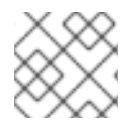

## 注意

如需有关 CR 中参数的更多信息, 请参阅"Control plane 机器集配置"。

#### 流程

1. 运行以下命令,查看 CR 的配置:

\$ oc --namespace openshift-machine-api edit controlplanemachineset.machine.openshift.io cluster

- 2. 更改集群配置不正确的字段的值。
- 3. 当配置正确时,通过将 **.spec.state** 字段设置为 **Active** 并保存您的更改来激活 CR。

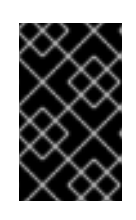

#### 重要

要激活 CR,您必须在用来更新 CR 配置的同一 **oc edit** 会话中将 **.spec.state** 字段 改为 Active。如果 CR 保存为 Inactive, control plane 机器集生成器会将 CR 重 置为其原始设置。

#### 其他资源

● control plane [机器集配置](#page-215-0)

## 12.2.4. 创建 control plane 机器集自定义资源

要使用 control plane 机器集,您必须确保集群有正确设置的 **ControlPlaneMachineSet** 自定义资源 (CR)。在没有生成的 CR 的集群中,您必须手动创建 CR 并激活它。

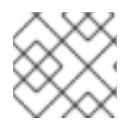

## 注意

如需有关 CR 的结构和参数的更多信息,请参阅"Control plane 机器集配置"。

流程

1. 使用以下模板创建 YAML 文件:

## control plane 机器集 CR YAML 文件模板

apiVersion: machine.openshift.io/v1 kind: ControlPlaneMachineSet metadata: name: cluster namespace: openshift-machine-api spec: replicas: 3 selector:

<span id="page-211-4"></span><span id="page-211-3"></span><span id="page-211-2"></span><span id="page-211-1"></span><span id="page-211-0"></span>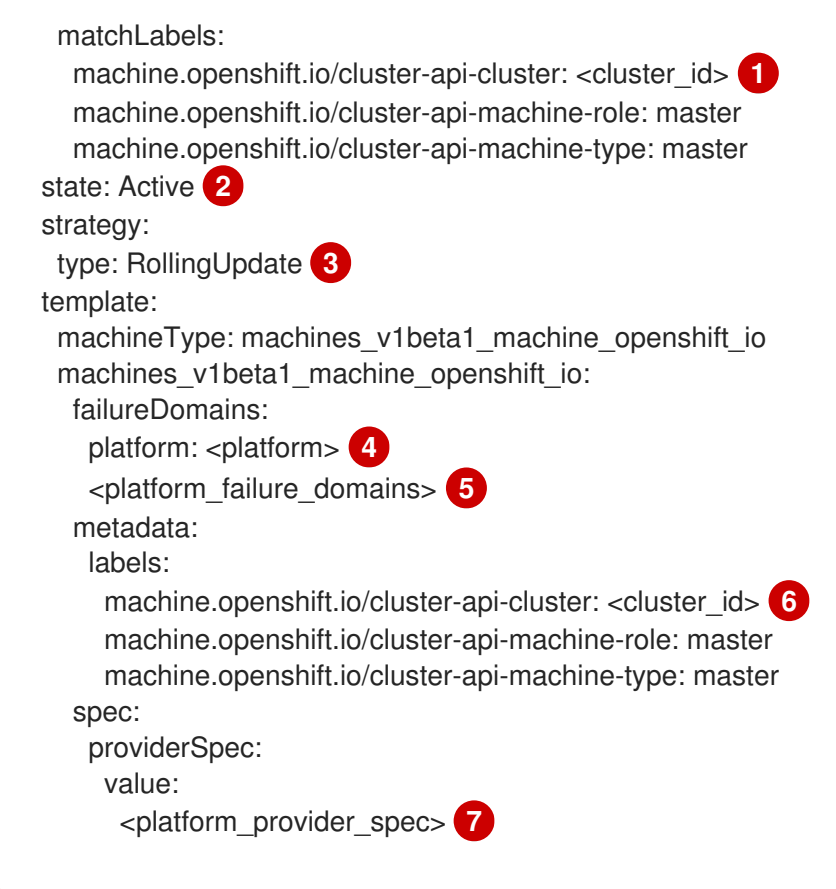

<span id="page-211-7"></span><span id="page-211-6"></span><span id="page-211-5"></span>指定基于置备集群时所设置的集群 ID 的基础架构 ID。在创建 **ControlPlaneMachineSet** CR 时,您必须指定这个值。如果已安装 OpenShift CLI(**oc**)软件包,您可以通过运行以下命 令来获取基础架构 ID:

\$ oc get -o jsonpath='{.status.infrastructureName}{"\n"}' infrastructure cluster

指定 Operator 的状态。当状态为 **Inactive** 时,Operator 无法正常工作。您可以通过将值设 置为 **Active** 来激活 Operator。

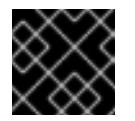

#### 重要

在激活 CR 前,您必须确保其配置正确并满足集群要求。

指定集群的更新策略。有效值为 **OnDelete** 和 **RollingUpdate**。默认值为 **RollingUpdate**。 有关更新策略的更多信息,请参阅"更新 control plane 配置"。

[4](#page-211-4)

[3](#page-211-3)

[1](#page-211-1)

 $\mathcal{D}$ 

指定您的云供应商平台名称。有效值为 **AWS**、**Azure**、**GCP**、**Nutanix**、**VSphere** 和 **OpenStack**。

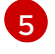

为集群添加 **<platform\_failure\_domains>** 配置。本节的格式和值特定于提供程序。如需更 多信息,请参阅您的云供应商的故障域配置示例。

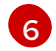

[7](#page-211-7)

指定基础架构 ID。

为集群添加 **<platform\_provider\_spec>** 配置。本节的格式和值特定于提供程序。如需更多 信息,请参阅云供应商的供应商规格示例。

2. 请参阅 control plane 机器集 CR 的示例 YAML, 并使用适合集群配置的值填充该文件。

3. 请参阅云供应商的示例故障域配置和示例供应商规格,并使用适当的值更新您的文件的这些部

- 3. 请参阅云供应商的示例故障域配置和示例供应商规格,并使用适当的值更新您的文件的这些部 分。
- 4. 当配置正确时,通过将 **.spec.state** 字段设置为 **Active** 并保存您的更改来激活 CR。
- 5. 运行以下命令,从 YAML 文件创建 CR:

\$ oc create -f <control\_plane\_machine\_set>.yaml

其中 <control\_plane\_machine\_set> 是包含 CR 配置的 YAML 文件的名称。

#### 其他资源

- 更新 [control](#page-212-0) plane 配置
- control plane [机器集配置](#page-215-0)
- 特定于供应[商的配置](#page-216-0)选项

# 12.3. 使用 CONTROL PLANE 机器集管理 CONTROL PLANE 机器

control plane 机器集自动执行 control plane 管理的几个重要方面。

## <span id="page-212-0"></span>12.3.1. 更新 control plane 配置

您可以通过更新 control plane 机器集自定义资源 (CR) 中的规格来更改 control plane 中机器的配置。

Control Plane Machine Set Operator 监控 control plane 机器,并将其配置与 control plane 机器集 CR 中 的规格进行比较。当 CR 中的规格和 control plane 机器的配置之间存在不同时, Operator 会标记 control plane 机器以进行替换。

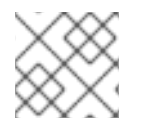

## 注意

如需有关 CR 中参数的更多信息, 请参阅"Control plane 机器集配置"。

## 先决条件

集群有一个已激活并可正常工作的 Control Plane Machine Set Operator。

## 流程

1. 运行以下命令来编辑 control plane 机器集 CR:

\$ oc edit controlplanemachineset.machine.openshift.io cluster \ -n openshift-machine-api

- 2. 更改您要在集群配置中更新的任何字段的值。
- 3. 保存您的更改。

## 后续步骤

● 对于使用默认 RollingUpdate 更新策略的集群, control plane 机器集会自动将更改传播到 control plane 配置。

对于配置为使用 **OnDelete** 更新策略的集群,您必须手动替换 control plane 机器。

## 12.3.1.1. 自动更新 control plane 配置

**RollingUpdate** 更新策略会自动将更改传播到 control plane 配置。此更新策略是 control plane 机器集的 默认配置。

对于使用 **RollingUpdate** 更新策略的集群,Operator 会使用 CR 中指定的配置创建一个替代 control plane 机器。当替换的 control plane 机器就绪时, Operator 会删除标记为替换的 control plane 机器。然 后,替换机器加入 control plane。

如果多个 control plane 机器标记为替换, Operator 会一次重复这个替换过程来防止 etcd 健康状况, 直到 替换每台机器为止。

## 12.3.1.2. 手动更新 control plane 配置

您可以通过手动替换机器,使用 **OnDelete** 更新策略将更改传播到 control plane 配置。手动替换机器允许 您在更广泛地应用更改前在单个机器上测试对配置的更改。

对于配置为使用 **OnDelete** 更新策略的集群,Operator 会在删除现有机器时创建一个替换 control plane 机器。当替换的 control plane 机器就绪时,etcd Operator 允许删除现有机器。然后,替换机器加入 control plane。

如果删除了多个 control plane 机器, Operator 会同时创建所有必需的替换机器。Operator 通过防止一次 从 control plane 中删除多个机器来维护 etcd 健康状况。

## 12.3.2. 替换 control plane 机器

要替换具有 control plane 机器集的集群中的 control plane 机器,请手动删除机器。control plane 机器集 使用 control plane 机器集自定义资源 (CR) 中的规格替换已删除的机器。

## 先决条件

如果您的集群在 Red Hat OpenStack Platform (RHOSP)上运行,且需要撤离计算服务器,如升 级,您必须运行以下命令来禁用机器运行的 RHOSP 计算节点:

\$ openstack compute service set <target\_node\_host\_name> nova-compute --disable

如需更多信息,请参阅 RHOSP 文档中的准备[迁移。](https://access.redhat.com/documentation/zh-cn/red_hat_openstack_platform/17.1/html/configuring_the_compute_service_for_instance_creation/assembly_managing-instances_managing-instances#proc_preparing-to-migrate_migrating-instances)

#### 流程

1. 运行以下命令列出集群中的 control plane 机器:

\$ oc get machines \ -l machine.openshift.io/cluster-api-machine-role==master \ -n openshift-machine-api

2. 运行以下命令来删除 control plane 机器:

<span id="page-213-0"></span>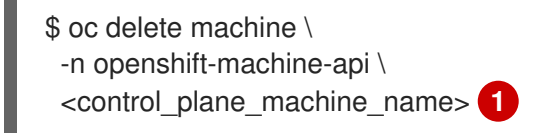

指定要删除的 control plane 机器的名称。

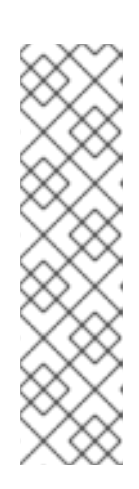

## 注意

如果删除了多个 control plane 机器, control plane 机器集会根据配置的更新策略 替换它们:

- 对于使用默认 RollingUpdate 更新策略的集群, Operator 会一次替换一台机 器,直到替换每台机器为止。
- 对于配置为使用 OnDelete 更新策略的集群, Operator 会同时创建所有所需的 替换机器。

这两种策略在 control plane 机器替换过程中维护 etcd 健康状况。

## 12.3.3. 其他资源

- control plane [机器集配置](#page-215-0)
- 特定于供应[商的配置](#page-216-0)选项

# 12.4. CONTROL PLANE 机器集配置

此 YAML 片断示例显示 control plane 机器集自定义资源 (CR) 的基本结构。

## 12.4.1. control plane 机器集自定义资源的 YAML 示例

**ControlPlaneMachineSet** CR 的基础构建方式与所有平台相同。

## **ControlPlaneMachineSet** CR YAML 文件示例

<span id="page-214-3"></span><span id="page-214-2"></span><span id="page-214-1"></span><span id="page-214-0"></span>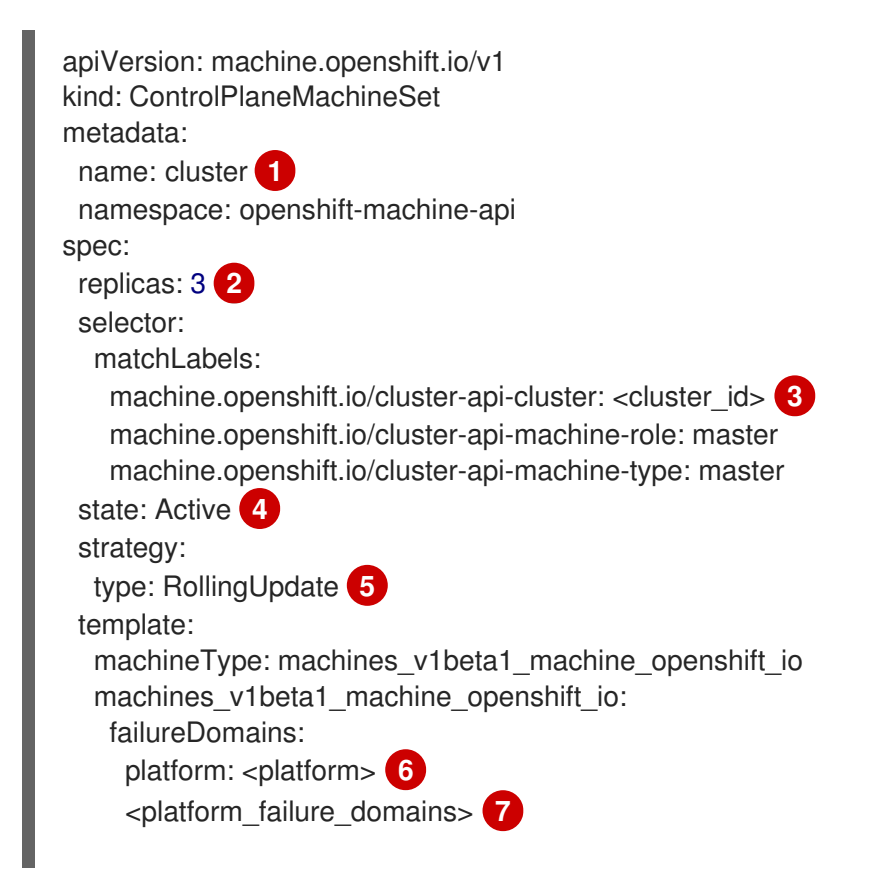

<span id="page-215-4"></span><span id="page-215-3"></span><span id="page-215-2"></span><span id="page-215-1"></span><span id="page-215-0"></span>[1](#page-214-0) [2](#page-214-1)  $\mathbf{R}$ [4](#page-214-3) 指定 ControlPlaneMachineSet CR 的名称, 即 集群。不要更改这个值。 指定 control plane 机器的数量。仅支持具有三个 control plane 机器的集群,因此 **replicas** 值为 **3**。 不支持水平扩展。不要更改这个值。 指定基于置备集群时所设置的集群 ID 的基础架构 ID。在创建 ControlPlaneMachineSet CR 时, 您 必须指定这个值。如果已安装 OpenShift CLI(**oc**)软件包,您可以通过运行以下命令来获取基础架 构 ID: 指定 Operator 的状态。当状态为 Inactive 时, Operator 无法正常工作。您可以通过将值设置为 **Active** 来激活 Operator。 metadata: labels: machine.openshift.io/cluster-api-cluster: <cluster\_id> machine.openshift.io/cluster-api-machine-role: master machine.openshift.io/cluster-api-machine-type: master spec: providerSpec: value: <platform\_provider\_spec> **8** \$ oc get -o jsonpath='{.status.infrastructureName}{"\n"}' infrastructure cluster

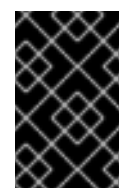

## 重要

在激活 Operator 前,您必须确保 **ControlPlaneMachineSet** CR 配置适合您的集群 要求。有关激活 Control Plane Machine Set Operator 的更多信息,请参阅"使用 control plane 机器集入门"。

- [5](#page-215-1) 指定集群的更新策略。允许的值是 **OnDelete** 和 **RollingUpdate**。默认值为 **RollingUpdate**。有关更 新策略的更多信息,请参阅"更新 control plane 配置"。
- $\epsilon$ 指定云供应商平台名称。不要更改这个值。
- [7](#page-215-3) 为集群指定 **<platform\_failure\_domains>** 配置。本节的格式和值特定于提供程序。如需更多信息, 请参阅您的云供应商的故障域配置示例。
- [8](#page-215-4) 为集群指定 **<platform\_provider\_spec>** 配置。本节的格式和值特定于提供程序。如需更多信息, 请参阅云供应商的供应商规格示例。

## 其他资源

- control plane [机器集入](#page-210-1)门
- 更新 [control](#page-212-0) plane 配置

12.4.2. 特定于供应商的配置选项

control plane 机器集清单的<platform\_provider\_spec> 和 <platform\_failure\_domains> 部分是特定于 供应商的。有关集群的特定于供应商的配置选项,请参阅以下资源:

● Amazon Web [Services](#page-219-0) 的 control plane 配置选项
- Google Cloud [Platform](#page-241-0) 的 control plane 配置选项
- [Microsoft](#page-230-0) Azure 的 control plane 配置选项
- [Nutanix](#page-245-0) 的 control plane 配置洗项
- Red Hat [OpenStack](#page-247-0) Platform (RHOSP) 的 control plane 配置选项
- VMware [vSphere](#page-250-0) 的 control plane 配置选项

# 12.5. CONTROL PLANE 机器的配置选项

# 12.5.1. Amazon Web Services 的 control plane 配置选项

您可以更改 Amazon Web Services (AWS) control plane 机器的配置,并通过更新 control plane 机器集中 的值来启用功能。当您将更新保存到 control plane 机器集时,Control Plane Machine Set Operator 会根 据您配置的[更新策略](#page-212-0) control plane 机器。

# 12.5.1.1. 用于配置 Amazon Web Services 集群的 YAML 示例

以下示例 YAML 片断显示 AWS 集群的供应商规格和故障域配置。

# 12.5.1.1.1. AWS 供应商规格示例

当您为现有集群创建 control plane 机器集时,供应商规格必须与安装程序创建的 control plane 机器自定 义资源 (CR) 中的 **providerSpec** 配置匹配。您可以省略 CR 的故障域部分中设置的任何字段。

```
在以下示例中,<cluster_id> 是基础架构 ID,它基于您在置备集群时设定的集群 ID。如果已安装
OpenShift CLI,您可以通过运行以下命令来获取基础架构 ID:
```
\$ oc get -o jsonpath='{.status.infrastructureName}{"\n"}' infrastructure cluster

# AWS **providerSpec** 值示例

```
apiVersion: machine.openshift.io/v1
kind: ControlPlaneMachineSet
metadata:
 name: cluster
 namespace: openshift-machine-api
spec:
# ...
 template:
# ...
   spec:
    providerSpec:
      value:
       ami:
        id: ami-<ami_id_string> 1
       apiVersion: machine.openshift.io/v1beta1
       blockDevices:
       - ebs: 2
         encrypted: true
         iops: 0
         kmsKey:
```
<span id="page-217-6"></span><span id="page-217-5"></span><span id="page-217-4"></span><span id="page-217-3"></span><span id="page-217-2"></span><span id="page-217-1"></span><span id="page-217-0"></span>arn: "" volumeSize: 120 volumeType: gp3 credentialsSecret: name: aws-cloud-credentials **3** deviceIndex: 0 iamInstanceProfile: id: <cluster\_id>-master-profile **4** instanceType: m6i.xlarge **5** kind: AWSMachineProviderConfig **6** loadBalancers: **7** - name: <cluster\_id>-int type: network - name: < cluster\_id>-ext type: network metadata: creationTimestamp: null metadataServiceOptions: {} placement: **8** region: <region> **9** availabilityZone: "" **10** tenancy: **11** securityGroups: - filters: - name: tag:Name values: - <cluster\_id>-master-sg **12** subnet: {} **13** userDataSecret: name: master-user-data **14**

- <span id="page-217-13"></span><span id="page-217-12"></span><span id="page-217-11"></span><span id="page-217-10"></span><span id="page-217-9"></span><span id="page-217-8"></span><span id="page-217-7"></span>[1](#page-217-0) 指定集群的 Red Hat Enterprise Linux CoreOS (RHCOS) Amazon Machine Images (AMI) ID。AMI 必须与集群属于同一区域。如果要使用 AWS [Marketplace](https://aws.amazon.com/marketplace/fulfillment?productId=59ead7de-2540-4653-a8b0-fa7926d5c845) 镜像, 则必须从 AWS Marketplace 完成 OpenShift Container Platform 订阅来获取您所在地区的 AMI ID。
- $\mathbf{z}$ 指定加密的 EBS 卷的配置。
- [3](#page-217-2) 指定集群的 secret 名称。不要更改这个值。
- [4](#page-217-3) 指定 AWS Identity and Access Management (IAM )实例配置集。不要更改这个值。
- [5](#page-217-4) 为 control plane 指定 AWS 实例类型。
- $\epsilon$ 指定云供应商平台类型。不要更改这个值。
- [7](#page-217-6) 指定集群的内部 (**int**) 和外部 (**ext**) 负载均衡器。

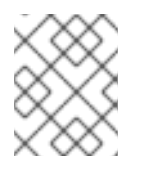

# 注意

您可以在私有 OpenShift Container Platform 集群中省略外部 (**ext**) 负载均衡器参 数。

[8](#page-217-7) 指定在 AWS 中创建 control plane 实例的位置。

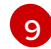

指定集群的 AWS 区域。

[10](#page-217-9)

此参数在故障域中配置,此处显示了一个空值。如果为此参数指定的值与故障域中的值不 同,Control Plane Machine Set Operator 会使用故障域中的值覆盖它。

[11](#page-217-10) 指定 control plane 的 AWS Dedicated 实[例配置。如需更多信息,](https://docs.aws.amazon.com/AWSEC2/latest/UserGuide/dedicated-instance.html) 请参阅 AWS 文档有关 Dedicated 实例。以下值有效:

- **default** : Dedicated 实例在共享硬件上运行。
- **dedicated** : Dedicated 实例在单租户硬件上运行。
- **host** : Dedicated 实例在 Dedicated 主机上运行,它是一个带有您可以控制的配置的隔离 服务器。

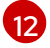

指定 control plane 机器安全组。

 $13<sup>1</sup>$  $13<sup>1</sup>$ 此参数在故障域中配置,此处显示了一个空值。如果为此参数指定的值与故障域中的值不 同,Control Plane Machine Set Operator 会使用故障域中的值覆盖它。

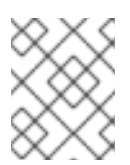

# 注意

如果故障域配置没有指定值,则会使用供应商规格中的值。在故障域中配置子网会覆 盖供应商规格中的子网值。

[14](#page-217-13) 指定 control plane 用户数据 secret。不要更改这个值。

#### 12.5.1.1.2. AWS 故障域配置示例

故障域的 control plane 机器集概念与现有 [可用区](https://docs.aws.amazon.com/AWSEC2/latest/UserGuide/using-regions-availability-zones.html#concepts-availability-zones)*(AZ)* 的 AWS 概念类似。**ControlPlaneMachineSet** CR 尽可能将 control plane 机器分散到多个故障域中。

在 control plane 机器集中配置 AWS 故障域时, 您必须指定可用区名称和要使用的子网。

# AWS 故障域值示例

```
apiVersion: machine.openshift.io/v1
kind: ControlPlaneMachineSet
metadata:
 name: cluster
 namespace: openshift-machine-api
spec:
# ...
template:
# ...
  machines_v1beta1_machine_openshift_io:
   failureDomains:
    aws:
    - placement:
       availabilityZone: <aws_zone_a> 1
      subnet: 2
       filters:
       - name: tag:Name
        values:
```
<span id="page-219-4"></span><span id="page-219-3"></span><span id="page-219-2"></span><span id="page-219-1"></span><span id="page-219-0"></span>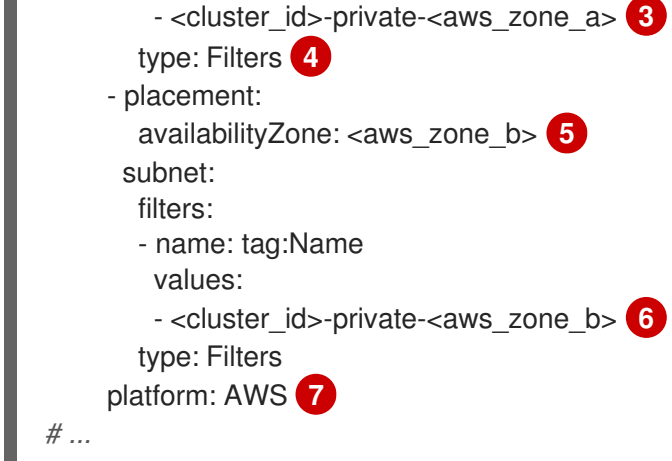

- <span id="page-219-6"></span><span id="page-219-5"></span>[1](#page-219-0) 为第一个故障域指定一个 AWS 可用区。
- $\mathcal{P}$ 指定子网配置。在本例中,子网类型是 **Filters**,因此有一个 **filters** 片段。
- [3](#page-219-2) 使用基础架构 ID 和 AWS 可用性区域指定第一个故障域的子网名称。
- [4](#page-219-3) 指定子网类型。允许的值包括:**ARN**、**Filters** 和 **ID**。默认值为 **Filters**。
- [5](#page-219-4) 使用基础架构 ID 和 AWS 可用域指定额外故障域的子网名称。
- [6](#page-219-5) 为额外的故障域指定集群的基础架构 ID 和 AWS 可用区。
- [7](#page-219-6) 指定云供应商平台名称。不要更改这个值。

#### 12.5.1.2. 为 control plane 机器启用 Amazon Web Services 功能

您可以通过更新 control plane 机器集中的值来启用功能。

#### 12.5.1.2.1. 将 API 服务器限制为私有

将集群部署到 Amazon Web Services (AWS) 后,您可以将 API 服务器重新配置为只使用私有区。

#### 先决条件

- 安装 OpenShift CLI (oc)。
- 使用具有 **admin** 权限的用户登陆到 web 控制台。

#### 流程

- 1. 在云供应商的 web 门户或控制台中, 执行以下操作:
	- a. 找到并删除相关的负载均衡器组件:
		- 对于 AWS, 删除外部负载均衡器。私有区的 API DNS 条目已指向内部负载均衡器,它使 用相同的配置,因此您无需修改内部负载均衡器。
	- b. 在公共区中删除 **api.\$clustername.\$yourdomain** DNS 条目。
- 2. 通过删除 control plane 机器集自定义资源中的以下指示行来删除外部负载均衡器:

<span id="page-220-1"></span><span id="page-220-0"></span>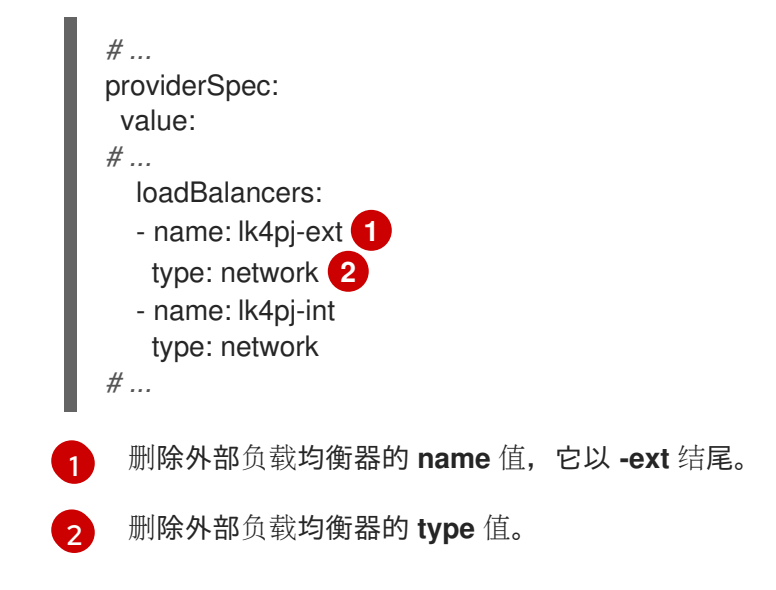

#### 其他资源

● 将 Ingress [Controller](https://docs.redhat.com/en/documentation/openshift_container_platform/4.15/html-single/networking/#nw-ingresscontroller-change-internal_nw-configuring-ingress-controller-endpoint-publishing-strategy) 端点发布范围配置为 Internal

# 12.5.1.2.2. 使用 control plane 机器集更改 Amazon Web Services 实例类型

您可以通过更新 control plane 机器集自定义资源 (CR) 中的规格来更改 control plane 机器使用的 Amazon Web Services (AWS) 实例类型。

# 先决条件

您的 AWS 集群使用 control plane 机器集。

# 流程

1. 编辑 **providerSpec** 字段中的以下行:

<span id="page-220-2"></span>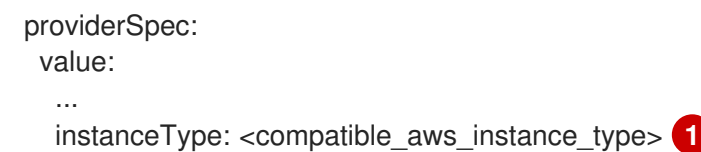

- [1](#page-220-2) 使用与之前选择相同的基础指定较大的 AWS 实例类型。例如,您可以将 **m6i.xlarge** 更改为 **m6i.2xlarge** 或 **m6i.4xlarge**。
- 2. 保存您的更改。

#### 12.5.1.2.3. 使用机器集, 为 Elastic Fabric Adapter 实例分配机器到放置组

您可以配置机器集,在现有 AWS PG 中的 Elastic Fabric [Adapter](https://docs.aws.amazon.com/AWSEC2/latest/UserGuide/efa.html) (EFA) 实例上部署机器。

EFA 实例不需要放置组,您可以使用放置组作为配置 EFA 以外的目的。本例使用这两者来演示能够提高 指定放置组内机器的网络性能的配置。

#### 先决条件

您在 AWS 控制台中创建了放置组。

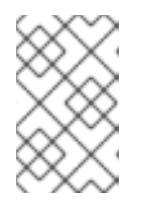

注意

确保您创建的放置组类型的规则[和限制](https://docs.aws.amazon.com/AWSEC2/latest/UserGuide/placement-groups.html#limitations-placement-groups)与预期的用例兼容。control plane 机器集尽 可能将 control plane 机器分散到多个故障域中。要将放置组用于 control plane, 您必须使用可跨越多个可用区的放置组类型。

# 流程

- 1. 在文本编辑器中, 为现有机器集打开 YAML 文件或创建新机器。
- 2. 编辑 **providerSpec** 字段中的以下行:

<span id="page-221-4"></span><span id="page-221-3"></span><span id="page-221-2"></span><span id="page-221-1"></span><span id="page-221-0"></span>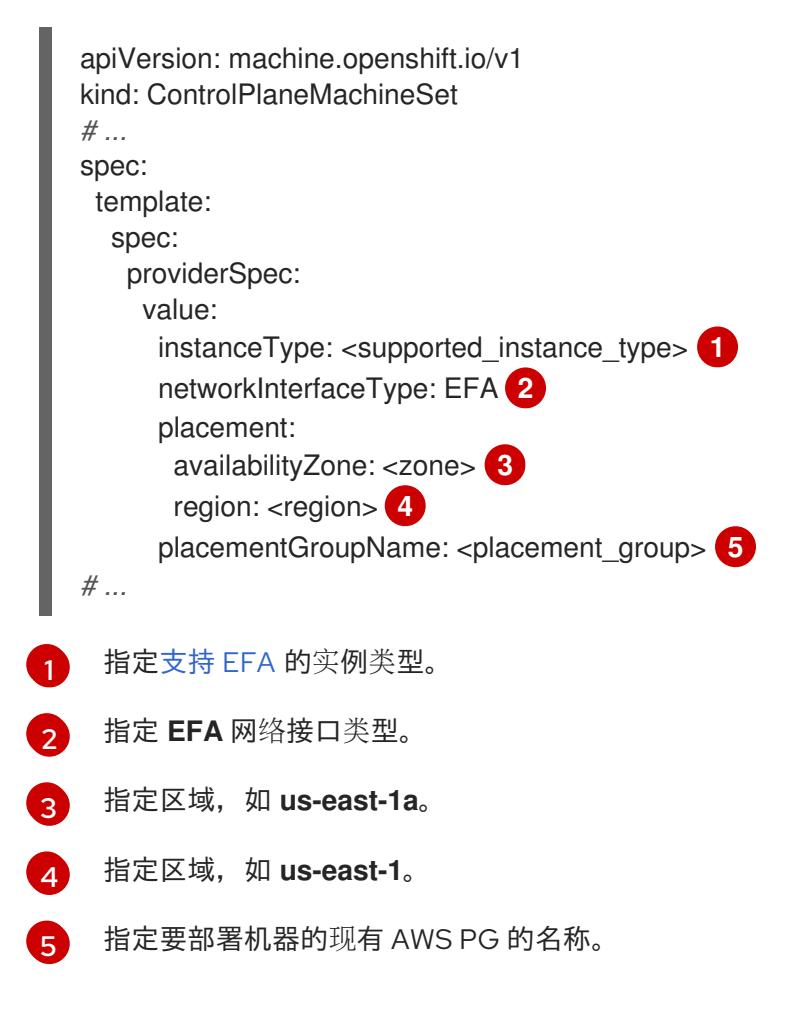

# 验证

- 在 AWS 控制台中, 找到机器集创建的机器, 并在机器属性中验证以下内容:
	- placement group 字段具有您为机器集中的 **placementGroupName** 参数指定的值。
	- 接口类型字段表示它使用 EFA。

# 12.5.1.2.4. Amazon EC2 实例元数据服务的机器集选项

您可以使用机器集创建使用 Amazon EC2 实例元数据服务 (IMDS) 的特定版本的机器。机器集可以创建允 许使用 IMDSv1 和 [IMDSv2](https://docs.aws.amazon.com/AWSEC2/latest/UserGuide/configuring-instance-metadata-service.html) 的机器或需要使用 IMDSv2 的机器。

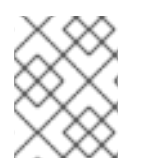

# 注意

只有在 OpenShift Container Platform 版本 4.7 或更高版本中创建的 AWS 集群上才支持使 用 IMDSv2。

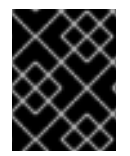

# 重要

在配置机器集来创建需要 IMDSv2 的机器前,请确保与 AWS 元数据服务交互的工作负载都 支持 IMDSv2。

# 12.5.1.2.4.1. 使用机器集配置 IMDS

您可以通过在机器集 YAML 文件中添加或编辑 **metadataServiceOptions.authentication**,来指定是否 需要使用 IMDSv2。

先决条件

要使用 IMDSv2, 您的 AWS 集群必须使用 OpenShift Container Platform 版本 4.7 或更高版本创 建。

# 流程

[1](#page-222-0)

在 **providerSpec** 字段中添加或编辑以下行:  $\bullet$ 

> providerSpec: value: metadataServiceOptions: authentication: Required **1**

<span id="page-222-0"></span>为了要求 IMDSv2,请将参数值设置为 **Required**。要允许使用 IMDSv1 和 IMDSv2,请将参 数值设置为 **Optional**。如果没有指定值,则允许 IMDSv1 和 IMDSv2。

#### 12.5.1.2.5. 将机器部署为 Dedicated 实例的机器集

您可以创建在 AWS 上运行的机器集,该机器将机器部署为 Dedicated 实例。专用实例在专用于单一客户 的硬件上运行虚拟私有云(VPC)。这些 Amazon EC2 实例在主机硬件级别被物理隔离。Dedicated 实例 的隔离也会存在,即使实例属于链接到一个 Forer 帐户的不同 AWS 帐户。但是,其他未专用实例如果属 于同一 AWS 帐户, 则可以与 Dedicated 实例共享硬件。

Machine API 支持具有公共或专用租期的实例。具有公共租期的实例在共享硬件上运行。公共租期是默认 租期。具有专用租期的实例在单租户硬件上运行。

# 12.5.1.2.5.1. 使用机器集创建 Dedicated 实例

您可以使用 Machine API 集成来运行由 Dedicated 实例支持的机器。设置机器设置 YAML 文件中的 tenancy 字段, 以便在 AWS 上启动 Dedicated 实例。

# 流程

在 **providerSpec** 字段中指定专用租户:

providerSpec: placement: tenancy: dedicated

# 12.5.2. Microsoft Azure 的 control plane 配置选项

您可以通过更新 control plane 机器集中的值来更改 Microsoft Azure control plane 机器的配置并启用功 [能。当您将更新保存到](#page-212-0) control plane 机器集时, Control Plane Machine Set Operator 会根据您配置的更 新策略 control plane 机器。

# 12.5.2.1. 用于配置 Microsoft Azure 集群的 YAML 示例

以下示例 YAML 片断显示 Azure 集群的供应商规格和故障域配置。

# 12.5.2.1.1. Azure 供应商规格示例

当您为现有集群创建 control plane 机器集时,供应商规格必须与安装程序创建的 control plane **Machine** CR 中的 **providerSpec** 配置匹配。您可以省略 CR 的故障域部分中设置的任何字段。

在以下示例中,**<cluster\_id>** 是基础架构 ID,它基于您在置备集群时设定的集群 ID。如果已安装 OpenShift CLI,您可以通过运行以下命令来获取基础架构 ID:

\$ oc get -o jsonpath='{.status.infrastructureName}{"\n"}' infrastructure cluster

# Azure **providerSpec** 值示例

```
apiVersion: machine.openshift.io/v1
kind: ControlPlaneMachineSet
metadata:
 name: cluster
 namespace: openshift-machine-api
spec:
# ...
 template:
# ...
   spec:
    providerSpec:
      value:
       acceleratedNetworking: true
       apiVersion: machine.openshift.io/v1beta1
       credentialsSecret:
        name: azure-cloud-credentials 1
        namespace: openshift-machine-api
       diagnostics: {}
       image: 2
        offer: ""
        publisher: ""
        resourceID: /resourceGroups/<cluster_id>-
rg/providers/Microsoft.Compute/galleries/gallery_<cluster_id>/images/<cluster_id>-
gen2/versions/412.86.20220930 3
        sku: ""
        version: ""
       internalLoadBalancer: <cluster_id>-internal 4
```
<span id="page-224-6"></span><span id="page-224-5"></span><span id="page-224-4"></span><span id="page-224-3"></span><span id="page-224-2"></span><span id="page-224-1"></span><span id="page-224-0"></span>kind: AzureMachineProviderSpec **5** location: <region> **6** managedIdentity: <cluster\_id>-identity metadata: creationTimestamp: null name: <cluster\_id> networkResourceGroup: <cluster\_id>-rg osDisk: **7** diskSettings: {} diskSizeGB: 1024 managedDisk: storageAccountType: Premium\_LRS osType: Linux publicIP: false publicLoadBalancer: <cluster\_id> 8 resourceGroup: <cluster\_id>-rg subnet: <cluster\_id>-master-subnet **9** userDataSecret: name: master-user-data **10** vmSize: Standard\_D8s\_v3 vnet: < cluster\_id>-vnet zone: "1" **11**

- <span id="page-224-10"></span><span id="page-224-9"></span><span id="page-224-8"></span><span id="page-224-7"></span>[1](#page-224-0) 指定集群的 secret 名称。不要更改这个值。
- [2](#page-224-1) 指定 control plane 机器集的镜像详情。
- $\overline{2}$ 指定与实例类型兼容的镜像。安装程序创建的 Hyper-V 生成 V2 镜像具有 -gen2 后缀, 而 V1 镜像则 与没有后缀的名称相同。
- [4](#page-224-3) 指定 control plane 的内部负载均衡器。此字段可能无法预先配置,但在 **ControlPlaneMachineSet** 和 control plane **Machine** CR 中都是必需的。
- [5](#page-224-4) 指定云供应商平台类型。不要更改这个值。
- [6](#page-224-5) 指定要放置 control plane 机器的区域。
- [7](#page-224-6) 指定 control plane 的磁盘配置。
- [8](#page-224-7) 指定 control plane 的公共负载均衡器。

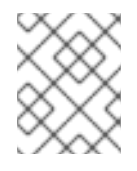

# 注意

您可以在具有用户定义的出站路由的私有 OpenShift Container Platform 集群上省略 **publicLoadBalancer** 参数。

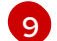

[11](#page-224-10)

指定 control plane 的子网。

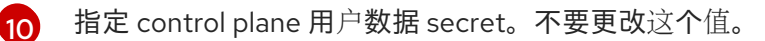

指定将单个区用于所有故障域的集群区配置。

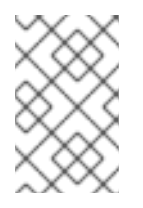

# 注意

如果集群配置为为每个故障域使用不同的区,则此参数会在故障域中配置。如果您在 为每个故障域使用不同区时在供应商规格中指定这个值, 则 Control Plane Machine Set Operator 会忽略它。

# 12.5.2.1.2. Azure 故障域配置示例

故障域的 control plane 机器集概念与 *Azure* [可用区](https://learn.microsoft.com/en-us/azure/azure-web-pubsub/concept-availability-zones)的现有 Azure 概念类似。**ControlPlaneMachineSet** CR 尽可能将 control plane 机器分散到多个故障域中。

在 control plane 机器集中配置 Azure 故障域时,您必须指定可用区名称。Azure 集群使用跨越多个区的单 一子网。

# Azure 故障域值示例

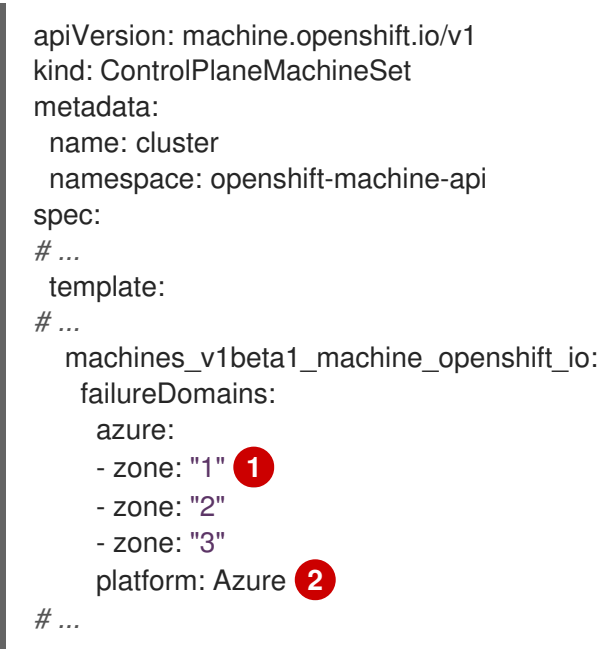

<span id="page-225-1"></span><span id="page-225-0"></span>[1](#page-225-0)

每个区实例都指定故障域的 Azure 可用区。

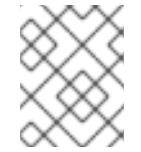

# 注意

如果集群配置为对所有故障域使用单个区,则 **zone** 参数在供应商规格中配置,而不 是在故障域配置中。

 $\mathcal{D}$ 指定云供应商平台名称。不要更改这个值。

# 12.5.2.2. 为 control plane 机器启用 Microsoft Azure 功能

您可以通过更新 control plane 机器集中的值来启用功能。

# 12.5.2.2.1. 将 API 服务器限制为私有

将集群部署到 Amazon Web Services (AWS) 后,您可以将 API 服务器重新配置为只使用私有区。

# 先决条件

- 安装 OpenShift CLI (oc)。
- 使用具有 **admin** 权限的用户登陆到 web 控制台。

# 流程

- 1. 在云供应商的 web 门户或控制台中, 执行以下操作:
	- a. 找到并删除相关的负载均衡器组件:
	- b. 在公共区中删除 **api.\$clustername.\$yourdomain** DNS 条目。
- 2. 通过删除 control plane 机器集自定义资源中的以下指示行来删除外部负载均衡器:

<span id="page-226-1"></span><span id="page-226-0"></span>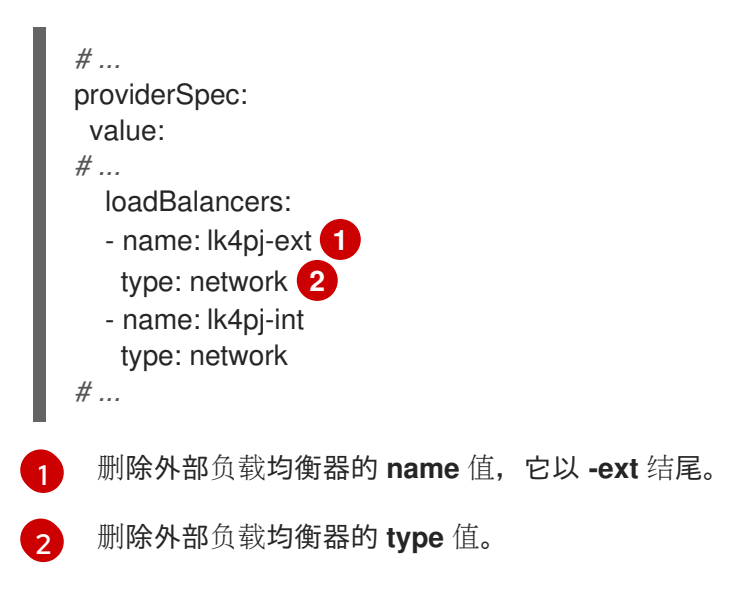

# 其他资源

● 将 Ingress [Controller](https://docs.redhat.com/en/documentation/openshift_container_platform/4.15/html-single/networking/#nw-ingresscontroller-change-internal_nw-configuring-ingress-controller-endpoint-publishing-strategy) 端点发布范围配置为 Internal

# 12.5.2.2.2. 使用 Azure Marketplace 产品

您可以创建在 Azure 上运行的机器集,以部署使用 Azure Marketplace 产品的机器。要使用此产品,您必 须首先获取 Azure Marketplace 镜像。在获取您的镜像时,请考虑以下事项:

- 虽然镜像相同,但 Azure Marketplace publisher 根据您的区域。如果您位于北美,请将 **redhat** 指定为发布者。如果您位于 EMEA, 请将 redhat-limited 指定为发布者。
- 此项优惠包括 **rh-ocp-worker** SKU 和 **rh-ocp-worker-gen1** SKU。**rh-ocp-worker** SKU 代表 Hyper-V 生成版本 2 虚拟机镜像。OpenShift Container Platform 中使用的默认实例类型与版本 2 兼容。如果您计划使用与版本 1 兼容的实例类型,请使用与 **rh-ocp-worker-gen1** SKU 关联的 镜像。**rh-ocp-worker-gen1** SKU 代表 Hyper-V 版本 1 虚拟机镜像。

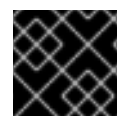

# 重要

在使用 64 位 ARM 实例的集群上不支持使用 Azure marketplace 安装镜像。

先决条件

- 已安装 Azure CLI 客户端 **(az)**。  $\bullet$
- 您的 Azure 帐户为产品授权,您使用 Azure CLI 客户端登录到此帐户。  $\bullet$

# 流程

- 1. 运行以下命令之一, 显示所有可用的 OpenShift Container Platform 镜像:
	- 北美:

\$ az vm image list --all --offer rh-ocp-worker --publisher redhat -o table

# 输出示例

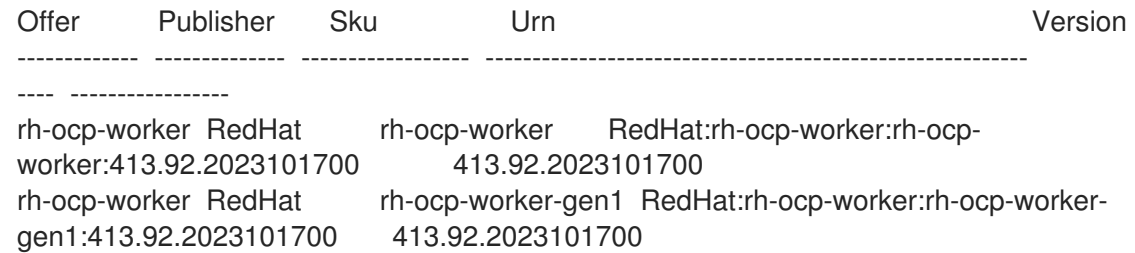

欧洲、中东和非洲地区:

\$ az vm image list --all --offer rh-ocp-worker --publisher redhat-limited -o table

# 输出示例

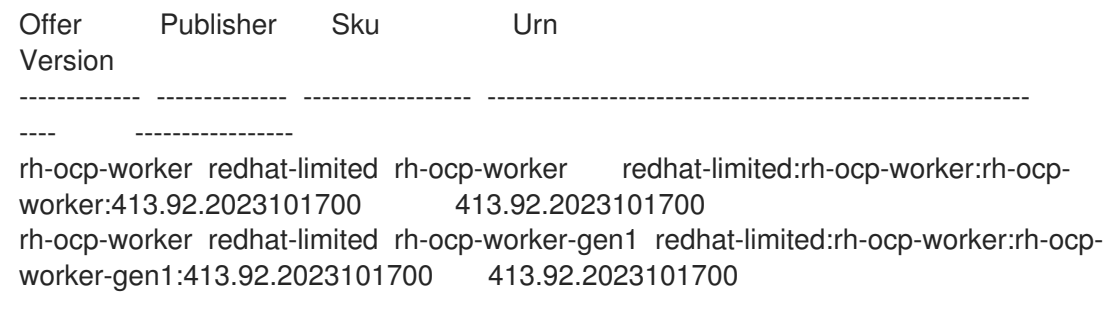

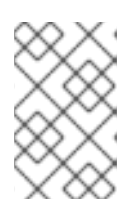

# 注意

无论您安装的 OpenShift Container Platform 版本是什么, 要使用的 Azure Marketplace 镜像的正确版本都是 4.13。如果需要,您的虚拟机会在安装过程中自 动升级。

- 2. 运行以下命令之一检查您的所提供的镜像:
	- 北美:

\$ az vm image show --urn redhat:rh-ocp-worker:rh-ocp-worker:<version>

欧洲、中东和非洲地区:  $\bullet$ 

\$ az vm image show --urn redhat-limited:rh-ocp-worker:rh-ocp-worker:<version>

- 3. 运行以下命令之一查看提供的术语:
	- 北美:

\$ az vm image terms show --urn redhat:rh-ocp-worker:rh-ocp-worker:<version>

欧洲、中东和非洲地区:  $\bullet$ 

\$ az vm image terms show --urn redhat-limited:rh-ocp-worker:rh-ocp-worker:<version>

- 4. 运行以下命令之一接受产品条款:
	- 北美:

\$ az vm image terms accept --urn redhat:rh-ocp-worker:rh-ocp-worker:<version>

欧洲、中东和非洲地区:  $\bullet$ 

\$ az vm image terms accept --urn redhat-limited:rh-ocp-worker:rh-ocp-worker:<version>

- 5. 记录您所提供的镜像详情,特别是 **publisher**, **offer**, **sku**, 和 **version** 的值。
- 6. 使用您提供的镜像详情, 在机器集 YAML 文件的 providerSpec 部分添加以下参数:

#### Azure Marketplace 机器的 **providerSpec** 镜像值示例

providerSpec: value: image: offer: rh-ocp-worker publisher: redhat resourceID: "" sku: rh-ocp-worker type: MarketplaceWithPlan version: 413.92.2023101700

#### 12.5.2.2.3. 启用 Azure 引导诊断

您可以在机器集创建的 Azure 机器上启用引导诊断。

# 先决条件

已有 Microsoft Azure 集群。

# 流程

- 将适用于您的存储类型的 **diagnostics** 配置添加到机器集 YAML 文件中的 **providerSpec** 字段  $\bullet$ 中:
	- 对于 Azure Managed 存储帐户:

providerSpec: diagnostics: boot:

<span id="page-229-0"></span>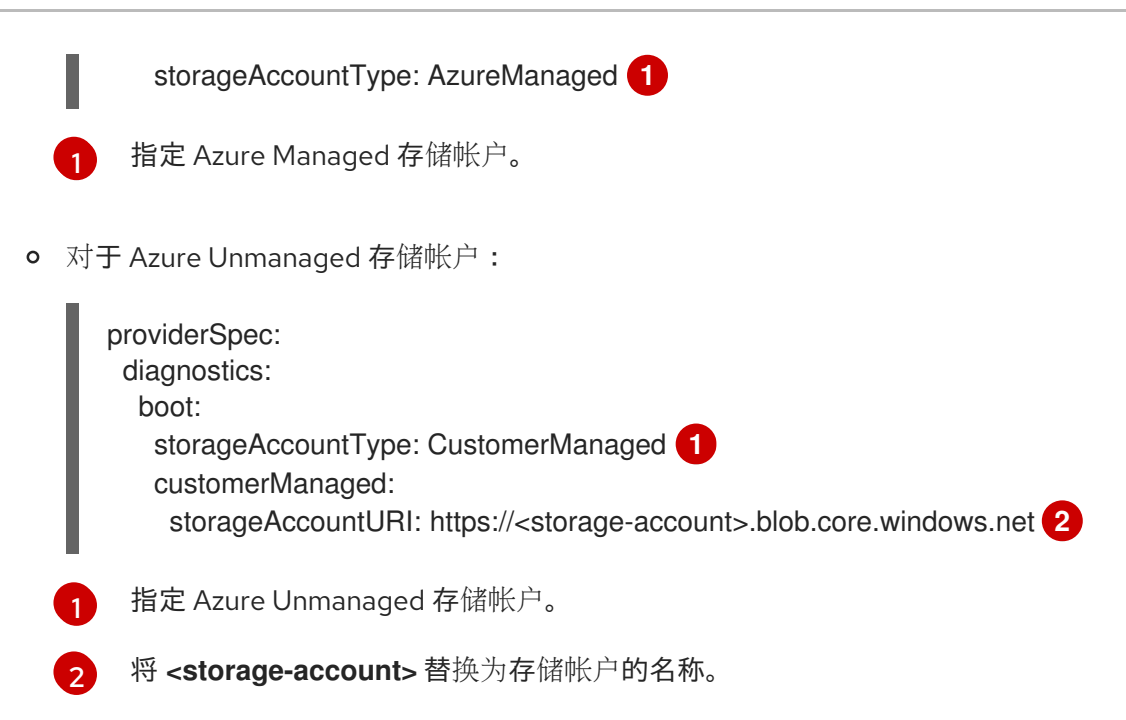

<span id="page-229-1"></span>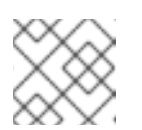

# <span id="page-229-2"></span>注意

仅支持 Azure Blob Storage 数据服务。

# 验证

 $\bullet$ 在 Microsoft Azure 门户上,查看机器集部署的机器的 Boot diagnostics 页面,并验证您可以看 到机器的串行日志。

# 12.5.2.2.4. 使用计算磁盘部署机器的机器集作为数据磁盘

您可以创建在 Azure 上运行的机器集,该机器集用来部署带有巨型磁盘的机器。ultra 磁盘是高性能存 储,用于要求最苛刻的数据工作负载。

# 其他资源

● [Microsoft](https://docs.microsoft.com/en-us/azure/virtual-machines/disks-types#ultra-disks) Azure ultra 磁盘文档

# 12.5.2.2.4.1. 使用机器集创建带有巨型磁盘的机器

您可以通过编辑机器集 YAML 文件在 Azure 上部署带有巨型磁盘的机器。

# 先决条件

● 已有 Microsoft Azure 集群。

# 流程

1. 运行以下命令,使用 **master** 数据 secret 在 **openshift-machine-api** 命名空间中创建自定义 secret:

\$ oc -n openshift-machine-api \ get secret <role>-user-data \ **1** 

<span id="page-229-4"></span><span id="page-229-3"></span>--template='{{index .data.userData | base64decode}}' | jq > userData.txt **2**

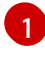

[2](#page-229-4)

<span id="page-230-0"></span>将 **<role>** 替换为 **master**。

指定 **userData.txt** 作为新自定义 secret 的名称。

- 2. 在文本编辑器中,打开 **userData.txt** 文件,并在文件中找到最后的 **}** 字符。
	- a. 在紧接下来的行中,添加一个 **,**
	- b. 在 **,** 之后创建一个新行并添加以下配置详情:

<span id="page-230-8"></span><span id="page-230-7"></span><span id="page-230-6"></span><span id="page-230-5"></span><span id="page-230-4"></span><span id="page-230-3"></span><span id="page-230-2"></span><span id="page-230-1"></span>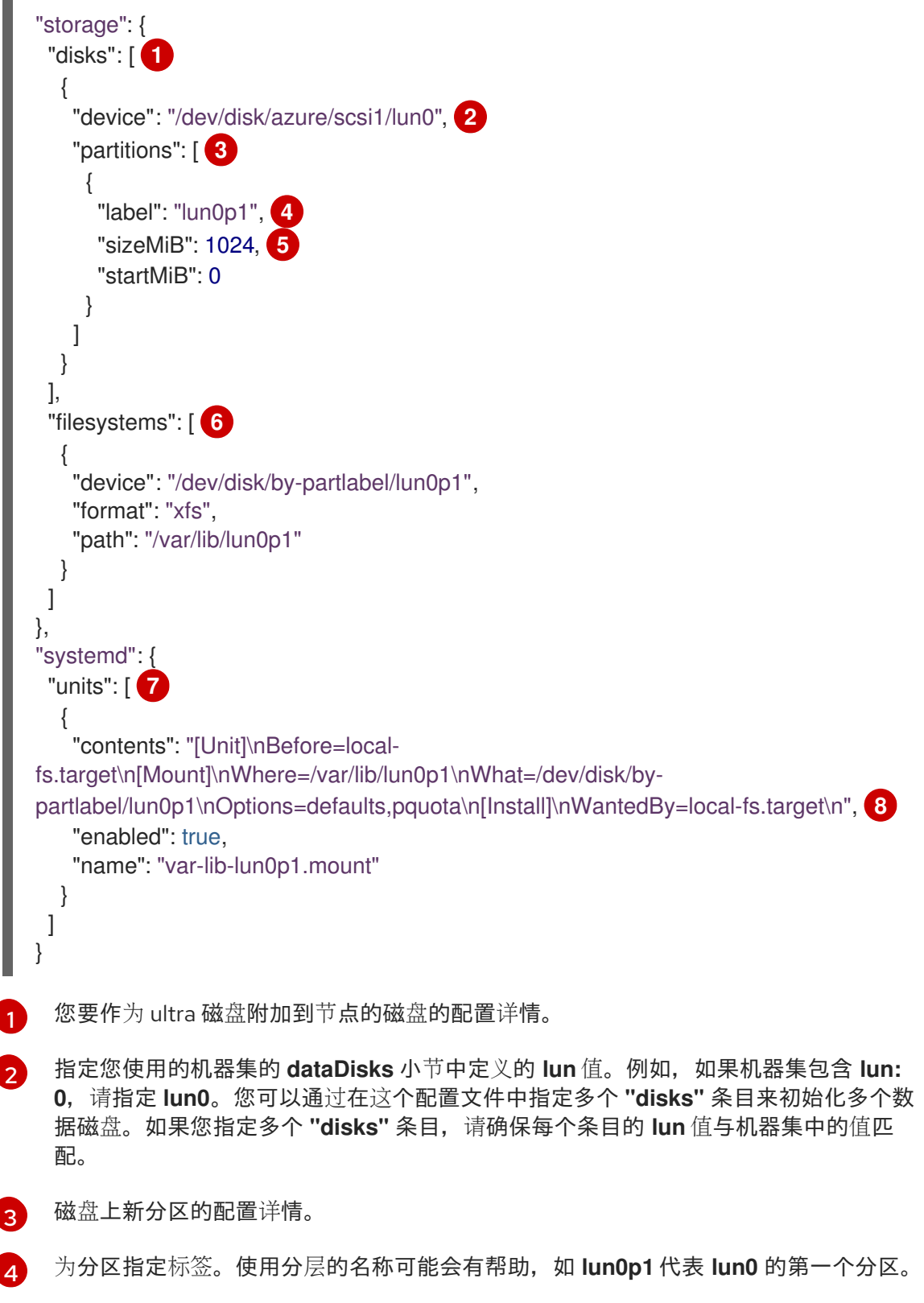

指定分区的总大小(以 MiB 为单位)。

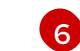

[5](#page-230-5)

指定在格式化分区时要使用的文件系统。使用分区标签来指定分区。

[7](#page-230-7) 指定一个 **systemd** 单元来在引导时挂载分区。使用分区标签来指定分区。您可以通过 在这个配置文件中指定多个 **"partitions"** 条目来创建多个分区。如果指定多个 **"partitions"** 条目,则必须为每个条目指定一个 **systemd** 单元。

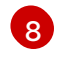

对于 where, 指定 storage.filesystems.path 的值。对于 What, 指定 **storage.filesystems.device** 的值。

3. 运行以下命令,将禁用模板值提取到名为 **disableTemplating.txt** 的文件:

<span id="page-231-0"></span>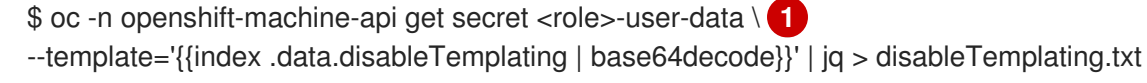

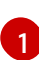

将 **<role>** 替换为 **master**。

4. 运行以下命令组合 **userData.txt** 文件和 **disableTemplating.txt** 文件来创建数据 secret 文件:

<span id="page-231-1"></span>\$ oc -n openshift-machine-api create secret generic <role>-user-data-x5 \ **1** --from-file=userData=userData.txt \ --from-file=disableTemplating=disableTemplating.txt

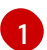

对于 **<role>-user-data-x5**,请指定 secret 的名称。将 **<role>** 替换为 **master**。

5. 运行以下命令来编辑 control plane 机器集 CR:

\$ oc --namespace openshift-machine-api edit controlplanemachineset.machine.openshift.io cluster

6. 在指示的位置中添加以下行:

<span id="page-231-4"></span><span id="page-231-3"></span><span id="page-231-2"></span>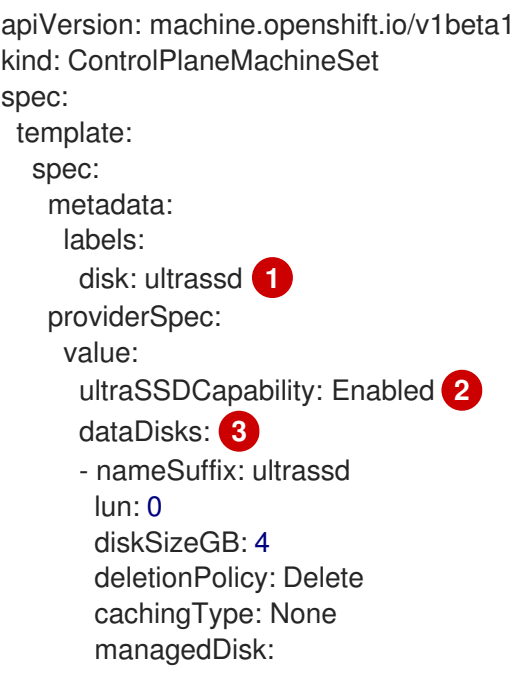

<span id="page-232-0"></span>storageAccountType: UltraSSD\_LRS userDataSecret: name: <role>-user-data-x5 **4**

[1](#page-231-2) 指定标签,用于选择此机器集创建的节点。此流程使用 **disk.ulssd** 用于这个值。

[2](#page-231-3)<mark>([3](#page-231-4))这些行支持使用 ultra 磁盘。对于 **dataDisks**,请包括整个小节。</mark>

[4](#page-232-0) 指定之前创建的用户数据 secret。将 **<role>** 替换为 **master**。

- 7. 保存您的更改。
	- 对于使用默认 RollingUpdate 更新策略的集群, Operator 会自动将更改传播到 control plane 配置。
	- 对于配置为使用 OnDelete 更新策略的集群,您必须手动替换 control plane 机器。

#### 验证

1. 运行以下命令验证机器是否已创建:

\$ oc get machines

机器应处于 **Running** 状态。

2. 对于正在运行并附加节点的机器,请运行以下命令验证分区:

\$ oc debug node/<node-name> -- chroot /host lsblk

在这个命令中,**oc debug node/<node-name>** 会在节点 **<node-name>** 上启动一个 debugging shell,并传递一个带有 **--** 的命令。传递的命令 **chroot /host** 提供对底层主机操作系统二进制文件 的访问,**lsblk** 显示连接至主机操作系统计算机的块设备。

# 后续步骤

● 要在 control plane 上使用 ultra 磁盘, 请重新配置工作负载以使用 control plane 的 ultra 磁盘挂载 点。

# 12.5.2.2.4.2. 启用 ultra 磁盘的机器集的故障排除资源

使用本节中的信息从您可能会遇到的问题了解和恢复。

#### 12.5.2.2.4.2.1. 不正确的 ultra 磁盘配置

如果在机器集中指定 **ultraSSDCapability** 参数的配置不正确,则机器置备会失败。

例如,如果 ultraSSDCapability 参数设置为 Disabled, 但在 dataDisks 参数中指定了 ultra 磁盘, 则会 出现以下出错信息:

StorageAccountType UltraSSD\_LRS can be used only when additionalCapabilities.ultraSSDEnabled is set.

要解决这个问题,请验证机器集配置是否正确。

# 12.5.2.2.4.2.2. 不支持的磁盘参数

如果在机器集中指定与 ultra 磁盘不兼容的区域、可用性区域或实例大小, 则机器置备会失败。检查日志 中的以下出错信息:

failed to create vm <machine\_name>: failure sending request for machine <machine\_name>: cannot create vm: compute.VirtualMachinesClient#CreateOrUpdate: Failure sending request: StatusCode=400 -- Original Error: Code="BadRequest" Message="Storage Account type 'UltraSSD\_LRS' is not supported <more\_information\_about\_why>."

要解决这个问题,请验证您是否在受支持的环境中使用此功能,以及机器设置配置是否正确。  $\bullet$ 

# 12.5.2.2.4.2.3. 无法删除磁盘

如果因为数据磁盘无法按预期工作,则会删除大量磁盘,则机器会被删除,数据磁盘会孤立。如果需要, 您必须手动删除孤立的磁盘。

# 12.5.2.2.5. 为机器集启用客户管理的加密密钥

您可以为 Azure 提供加密密钥,以便加密受管磁盘上的数据。您可以使用 Machine API 使用客户管理的密 钥启用服务器端加密。

使用客户管理的密钥需要 Azure Key Vault、磁盘加密集和加密密钥。磁盘加密集必须在 Cloud Credential Operator(CCO)授予权限的资源组中。如果没有,则需要在磁盘加密集中授予额外的 reader 角色。

# 先决条件

- 创建 [Azure](https://docs.microsoft.com/en-us/azure/aks/azure-disk-customer-managed-keys#create-an-azure-key-vault-instance) Key Vault 实例。
- 创建磁盘[加密集的](https://docs.microsoft.com/en-us/azure/aks/azure-disk-customer-managed-keys#create-an-instance-of-a-diskencryptionset)实例。
- 授予磁盘[加密集](https://docs.microsoft.com/en-us/azure/aks/azure-disk-customer-managed-keys#grant-the-diskencryptionset-access-to-key-vault)对密钥 vault 的访问权限。

#### 流程

在机器集 YAML 文件中的 **providerSpec** 字段中配置磁盘加密集。例如:

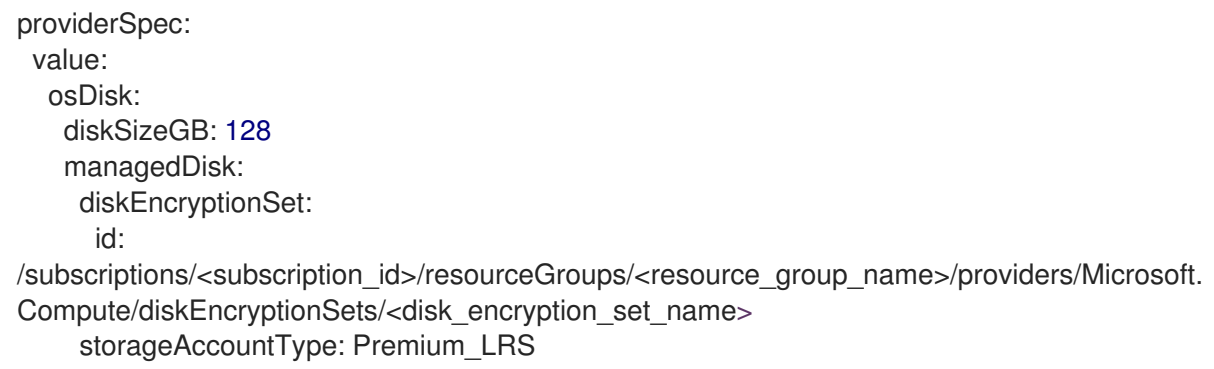

# 其他资源

Azure [文档中有关客](https://docs.microsoft.com/en-us/azure/virtual-machines/disk-encryption#customer-managed-keys)户管理的密钥

# 12.5.2.2.6. 使用机器集为 Azure 虚拟机配置可信启动

为 Azure 虚拟机使用可信启动只是一个技术预览功能。技术预览功能不受红帽产品服务等 级协议(SLA)支持,且功能可能并不完整。红帽不推荐在生产环境中使用它们。这些技 术预览功能可以使用户提早试用新的功能,并有机会在开发阶段提供反馈意见。

有关红帽技术预览功能支持范围的更多信息,请参阅技术预览[功能支持范](https://access.redhat.com/support/offerings/techpreview/)围。

OpenShift Container Platform 4.15 支持 Azure 虚拟机(VM) 的可信启动。通过编辑机器集 YAML 文件, 您可以配置机器集用于部署的机器的可信启动选项。例如,您可以将这些机器配置为使用 UEFI 安全功 能,如安全引导或专用虚拟信任平台模块 (vTPM) 实例。

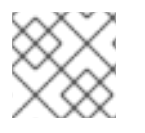

# 注意

重要

有些功能组合会导致配置无效。

# 表 12.2. UEFI 功能组合兼容性

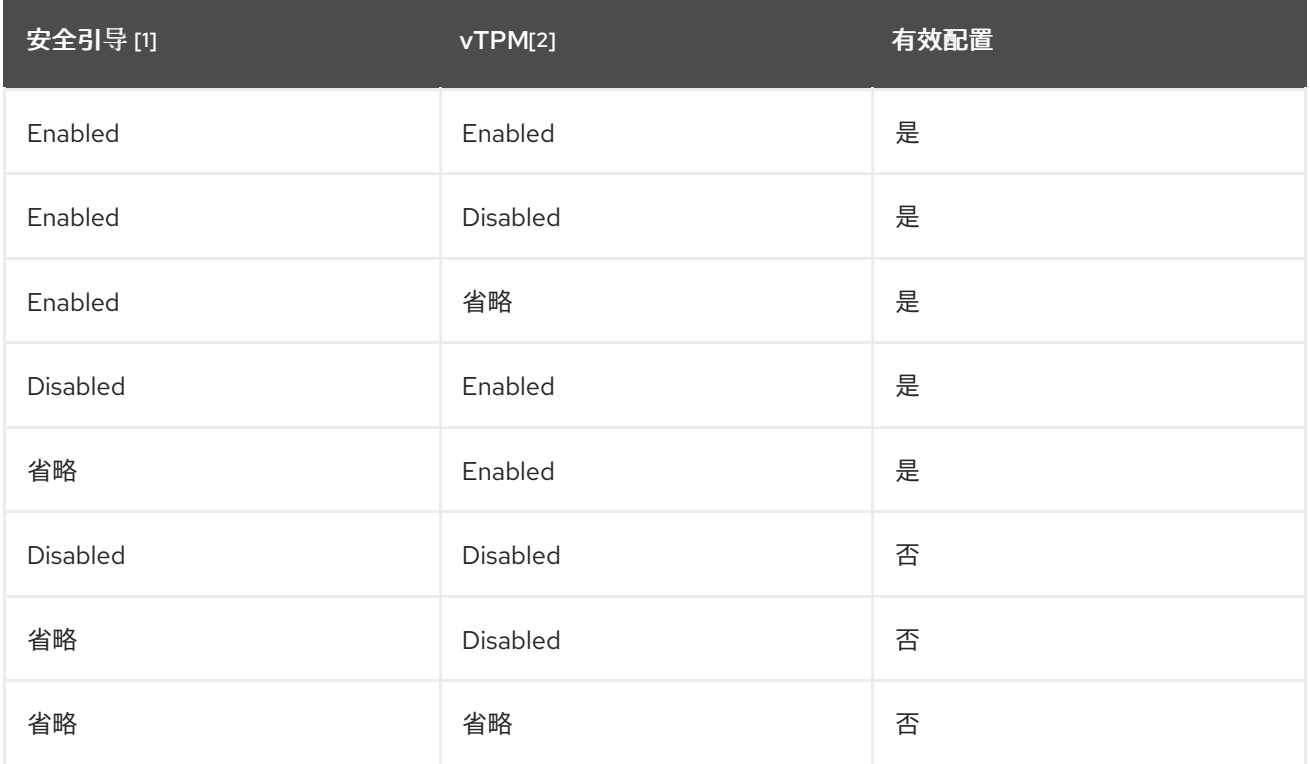

# 1. 使用 **secureBoot** 字段。

# 2. 使用 **virtualizedTrustedPlatformModule** 字段。

有关相关特性和功能的更多信息,请参阅 Microsoft Azure 文档中有关 Azure 虚拟[机的受信任的](https://learn.microsoft.com/en-us/azure/virtual-machines/trusted-launch)启动 文 档。

# 流程

- 1. 在文本编辑器中,为现有机器集打开 YAML 文件或创建新机器。
- 2. 编辑 **providerSpec** 字段下的以下部分以提供有效的配置:

启用 UEFI 安全引导和 vTPM 的有效配置示例

<span id="page-235-1"></span><span id="page-235-0"></span>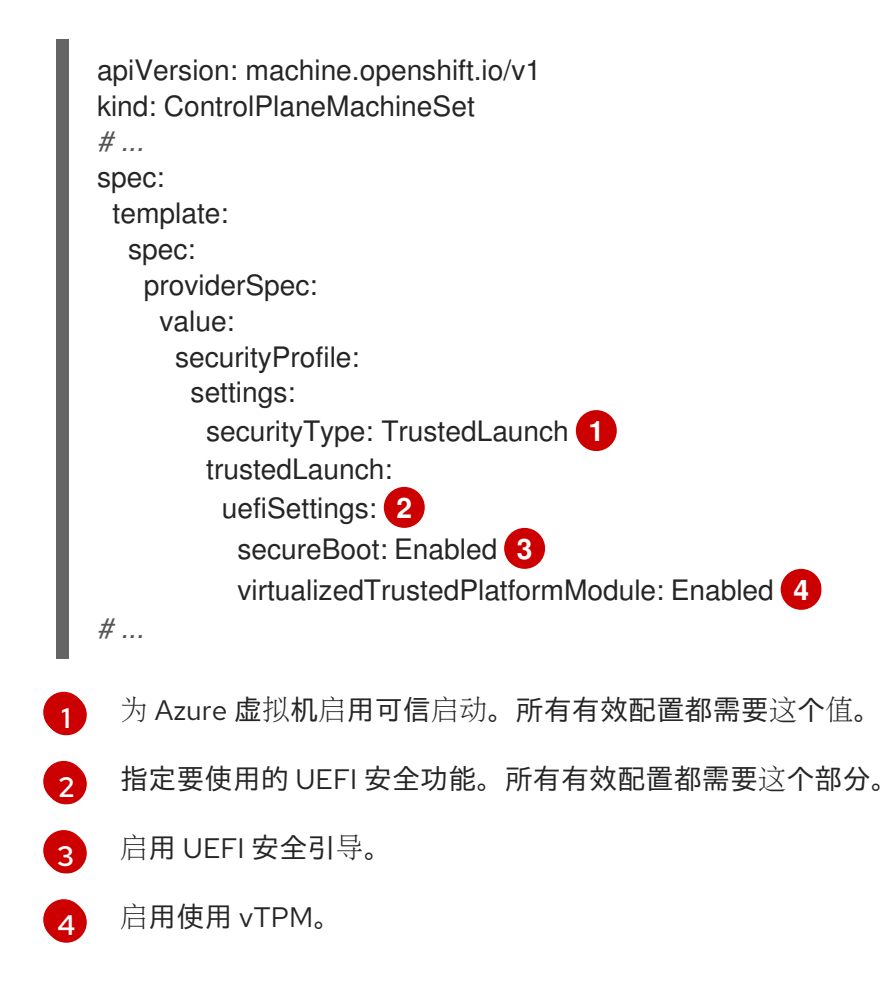

# <span id="page-235-3"></span><span id="page-235-2"></span>验证

● 在 Azure 门户中,查看机器集部署的机器的详情,并验证可信启动选项是否与您配置的值匹配。

# 12.5.2.2.7. 使用机器集配置 Azure 机密虚拟机

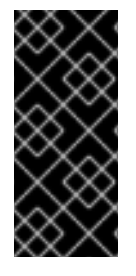

# 重要

使用 Azure 机密虚拟机只是一个技术预览功能。技术预览功能不受红帽产品服务等级协议 (SLA)支持,且功能可能并不完整。红帽不推荐在生产环境中使用它们。这些技术预览 功能可以使用户提早试用新的功能,并有机会在开发阶段提供反馈意见。

有关红帽技术预览功能支持范围的更多信息,请参阅技术预览[功能支持范](https://access.redhat.com/support/offerings/techpreview/)围。

OpenShift Container Platform 4.15 支持 Azure 机密虚拟机(VM)。

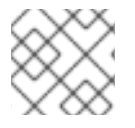

# 注意

64 位 ARM 架构目前不支持机密虚拟机。

通过编辑机器集 YAML 文件,您可以配置机器集用于部署的机器的机密虚拟机选项。例如,您可以将这些 机器配置为使用 UEFI 安全功能,如安全引导或专用虚拟信任平台模块 (vTPM) 实例。

# 警告

并非所有实例类型都支持机密虚拟机。不要更改配置为使用机密虚拟机的 control plane 机器集的实例类型,使其不兼容的类型。使用不兼容的实例类型可能会导致集 群不稳定。

有关相关特性和功能的更多信息,请参阅 Microsoft Azure 文档中有关机密虚拟[机的信息](https://learn.microsoft.com/en-us/azure/confidential-computing/confidential-vm-overview)。

# 流程

- 1. 在文本编辑器中,为现有机器集打开 YAML 文件或创建新机器。
- 2. 在 **providerSpec** 字段中编辑以下部分:

# 配置示例

<span id="page-236-7"></span><span id="page-236-6"></span><span id="page-236-5"></span><span id="page-236-4"></span><span id="page-236-3"></span><span id="page-236-2"></span><span id="page-236-1"></span><span id="page-236-0"></span>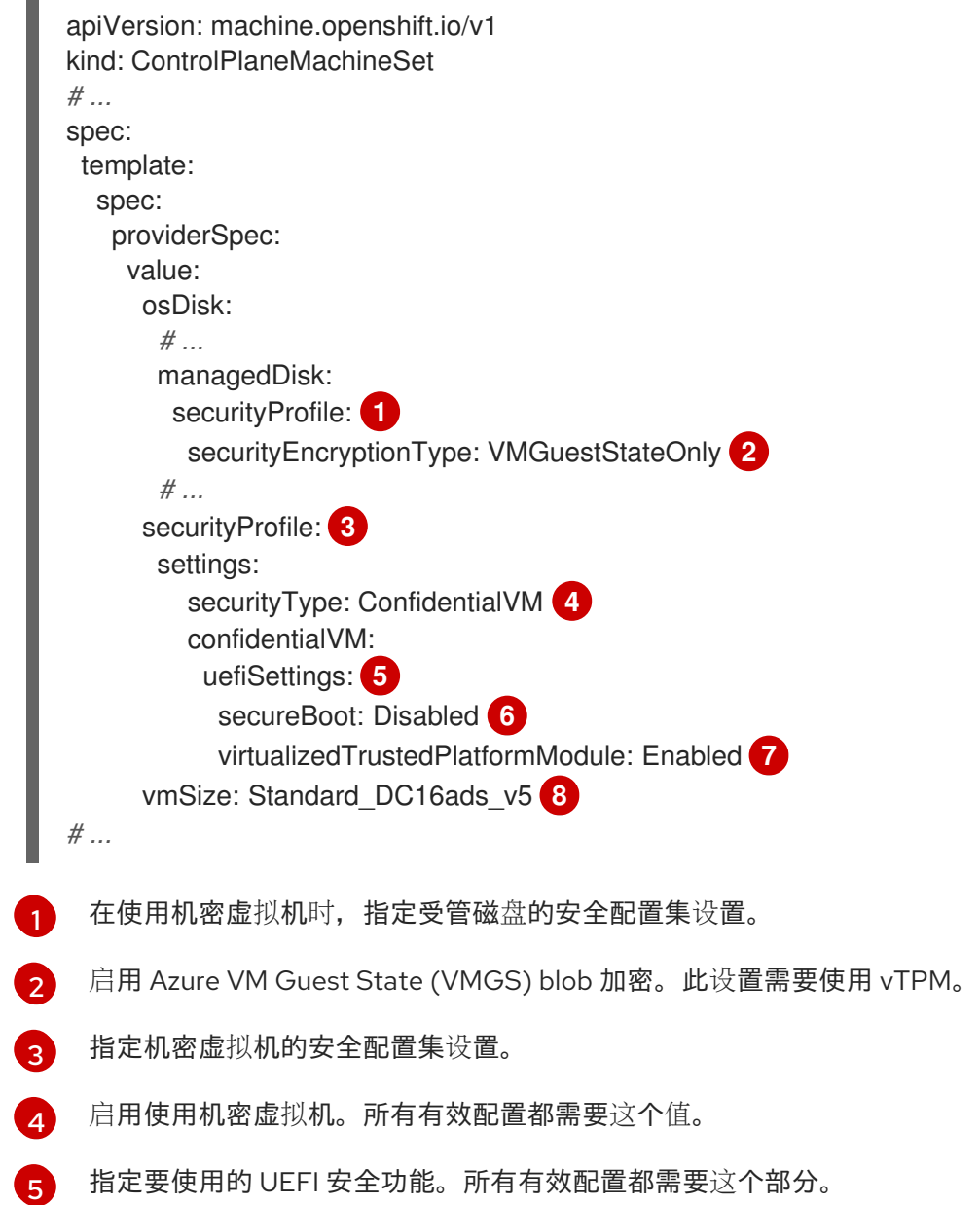

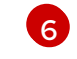

禁用 UEFI 安全引导。

[7](#page-236-6) 启用使用 vTPM。

 $\mathbf{R}$ 指定支持机密虚拟机的实例类型。

# 验证

● 在 Azure 门户中,查看机器集部署的机器的详情,并验证机密虚拟机选项是否与您配置的值匹 配。

# 12.5.2.2.8. Microsoft Azure 虚拟机的加速网络

加速网络使用单一根 I/O 虚拟化(SR-IOV)为 Microsoft Azure 虚拟机提供更直接的路径到交换机。这提高 了网络性能。这个功能可以在安装后启用。

# 12.5.2.2.8.1. 限制

在决定是否使用加速网络时,请考虑以下限制:

- 只有在 Machine API 操作的集群中支持加速网络。
- 加速网络需要一个 Azure 虚拟机,其大小需要可以包括最少四个 vCPU。为了满足此要求,您可 以在机器集中更改 **vmSize** 的值。有关 Azure VM 大小的信息,请参阅 [Microsoft](https://docs.microsoft.com/en-us/azure/virtual-machines/sizes) Azure 文档。

# 12.5.2.2.8.2. 在现有 Microsoft Azure 集群上启用加速网络

您可以通过在机器集 YAML 文件中添加 a**cceleratedNetworking**, 在 Azure 上启用加速网络。

# 先决条件

● 有一个现有的 Microsoft Azure 集群, 其中的 Machine API 正常运行。

#### 流程

在 **providerSpec** 字段中添加以下内容:

<span id="page-237-0"></span>[1](#page-237-0) 此行启用加速网络。 providerSpec: value: acceleratedNetworking: true **1** vmSize: <azure-vm-size> **2**

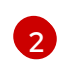

<span id="page-237-1"></span>[指定包含至少四个](https://docs.microsoft.com/en-us/azure/virtual-machines/sizes) vCPU 的 Azure VM 大小。有关 VM 大小的信息, 请参阅 Microsoft Azure 文档。

# 验证

● 在 Microsoft Azure 门户上, 查看机器集调配的机器的 Networking 设置页面, 并验证 **Accelerated networking** 字段设置为 **Enabled**。

# 12.5.3. Google Cloud Platform 的 control plane 配置选项

您可以更改 Google Cloud Platform (GCP) control plane 机器的配置,并通过更新 control plane 机器集 中的值来启用功能。当您将更新保存到 control plane 机器集时,Control Plane Machine Set Operator 会 根据您配置[的更新策略](#page-212-0) control plane 机器。

# 12.5.3.1. 用于配置 Google Cloud Platform 集群的 YAML 示例

以下 YAML 片断示例显示 GCP 集群的供应商规格和故障域配置。

#### 12.5.3.1.1. GCP 供应商规格示例

当您为现有集群创建 control plane 机器集时,供应商规格必须与安装程序创建的 control plane 机器自定 义资源 (CR) 中的 **providerSpec** 配置匹配。您可以省略 CR 的故障域部分中设置的任何字段。

#### 使用 OpenShift CLI 获取的值

在以下示例中,您可以使用 OpenShift CLI 获取集群的一些值。

#### 基础架构 ID

<cluster id> 字符串是基础架构 ID, 它基于您在置备集群时设定的集群 ID。如果已安装 OpenShift CLI,您可以通过运行以下命令来获取基础架构 ID:

\$ oc get -o jsonpath='{.status.infrastructureName}{"\n"}' infrastructure cluster

#### 镜像路径

**<path\_to\_image>** 字符串是用于创建磁盘的镜像的路径。如果已安装 OpenShift CLI,您可以通过运 行以下命令来获取镜像的路径:

\$ oc -n openshift-machine-api \

```
-o
```
jsonpath='{.spec.template.machines\_v1beta1\_machine\_openshift\_io.spec.providerSpec.value.disks[0] ].image}{"\n"}' \

get ControlPlaneMachineSet/cluster

#### GCP **providerSpec** 值示例

```
apiVersion: machine.openshift.io/v1
kind: ControlPlaneMachineSet
metadata:
 name: cluster
 namespace: openshift-machine-api
spec:
# ...
 template:
# ...
   spec:
    providerSpec:
      value:
       apiVersion: machine.openshift.io/v1beta1
       canIPForward: false
       credentialsSecret:
        name: gcp-cloud-credentials 1
       deletionProtection: false
```
<span id="page-239-3"></span><span id="page-239-2"></span><span id="page-239-1"></span><span id="page-239-0"></span>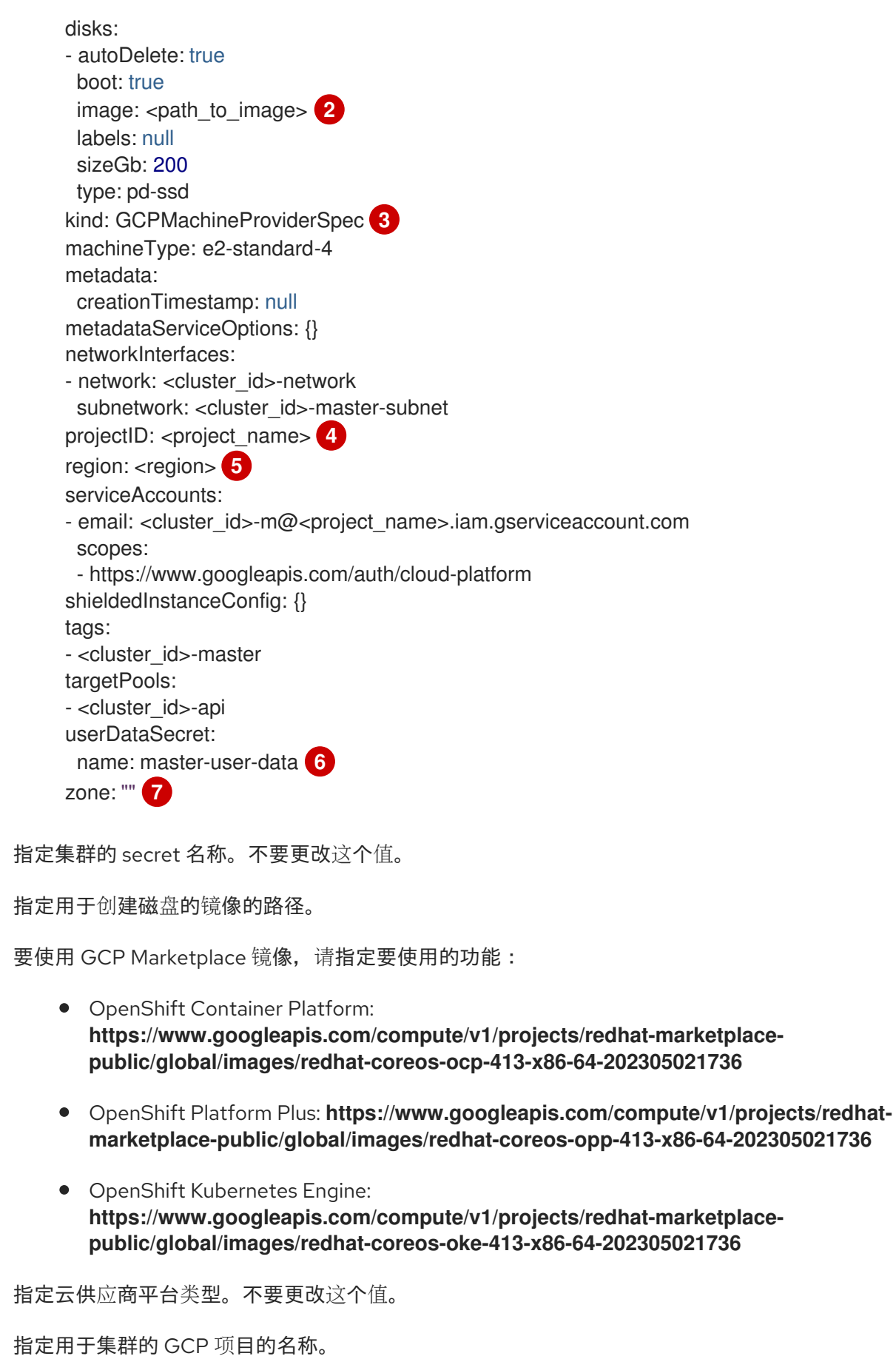

- [5](#page-239-4) 指定集群的 GCP 区域。
- [6](#page-239-5) 指定 control plane 用户数据 secret。不要更改这个值。
- [7](#page-239-6) 此参数在故障域中配置,此处显示了一个空值。如果为此参数指定的值与故障域中的值不

[3](#page-239-2)

[4](#page-239-3)

<span id="page-239-6"></span><span id="page-239-5"></span><span id="page-239-4"></span>[1](#page-239-0)

[2](#page-239-1)

#### 12.5.3.1.2. GCP 故障域配置示例

故障域的 control plane 机器集概念与现有 GCP 概念区(*[zone](https://cloud.google.com/compute/docs/regions-zones)*)类似。**ControlPlaneMachineSet** CR 尽 可能将 control plane 机器分散到多个故障域中。

在 control plane 机器集中配置 GCP 故障域时,您必须指定要使用的区名称。

#### GCP 故障域值示例

```
1
2
   为第一个故障域指定 GCP 区。
   指定额外的故障域。其它故障域的方式相同。
  apiVersion: machine.openshift.io/v1
  kind: ControlPlaneMachineSet
  metadata:
   name: cluster
   namespace: openshift-machine-api
  spec:
  # ...
   template:
  # ...
    machines_v1beta1_machine_openshift_io:
     failureDomains:
      gcp:
      - zone: <gcp_zone_a> 1
      - zone: <gcp_zone_b> 2
      - zone: <gcp_zone_c>
      - zone: <gcp_zone_d>
      platform: GCP 3
  # ...
```
<span id="page-240-2"></span><span id="page-240-1"></span><span id="page-240-0"></span> $\mathbf{a}$ 指定云供应商平台名称。不要更改这个值。

# 12.5.3.2. 为 control plane 机器启用 Google Cloud Platform 功能

您可以通过更新 control plane 机器集中的值来启用功能。

#### 12.5.3.2.1. 使用机器集配置持久性磁盘类型

您可以通过编辑机器集 YAML 文件,配置机器集在其中部署机器的持久性磁盘类型。

有关持久性磁盘类型、兼容性、区域可用性和限制的更多信息,请参阅 GCP Compute Engine 文档有 关[持久性磁](https://cloud.google.com/compute/docs/disks#pdspecs)盘的信息。

# 流程

- 1. 在文本编辑器中,为现有机器集打开 YAML 文件或创建新机器。
- 2. 编辑 **providerSpec** 字段中的以下行:

apiVersion: machine.openshift.io/v1 kind: ControlPlaneMachineSet ...

<span id="page-241-0"></span>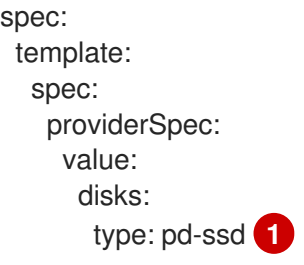

<span id="page-241-1"></span>control plane 节点必须使用 **pd-ssd** 磁盘类型。

验证

[1](#page-241-1)

在 Google Cloud 控制台中,查看机器集部署的机器的详情,并验证 **Type** 字段是否与配置的磁盘  $\bullet$ 类型匹配。

# 12.5.3.2.2. 使用机器集配置机密虚拟机

通过编辑机器集 YAML 文件,您可以配置机器集用于部署的机器的机密虚拟机选项。

有关机密虚拟机功能、功能和兼容性的更多信息,请参阅 GCP Compute Engine 文档有关 [机密虚](https://cloud.google.com/confidential-computing/confidential-vm/docs/about-cvm#confidential-vm)拟机 的 信息。

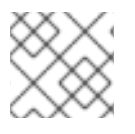

# 注意

64 位 ARM 架构目前不支持机密虚拟机。

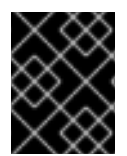

# 重要

OpenShift Container Platform 4.15 不支持一些机密计算功能, 如使用 AMD Secure Encrypted Virtualization Secure Nested Paging (SEV-SNP) 的机密虚拟机。

流程

- 1. 在文本编辑器中,为现有机器集打开 YAML 文件或创建新机器。
- 2. 在 **providerSpec** 字段中编辑以下部分:

<span id="page-241-4"></span><span id="page-241-3"></span><span id="page-241-2"></span>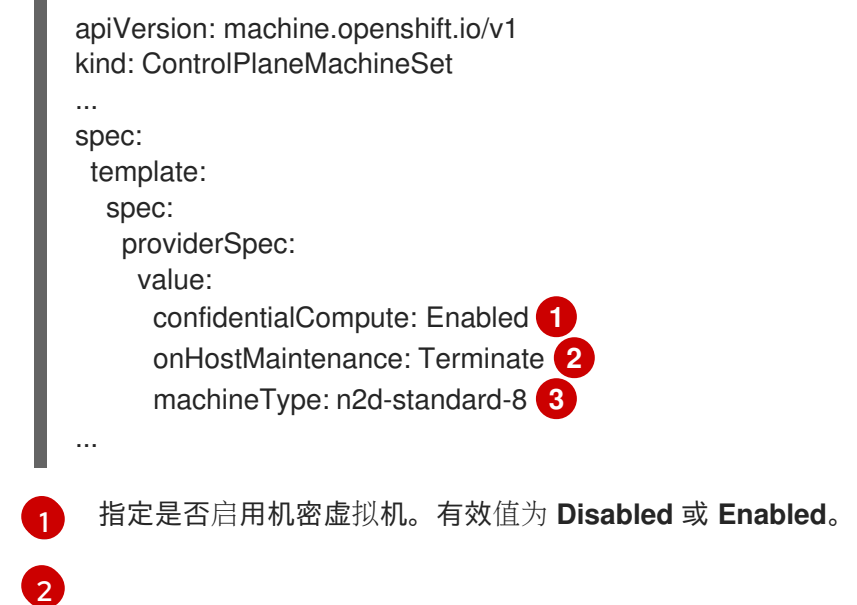

指定主机维护事件期间虚拟机的行为,如硬件或软件更新。对于使用机密虚拟机的机器,此 值必须设置为 Terminate, 这会停止虚拟机。机密虚拟机不支持实时迁移。

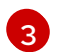

指定支持机密虚拟机的机器类型。机密虚拟机支持 N2D 和 C2D 系列机器类型。

验证

在 Google Cloud 控制台中,查看机器集部署的机器的详情,并验证 Confidential VM 选项是否与  $\bullet$ 您配置的值匹配。

#### 12.5.3.2.3. 使用机器集配置 Shielded VM 选项

通过编辑机器集 YAML 文件,您可以配置机器集用于部署的机器的 Shielded VM 选项。

有关 [Shielded](https://cloud.google.com/compute/shielded-vm/docs/shielded-vm) VM 特性和功能的更多信息,请参阅有关 Shielded VM 的 GCP Compute Engine 文档。

# 流程

- 1. 在文本编辑器中,为现有机器集打开 YAML 文件或创建新机器。
- 2. 在 **providerSpec** 字段中编辑以下部分:

<span id="page-242-3"></span><span id="page-242-2"></span><span id="page-242-1"></span><span id="page-242-0"></span>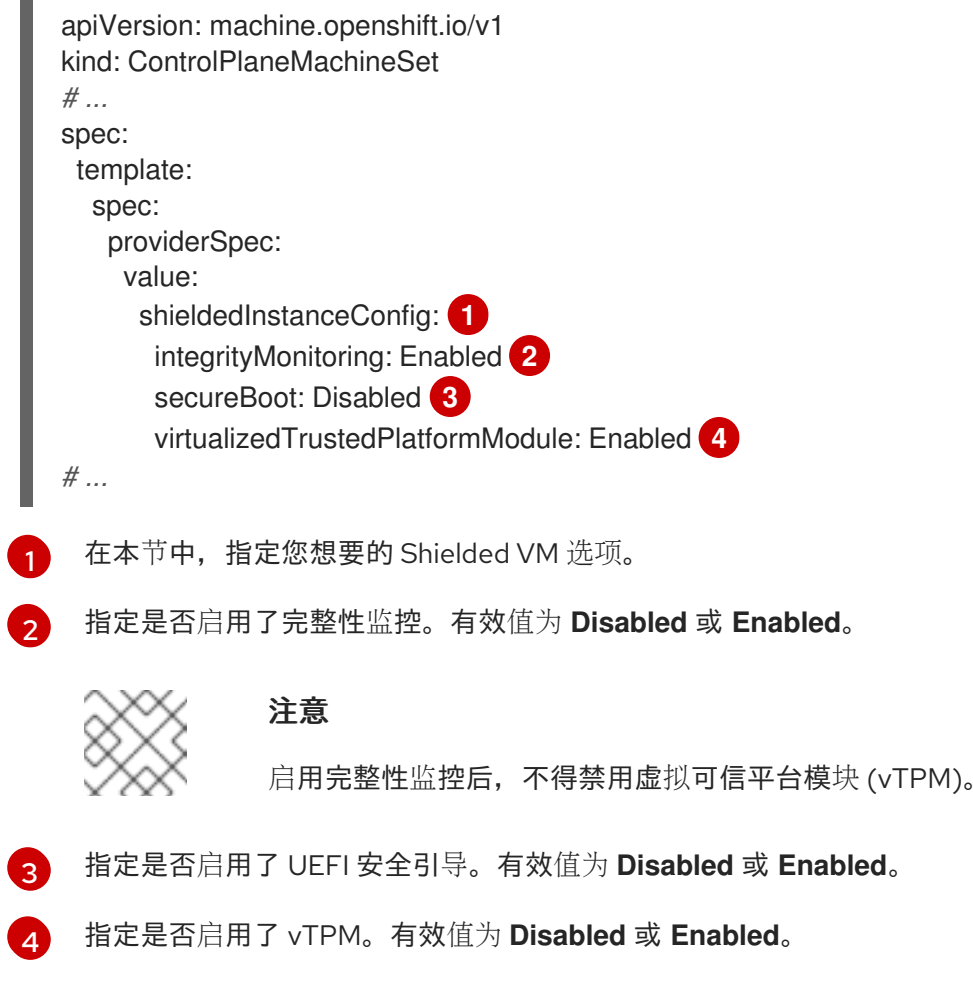

# 验证

● 使用 Google Cloud 控制台, 查看机器集部署的机器的详情, 并验证 Shielded VM 选项是否与您 配置的值匹配。

# 其他资源

- 什么是 [Shielded](https://cloud.google.com/compute/shielded-vm/docs/shielded-vm) VM?
	- [安全引](https://cloud.google.com/compute/shielded-vm/docs/shielded-vm#secure-boot)导
	- 虚拟[受信任的平台模](https://cloud.google.com/compute/shielded-vm/docs/shielded-vm#vtpm)块 (vTPM)
	- [完整性](https://cloud.google.com/compute/shielded-vm/docs/shielded-vm#integrity-monitoring)监控

# 12.5.3.2.4. 为机器集启用客户管理的加密密钥

Google Cloud Platform(GCP)Compute Engine 允许用户提供加密密钥来加密磁盘上的数据。密钥用 于对数据加密密钥进行加密,而不是加密客户的数据。默认情况下,Compute Engine 使用 Compute Engine 密钥加密这些数据。

您可以使用 Machine API 的集群中使用客户管理的密钥启用加密。您必须首先创建 [KMS](https://cloud.google.com/compute/docs/disks/customer-managed-encryption#before_you_begin) 密钥并为服务帐 户分配正确的权限。需要 KMS 密钥名称、密钥环名称和位置来允许服务帐户使用您的密钥。

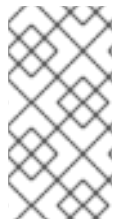

# 注意

如果您不想将专用服务帐户用于 KMS 加密, 则使用 Compute Engine 默认服务帐户。如果 没有使用专用服务帐户,则必须授予默认服务帐户权限来访问密钥。Compute Engine 默认 服务帐户名称遵循 service-<project\_number>@compute**system.iam.gserviceaccount.com** 模式。

# 流程

1. 要允许特定服务帐户使用 KMS 密钥, 并为服务帐户授予正确的 IAM 角色, 请使用您的 KMS 密钥 名称、密钥环名称和位置运行以下命令:

\$ gcloud kms keys add-iam-policy-binding <key\_name> \

```
--keyring <key_ring_name> \
```
- --location <key\_ring\_location> \
- --member "serviceAccount:service-<project\_number>@compute-
- system.iam.gserviceaccount.com" \
- --role roles/cloudkms.cryptoKeyEncrypterDecrypter
- 2. 在机器集 YAML 文件中的 **providerSpec** 字段中配置加密密钥。例如:

<span id="page-243-0"></span>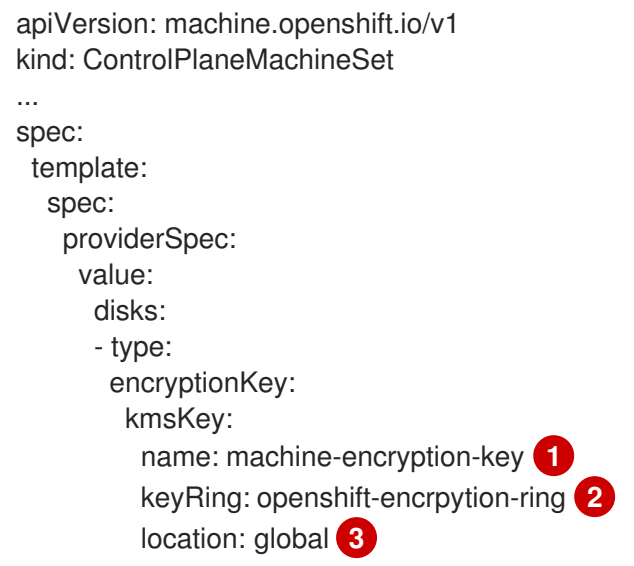

<span id="page-244-3"></span><span id="page-244-2"></span><span id="page-244-1"></span><span id="page-244-0"></span>projectID: openshift-gcp-project **4** kmsKeyServiceAccount: openshift-service-account@openshift-gcpproject.iam.gserviceaccount.com **5**

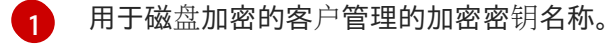

KMS 密钥所属的 KMS 密钥环的名称。

[3](#page-244-1)

[2](#page-244-0)

KMS 密钥环存在的 GCP 位置。

可选:存在 KMS 密钥环的项目 ID。如果没有设置项目 ID, 则会使用创建机器设置的机器设 置 **projectID**。

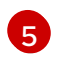

[4](#page-244-2)

可选:用于给定 KMS 密钥加密请求的服务帐户。如果没有设置服务帐户,则使用 Compute Engine 默认服务帐户。

当使用更新的 **providerSpec** 对象配置创建新机器后,磁盘加密密钥就会使用 KMS 密钥加密。

# 12.5.4. Nutanix 的 control plane 配置选项

您可以通过更新 control plane 机器集中的值来更改 Nutanix control plane 机器的配置。当您将更新保存到 control plane 机器集时,Control Plane Machine Set Operator 会根据您配置的[更新策略](#page-212-0) control plane 机 器。

# 12.5.4.1. 用于配置 Nutanix 集群的 YAML 示例

以下示例 YAML 片断显示了 Nutanix 集群的供应商规格配置。

# 12.5.4.1.1. Nutanix 供应商规格示例

当您为现有集群创建 control plane 机器集时,供应商规格必须与安装程序创建的 control plane 机器自定 义资源 (CR) 中的 **providerSpec** 配置匹配。

# 使用 OpenShift CLI 获取的值

在以下示例中,您可以使用 OpenShift CLI 获取集群的一些值。

# 基础架构 ID

**<cluster\_id>** 字符串是基础架构 ID,它基于您在置备集群时设定的集群 ID。如果已安装 OpenShift CLI,您可以通过运行以下命令来获取基础架构 ID:

\$ oc get -o jsonpath='{.status.infrastructureName}{"\n"}' infrastructure cluster

# Nutanix **providerSpec** 值示例

```
apiVersion: machine.openshift.io/v1
kind: ControlPlaneMachineSet
metadata:
 name: cluster
 namespace: openshift-machine-api
spec:
# ...
 template:
# ...
```
<span id="page-245-6"></span><span id="page-245-5"></span><span id="page-245-4"></span><span id="page-245-3"></span><span id="page-245-2"></span><span id="page-245-1"></span><span id="page-245-0"></span>spec: providerSpec: value: apiVersion: machine.openshift.io/v1 bootType: "" **1** categories: **2** - key: <category\_name> value: <category\_value> cluster: **3** type: uuid uuid: <cluster\_uuid> credentialsSecret: name: nutanix-credentials **4** image: **5** name: <cluster\_id>-rhcos type: name kind: NutanixMachineProviderConfig **6** memorySize: 16Gi **7** metadata: creationTimestamp: null project: **8** type: name name: <project\_name> subnets: **9** - type: uuid uuid: <subnet\_uuid> systemDiskSize: 120Gi **10** userDataSecret: name: master-user-data **11** vcpuSockets: 8 **12** vcpusPerSocket: 1 **13**

<span id="page-245-12"></span><span id="page-245-11"></span><span id="page-245-10"></span><span id="page-245-9"></span><span id="page-245-8"></span><span id="page-245-7"></span>指定 control plane 机器使用的引导类型。有关引导类[型的更多信息,](https://portal.nutanix.com/page/documents/kbs/details?targetId=kA07V000000H3K9SAK)请参阅虚拟环境中的了解 UEFI、安全引导和 TPM。有效值为 **Legacy**、**SecureBoot** 或 **UEFI**。默认值为 **Legacy**。

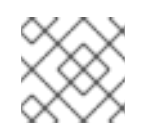

[1](#page-245-1)

# <span id="page-245-13"></span>注意

您必须在 OpenShift Container Platform 4.15 中使用 **Legacy** 引导类型。

[2](#page-245-2) 指定一个或多个 Nutanix Prism 类别以应用到 control plane 机器。此小节需要 **key** 和 **value** 参数代 表存在于 Prism Central 中的类别的键值对。有关类别的更多信息,请参阅类别[管理](https://portal.nutanix.com/page/documents/details?targetId=Prism-Central-Guide-vpc_2022_6:ssp-ssp-categories-manage-pc-c.html)。

[3](#page-245-3) 指定 Nutanix Prism Element 集群配置。在本例中,集群类型是 **uuid**,因此有一个 **uuid** 小节。

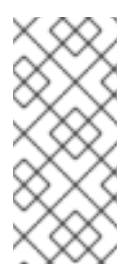

# 注意

使用 OpenShift Container Platform 版本 4.15 或更高版本的集群可以使用故障域配 置。

如果集群被配置为使用故障域,则此参数会在故障域中配置。如果您在使用故障域时 在供应商规格中指定这个值,则 Control Plane Machine Set Operator 会忽略它。

- $\mathbf{A}^{\dagger}$ 指定集群的 secret 名称。不要更改这个值。
- [5](#page-245-5) 指定用于创建磁盘的镜像。
- [6](#page-245-6) 指定云供应商平台类型。不要更改这个值。
- [7](#page-245-7) 指定为 control plane 机器分配的内存。
- $\mathbf{R}$ 指定用于集群的 Nutanix 项目。在本例中,项目类型是 **name**,因此有一个 **name** 小节。
- [9](#page-245-9) 指定子网配置。在本例中,子网类型是 **uuid**,因此有一个 **uuid** 小节。

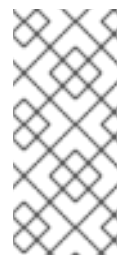

# 注意

使用 OpenShift Container Platform 版本 4.15 或更高版本的集群可以使用故障域配 置。

如果集群被配置为使用故障域,则此参数会在故障域中配置。如果您在使用故障域时 在供应商规格中指定这个值,则 Control Plane Machine Set Operator 会忽略它。

- [10](#page-245-10) 指定 control plane 机器的 VM 磁盘大小。
- [11](#page-245-11) 指定 control plane 用户数据 secret。不要更改这个值。
- [12](#page-245-12) 指定为 control plane 机器分配的 vCPU 套接字数量。
- [13](#page-245-13) 指定每个 control plane vCPU 套接字的 vCPU 数量。

#### 12.5.4.1.2. Nutanix 集群的故障域

要在 Nutanix 集群中添加或更新故障域配置, 您必须对几个资源进行协调更改。需要以下操作:

- 1. 修改集群基础架构自定义资源 (CR)。
- 2. 修改集群 control plane 机器集 CR。
- 3. 修改或替换计算机器设置 CR。

如需更多信息,请参阅 安装后配置内容中的"将故障域添加到现有 Nutanix 集群"。

#### 其他资源

在现有的 Nutanix [集群中添加故障域](https://docs.redhat.com/en/documentation/openshift_container_platform/4.15/html-single/postinstallation_configuration/#adding-failure-domains-to-an-existing-nutanix-cluster)

# 12.5.5. Red Hat OpenStack Platform 的 control plane 配置选项

您可以更改 Red Hat OpenStack Platform (RHOSP) control plane 机器的配置,并通过更新 control plane 机器集中的值来启用功能。当您将更新保存到 control plane 机器集时,Control Plane Machine Set Operator 会根据您配置[的更新策略](#page-212-0) control plane 机器。

#### 12.5.5.1. 用于配置 Red Hat OpenStack Platform (RHOSP) 集群的 YAML 示例

以下示例 YAML 片断显示 RHOSP 集群的供应商规格和故障域配置。

# <span id="page-247-0"></span>12.5.5.1.1. RHOSP 供应商规格示例

当您为现有集群创建 control plane 机器集时,供应商规格必须与安装程序创建的 control plane 机器自定 义资源 (CR) 中的 **providerSpec** 配置匹配。

# OpenStack **providerSpec** 值示例

```
\mathbf{z}集群的 secret 名称。不要更改这个值。
  control plane 的 RHOSP 类别类型。
    RHOSP 云供应商平台类型。不要更改这个值。
    control plane 机器安全组。
  apiVersion: machine.openshift.io/v1
  kind: ControlPlaneMachineSet
  metadata:
   name: cluster
   namespace: openshift-machine-api
  spec:
  # ...
   template:
  # ...
      spec:
       providerSpec:
        value:
         apiVersion: machine.openshift.io/v1alpha1
         cloudName: openstack
         cloudsSecret:
          name: openstack-cloud-credentials 1
          namespace: openshift-machine-api
         flavor: m1.xlarge 2
         image: ocp1-2g2xs-rhcos
         kind: OpenstackProviderSpec 3
         metadata:
          creationTimestamp: null
         networks:
         - filter: {}
          subnets:
          - filter:
             name: ocp1-2g2xs-nodes
             tags: openshiftClusterID=ocp1-2g2xs
         securityGroups:
         - filter: {}
          name: ocp1-2g2xs-master 4
         serverGroupName: ocp1-2g2xs-master
         serverMetadata:
          Name: ocp1-2g2xs-master
          openshiftClusterID: ocp1-2g2xs
         tags:
         - openshiftClusterID=ocp1-2g2xs
         trunk: true
         userDataSecret:
          name: master-user-data
```
<span id="page-247-4"></span>[1](#page-247-1)

[3](#page-247-3)

[4](#page-247-4)

# 12.5.5.1.2. RHOSP 故障域配置示例

故障域的 control plane 机器集概念与现有 可用区 ([availability](https://docs.openstack.org/nova/latest/admin/availability-zones.html) zone) 的 Red Hat OpenStack Platform (RHOSP) 概念类似。**ControlPlaneMachineSet** CR 尽可能将 control plane 机器分散到多个故障域中。

以下示例演示了使用多个 Nova 可用性区域和 Cinder 可用性区域。

# OpenStack 故障域值示例

```
apiVersion: machine.openshift.io/v1
kind: ControlPlaneMachineSet
metadata:
 name: cluster
 namespace: openshift-machine-api
spec:
# ...
 template:
# ...
  machines_v1beta1_machine_openshift_io:
   failureDomains:
    platform: OpenStack
    openstack:
     - availabilityZone: nova-az0
      rootVolume:
       availabilityZone: cinder-az0
     - availabilityZone: nova-az1
      rootVolume:
       availabilityZone: cinder-az1
     - availabilityZone: nova-az2
      rootVolume:
       availabilityZone: cinder-az2
```

```
# ...
```
# 12.5.5.2. 为 control plane 机器启用 Red Hat OpenStack Platform (RHOSP) 功能

您可以通过更新 control plane 机器集中的值来启用功能。

# 12.5.5.2.1. 使用 control plane 机器集更改 RHOSP 计算类型

您可以通过更新 control plane 机器集自定义资源中的规格来更改 control plane 机器使用的 Red Hat OpenStack Platform (RHOSP)计算服务(Nova)类别。

在 RHOSP 中,类别定义计算实例的计算、内存和存储容量。通过增加或减少类别大小,您可以垂直扩展 control plane。

#### 先决条件

您的 RHOSP 集群使用 control plane 机器集。

# 流程

1. 编辑 **providerSpec** 字段中的以下行:

```
providerSpec:
 value:
```
*# ...* flavor: m1.xlarge **1**

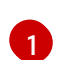

<span id="page-249-0"></span>[1](#page-249-0) 指定与现有选择相同的 RHOSP 类别类型。例如,您可以将 **m6i.xlarge** 更改为 **m6i.2xlarge** 或 **m6i.4xlarge**。您可以根据垂直扩展需求选择大或较小的类别。

2. 保存您的更改。

保存更改后,计算机将被替换为您选择的类别。

# 12.5.6. VMware vSphere 的 control plane 配置选项

您可以通过更新 control plane 机器集中的值来更改 VMware vSphere control plane 机器的配置。当您将 更新保存到 control plane 机器集时, Control Plane Machine Set Operator 会根据您配置的[更新策略](#page-212-0) control plane 机器。

# 12.5.6.1. 用于配置 VMware vSphere 集群的 YAML 示例

以下示例 YAML 片断显示 vSphere 集群的供应商规格和故障域配置。

# 12.5.6.1.1. VMware vSphere 供应商规格示例

当您为现有集群创建 control plane 机器集时,供应商规格必须与安装程序创建的 control plane 机器自定 义资源 (CR) 中的 **providerSpec** 配置匹配。

# vSphere **providerSpec** 值示例

```
apiVersion: machine.openshift.io/v1
kind: ControlPlaneMachineSet
metadata:
name: cluster
 namespace: openshift-machine-api
spec:
# ...
 template:
# ...
   spec:
    providerSpec:
     value:
       apiVersion: machine.openshift.io/v1beta1
       credentialsSecret:
        name: vsphere-cloud-credentials 1
       diskGiB: 120 2
       kind: VSphereMachineProviderSpec 3
       memoryMiB: 16384 4
       metadata:
        creationTimestamp: null
       network: 5
        devices:
        - networkName: <vm_network_name>
       numCPUs: 4 6
       numCoresPerSocket: 4 7
       snapshot: ""
```
<span id="page-250-9"></span><span id="page-250-8"></span><span id="page-250-7"></span><span id="page-250-6"></span><span id="page-250-5"></span><span id="page-250-4"></span><span id="page-250-3"></span><span id="page-250-2"></span><span id="page-250-1"></span><span id="page-250-0"></span>指定集群的 secret 名称。不要更改这个值。 template: <vm\_template\_name> **8** userDataSecret: name: master-user-data **9** workspace: **10** datacenter: <vcenter\_datacenter\_name> **11** datastore: <vcenter\_datastore\_name> **12** folder: <path\_to\_vcenter\_vm\_folder> **13** resourcePool: <vsphere\_resource\_pool> **14** server: <vcenter\_server\_ip> **15** 

- [2](#page-249-2) 指定 control plane 机器的 VM 磁盘大小。
- $\mathbf{R}$ 指定云供应商平台类型。不要更改这个值。
- [4](#page-250-1) 指定为 control plane 机器分配的内存。
- [5](#page-250-2) 指定在其上部署 control plane 的网络。

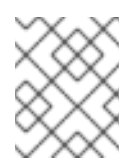

<span id="page-250-12"></span><span id="page-250-11"></span><span id="page-250-10"></span>[1](#page-249-1)

# 注意

如果集群被配置为使用故障域,则此参数会在故障域中配置。如果您在使用故障域时 在供应商规格中指定这个值,则 Control Plane Machine Set Operator 会忽略它。

- $\epsilon$ 指定为 control plane 机器分配的 CPU 数量。
- [7](#page-250-4) 指定每个 control plane CPU 的内核数。
- [8](#page-250-5) 指定要使用的 vSphere 虚拟机模板, 如 user-5ddjd-rhcos。
- [9](#page-250-6) 指定 control plane 用户数据 secret。不要更改这个值。
- [10](#page-250-7) 指定 control plane 的工作区详情。

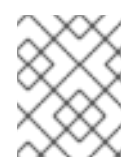

# 注意

如果集群被配置为使用故障域,则这些参数会在故障域中配置。如果您在使用故障域 时在供应商规格中指定这个值,则 Control Plane Machine Set Operator 会忽略它。

- [11](#page-250-8) 指定 control plane 的 vCenter Datacenter。
- [12](#page-250-9) 为 control plane 指定 vCenter Datastore。
- [13](#page-250-10) 指定 vCenter 中 vSphere 虚拟机文件夹的路径, 如 /dc1/vm/user-inst-5ddjd。
- $14$ 指定虚拟机的 vSphere 资源池。
- [15](#page-250-12) 指定 vCenter 服务器 IP 或完全限定域名。

#### 12.5.6.1.2. VMware vSphere 故障域配置示例

在 VMware vSphere 基础架构上, 集群范围的基础架构自定义资源定义(CRD)

**infrastructures.config.openshift.io** 定义集群的故障域。**ControlPlaneMachineSet** 自定义资源 (CR) 中 的 **providerSpec** 指定故障域的名称。故障域是一个基础架构资源,它由 control plane 机器集、vCenter 数据中心、vCenter 数据存储和网络组成。

通过使用故障域资源,您可以使用 control plane 机器集在独立于主 VMware vSphere 基础架构的硬件上 部署 control plane 机器。control plane 机器集还在定义的故障域间平衡 control plane 机器,以便为基础 架构提供容错功能。

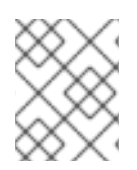

# 注意

如果您修改了 **ControlPlaneMachineSet** CR 中的 **ProviderSpec** 配置,control plane 机 器集会更新在主基础架构上部署的所有 control plane 机器和每个故障域基础架构。

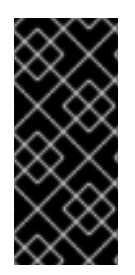

# 重要

为 control plane 机器集定义故障域只是一个技术预览功能。技术预览功能不受红帽产品服 务等级协议(SLA)支持,且功能可能并不完整。红帽不推荐在生产环境中使用它们。这 些技术预览功能可以使用户提早试用新的功能,并有机会在开发阶段提供反馈意见。

有关红帽技术预览功能支持范围的更多信息,请参阅技术预览[功能支持范](https://access.redhat.com/support/offerings/techpreview/)围。

# vSphere 故障域值示例

```
apiVersion: machine.openshift.io/v1
kind: ControlPlaneMachineSet
metadata:
 name: cluster
 namespace: openshift-machine-api
spec:
# ...
 template:
# ...
  machines_v1beta1_machine_openshift_io:
   failureDomains: 1
    platform: VSphere
    vsphere: 2
    - name: <failure_domain_name1>
    - name: <failure_domain_name2>
# ...
```
<span id="page-251-1"></span><span id="page-251-0"></span>指定 OpenShift Container Platform 集群节点的 vCenter 位置。

根据 control plane 机器集的名称指定故障域。

[1](#page-251-0)

[2](#page-251-1)
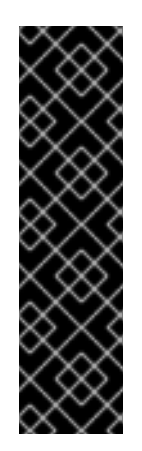

重要

本节中的每个 **name** 字段值必须与集群范围的基础架构 CRD 的 **failureDomains.name** 字段中对应的值匹配。您可以运行以下命令来找到 **failureDomains.name** 字段的值:

\$ oc get infrastructure cluster -o=jsonpath= {.spec.platformSpec.vsphere.failureDomains[0].name

**name** 字段是您可以在 **ControlPlaneMachineSet** CR 中指定的唯一支持的故障域字 段。

有关为每个故障域定义资源的集群范围基础架构 CRD 的示例,请参阅"在 vSphere 上为集群指定多个区域 和区域"

### 其他资源

● 在 vSphere 上为[集群指定多个区域和区域](https://docs.redhat.com/en/documentation/openshift_container_platform/4.15/html-single/postinstallation_configuration/#specifying-regions-zones-infrastructure-vsphere_post-install-vsphere-zones-regions-configuration)

### 12.6. CONTROL PLANE 弹性和恢复

您可以使用 control plane 机器集提高 OpenShift Container Platform 集群的 control plane 的弹性。

### 12.6.1. 使用故障域的高可用性和容错功能

在可能的情况下, control plane 机器集会将 control plane 机器分散到多个故障域中。此配置在 control plane 中提供高可用性和容错功能。当基础架构供应商出现问题时,此策略可以帮助保护 control plane。

### 12.6.1.1. 故障域平台支持和配置

故障域的 control plane 机器集概念与云供应商的现有概念类似。并非所有平台都支持使用故障域。

### 表 12.3. 故障域支持列表

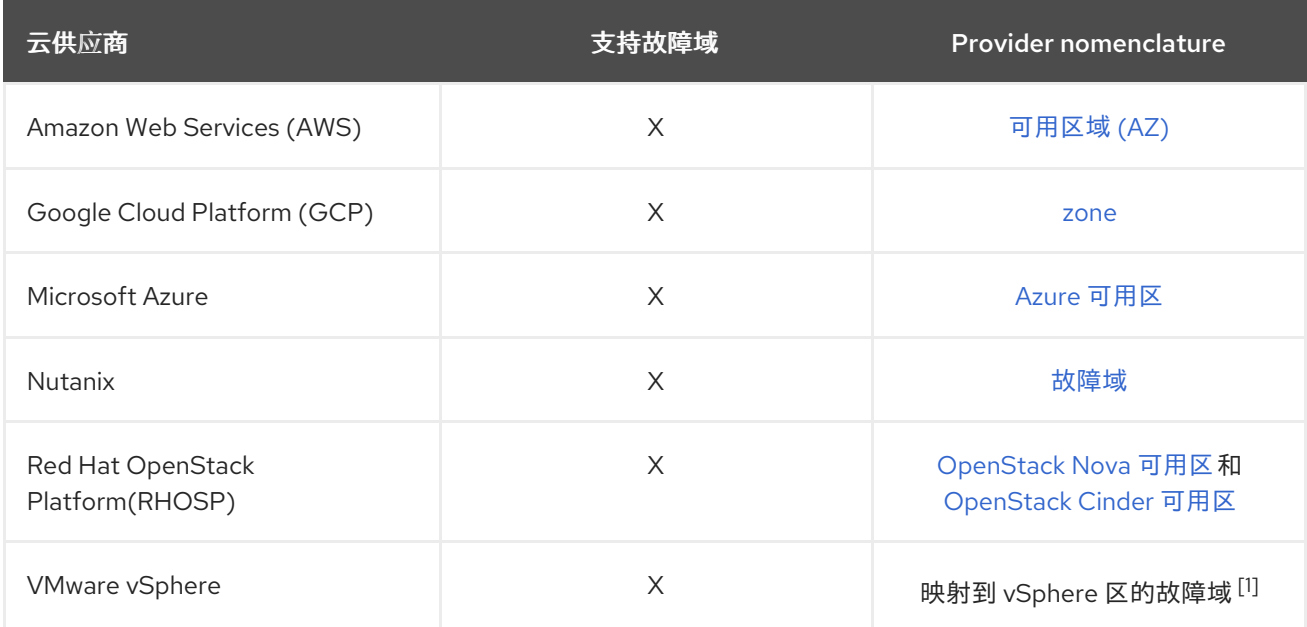

1. 如需更多信息,请参阅"VMware vCenter 的区域和区域"。

control plane 机器集自定义资源 (CR) 中的故障域配置是特定于平台的。有关 CR 中故障域参数的更多信 息,请参阅您的供应商故障域配置示例。

### 其他资源

- Amazon Web Services [故障域配置示例](#page-218-0)
- Google Cloud Platform [故障域配置示例](#page-240-0)
- Microsoft Azure [故障域配置示例](#page-225-0)
- 在现有的 Nutanix [集群中添加故障域](https://docs.redhat.com/en/documentation/openshift_container_platform/4.15/html-single/postinstallation_configuration/#adding-failure-domains-to-an-existing-nutanix-cluster)
- Red Hat OpenStack Platform (RHOSP) [故障域配置示例](#page-248-0)
- VMware vSphere [故障域配置示例](#page-251-0)
- VMware vCenter [的区域和区域](https://docs.redhat.com/en/documentation/openshift_container_platform/4.15/html-single/postinstallation_configuration/#post-install-vsphere-zones-regions-configuration)

### 12.6.1.2. 平衡 control plane 机器

control plane 机器集在自定义资源 (CR) 中指定的故障域间平衡 control plane 机器。

在可能的情况下,control plane 机器集会平等地使用每个故障域来确保适当的容错能力。如果故障域的数 量小于 control plane 机器,则会按照其名称的字母顺序选择故障域来重复使用。对于没有指定故障域的集 群, 所有 control plane 机器都放在单个故障域中。

故障域配置的一些更改会导致 control plane 机器集重新平衡 control plane 机器。例如, 如果您向数量小 于 control plane 机器数量的故障域的集群中添加故障域, control plane 机器集会在所有可用故障域间重 新平衡机器。

### 12.6.2. 恢复失败的 control plane 机器

Control Plane Machine Set Operator 会自动恢复 control plane 机器。删除 control plane 机器 时, Operator 会使用 **ControlPlaneMachineSet** 自定义资源(CR) 中指定的配置创建替换。

对于使用 control plane 机器集的集群,您可以配置机器健康检查。机器健康检查会删除不健康的 control plane 机器,以便替换它们。

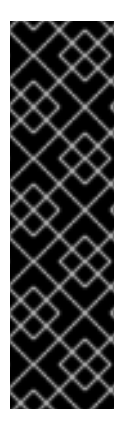

### 重要

如果您为 control plane 配置 **MachineHealthCheck** 资源,请将 **maxUnhealthy** 的值设置 为 **1**。

此配置可确保当多个 control plane 机器显示为不健康时,机器健康检查不会采取任何操 作。多个不健康的 control plane 机器可能会表示 etcd 集群已降级或扩展操作来替换失败 的机器。

如果 etcd 集群降级,可能需要手动干预。如果扩展操作正在进行,机器健康检查应该允许 它完成。

### 其他资源

[部署机器健康](#page-285-0)检查

### 12.6.3. 使用机器生命周期 hook 进行仲裁保护

对于使用 Machine API Operator 的 OpenShift Container Platform 集群,etcd Operator 使用机器删除阶 段的生命周期 hook 来实现仲裁保护机制。

通过使用 preDrain 生命周期 hook, etcd Operator 可以控制 control plane 机器上的 pod 排空和删除的时 间。为了保护 etcd 仲裁, etcd Operator 会阻止删除 etcd 成员, 直到该成员迁移到集群中的新节点。

此机制允许 etcd Operator 对 etcd 仲裁的成员进行精确控制,并允许 Machine API Operator 在不需要 etcd 集群的特定操作了解的情况下安全地创建和删除 control plane 机器。

### 12.6.3.1. 使用仲裁保护处理顺序删除 control plane

当在使用 control plane 机器集的集群中替换 control plane 机器时,集群会临时有四个 control plane 机 器。当第四个 control plane 节点加入集群时, etcd Operator 会在替换节点上启动新的 etcd 成员。当 etcd Operator 观察到旧的 control plane 机器已被标记为删除时,它会停止旧节点上的 etcd 成员,并提 升替换 etcd 成员以加入集群的仲裁。

control plane 机器 **Deleting** 阶段按以下顺序进行:

- 1. control plane 机器会停止以进行删除。
- 2. control plane 机器进入 **Deleting** 阶段。
- 3. 为了满足 preDrain 生命周期 hook, etcd Operator 会执行以下操作:
	- a. etcd Operator 等待第四个 control plane 机器作为 etcd 成员添加到集群中。这个新 etcd 成 员的状态为 Running 而不是 ready, 直到它从 etcd leader 接收到了完整的数据库更新。
	- b. 当新 etcd 成员收到完整数据库更新时, etcd Operator 会将新的 etcd 成员提升到投票成员, 并从集群中移除旧的 etcd 成员。

完成此转换后,旧的 etcd pod 及其数据是安全的,因此会删除 **preDrain** 生命周期 hook。

- 4. control plane 机器状态条件 **Drainable** 设置为 **True**。
- 5. 机器控制器尝试排空由 control plane 机器支持的节点。
	- 如果排空失败, Drained 被设置为 False, 机器控制器会尝试再次排空该节点。
	- 如果排空成功,**Drained** 被设置为 **True**。
- 6. control plane 机器状态条件 **Drained** 设置为 **True**。
- 7. 如果没有其他 Operator 添加了 **preTerminate** 生命周期 hook,control plane 机器状态条件 **Terminable** 被设置为 **True**。
- 8. 机器控制器从基础架构供应商中删除实例。
- 9. 机器控制器会删除 **Node** 对象。

### YAML 片断演示 etcd 仲裁保护 **preDrain** 生命周期 hook

apiVersion: machine.openshift.io/v1beta1 kind: Machine metadata:

...

<span id="page-255-0"></span>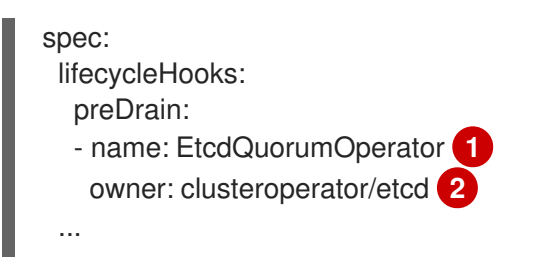

<span id="page-255-1"></span>**preDrain** 生命周期 hook 的名称。

管理 **preDrain** 生命周期 hook 的 hook 实施控制器。

### 其他资源

[1](#page-255-0)

[2](#page-255-1)

● 机器删除阶[段的生命周期](#page-122-0) hook

### 12.7. CONTROL PLANE 机器集故障排除

使用本节中的信息从您可能会遇到的问题了解和恢复。

12.7.1. 检查 control plane 机器设置自定义资源状态

您可以验证 **ControlPlaneMachineSet** 自定义资源 (CR) 是否存在以及其状态。

### 流程

运行以下命令确定 CR 的状态:  $\bullet$ 

> \$ oc get controlplanemachineset.machine.openshift.io cluster \ --namespace openshift-machine-api

- **Active** 的结果表示 **ControlPlaneMachineSet** CR 存在并被激活。不需要管理员操作。
- **Inactive** 表示 **ControlPlaneMachineSet** CR 存在但没有激活。
- **NotFound** 表示没有现有的 **ControlPlaneMachineSet** CR。

### 后续步骤

要使用 control plane 机器集,您必须确保集群有正确设置的 **ControlPlaneMachineSet** CR。

- 如果您的集群有一个现有的 CR,您必须验证 CR 中的配置是否正确。
- 如果集群没有现有的 CR, 则必须为集群创建一个带有正确配置的 CR。

### 其他资源

- 激活 control plane [机器集自定](#page-210-0)义资源
- 创建 control plane [机器集自定](#page-211-0)义资源  $\bullet$

12.7.2. 添加缺少的 Azure 内部负载均衡器

Azure 的 **ControlPlaneMachineSet** 和 control plane **Machine** 自定义资源(CR) 都需要 **internalLoadBalancer** 参数。如果集群上没有预配置此参数,则必须将其添加到两个 CR 中。

有关此参数位于 Azure 供应商规格中的更多信息,请参阅 Azure 供应商规格示例。control plane **Machine** CR 中的放置类似。

### 流程

1. 运行以下命令列出集群中的 control plane 机器:

\$ oc get machines \ -l machine.openshift.io/cluster-api-machine-role==master \ -n openshift-machine-api

2. 对于每个 control plane 机器, 运行以下命令编辑 CR:

\$ oc edit machine <control\_plane\_machine\_name>

- 3. 添加 **internalLoadBalancer** 参数,使其包含您的集群的正确详情,并保存您的更改。
- 4. 运行以下命令来编辑 control plane 机器集 CR:

\$ oc edit controlplanemachineset.machine.openshift.io cluster \ -n openshift-machine-api

5. 添加 **internalLoadBalancer** 参数,使其包含您的集群的正确详情,并保存您的更改。

### 后续步骤

- 对于使用默认 RollingUpdate 更新策略的集群, Operator 会自动将更改传播到 control plane 配 置。
- 对于配置为使用 OnDelete 更新策略的集群, 您必须手动替换 control plane 机器。

### 其他资源

● [Microsoft](#page-224-0) Azure 供应商规格示例

### 12.7.3. 恢复降级的 etcd Operator

在某些情况下可能会导致 etcd Operator 降级。

例如,在执行补救时,机器健康检查可能会删除托管 etcd 的 control plane 机器。如果此时无法访问 etcd 成员, etcd Operator 会降级。

当 etcd Operator 降级时,需要人工干预才能强制 Operator 删除失败的成员并恢复集群状态。

### 流程

1. 运行以下命令列出集群中的 control plane 机器:

\$ oc get machines \ -l machine.openshift.io/cluster-api-machine-role==master \ -n openshift-machine-api \

### -o wide

以下任何条件都可能表示 control plane 机器失败:

- **STATE** 值为 **stopped**。
- **PHASE** 值是 **Failed**。
- **PHASE** 值为 **Deleting** 超过十分钟。

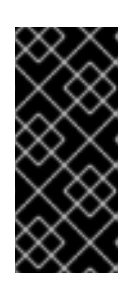

### 重要

在继续操作前,请确保集群有两个健康的 control plane 机器。对多个 control plane 机器执行操作可能会丢失 etcd 仲裁,并可能导致数据丢失。

如果您丢失了大多数 control plane 主机,并导致 etcd 仲裁丢失,那么您必须遵循 灾难恢复流程 "Restoring to a previous cluster state" 而不是此过程。

2. 运行以下命令, 编辑失败的 control plane 机器的机器 CR:

\$ oc edit machine <control\_plane\_machine\_name>

3. 从失败的 control plane 机器中删除 **lifecycleHooks** 参数的内容并保存您的更改。 etcd Operator 从集群中移除失败的机器,然后可以安全地添加新的 etcd 成员。

### 其他资源

[恢复到一个以前的集群状](https://docs.redhat.com/en/documentation/openshift_container_platform/4.15/html-single/backup_and_restore/#dr-restoring-cluster-state)态

### 12.7.4. 升级在 RHOSP 上运行的集群

对于使用 OpenShift Container Platform 4.13 或更早版本创建的 Red Hat OpenStack Platform (RHOSP) 运行的集群,您可能需要在使用 control plane 机器集前执行升级后的任务。

### 12.7.4.1. 升级后配置具有根卷可用区的 RHOSP 集群

对于在升级的 Red Hat OpenStack Platform (RHOSP) 上运行的一些集群, 如果以下配置为 true, 则必须 手动更新机器资源:

- 升级的集群使用 OpenShift Container Platform 4.13 或更早版本创建。
- 集群基础架构是安装程序置备的基础架构 (installer-provisioned)。
- 机器在多个可用区间分布。
- 机器被配置为使用没有定义块存储可用区的 root 卷。

要了解为什么需要这个过程,请参阅解决方案 [#7024383](https://access.redhat.com/solutions/7013893)。

### 流程

1. 对于所有 control plane 机器, 编辑与环境匹配的所有 control plane 机器的 provider spec。例 如,要编辑 **master-0** 机器,请输入以下命令:

\$ oc edit machine/<cluster\_id>-master-0 -n openshift-machine-api

其中:

### **<cluster\_id>**

指定升级集群的 ID。

2. 在供应商 spec 中,将属性 rootVolume.availabilityZone 的值设置为您要使用的可用区的卷。

### RHOSP 供应商规格示例

```
providerSpec:
 value:
  apiVersion: machine.openshift.io/v1alpha1
  availabilityZone: az0
   cloudName: openstack
  cloudsSecret:
   name: openstack-cloud-credentials
   namespace: openshift-machine-api
  flavor: m1.xlarge
  image: rhcos-4.14
  kind: OpenstackProviderSpec
  metadata:
   creationTimestamp: null
  networks:
  - filter: {}
   subnets:
   - filter:
      name: refarch-lv7q9-nodes
      tags: openshiftClusterID=refarch-lv7q9
  rootVolume:
     availabilityZone: nova 1
    diskSize: 30
     sourceUUID: rhcos-4.12
     volumeType: fast-0
  securityGroups:
  - filter: {}
   name: refarch-lv7q9-master
  serverGroupName: refarch-lv7q9-master
  serverMetadata:
   Name: refarch-lv7q9-master
   openshiftClusterID: refarch-lv7q9
  tags:
  - openshiftClusterID=refarch-lv7q9
  trunk: true
  userDataSecret:
   name: master-user-data
```
<span id="page-258-0"></span>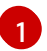

将区域名称设置为这个值。

注意

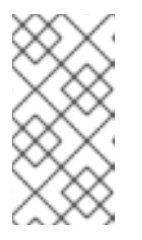

如果在初始集群部署后编辑或重新创建了机器资源,您可能需要为配置调整这些步 骤。

在 RHOSP 集群中,为您的机器找到根卷的可用区,并将其用作值。

3. 运行以下命令来检索 control plane 机器集资源的信息:

\$ oc describe controlplanemachineset.machine.openshift.io/cluster --namespace openshiftmachine-api

4. 运行以下命令编辑资源:

\$ oc edit controlplanemachineset.machine.openshift.io/cluster --namespace openshiftmachine-api

5. 对于该资源,将 spec.state 属性的值设置为 Active 以激活集群的 control plane 机器集。

您的 control plane 已准备好由 Cluster Control Plane Machine Set Operator 管理。

### 12.7.4.2. 升级后配置带有可用区的 control plane 机器的 RHOSP 集群

对于在升级的 Red Hat OpenStack Platform (RHOSP) 上运行的一些集群,如果以下配置为 true,则必须 手动更新机器资源:

- 升级的集群使用 OpenShift Container Platform 4.13 或更早版本创建。
- 集群基础架构是安装程序置备的基础架构 (installer-provisioned)。
- control plane 机器在多个计算可用区间分布。

要了解为什么需要这个过程,请参阅解决方案 [#7013893](https://access.redhat.com/solutions/7013893)。

### 流程

1. 对于 **master-1** 和 **master-2** control plane 机器,打开供应商规格进行编辑。例如,要编辑第一个 机器,请输入以下命令:

\$ oc edit machine/<cluster\_id>-master-1 -n openshift-machine-api

其中:

**<cluster\_id>**

指定升级集群的 ID。

2. 对于 **master-1** 和 **master-2** control plane 机器,编辑其供应商 specs 中的 **serverGroupName** 属性的值,以匹配机器 **master-0**。

RHOSP 供应商规格示例

providerSpec: value: apiVersion: machine.openshift.io/v1alpha1 availabilityZone: az0 cloudName: openstack cloudsSecret: name: openstack-cloud-credentials namespace: openshift-machine-api flavor: m1.xlarge image: rhcos-4.15 kind: OpenstackProviderSpec metadata: creationTimestamp: null networks: - filter: {} subnets: - filter: name: refarch-lv7q9-nodes tags: openshiftClusterID=refarch-lv7q9 securityGroups: - filter: {} name: refarch-lv7q9-master serverGroupName: refarch-lv7q9-master-az0 **1** serverMetadata: Name: refarch-lv7q9-master openshiftClusterID: refarch-lv7q9 tags: - openshiftClusterID=refarch-lv7q9 trunk: true userDataSecret: name: master-user-data

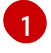

<span id="page-260-0"></span>[1](#page-260-0) 这个值必须与 **master-0**、**master-1** 和 **master-3** 的机器匹配。

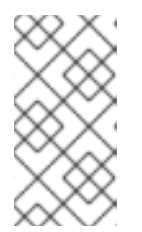

### 注意

如果在初始集群部署后编辑或重新创建了机器资源,您可能需要为配置调整这些步 骤。

在 RHOSP 集群中,找到 control plane 实例所在的服务器组,并将其用作值。

3. 运行以下命令来检索 control plane 机器集资源的信息:

\$ oc describe controlplanemachineset.machine.openshift.io/cluster --namespace openshiftmachine-api

4. 运行以下命令编辑资源:

\$ oc edit controlplanemachineset.machine.openshift.io/cluster --namespace openshiftmachine-api

5. 对于该资源,将 spec.state 属性的值设置为 Active 以激活集群的 control plane 机器集。

您的 control plane 已准备好由 Cluster Control Plane Machine Set Operator 管理。

### 12.8. 禁用 CONTROL PLANE 机器集

激活的 **ControlPlaneMachineSet** 自定义资源 (CR) 中的 **.spec.state** 字段无法从 **Active** 改为 **Inactive**。 要禁用 control plane 机器集,您必须删除 CR,以便从集群中删除。

删除 CR 时,Control Plane Machine Set Operator 会执行清理操作并禁用 control plane 机器集。然 后,Operator 会从集群中删除 CR,并使用默认设置创建一个不活跃的 control plane 机器集。

### 12.8.1. 删除 control plane 机器集

要停止使用集群中设置了 control plane 机器集管理 control plane 机器,您必须删除 **ControlPlaneMachineSet** 自定义资源 (CR)。

### 流程

运行以下命令来删除 control plane 机器集 CR:

\$ oc delete controlplanemachineset.machine.openshift.io cluster \ -n openshift-machine-api

### 验证

 $\bullet$ 检查 control plane 机器设置自定义资源状态。**Inactive** 表示删除和替换过程成 功。**ControlPlaneMachineSet** CR 存在但没有激活。

12.8.2. 检查 control plane 机器设置自定义资源状态

您可以验证 **ControlPlaneMachineSet** 自定义资源 (CR) 是否存在以及其状态。

### 流程

运行以下命令确定 CR 的状态:  $\bullet$ 

> \$ oc get controlplanemachineset.machine.openshift.io cluster \ --namespace openshift-machine-api

- **Active** 的结果表示 **ControlPlaneMachineSet** CR 存在并被激活。不需要管理员操作。
- **Inactive** 表示 **ControlPlaneMachineSet** CR 存在但没有激活。
- **NotFound** 表示没有现有的 **ControlPlaneMachineSet** CR。

### 12.8.3. 重新启用 control plane 机器集

要重新启用 control plane 机器集,您必须确保 CR 中的配置正确,用于集群并激活它。

### 其他资源

激活 control plane [机器集自定](#page-210-0)义资源

# 第 13 章 使用 CLUSTER API 管理机器

### 13.1. 关于集群 API

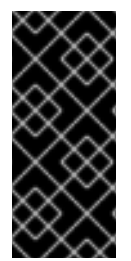

### 重要

使用集群 API 管理机器只是一个技术预览功能。技术预览功能不受红帽产品服务等级协议 (SLA)支持,且功能可能并不完整。红帽不推荐在生产环境中使用它们。这些技术预览 功能可以使用户提早试用新的功能,并有机会在开发阶段提供反馈意见。

有关红帽技术预览功能支持范围的更多信息,请参阅技术预览[功能支持范](https://access.redhat.com/support/offerings/techpreview/)围。

[Cluster](https://cluster-api.sigs.k8s.io/) API 是一个上游项目,被集成到 OpenShift Container Platform 中,作为 Amazon Web Services (AWS)和 Google Cloud Platform (GCP) 的技术预览。

### 13.1.1. 集群 API 概述

您可以使用 Cluster API 来创建和管理 OpenShift Container Platform 集群中的计算机器和计算机器集。 这个功能是使用 Machine API 管理机器的补充或替代功能。

对于 OpenShift Container Platform 4.15 集群, 您可以使用 Cluster API 在集群安装完成后执行节点主机 置备管理操作。该系统在公有或私有云基础架构之上启用弹性动态置备方法。

使用 Cluster API 技术预览,您可以为支持的供应商在 OpenShift Container Platform 集群中创建计算机 器和计算机器集。您还可以探索此实施可能不能使用 Machine API 启用的功能。

### 13.1.1.1. 集群 API 的优点

通过使用集群 API, OpenShift Container Platform 用户和开发人员能够实现以下优点:

- 使用上游社区 Cluster API 基础架构提供程序的选项可能不受 Machine API 支持。
- 为基础架构供应商维护机器控制器的第三方合作机会。
- 在 OpenShift Container Platform 中, 使用同一组 Kubernetes 工具进行基础架构管理的能力。
- 使用支持 Machine API 不提供的功能的集群 API 创建计算机器集的功能。

### 13.1.1.2. 集群 API 限制

使用集群 API 管理机器是一个技术预览功能,有以下限制:

要使用这个功能,您必须启用 **TechPreviewNoUpgrade** 功能集。

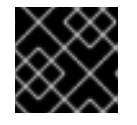

### 重要

启用此功能集无法撤消并阻止次版本更新。

- 只有 AWS 和 GCP 集群才能使用 Cluster API。
- 您必须手动创建 Cluster API 需要的主要资源。如需更多信息, 请参阅"开始使用集群 API"。
- 您不能使用 Cluster API 管理 control plane 机器。
- 不支持将 Machine API 创建的现有计算机器集迁移到 Cluster API 计算机器集。
- 使用 Machine API 的全功能奇偶校验不可用。
- 对于使用 Cluster API 的集群, OpenShift CLI (oc) 命令会优先选择 Cluster API (与 Machine API 对象相比)。此行为会影响任何对集群 API 和 Machine API 中代表的对象执行操作的 **oc** 命令。 有关此问题的更多信息和临时解决方案,请参阅故障排除内容中的"使用 CLI 时引用预期的对 象"。

### 其他资源

- [使用功能](https://docs.redhat.com/en/documentation/openshift_container_platform/4.15/html-single/nodes/#nodes-cluster-enabling-features-about_nodes-cluster-enabling)门启用功能
- [Cluster](#page-267-0) API 入门
- 使用 CLI [引用](#page-281-0)预期的对象

### 13.1.2. 集群 API 架构

OpenShift Container Platform 与上游 Cluster API 集成由 Cluster CAPI Operator 实现和管理。Cluster CAPI Operator 及其操作对象在 **openshift-cluster-api** 命名空间中置备,这与使用 **openshift-machineapi** 命名空间中的 Machine API 相反。

### 13.1.2.1. Cluster CAPI Operator

Cluster CAPI Operator 是一个 OpenShift Container Platform Operator,维护 Cluster API 资源的生命周 期。此 Operator 负责在 OpenShift Container Platform 集群中部署 Cluster API 项目的所有管理任务。

如果正确配置了集群以允许使用 Cluster API, Cluster CAPI Operator 会在集群中安装 Cluster API 组件。

如需更多信息,请参阅 *Cluster Operator* 参考内容中的 Cluster CAPI Operator 条目。

### 其他资源

Cluster CAPI [Operator](https://docs.redhat.com/en/documentation/openshift_container_platform/4.15/html-single/operators/#cluster-capi-operator_cluster-operators-ref)

### 13.1.2.2. Cluster API 主资源

集群 API 由以下主要资源组成:对于这个功能的技术预览,您必须在 **openshift-cluster-api** 命名空间中 手动创建这些资源。

### 集群

代表由 Cluster API 管理的集群的基本单元。

#### 基础架构

特定于供应商的资源,用于定义集群中所有计算机器集(如地区和子网)共享的属性。

### 机器模板

特定于提供程序的模板,用于定义计算机器组创建的机器的属性。

### 机器集

一组机器。

计算机器集适用于机器,副本集则适用于 pod。要添加机器或缩减机器,请更改计算机器设置自定义 资源上的 **replicas** 字段来满足您的计算需求。

使用 Cluster API 时,计算机器集引用 **Cluster** 对象和特定于供应商的机器模板。

### 机器

描述节点主机的基本单元。

Cluster API 根据机器模板中的配置创建机器。

### 13.2. CLUSTER API 入门

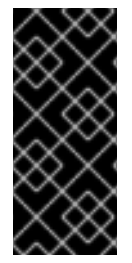

### 重要

使用集群 API 管理机器只是一个技术预览功能。技术预览功能不受红帽产品服务等级协议 (SLA)支持,且功能可能并不完整。红帽不推荐在生产环境中使用它们。这些技术预览 功能可以使用户提早试用新的功能,并有机会在开发阶段提供反馈意见。

有关红帽技术预览功能支持范围的更多信息,请参阅技术预览[功能支持范](https://access.redhat.com/support/offerings/techpreview/)围。

对于 Cluster API 技术预览, 您必须创建 Cluster API 需要的主要资源。

### 13.2.1. 创建 Cluster API 主资源

要创建 Cluster API 主资源,您必须获取集群 ID 值,用于集群资源清单中的 **<cluster\_name>** 参数。

### 13.2.1.1. 获取集群 ID 值

您可以使用 OpenShift CLI (**oc**) 来查找集群 ID 值。

### 先决条件

- 您已部署了 OpenShift Container Platform 集群。
- 您可以使用具有 **cluster-admin** 权限的账户访问集群。
- 已安装 OpenShift CLI(**oc**)。

### 流程

● 运行以下命令来获取集群 ID 的值:

\$ oc get infrastructure cluster \ -o jsonpath='{.status.infrastructureName}'

您可以通过创建 YAML 清单文件并使用 OpenShift CLI (**oc**) 应用它们来手动创建 Cluster API 主资源。

### 13.2.1.2. 创建 Cluster API 集群资源

您可以通过创建 YAML 清单文件并使用 OpenShift CLI (**oc**) 应用来创建集群资源。

### 先决条件

- 您已部署了 OpenShift Container Platform 集群。
- 您已启用了 Cluster API 的使用。
- 您可以使用具有 **cluster-admin** 权限的账户访问集群。
- 已安装 OpenShift CLI(**oc**)。
- 有集群 ID 值。

### 流程

1. 创建一个类似如下的 YAML 文件: 此流程使用 <cluster resource file>.yaml 作为示例文件名。

<span id="page-265-0"></span>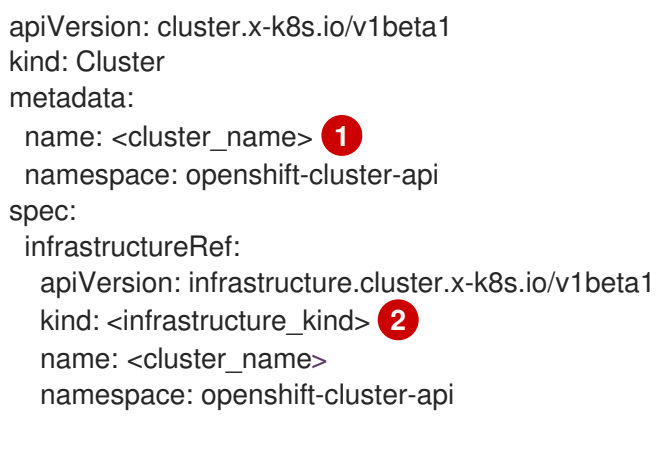

- <span id="page-265-1"></span>指定集群 ID 作为集群的名称。
- $\mathcal{L}$ 指定集群的基础架构类型。以下值有效:
	- **AWSCluster** :集群在 Amazon Web Services (AWS) 上运行。
	- **GCPCluster** :集群在 Google Cloud Platform (GCP) 上运行。
- 2. 运行以下命令来创建集群 CR:
	- \$ oc create -f <cluster\_resource\_file>.yaml

### 验证

[1](#page-265-0)

运行以下命令确认集群 CR 已存在:  $\bullet$ 

\$ oc get cluster

输出示例

NAME PHASE AGE VERSION <cluster\_name> Provisioning 4h6m

当 **PHASE** 的值为 **Provisioned** 时,代表集群资源已就绪。

您可以通过创建 YAML 清单文件并使用 OpenShift CLI (**oc**) 应用它来创建特定于供应商的基础架构资

### 其他资源

集群 API [配置](#page-275-0)

13.2.1.3. 创建 Cluster API 基础架构资源

您可以通过创建 YAML 清单文件并使用 OpenShift CLI (**oc**) 应用它来创建特定于供应商的基础架构资 源。

### 先决条件

- 您已部署了 OpenShift Container Platform 集群。
- 您已启用了 Cluster API 的使用。
- 您可以使用具有 **cluster-admin** 权限的账户访问集群。
- 已安装 OpenShift CLI(**oc**)。
- 有集群 ID 值。
- 您已创建了并应用集群资源。

### 流程

1. 创建一个类似如下的 YAML 文件:此流程使用 <infrastructure resource file>.yaml 作为示例 文件名。

<span id="page-266-2"></span><span id="page-266-1"></span><span id="page-266-0"></span>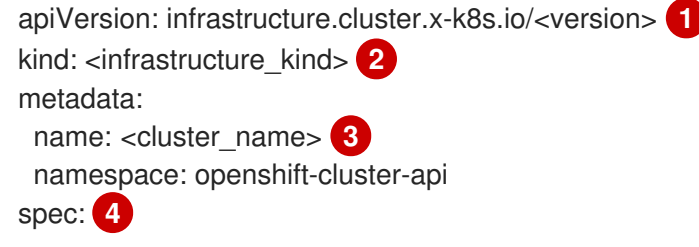

- <span id="page-266-3"></span>**apiVersion** 因平台而异。如需更多信息,请参阅您的供应商的 Cluster API 基础架构资源 YAML 示例。以下值有效:
	- **infrastructure.cluster.x-k8s.io/v1beta1** :Google Cloud Platform (GCP) 集群使用的 版本。
	- **infrastructure.cluster.x-k8s.io/v1beta1** :Amazon Web Services (AWS) 集群使用的 版本。

指定集群的基础架构类型。这个值必须与您的平台的值匹配。以下值有效:

- **AWSCluster**:集群在 AWS 上运行。
- **GCPCluster**:集群在 GCP 上运行。

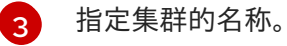

[1](#page-266-0)

 $\overline{2}$  $\overline{2}$  $\overline{2}$ 

[4](#page-266-3)

指定您的环境的详情。这些参数特定于具体的供应商。如需更多信息,请参阅您的供应商的 Cluster API 基础架构资源 YAML 示例。

2. 运行以下命令来创建基础架构 CR:

\$ oc create -f <infrastructure\_resource\_file>.yaml

<span id="page-267-0"></span>要确认已创建了基础架构 CR,请运行以下命令:

\$ oc get <infrastructure\_kind>

其中 **<infrastructure\_kind>** 是与您的平台对应的值。

输出示例

NAME CLUSTER READY <cluster\_name> <cluster\_name> true

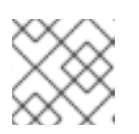

### 注意

此输出可能包含特定于您的云供应商的其他列。

### 其他资源

- Amazon Web [Services](#page-276-0) 上 Cluster API 基础架构资源的 YAML 示例
- Google Cloud [Platform](#page-278-0) 上 Cluster API 基础架构资源的 YAML 示例

### 13.2.1.4. 创建 Cluster API 机器模板

您可以通过创建 YAML 清单文件并使用 OpenShift CLI (**oc**) 应用它来创建特定于供应商的机器模板资 源。

### 先决条件

- 您已部署了 OpenShift Container Platform 集群。
- 您已启用了 Cluster API 的使用。
- 您可以使用具有 **cluster-admin** 权限的账户访问集群。
- 已安装 OpenShift CLI(**oc**)。
- 您已创建了并应用集群和基础架构资源。

### 流程

1. 创建一个类似如下的 YAML 文件:此流程使用 **<machine\_template\_resource\_file>.yaml** 作为 示例文件名。

<span id="page-267-2"></span><span id="page-267-1"></span>apiVersion: infrastructure.cluster.x-k8s.io/v1beta1 kind: <machine\_template\_kind> 1 metadata: name: <template\_name> **2** namespace: openshift-cluster-api spec: template: spec: **3**

<span id="page-267-3"></span>指定机器模板类型。这个值必须与您的平台的值匹配。以下值有效:

[1](#page-267-1)

**● AWSMachineTemplate**: 集群在 Amazon Web Services (AWS) 上运行。

**gcpmachinetemplate**:集群在 Google Cloud Platform (GCP) 上运行。

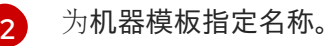

[3](#page-267-3)

指定您的环境的详情。这些参数特定于具体的供应商。如需更多信息,请参阅您的供应商的 Cluster API 机器模板 YAML 示例。

2. 运行以下命令来创建虚拟机模板 CR:

\$ oc create -f <machine\_template\_resource\_file>.yaml

### 验证

 $\bullet$ 运行以下命令确认机器模板 CR 已创建:

\$ oc get <machine\_template\_kind>

这里的 **<machine\_template\_kind>** 是与您的平台对应的值。

输出示例

NAME AGE <template\_name> 77m

### 其他资源

- Amazon Web Services 上 Cluster API [机器模板](#page-277-0)资源的 YAML 示例
- Google Cloud Platform 上的 Cluster API [机器模板](#page-279-0)资源的 YAML 示例

### 13.2.1.5. 创建 Cluster API 计算机器集

您可以创建使用集群 API 的计算机器集来动态管理您选择的特定工作负载的机器计算资源。

### 先决条件

- 您已部署了 OpenShift Container Platform 集群。
- 您已启用了 Cluster API 的使用。
- 您可以使用具有 **cluster-admin** 权限的账户访问集群。
- 已安装 OpenShift CLI(**oc**)。  $\bullet$
- 您已创建了集群、基础架构和机器模板资源。

### 流程

1. 创建一个类似如下的 YAML 文件:此流程使用 **<machine\_set\_resource\_file>.yaml** 作为示例文 件名。

<span id="page-269-2"></span><span id="page-269-1"></span><span id="page-269-0"></span>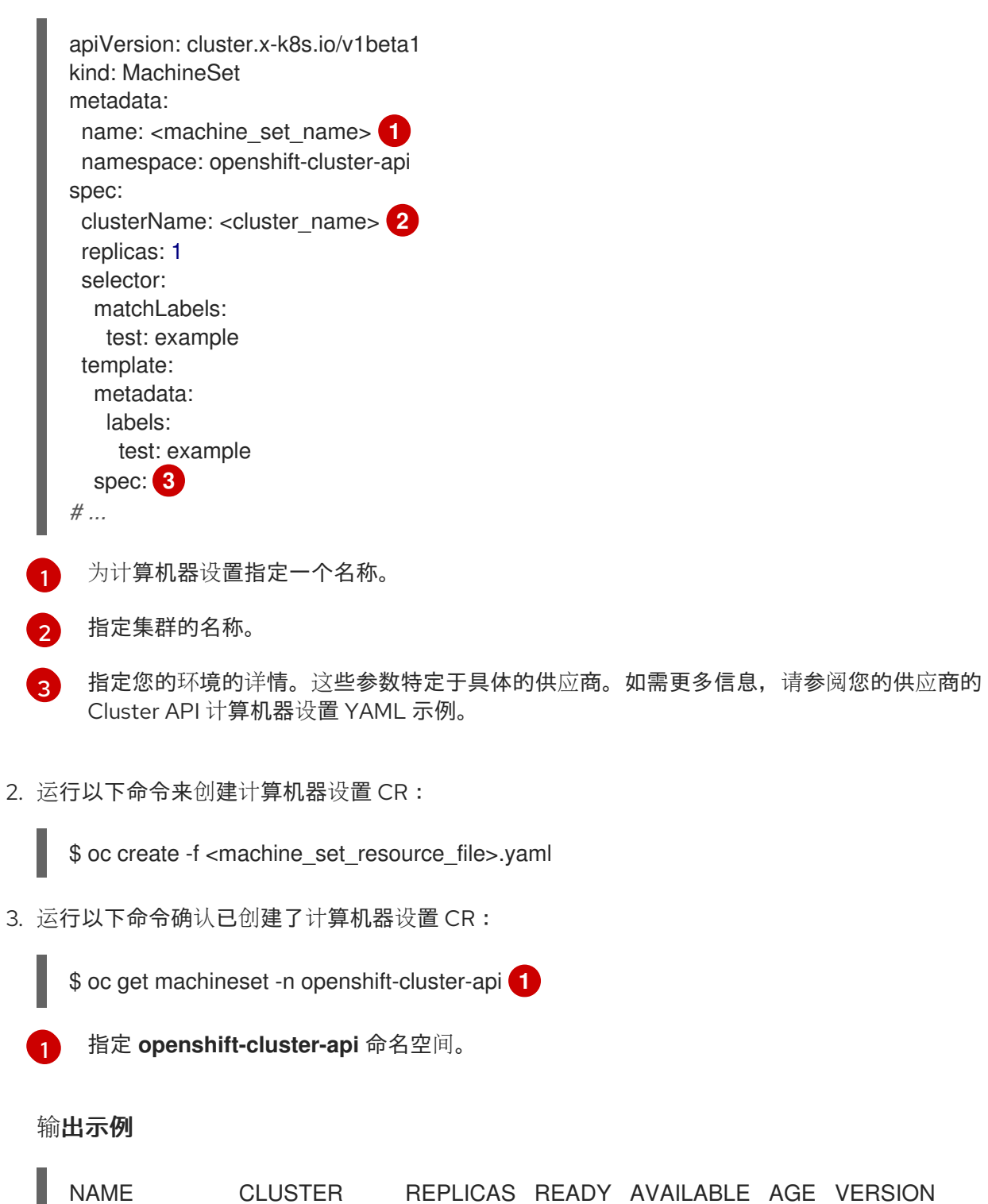

<span id="page-269-3"></span><machine\_set\_name> <cluster\_name> 1 1 1 17m

当新的计算机器集可用时,**REPLICAS** 和 **AVAILABLE** 值会匹配。如果 compute 机器集不可 用,请等待几分钟,然后再次运行命令。

### 验证

- 要验证计算机器是否会根据所需配置创建机器,请按照以下步骤查看集群中的机器和节点列表:
	- 查看 Cluster API 机器列表:

[1](#page-269-4)

<span id="page-269-4"></span>\$ oc get machine -n openshift-cluster-api **1**

指定 **openshift-cluster-api** 命名空间。

### 输出示例

NAME CLUSTER NODENAME PROVIDERID PHASE AGE VERSION <machine\_set\_name>-<string\_id> <cluster\_name> <ip\_address>. <region>.compute.internal <provider\_id> Running 8m23s

查看节点列表:

\$ oc get node

输出示例

NAME STATUS ROLES AGE VERSION <ip\_address\_1>.<region>.compute.internal Ready worker 5h14m v1.28.5 <ip\_address\_2>.<region>.compute.internal Ready master 5h19m v1.28.5 <ip\_address\_3>.<region>.compute.internal Ready worker 7m v1.28.5

### 其他资源

- Amazon Web [Services](#page-277-1) 上 Cluster API 机器集资源的 YAML 示例
- Google Cloud [Platform](#page-280-0) 上 Cluster API 机器集资源的 YAML 示例

### 13.3. 使用 CLUSTER API 管理机器

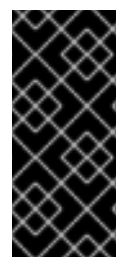

### 重要

使用集群 API 管理机器只是一个技术预览功能。技术预览功能不受红帽产品服务等级协议 (SLA)支持,且功能可能并不完整。红帽不推荐在生产环境中使用它们。这些技术预览 功能可以使用户提早试用新的功能,并有机会在开发阶段提供反馈意见。

有关红帽技术预览功能支持范围的更多信息,请参阅技术预览[功能支持范](https://access.redhat.com/support/offerings/techpreview/)围。

### 13.3.1. 修改 Cluster API 机器模板

您可以通过修改 YAML 清单文件并使用 OpenShift CLI (**oc**) 应用它来更新集群的机器模板资源。

### 先决条件

- 您已部署了使用 Cluster API 的 OpenShift Container Platform 集群。
- 您可以使用具有 **cluster-admin** 权限的账户访问集群。
- 已安装 OpenShift CLI(**oc**)。

### 流程

- 1. 运行以下命令列出集群的机器模板资源:
	-

<span id="page-270-0"></span>\$ oc get <machine\_template\_kind> 1

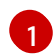

指定与您的平台对应的值。以下值有效:

- **AWSMachineTemplate**:集群在 Amazon Web Services (AWS) 上运行。
- **gcpmachinetemplate**:集群在 Google Cloud Platform (GCP) 上运行。

### 输出示例

NAME AGE <template\_name> 77m

2. 运行以下命令,将集群的机器模板资源写入您可以编辑的文件:

\$ oc get <template\_name> -o yaml > <template\_name>.yaml

其中<**template\_name>** 是集群的机器模板资源的名称。

- 3. 使用一个不同的名称生成 **<template\_name>.yaml** 文件的副本。此流程使用 **<modified\_template\_name>.yaml** 作为示例文件名。
- 4. 使用文本编辑器更改 <modified template name>.yaml 文件,该文件为集群定义更新的机器模 板资源。在编辑机器模板资源时, 请观察以下内容:
	- **spec** 小节中的参数特定于供应商。如需更多信息,请参阅您的供应商的 Cluster API 机器模 板 YAML 示例。
	- 您必须为与任何现有值不同的 **metadata.name** 参数使用值。

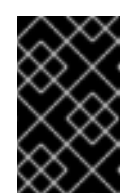

### 重要

<span id="page-271-0"></span>对于引用此模板的任何 Cluster API 计算机器集, 您必须更新 spec.template.spec.infrastructureRef.name 参数,以匹配新机器模板资源 中的 **metadata.name** 值。

5. 运行以下命令来应用机器模板 CR:

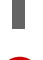

\$ oc apply -f <modified\_template\_name>.yaml **1**

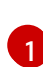

使用带有新名称编辑的 YAML 文件。

### 后续步骤

● 对于引用此模板的任何 Cluster API 计算机器集, 更新 spec.template.spec.infrastructureRef.name 参数,以匹配新机器模板资源中的 **metadata.name** 值。如需更多信息,请参阅"使用 CLI 修改计算机器集"。

### 其他资源

- Amazon Web Services 上 Cluster API [机器模板](#page-277-0)资源的 YAML 示例
- Google Cloud Platform 上的 Cluster API [机器模板](#page-279-0)资源的 YAML 示例

#### 使用 CLI 修改计[算机器集](#page-273-0)  $\bullet$

### 13.3.2. 使用 CLI 修改计算机器集

当您修改计算机器集时,您的更改只适用于在保存更新的 **MachineSet** 自定义资源 (CR) 后创建的计算机 器。更改不会影响现有的机器。您可以通过扩展计算机器集来将现有机器替换为反映更新的配置的新机 器。

如果您需要在不进行其他更改的情况下扩展计算机器,则不需要删除机器。

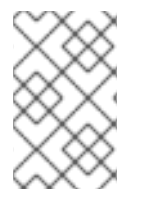

### 注意

默认情况下, OpenShift Container Platform 路由器 Pod 部署在计算机器上。由于路由器 需要访问某些集群资源(包括 Web 控制台),除非先重新放置了路由器 Pod,否则请不要 将 worker 计算机器集扩展为 **0**。

此流程中的输出示例使用 AWS 集群的值。

#### 先决条件

- OpenShift Container Platform 集群使用 Cluster API。
- 以管理员身份使用 OpenShift CLI (**oc**) 登录集群。

### 流程

1. 运行以下命令列出集群中的计算机器集:

\$ oc get machinesets.cluster.x-k8s.io -n openshift-cluster-api

### 输出示例

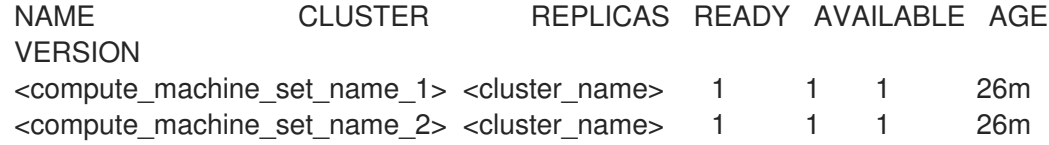

2. 运行以下命令来编辑计算机器集:

\$ oc edit machinesets.cluster.x-k8s.io <machine\_set\_name> \ -n openshift-cluster-api

3. 请注意 spec.replicas 字段的值, 因为在扩展机器集时需要它来应用更改。

<span id="page-272-0"></span>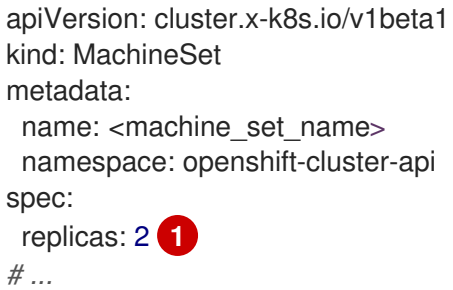

<span id="page-273-0"></span>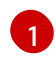

此流程中的示例显示具有 **replicas** 值 **2** 的计算机器集。

- 4. 使用您想要的配置选项来更新计算机器设置 CR,并保存您的更改。
- 5. 运行以下命令,列出由更新的计算机器集管理的机器:
	- \$ oc get machines.cluster.x-k8s.io \
	- -n openshift-cluster-api \
	- -l cluster.x-k8s.io/set-name=<machine\_set\_name>

### AWS 集群的输出示例

NAME CLUSTER NODENAME PROVIDERID PHASE AGE VERSION <machine\_name\_original\_1> <cluster\_name> <original\_1\_ip>.<region>.compute.internal aws:///us-east-2a/i-04e7b2cbd61fd2075 Running 4h <machine\_name\_original\_2> <cluster\_name> <original\_2\_ip>.<region>.compute.internal aws:///us-east-2a/i-04e7b2cbd61fd2075 Running 4h

6. 对于由更新的计算机器集管理的每台机器,请运行以下命令设置 **delete** 注解:

\$ oc annotate machines.cluster.x-k8s.io/<machine\_name\_original\_1> \ -n openshift-cluster-api \ cluster.x-k8s.io/delete-machine="true"

7. 要使用新配置创建替换机器, 请运行以下命令将计算机器设置为两倍:

<span id="page-273-1"></span>\$ oc scale --replicas=4 \ **1** machinesets.cluster.x-k8s.io <machine\_set\_name> \ -n openshift-cluster-api

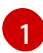

- 原始示例值 **2** 加倍到 **4**。
- 8. 运行以下命令,列出由更新的计算机器集管理的机器:
	- \$ oc get machines.cluster.x-k8s.io \
	- -n openshift-cluster-api \
	- -l cluster.x-k8s.io/set-name=<machine\_set\_name>

### AWS 集群的输出示例

NAME CLUSTER NODENAME PROVIDERID PHASE AGE VERSION <machine\_name\_original\_1> <cluster\_name> <original\_1\_ip>.<region>.compute.internal aws:///us-east-2a/i-04e7b2cbd61fd2075 Running 4h <machine\_name\_original\_2> <cluster\_name> <original\_2\_ip>.<region>.compute.internal aws:///us-east-2a/i-04e7b2cbd61fd2075 Running 4h <machine\_name\_updated\_1> <cluster\_name> <updated\_1\_ip>. <region>.compute.internal aws:///us-east-2a/i-04e7b2cbd61fd2075 Provisioned 55s <machine\_name\_updated\_2> <cluster\_name> <updated\_2\_ip>. <region>.compute.internal aws:///us-east-2a/i-04e7b2cbd61fd2075 Provisioning 55s

当新机器处于 **Running** 阶段时,您可以将计算机器设置为原始副本数。

9. 要删除使用旧配置创建的机器,请运行以下命令将计算机器设置为原始副本数:

<span id="page-274-0"></span>\$ oc scale --replicas=2 \ **1** machinesets.cluster.x-k8s.io <machine\_set\_name> \ -n openshift-cluster-api

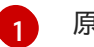

原始示例值 **2**。

验证

要验证更新机器集创建的机器是否具有正确的配置,请运行以下命令检查 CR 中的相关字段是否 有新机器:

 $$$  oc describe machines.cluster.x-k8s.io <machine\_name\_updated\_1> \ -n openshift-cluster-api

要验证没有更新的配置的计算机器,请运行以下命令列出由更新的计算机器集管理的机器:

\$ oc get machines.cluster.x-k8s.io \ -n openshift-cluster-api \ cluster.x-k8s.io/set-name=<machine\_set\_name>

### 删除时的输出示例是 AWS 集群的进度

NAME CLUSTER NODENAME PROVIDERID PHASE AGE VERSION <machine\_name\_original\_1> <cluster\_name> <original\_1\_ip>.<region>.compute.internal aws:///us-east-2a/i-04e7b2cbd61fd2075 Running 18m <machine\_name\_original\_2> <cluster\_name> <original\_2\_ip>.<region>.compute.internal aws:///us-east-2a/i-04e7b2cbd61fd2075 Running 18m <machine\_name\_updated\_1> <cluster\_name> <updated\_1\_ip>. <region>.compute.internal aws:///us-east-2a/i-04e7b2cbd61fd2075 Running 18m <machine\_name\_updated\_2> <cluster\_name> <updated\_2\_ip>. <region>.compute.internal aws:///us-east-2a/i-04e7b2cbd61fd2075 Running 18m

### 为 AWS 集群完成删除时的输出示例

NAME CLUSTER NODENAME PROVIDERID PHASE AGE VERSION <machine\_name\_updated\_1> <cluster\_name> <updated\_1\_ip>. <region>.compute.internal aws:///us-east-2a/i-04e7b2cbd61fd2075 Running 18m <machine\_name\_updated\_2> <cluster\_name> <updated\_2\_ip>. <region>.compute.internal aws:///us-east-2a/i-04e7b2cbd61fd2075 Running 18m

### 其他资源

- Amazon Web [Services](#page-277-1) 上 Cluster API 机器集资源的 YAML 示例
- Google Cloud [Platform](#page-280-0) 上 Cluster API 机器集资源的 YAML 示例

# <span id="page-275-0"></span>13.4. 集群 API 配置

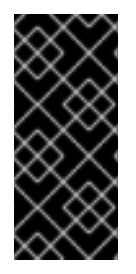

### 重要

使用集群 API 管理机器只是一个技术预览功能。技术预览功能不受红帽产品服务等级协议 (SLA)支持,且功能可能并不完整。红帽不推荐在生产环境中使用它们。这些技术预览 功能可以使用户提早试用新的功能,并有机会在开发阶段提供反馈意见。

有关红帽技术预览功能支持范围的更多信息,请参阅技术预览[功能支持范](https://access.redhat.com/support/offerings/techpreview/)围。

以下示例 YAML 文件演示了如何使 Cluster API 主资源协同工作,并为它们创建适合您环境的机器配置设 置。

### 13.4.1. Cluster API 集群资源的 YAML 示例

集群资源定义集群的名称和基础架构供应商,并由 Cluster API 管理。此资源对所有提供程序具有相同的 结构。

<span id="page-275-1"></span>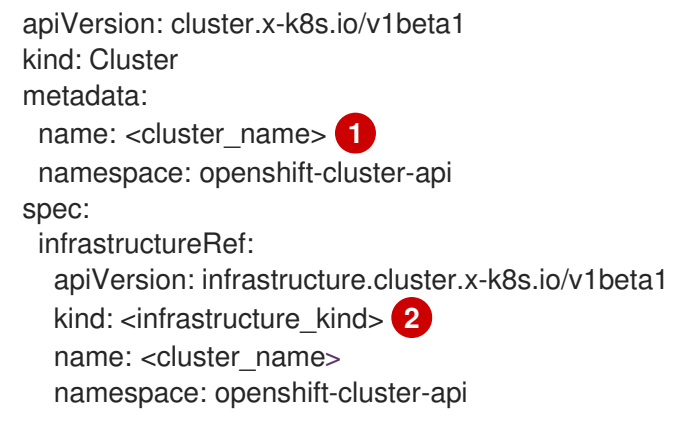

<span id="page-275-2"></span>指定集群的名称。

[1](#page-275-1)

[2](#page-275-2)

指定集群的基础架构类型。有效值为:

- **AWSCluster** :集群在 Amazon Web Services (AWS) 上运行。
- **GCPCluster** : 集群在 Google Cloud Platform (GCP) 上运行。

### 13.4.2. 特定于供应商的配置选项

剩余的 Cluster API 资源是特定于供应商的。有关集群的特定于供应商的配置选项,请参阅以下资源:

- Amazon Web [Services](#page-277-2) 的集群 API 配置选项
- Google Cloud [Platform](#page-279-1) 的集群 API 配置选项

### 13.5. CLUSTER API 机器的配置选项

### 13.5.1. Amazon Web Services 的集群 API 配置选项

重要

使用集群 API 管理机器只是一个技术预览功能。技术预览功能不受红帽产品服务等级协议 (SLA)支持,且功能可能并不完整。红帽不推荐在生产环境中使用它们。这些技术预览 功能可以使用户提早试用新的功能,并有机会在开发阶段提供反馈意见。

有关红帽技术预览功能支持范围的更多信息,请参阅技术预览[功能支持范](https://access.redhat.com/support/offerings/techpreview/)围。

您可以通过更新 Cluster API 自定义资源清单中的值来更改 Amazon Web Services (AWS) 集群 API 机器的 配置。

### 13.5.1.1. 用于配置 Amazon Web Services 集群的 YAML 示例

以下示例 YAML 文件显示了 Amazon Web Services 集群的配置。

### <span id="page-276-0"></span>13.5.1.1.1. Amazon Web Services 上 Cluster API 基础架构资源的 YAML 示例

基础架构资源是特定于提供程序的,定义由集群中所有计算机器集(如地区和子网)共享的属性。计算机 器集在创建机器时引用此资源。

<span id="page-276-3"></span><span id="page-276-2"></span><span id="page-276-1"></span>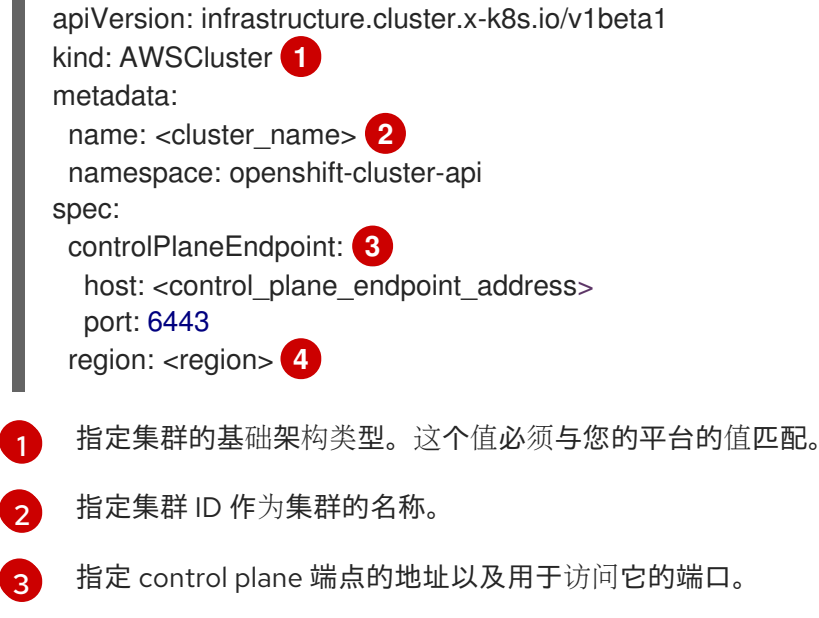

<span id="page-276-4"></span>[4](#page-276-4) 指定 AWS 区域。

### 13.5.1.1.2. Amazon Web Services 上 Cluster API 机器模板资源的 YAML 示例

机器模板资源是特定于提供程序的,定义计算机器创建的机器的基本属性。计算机器设置在创建机器时引 用此模板。

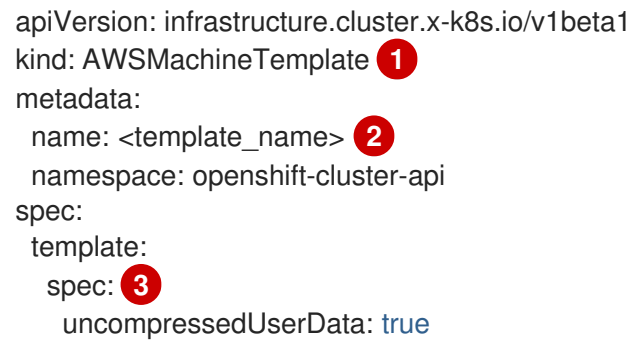

```
\mathcal{D}指定机器模板类型。这个值必须与您的平台的值匹配。
    为机器模板指定名称。
      iamInstanceProfile: # ...
      instanceType: m5.large
      cloudInit:
       insecureSkipSecretsManager: true
      ami:
       id: # ...
      subnet:
       filters:
       - name: tag:Name
        values:
        - # ...
      additionalSecurityGroups:
      - filters:
       - name: tag:Name
        values:
        - # ...
```
#### $\mathbf{a}$ 指定您的环境的详情。这里的值为示例。

### <span id="page-277-1"></span>13.5.1.1.3. Amazon Web Services 上 Cluster API 机器集资源的 YAML 示例

计算机器设置资源定义它所创建的机器的额外属性。计算机器集也会在创建机器时引用基础架构资源和机 器模板。

```
apiVersion: cluster.x-k8s.io/v1beta1
kind: MachineSet
metadata:
 name: <machine_set_name> 1
 namespace: openshift-cluster-api
spec:
 clusterName: <cluster_name> 2
 replicas: 1
 selector:
  matchLabels:
   test: example
 template:
  metadata:
   labels:
    test: example
  spec:
   bootstrap:
     dataSecretName: worker-user-data 3
   clusterName: <cluster_name>
   infrastructureRef:
    apiVersion: infrastructure.cluster.x-k8s.io/v1beta1
    kind: AWSMachineTemplate 4
    name: <template_name> 5
```
<span id="page-277-10"></span><span id="page-277-9"></span><span id="page-277-8"></span>为计算机器设置指定一个名称。

[1](#page-277-6)

[1](#page-277-3)

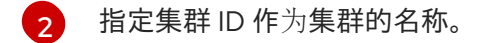

- [3](#page-277-8) 对于 Cluster API 技术预览, Operator 可以使用 **openshift-machine-api** 命名空间中的 worker 用户 数据 secret。
- [4](#page-277-9) 指定机器模板类型。这个值必须与您的平台的值匹配。
- $\mathbf{5}$  $\mathbf{5}$  $\mathbf{5}$ 指定机器模板名称。

### 13.5.2. Google Cloud Platform 的集群 API 配置选项

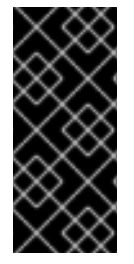

### 重要

使用集群 API 管理机器只是一个技术预览功能。技术预览功能不受红帽产品服务等级协议 (SLA)支持,且功能可能并不完整。红帽不推荐在生产环境中使用它们。这些技术预览 功能可以使用户提早试用新的功能,并有机会在开发阶段提供反馈意见。

有关红帽技术预览功能支持范围的更多信息,请参阅技术预览[功能支持范](https://access.redhat.com/support/offerings/techpreview/)围。

您可以通过更新 Cluster API 自定义资源清单中的值来更改 Google Cloud Platform (GCP) Cluster API 机 器的配置。

### 13.5.2.1. 用于配置 Google Cloud Platform 集群的 YAML 示例

以下示例 YAML 文件显示了 Google Cloud Platform 集群的配置。

### <span id="page-278-0"></span>13.5.2.1.1. Google Cloud Platform 上 Cluster API 基础架构资源的 YAML 示例

基础架构资源是特定于提供程序的,定义由集群中所有计算机器集(如地区和子网)共享的属性。计算机 器集在创建机器时引用此资源。

<span id="page-278-5"></span><span id="page-278-4"></span><span id="page-278-3"></span><span id="page-278-2"></span><span id="page-278-1"></span>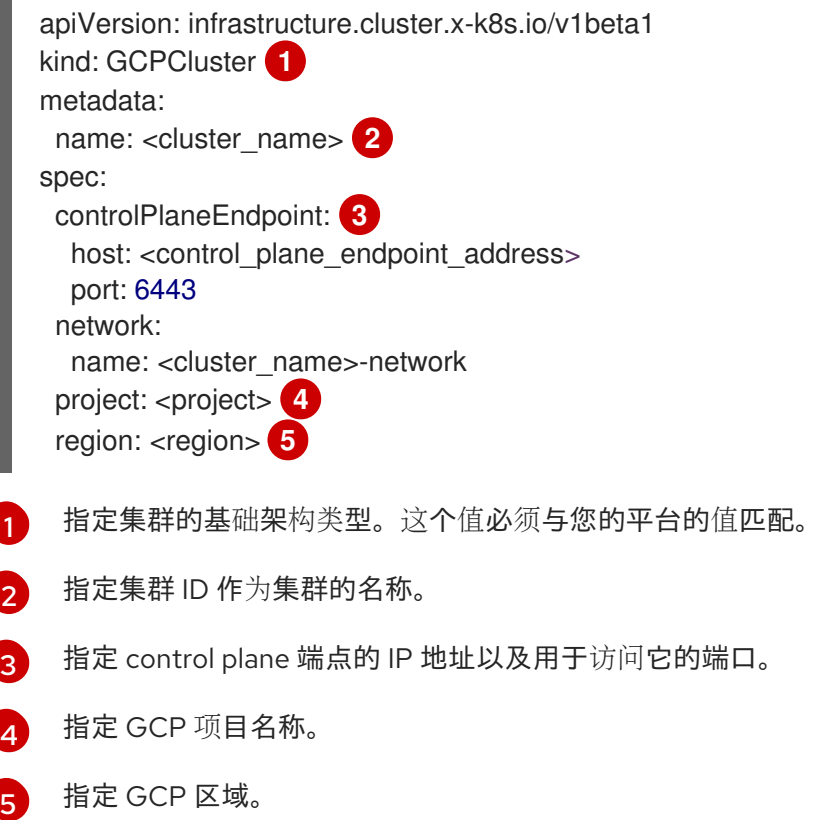

### <span id="page-279-1"></span><span id="page-279-0"></span>13.5.2.1.2. Google Cloud Platform 上的 Cluster API 机器模板资源的 YAML 示例

机器模板资源是特定于提供程序的,定义计算机器创建的机器的基本属性。计算机器设置在创建机器时引 用此模板。

```
指定机器模板类型。这个值必须与您的平台的值匹配。
apiVersion: infrastructure.cluster.x-k8s.io/v1beta1
kind: GCPMachineTemplate 1
metadata:
 name: <template_name> 2
 namespace: openshift-cluster-api
spec:
 template:
  spec: 3
   rootDeviceType: pd-ssd
   rootDeviceSize: 128
   instanceType: n1-standard-4
   image: projects/rhcos-cloud/global/images/rhcos-411-85-202203181601-0-gcp-x86-64
   subnet: <cluster_name>-worker-subnet
   serviceAccounts:
    email: <service_account_email_address>
    scopes:
     - https://www.googleapis.com/auth/cloud-platform
   additionalLabels:
    kubernetes-io-cluster-<cluster_name>: owned
   additionalNetworkTags:
    - <cluster_name>-worker
   ipForwarding: Disabled
```
[2](#page-279-3) 为机器模板指定名称。

[1](#page-279-2)

[3](#page-279-4) 指定您的环境的详情。这里的值为示例。

### 13.5.2.1.3. Google Cloud Platform 上 Cluster API 机器集资源的 YAML 示例

计算机器设置资源定义它所创建的机器的额外属性。计算机器集也会在创建机器时引用基础架构资源和机 器模板。

<span id="page-279-6"></span><span id="page-279-5"></span>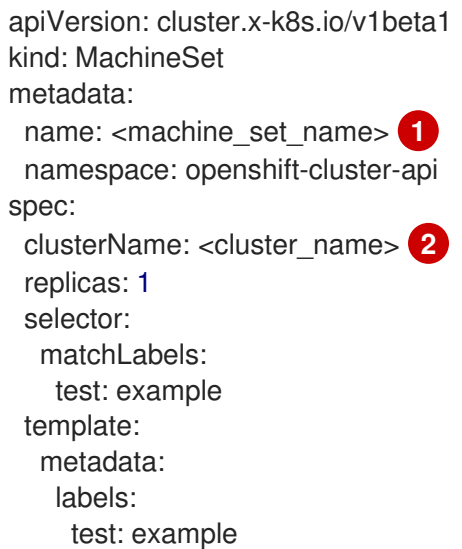

<span id="page-280-4"></span><span id="page-280-3"></span><span id="page-280-2"></span><span id="page-280-1"></span><span id="page-280-0"></span>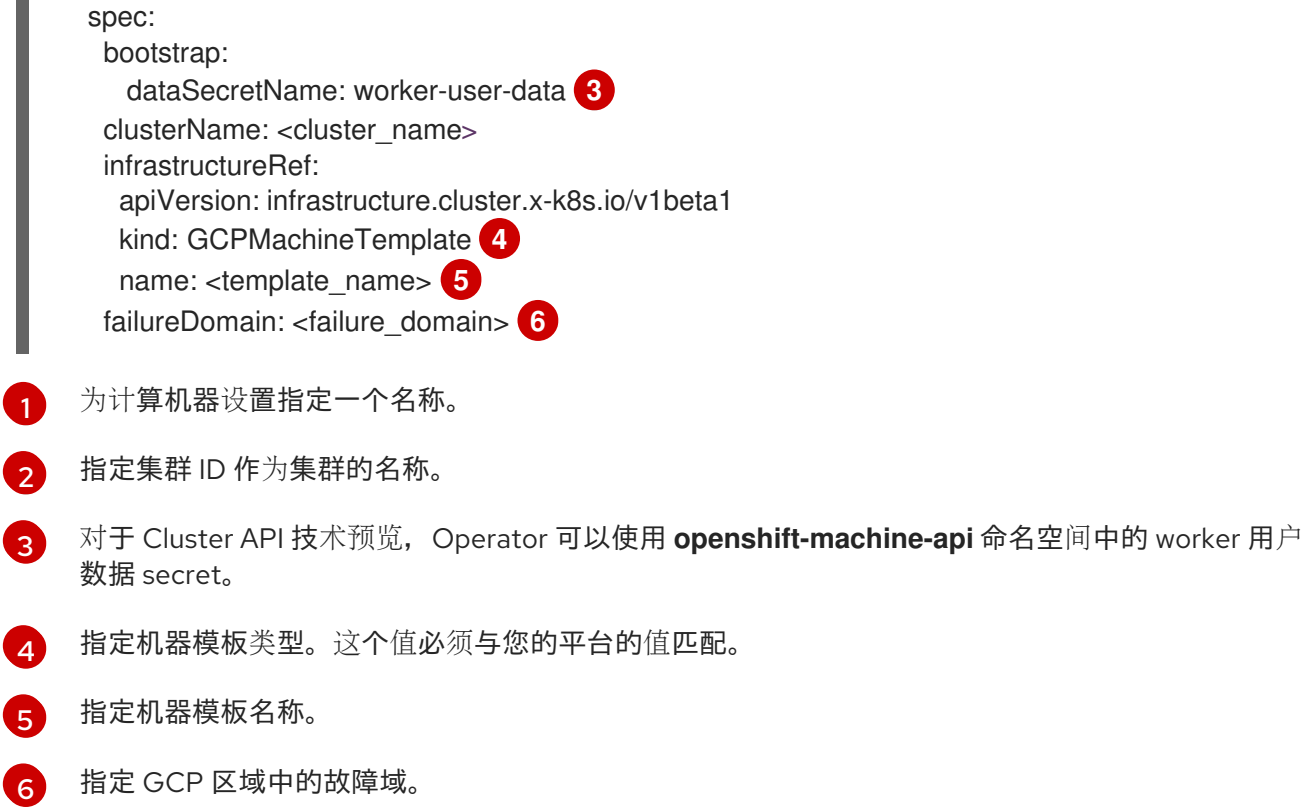

13.6. 对使用 CLUSTER API 的集群进行故障排除

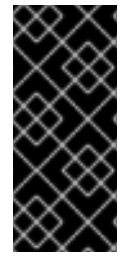

### 重要

使用集群 API 管理机器只是一个技术预览功能。技术预览功能不受红帽产品服务等级协议 (SLA)支持,且功能可能并不完整。红帽不推荐在生产环境中使用它们。这些技术预览 功能可以使用户提早试用新的功能,并有机会在开发阶段提供反馈意见。

有关红帽技术预览功能支持范围的更多信息,请参阅技术预览[功能支持范](https://access.redhat.com/support/offerings/techpreview/)围。

使用本节中的信息从您可能会遇到的问题了解和恢复。通常,对集群 API 问题进行故障排除的步骤与 Machine API 存在问题的步骤类似。

Cluster CAPI Operator 及其操作对象在 **openshift-cluster-api** 命名空间中置备,而 Machine API 使用 **openshift-machine-api** 命名空间。使用引用命名空间的 **oc** 命令时,请务必引用正确的命名空间。

13.6.1. 使用 CLI 引用预期的对象

对于使用 Cluster API 的集群,OpenShift CLI (**oc**) 命令会优先选择 Cluster API(与 Machine API 对象相 比)。

此行为会影响任何对集群 API 和 Machine API 中代表的对象执行操作的 **oc** 命令。本说明使用 **oc delete machine** 命令,该命令删除机器,作为示例。

### 原因

运行 **oc** 命令时,**oc** 与 Kube API 服务器通信以确定要采取哪些对象。Kube API 服务器使用第一个安装的 自定义资源定义 (CRD),它在运行 **oc** 命令时按字母顺序进行。

<span id="page-281-0"></span>Cluster API 对象的 CRD 位于 **cluster.x-k8s.io** 组中,而 Machine API 对象的 CRD 位于 **machine.openshift.io** 组中。因为字母 **c** 在字母 **m** 前面, 所以 Kube API 服务器在 Cluster API 对象 CRD 上匹配。因此,**oc** 命令会操作 Cluster API 对象。

### 结果

由于此行为,使用 Cluster API 的集群中可能会出现以下意外结果:

- 对于包含两种类型的对象的命名空间,**oc get machine** 等命令只返回 Cluster API 对象。
- 对于仅包含 Machine API 对象的命名空间,**oc get machine** 等命令不会返回任何结果。

### 临时解决方案

您可以使用对应的完全限定名称来确保 **oc** 命令对您想要的对象类型进行操作。

### 先决条件

- 您可以使用具有 **cluster-admin** 权限的账户访问集群。
- 已安装 OpenShift CLI(**oc**)。  $\bullet$

### 流程

要删除 Machine API 机器,在运行 **oc delete machine** 命令时使用完全限定名称  $\bullet$ **machine.machine.openshift.io** :

\$ oc delete machine.machine.openshift.io <machine\_name>

要删除 Cluster API 机器,在运行 **oc delete machine** 命令时使用完全限定名称 **machine.cluster.x-k8s.io** :

\$ oc delete machine.cluster.x-k8s.io <machine\_name>

### 第 14 章 部署机器健康检查

您可以配置和部署机器健康检查,以自动修复机器池中损坏的机器。

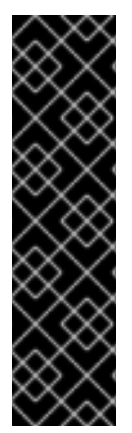

### 重要

您只能在 Machine API 操作的集群中使用高级机器管理和扩展功能。具有用户置备的基础 架构的集群需要额外的验证和配置才能使用 Machine API。

具有基础架构平台类型 **none** 的集群无法使用 Machine API。即使附加到集群的计算机器安 装在支持该功能的平台上,也会应用这个限制。在安装后无法更改此参数。

要查看集群的平台类型,请运行以下命令:

\$ oc get infrastructure cluster -o jsonpath='{.status.platform}'

### 14.1. 关于机器健康检查

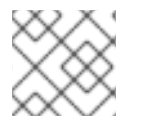

### 注意

您只能对由计算机器集或 control plane 机器集管理的机器应用机器健康检查。

要监控机器的健康状况,创建资源来定义控制器的配置。设置要检查的条件(例如,处于 **NotReady** 状态 达到五分钟或 node-problem-detector 中显示了持久性状况),以及用于要监控的机器集合的标签。

监控 MachineHealthCheck 资源的控制器会检查定义的条件。如果机器无法进行健康检查, 则会自动删 除机器并创建一个机器来代替它。删除机器之后,您会看到机器被删除事件。

为限制删除机器造成的破坏性影响,控制器一次仅清空并删除一个节点。如果目标机器池中不健康的机器 池中不健康的机器数量大于 **maxUnhealthy** 的值,则补救会停止,需要启用手动干预。

### 注意

请根据工作负载和要求仔细考虑超时。

- 超时时间较长可能会导致不健康的机器上的工作负载长时间停机。
- 超时时间太短可能会导致补救循环。例如,检查 **NotReady** 状态的超时时间必须 足够长,以便机器能够完成启动过程。

要停止检查,请删除资源。

14.1.1. 部署机器健康检查时的限制

部署机器健康检查前需要考虑以下限制:

- 只有机器集拥有的机器才可以由机器健康检查修复。
- 如果机器的节点从集群中移除,机器健康检查会认为机器不健康,并立即修复机器。
- 如果机器对应的节点在 **nodeStartupTimeout** 之后没有加入集群,则会修复机器。
- **如果 Machine** 资源阶段为 **Failed**,则会立即修复机器。

### 其他资源

- [关于列出集群中的所有](https://docs.redhat.com/en/documentation/openshift_container_platform/4.15/html-single/nodes/#nodes-nodes-viewing-listing_nodes-nodes-viewing)节点
- [短路机器健康](#page-284-0)检查补救
- 关于 Control Plane Machine Set [Operator](#page-207-0)

## 14.2. MACHINEHEALTHCHECK 资源示例

所有基于云的安装类型的 **MachineHealthCheck** 资源,以及裸机以外的资源,类似以下 YAML 文件:

<span id="page-283-6"></span><span id="page-283-5"></span><span id="page-283-4"></span><span id="page-283-3"></span><span id="page-283-2"></span><span id="page-283-1"></span><span id="page-283-0"></span>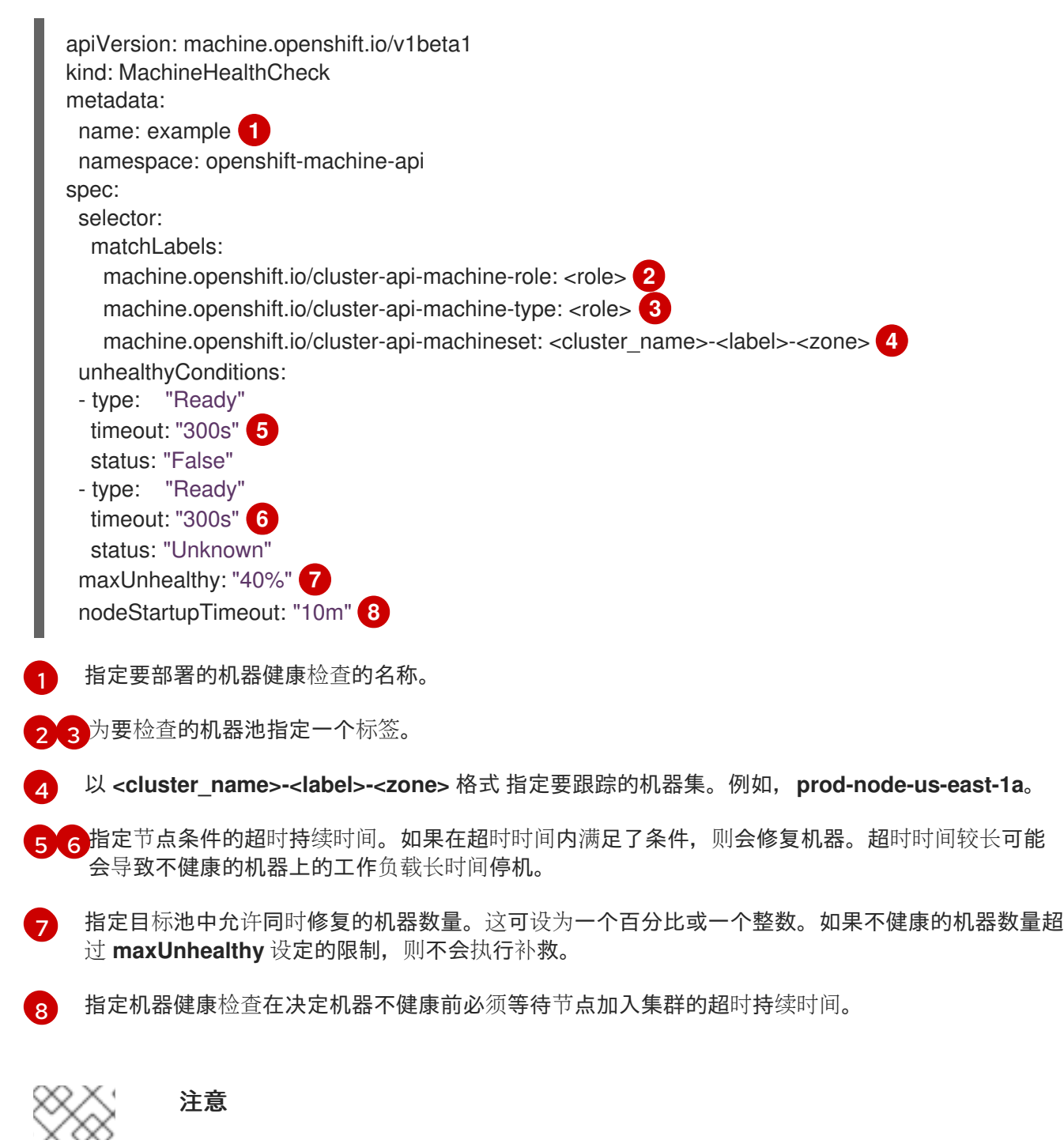

<span id="page-283-7"></span>**matchLabels** 只是示例; 您必须根据具体需要映射您的机器组。

14.2.1. 短路机器健康检查补救

<span id="page-284-0"></span>短路可确保仅在集群健康时机器健康检查修复机器。通过 **MachineHealthCheck** 资源中的 **maxUnhealthy** 字段配置短路。

如果用户在修复任何机器前为 **maxUnhealthy** 字段定义了一个值,**MachineHealthCheck** 会将 **maxUnhealthy** 的值与它决定不健康的目标池中的机器数量进行比较。如果不健康的机器数量超过 **maxUnhealthy** 限制,则不会执行补救。

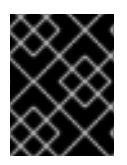

### 重要

如果没有设置 maxUnhealthy, 则默认值为 100%, 无论集群状态如何. 机器都会被修 复。

适当的 **maxUnhealthy** 值取决于您部署的集群规模以及 **MachineHealthCheck** 覆盖的机器数量。例如, 您可以使用 **maxUnhealthy** 值覆盖多个可用区间的多个计算机器集,以便在丢失整个区 时, maxUnhealthy 设置可以在集群中防止进一步补救。在没有多个可用区的全局 Azure 区域,您可以使 用可用性集来确保高可用性。

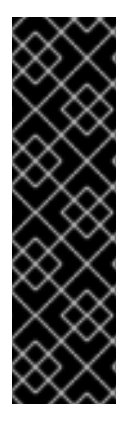

### 重要

如果您为 control plane 配置 **MachineHealthCheck** 资源,请将 **maxUnhealthy** 的值设置 为 **1**。

此配置可确保当多个 control plane 机器显示为不健康时,机器健康检查不会采取任何操 作。多个不健康的 control plane 机器可能会表示 etcd 集群已降级或扩展操作来替换失败 的机器。

如果 etcd 集群降级,可能需要手动干预。如果扩展操作正在进行,机器健康检查应该允许 它完成。

**maxUnhealthy** 字段可以设置为整数或百分比。根据 **maxUnhealthy** 值,有不同的补救实现。

### 14.2.1.1. 使用绝对值设置 maxUnhealthy

### 如果将 **maxUnhealthy** 设为 **2**:

- 如果 2 个或更少节点不健康,则可执行补救
- 如果 3 个或更多节点不健康,则不会执行补救

这些值与机器健康检查要检查的机器数量无关。

### 14.2.1.2. 使用百分比设置 maxUnhealthy

如果 maxUnhealthy 被设置为 40%, 有 25 个机器被检查:

- 如果有10 个或更少节点处于不健康状态, 则可执行补救
- 如果 11 个或多个节点不健康, 则不会执行补救

如果 **maxUnhealthy** 被设置为 **40%**,有 6 个机器被检查:

- 如果 2 个或更少节点不健康,则可执行补救
- 如果 3 个或更多节点不健康,则不会执行补救

<span id="page-285-0"></span>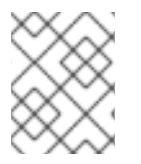

### 注意

当被检查的 **maxUnhealthy** 机器的百分比不是一个整数时,允许的机器数量会被舍入到一 个小的整数。

### 14.3. 创建机器健康检查资源

您可以为集群中的机器集创建 **MachineHealthCheck** 资源。

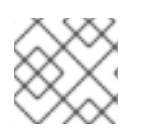

### 注意

您只能对由计算机器集或 control plane 机器集管理的机器应用机器健康检查。

### 先决条件

安装 **oc** 命令行界面。

### 流程

- 1. 创建一个 healthcheck.yml 文件, 其中包含您的机器健康检查的定义。
- 2. 将 **healthcheck.yml** 文件应用到您的集群:

\$ oc apply -f healthcheck.yml

您可以配置和部署机器健康检查,以检测并修复不健康的裸机节点。

### 14.4. 关于裸机的基于电源的补救

在裸机集群中,修复节点对于确保集群的整体健康状况至关重要。以物理方式修复集群可能会有一定难 度,且在使机器进入安全或操作状态时出现任何延迟,这会增加集群处于降级状态的时间,以及后续故障 可能会导致集群离线的风险。基于电源的补救可帮助解决此类问题。

基于电源的补救不重新置备节点,而是使用电源控制器关闭不可操作的节点。这种类型的补救也称为电源 隔离。

OpenShift Container Platform 使用 **MachineHealthCheck** 控制器来检测出现故障的裸机节点。基于电 源的补救速度会较快,它只重启有问题的节点,而不是从集群中移除。

基于电源的补救提供以下功能:

- 允许恢复 control plane 节点
- 在超融合环境中降低数据丢失的风险
- 减少了因为恢复物理机器造成的停机时间

### 14.4.1. 裸机上的 MachineHealthCheck

在裸机集群上删除机器会触发重新置备裸机主机。通常,裸机重新置备是一个需要较长时间的过程,在这 个过程中,集群缺少计算资源,应用程序可能会中断。

将默认补救过程从机器删除改为主机电源周期的方法有两种:

- 1. 使用 **machine.openshift.io/remediation-strategy: external-baremetal** 注解来注解 **MachineHealthCheck** 资源。
- 2. 创建 **Metal3RemediationTemplate** 资源,并在 **MachineHealthCheck** 的 **spec.remediationTemplate** 中引用它。

使用其中一种方法后,不健康的机器会使用 Baseboard Management Controller (BMC) 凭证进行节能。

### 14.4.2. 了解基于注解的补救过程

补救过程按如下方式运行:

- 1. MachineHealthCheck(MHC)控制器检测到节点不健康。
- 2. MHC 通知裸机控制器,它请求关闭不健康的节点。
- 3. 关闭电源后, 节点会被删除, 这允许集群将受影响的工作负载重新调度到其他节点上。
- 4. 裸机机器控制器请求启动节点。
- 5. 节点启动后,节点会重新注册到集群,从而会创建新节点。
- 6. 重新创建节点后,裸机控制器会在删除前恢复不健康节点上存在的注解和标签。

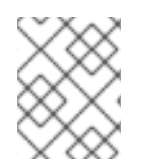

### 注意

如果电源操作未完成,裸机控制器会触发不健康节点的重新置备,除非这是 control plane 节点或外部置备的节点。

### 14.4.3. 了解基于 metal3 的补救过程

补救过程按如下方式运行:

- 1. MachineHealthCheck(MHC)控制器检测到节点不健康。
- 2. MHC 为 metal3 补救控制器创建一个 metal3 补救自定义资源,它请求关闭不健康的节点。
- 3. 关闭电源后, 节点会被删除, 这允许集群将受影响的工作负载重新调度到其他节点上。
- 4. metal3 补救控制器请求,以便在节点上电源。
- 5. 节点启动后,节点会重新注册到集群,从而会创建新节点。
- 6. 重新创建节点后,metal3 补救控制器会在删除前恢复不健康节点上存在的注解和标签。

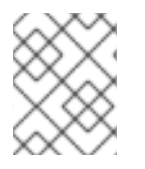

### 注意

如果电源操作没有完成,metal3 补救控制器会触发不健康节点的重新置备,除非这是 control plane 节点或外部置备的节点。

14.4.4. 为裸机创建 MachineHealthCheck 资源

### 先决条件

● OpenShift Container Platform 使用安装程序置备的基础架构 (IPI) 安装。

- 访问 BMC 凭证(或 BMC 访问每个节点)。
- 网络访问不健康节点的 BMC 接口。

### 流程

- 1. 创建一个 **healthcheck.yaml** 文件,其中包含您的机器健康检查的定义。
- 2. 使用以下命令将 **healthcheck.yaml** 文件应用到集群:
	- \$ oc apply -f healthcheck.yaml

### 裸机的 **MachineHealthCheck** 资源示例,基于注解的补救

<span id="page-287-3"></span><span id="page-287-2"></span><span id="page-287-1"></span><span id="page-287-0"></span>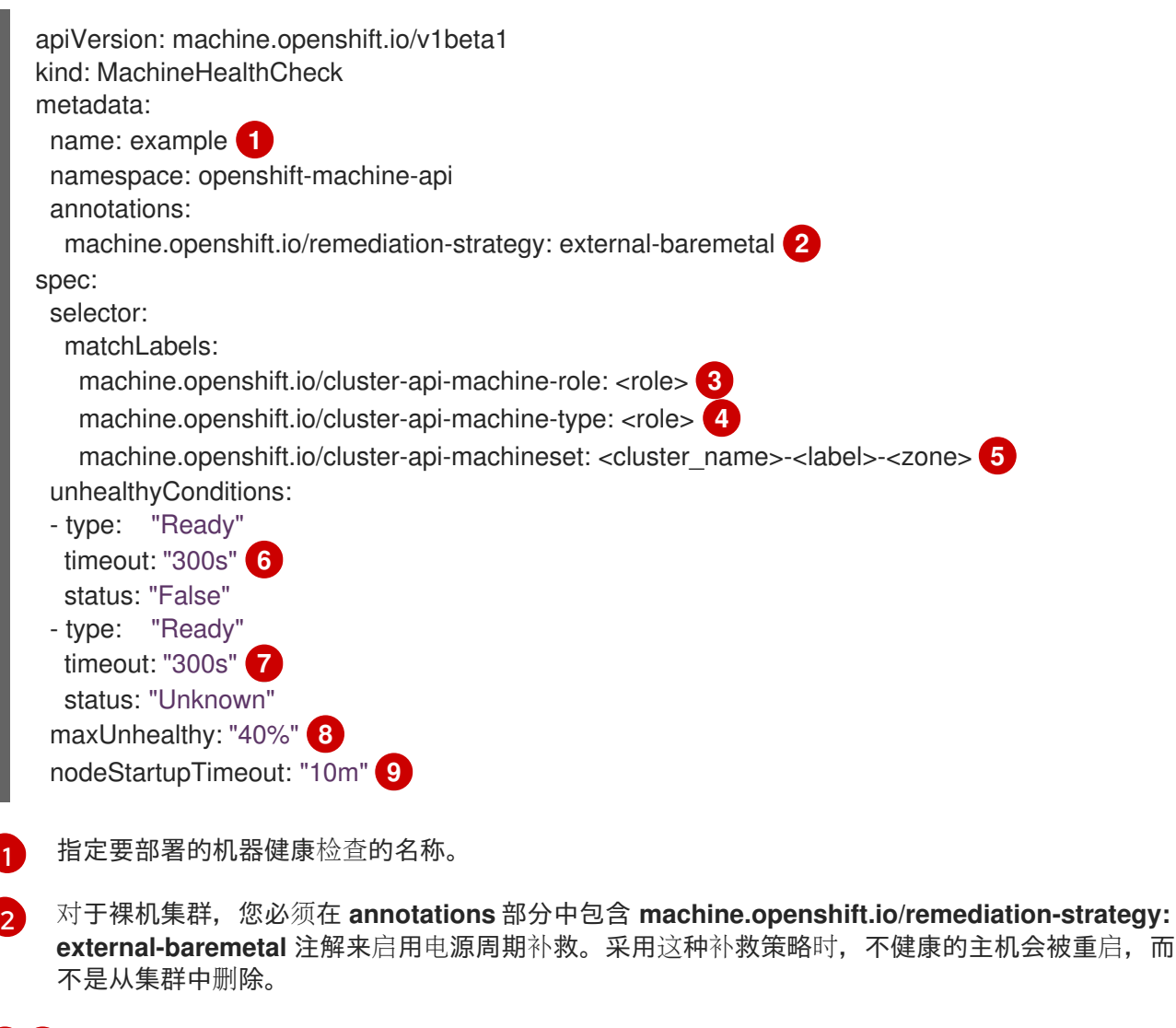

- [3](#page-287-2) [4](#page-287-3) 为要检查的机器池指定一个标签。
- [5](#page-287-4) 以**<cluster\_name>-<label>-<zone>** 格式指定要跟踪的计算机器。例如,**prod-node-us-east-1a**。
- [6](#page-287-5) [7](#page-287-6) 指定节点条件的超时持续时间。如果在超时时间内满足了条件,则会修复机器。超时时间较长可能 会导致不健康的机器上的工作负载长时间停机。
- [8](#page-287-7) 指定目标池中允许同时修复的机器数量。这可设为一个百分比或一个整数。如果不健康的机器数量超 过 **maxUnhealthy** 设定的限制,则不会执行补救。
- $\mathsf{q}$ 指定机器健康检查在决定机器不健康前必须等待节点加入集群的超时持续时间。

<span id="page-287-8"></span><span id="page-287-7"></span><span id="page-287-6"></span><span id="page-287-5"></span><span id="page-287-4"></span>[1](#page-287-0)
# 注意

**matchLabels** 只是示例; 您必须根据具体需要映射您的机器组。

#### 裸机的 **MachineHealthCheck** 资源示例,基于 metal3 的补救

```
apiVersion: machine.openshift.io/v1beta1
kind: MachineHealthCheck
metadata:
 name: example
 namespace: openshift-machine-api
spec:
 selector:
  matchLabels:
   machine.openshift.io/cluster-api-machine-role: <role>
   machine.openshift.io/cluster-api-machine-type: <role>
   machine.openshift.io/cluster-api-machineset: <cluster_name>-<label>-<zone>
 remediationTemplate:
  apiVersion: infrastructure.cluster.x-k8s.io/v1beta1
  kind: Metal3RemediationTemplate
  name: metal3-remediation-template
  namespace: openshift-machine-api
 unhealthyConditions:
 - type: "Ready"
  timeout: "300s"
```
## 裸机的 **Metal3RemediationTemplate** 资源示例,基于 metal3 的补救

```
apiVersion: infrastructure.cluster.x-k8s.io/v1beta1
kind: Metal3RemediationTemplate
metadata:
 name: metal3-remediation-template
 namespace: openshift-machine-api
spec:
 template:
  spec:
   strategy:
    type: Reboot
     retryLimit: 1
```
timeout: 5m0s

#### 注意

**matchLabels** 只是示例; 您必须根据具体需要映射您的机器组。**annotations** 部分不适用于 基于 metal3 的补救。基于注解的补救和基于 metal3 的补救是互斥的。

## 14.4.5. 基于电源补救的故障排除

要排除基于电源补救的问题,请验证以下内容:

- 您可以访问 BMC。
- BMC 连接到负责运行补救任务的 control plane 节点。